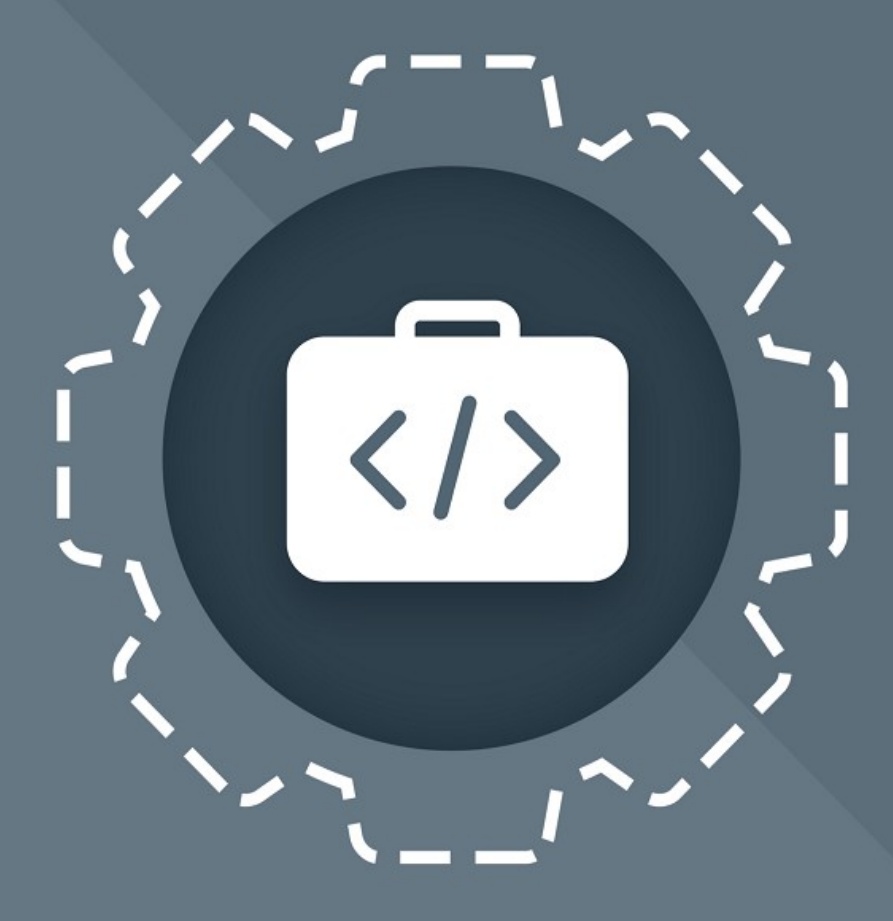

# МойОфис Комплект Средств<br>Разработки (SDK)

# Руководство программиста

MYOFFICE DOCUMENT API (Python)

© ООО «НОВЫЕ ОБЛАЧНЫЕ ТЕХНОЛОГИИ», 2013–2023

**ООО «НОВЫЕ ОБЛАЧНЫЕ ТЕХНОЛОГИИ»**

### **ПРОГРАММНОЕ ОБЕСПЕЧЕНИЕ «МОЙОФИС КОМПЛЕКТ СРЕДСТВ РАЗРАБОТКИ (SDK)» MYOFFICE DOCUMENT APPLICATION PROGRAMMING INTERFACE (API). БИБЛИОТЕКА ДЛЯ ЯЗЫКА ПРОГРАММИРОВАНИЯ PYTHON**

**РУКОВОДСТВО ПРОГРАММИСТА**

**2022.01**

**На 240 листах**

**Москва**

**2023**

Все упомянутые в этом документе названия продуктов, логотипы, торговые марки и товарные знаки принадлежат их владельцам.

Товарные знаки «МойОфис» и «MyOffice» принадлежат ООО «НОВЫЕ ОБЛАЧНЫЕ ТЕХНОЛОГИИ».

Ни при каких обстоятельствах нельзя истолковывать любое содержимое настоящего документа как прямое или косвенное предоставление лицензии или права на использование товарных знаков, логотипов или знаков обслуживания, приведенных в нем. Любое несанкционированное использование этих товарных знаков, логотипов или знаков обслуживания без письменного разрешения их правообладателя строго запрещено.

#### СОДЕРЖАНИЕ

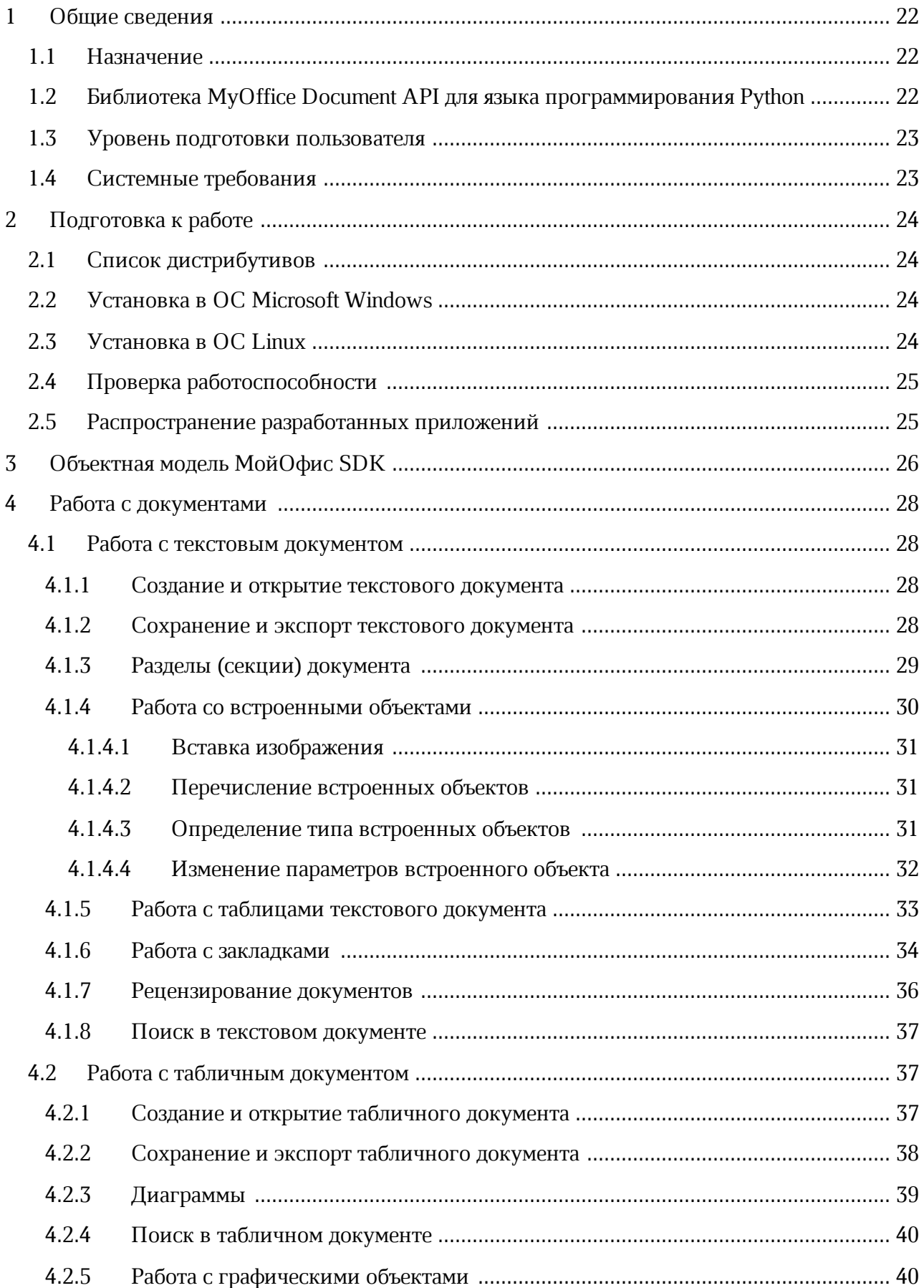

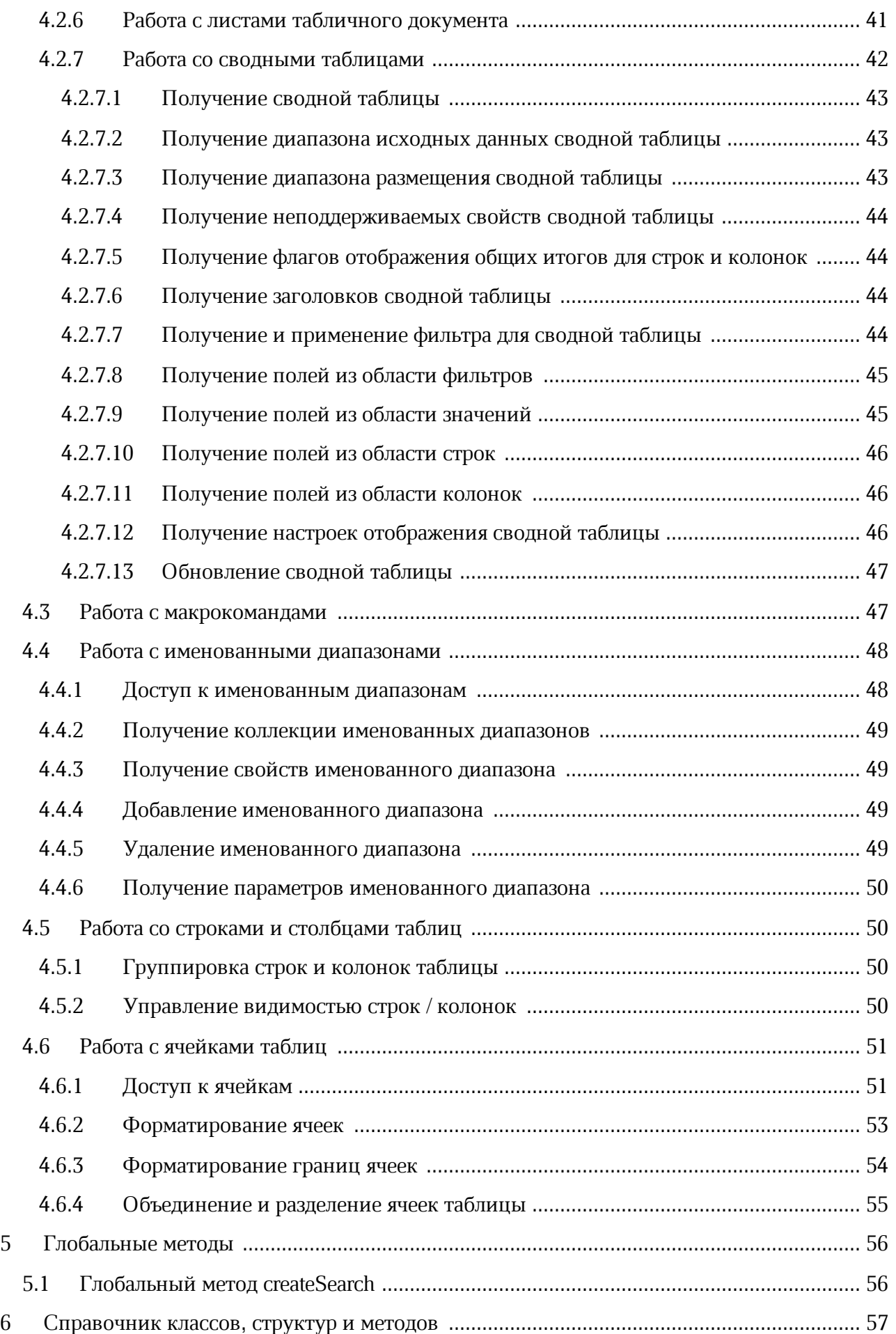

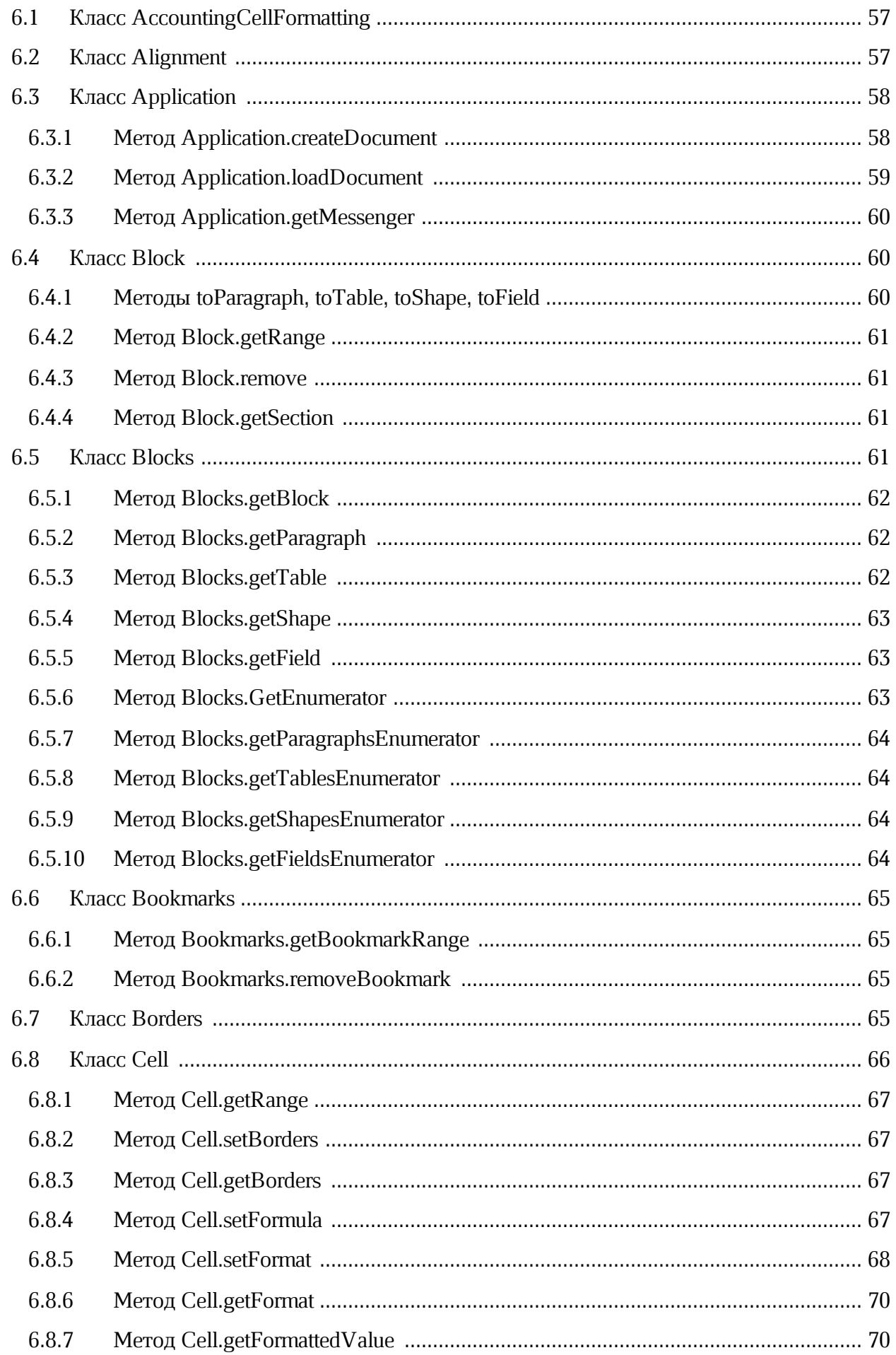

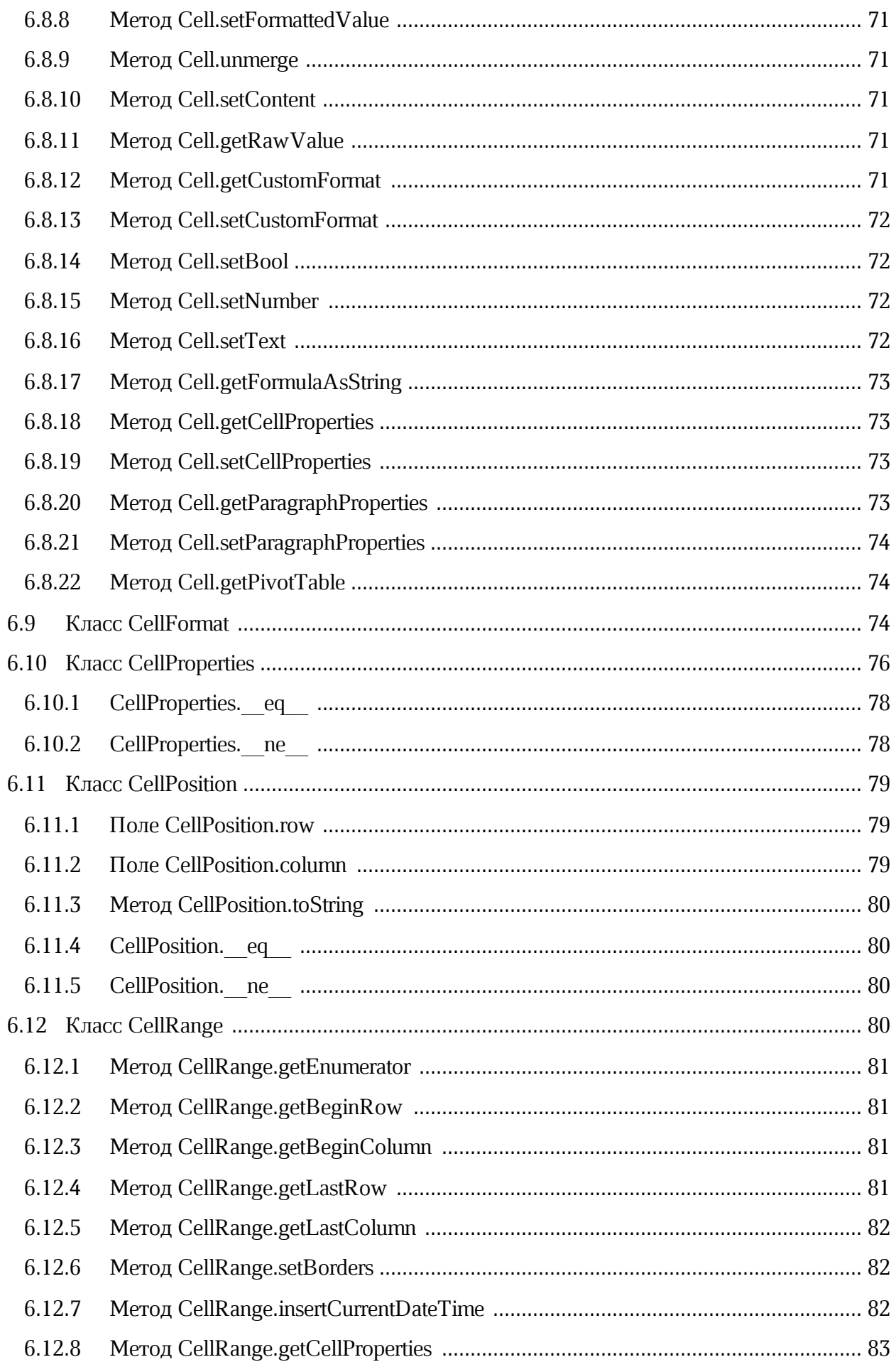

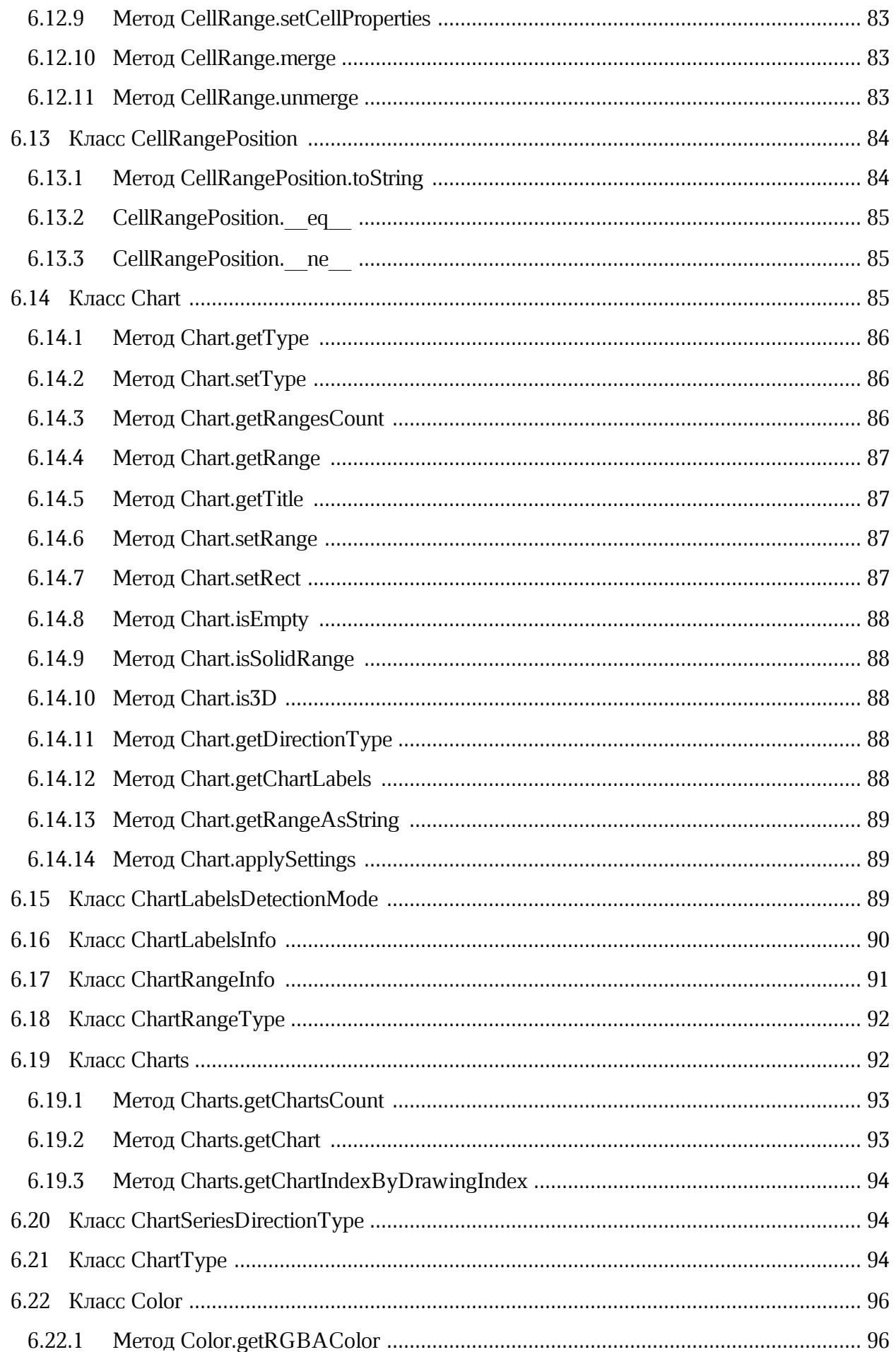

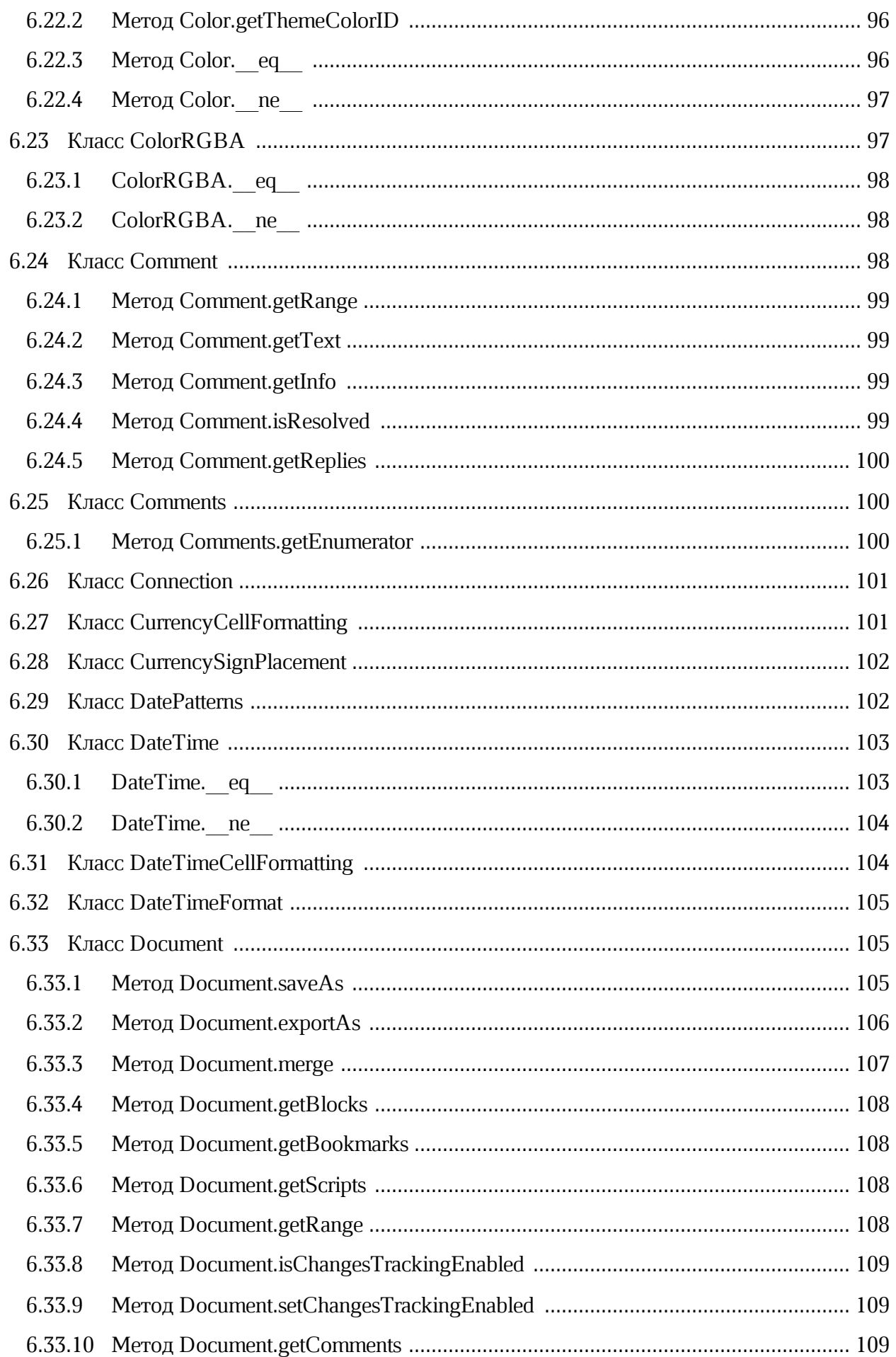

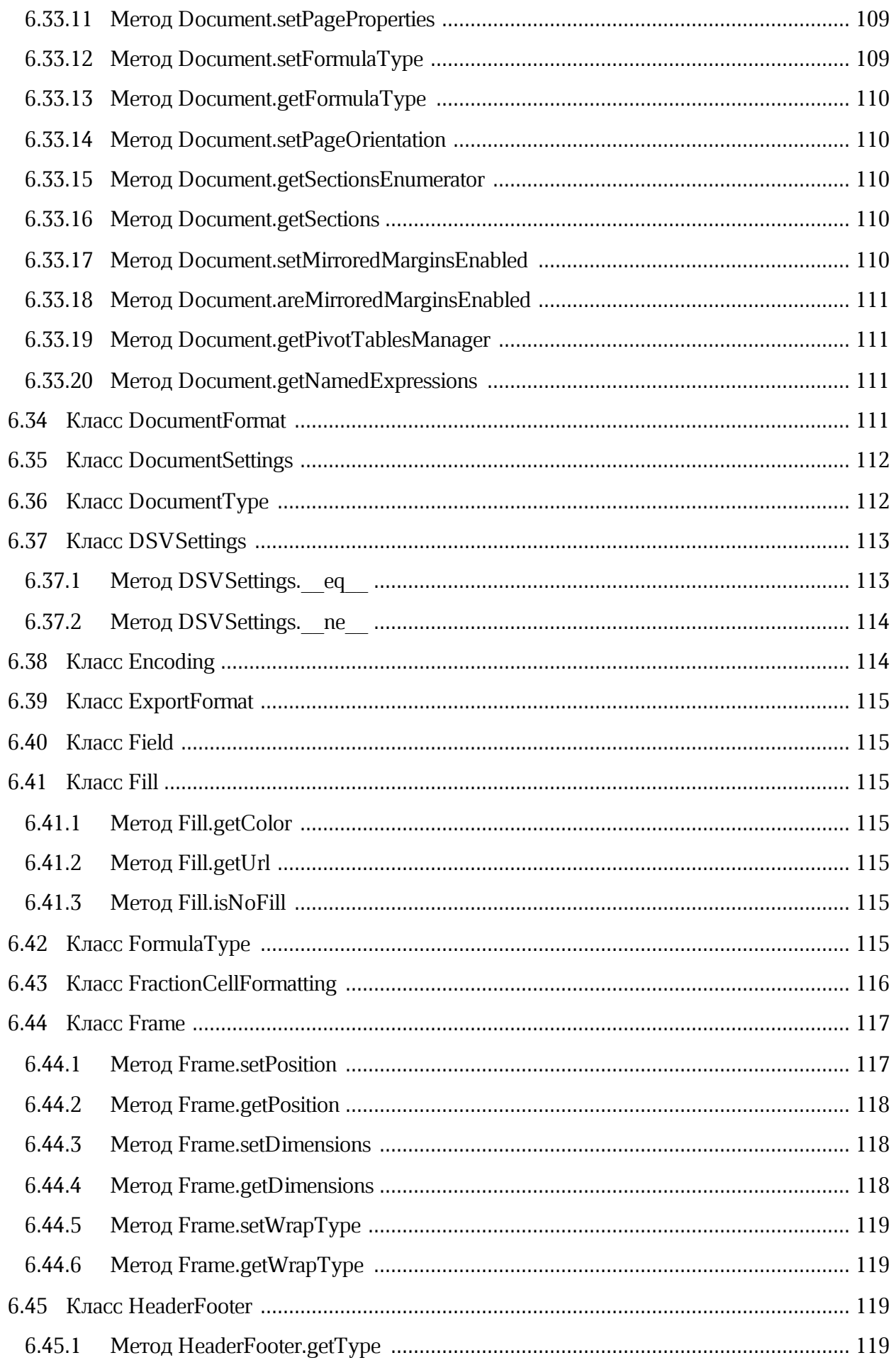

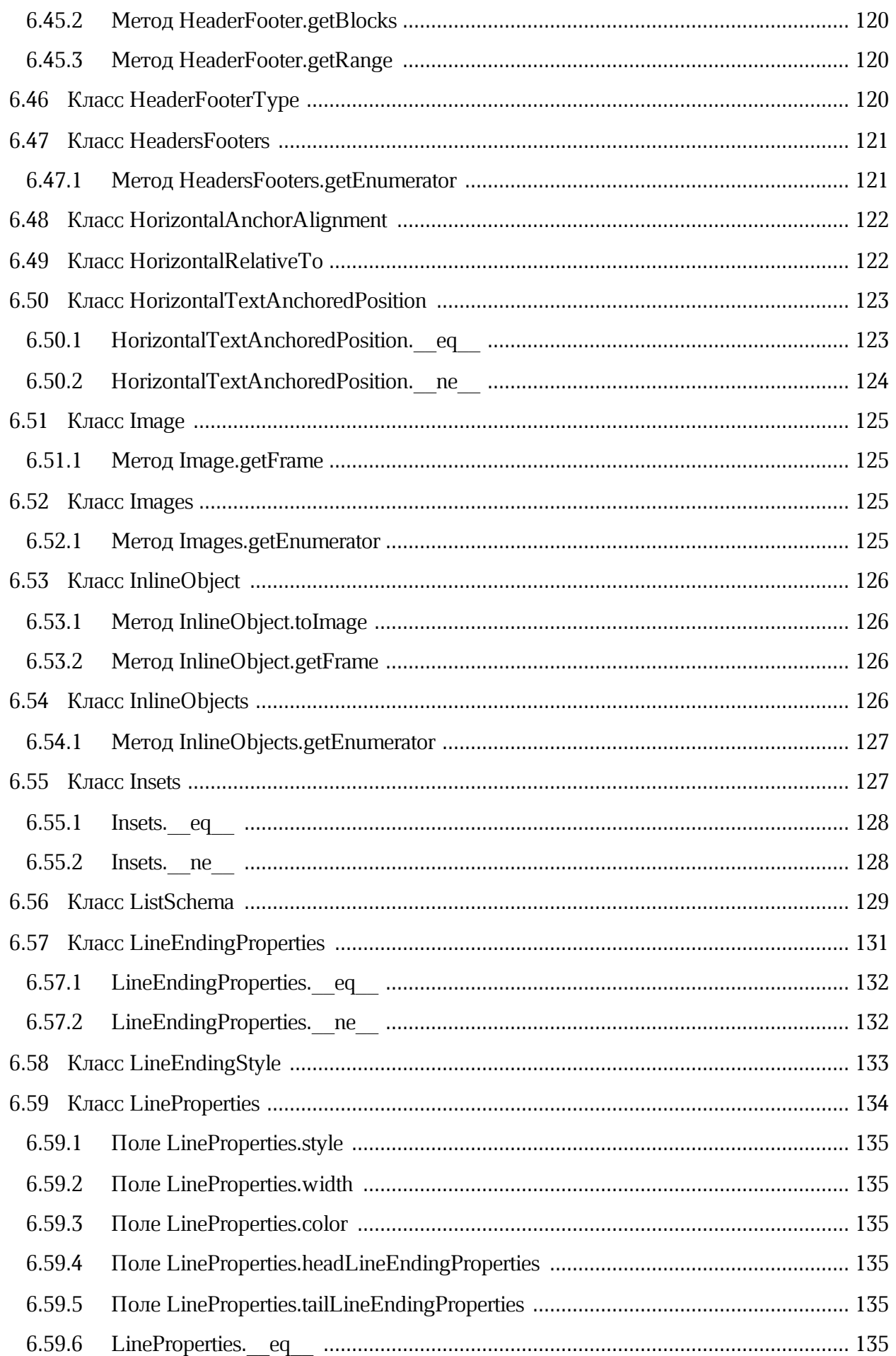

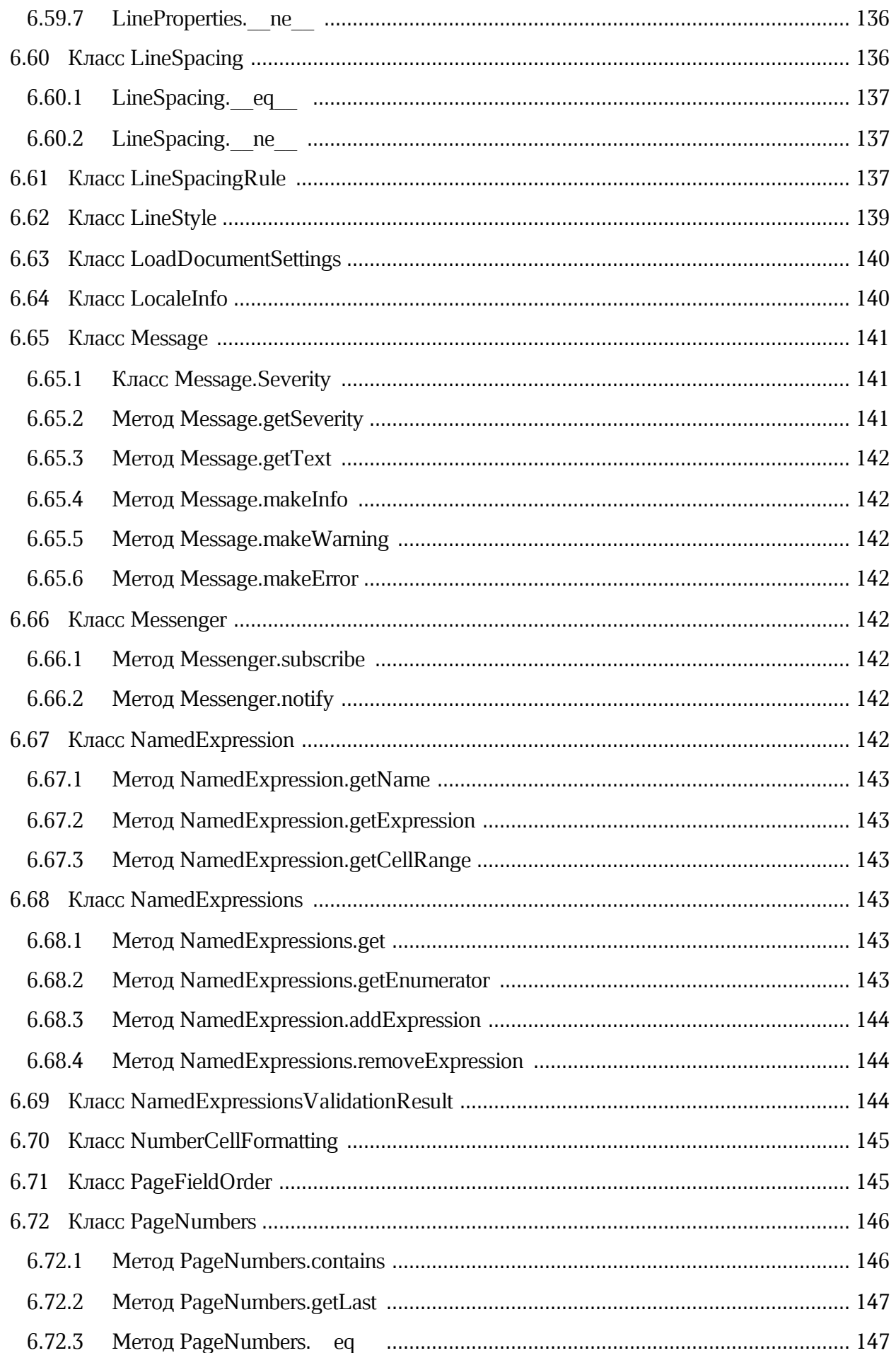

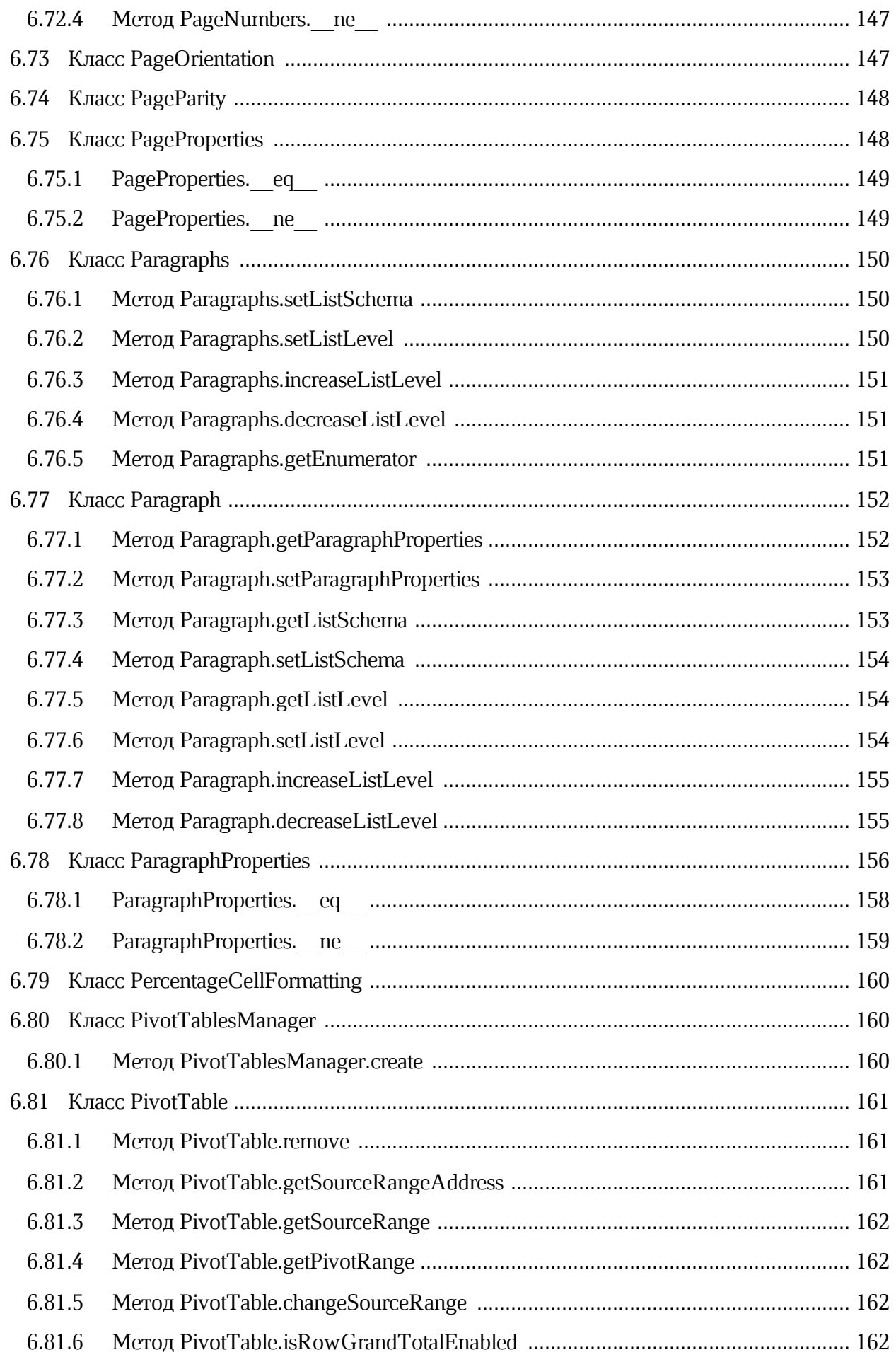

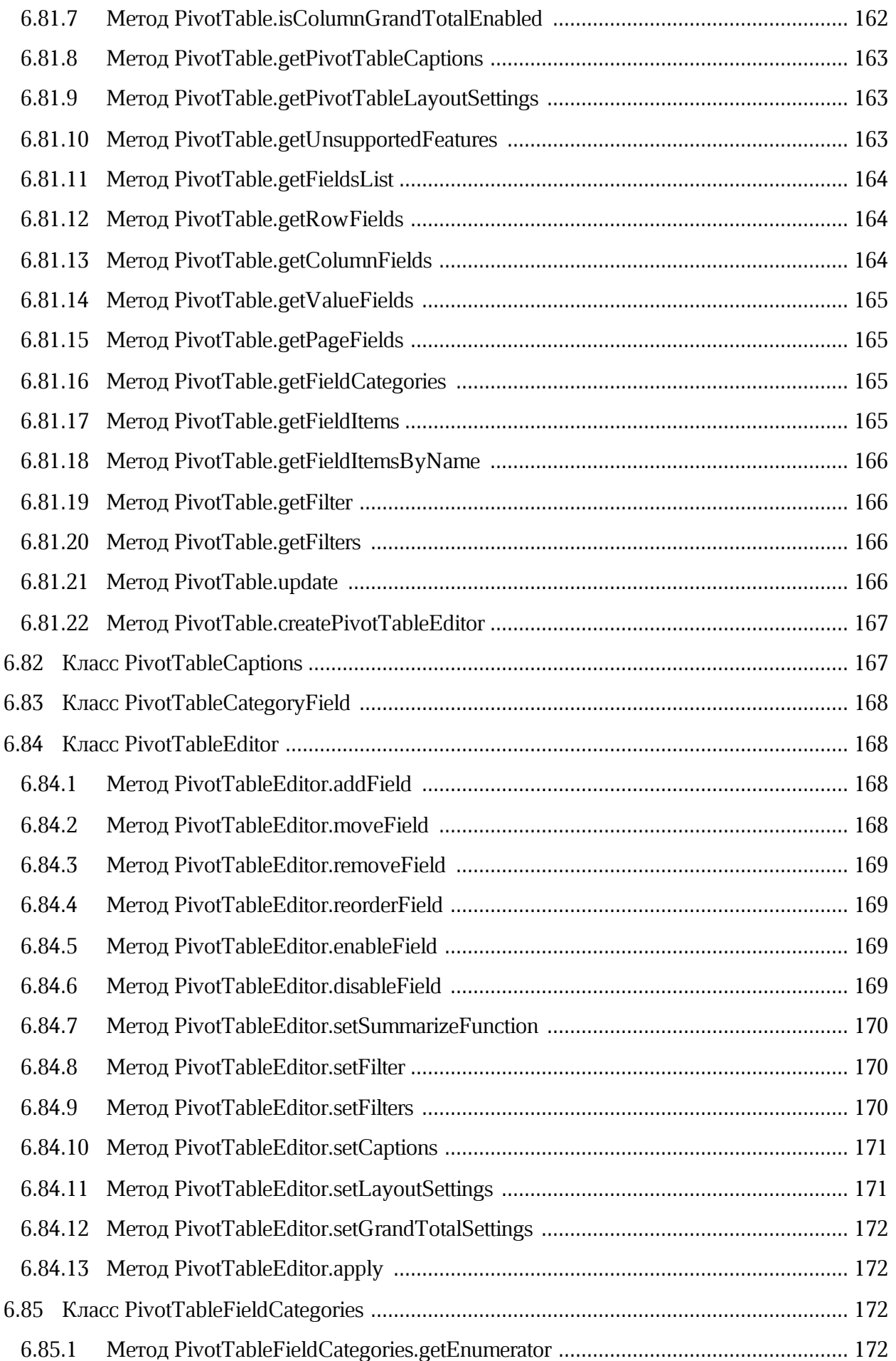

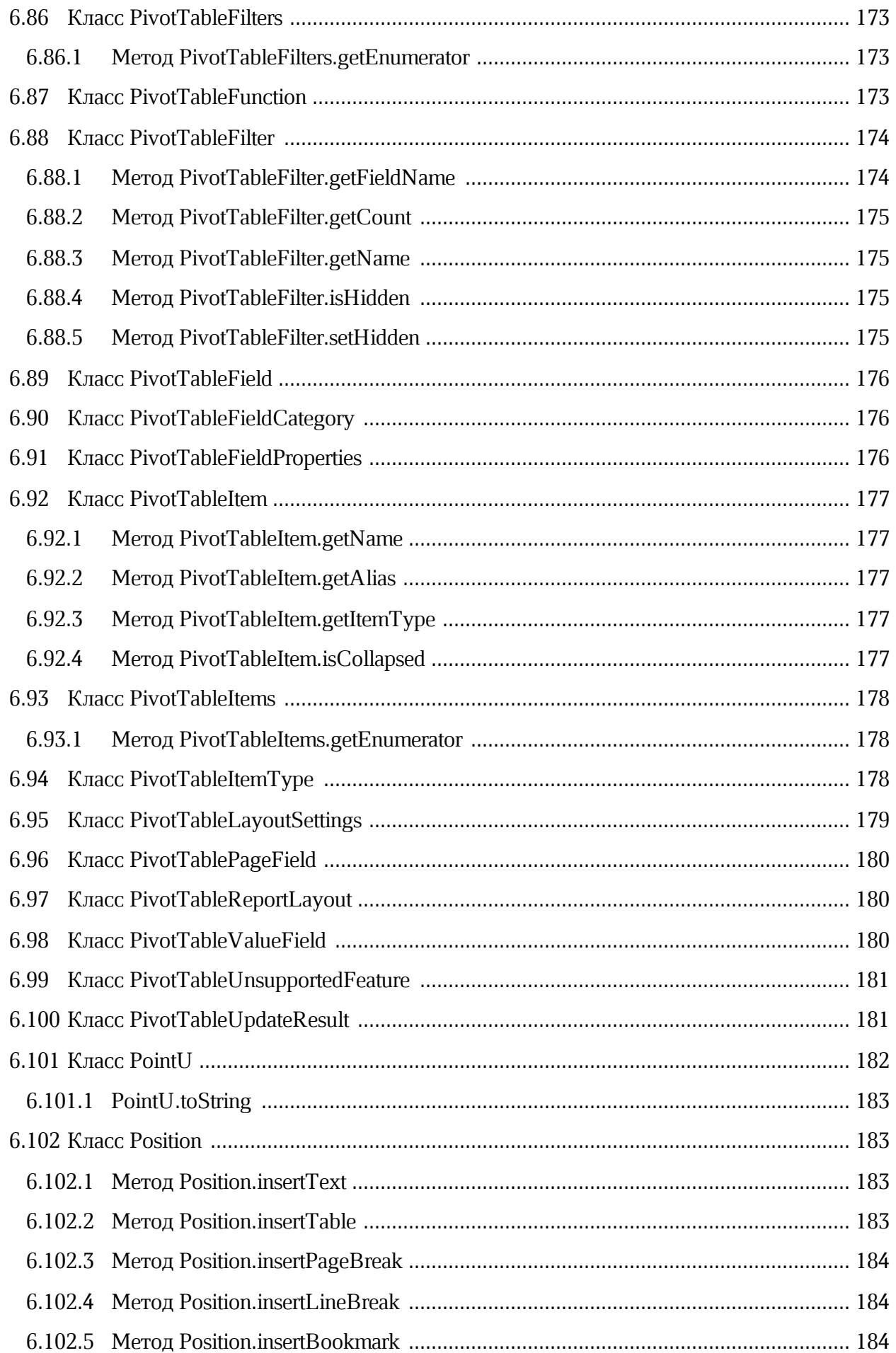

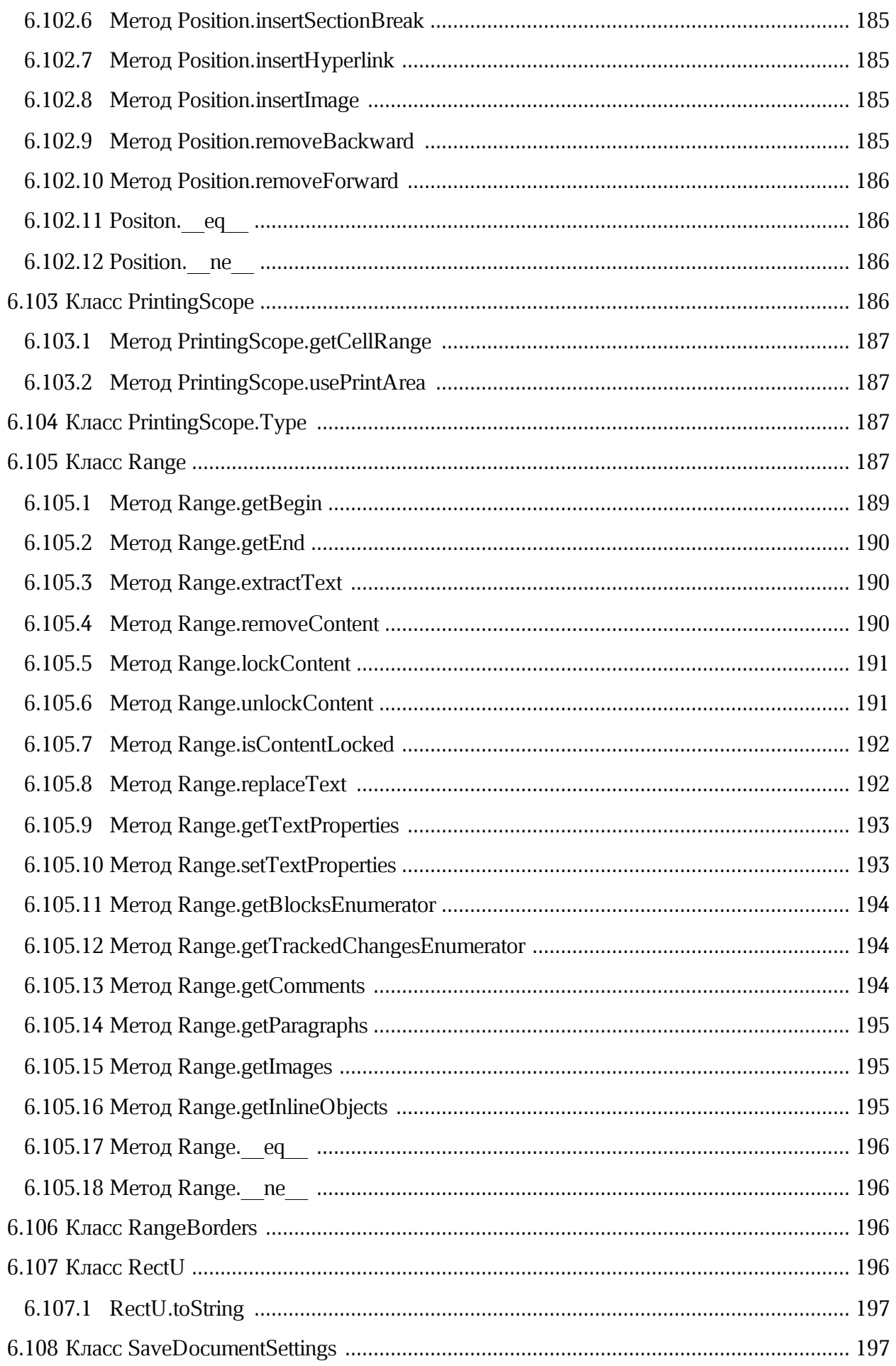

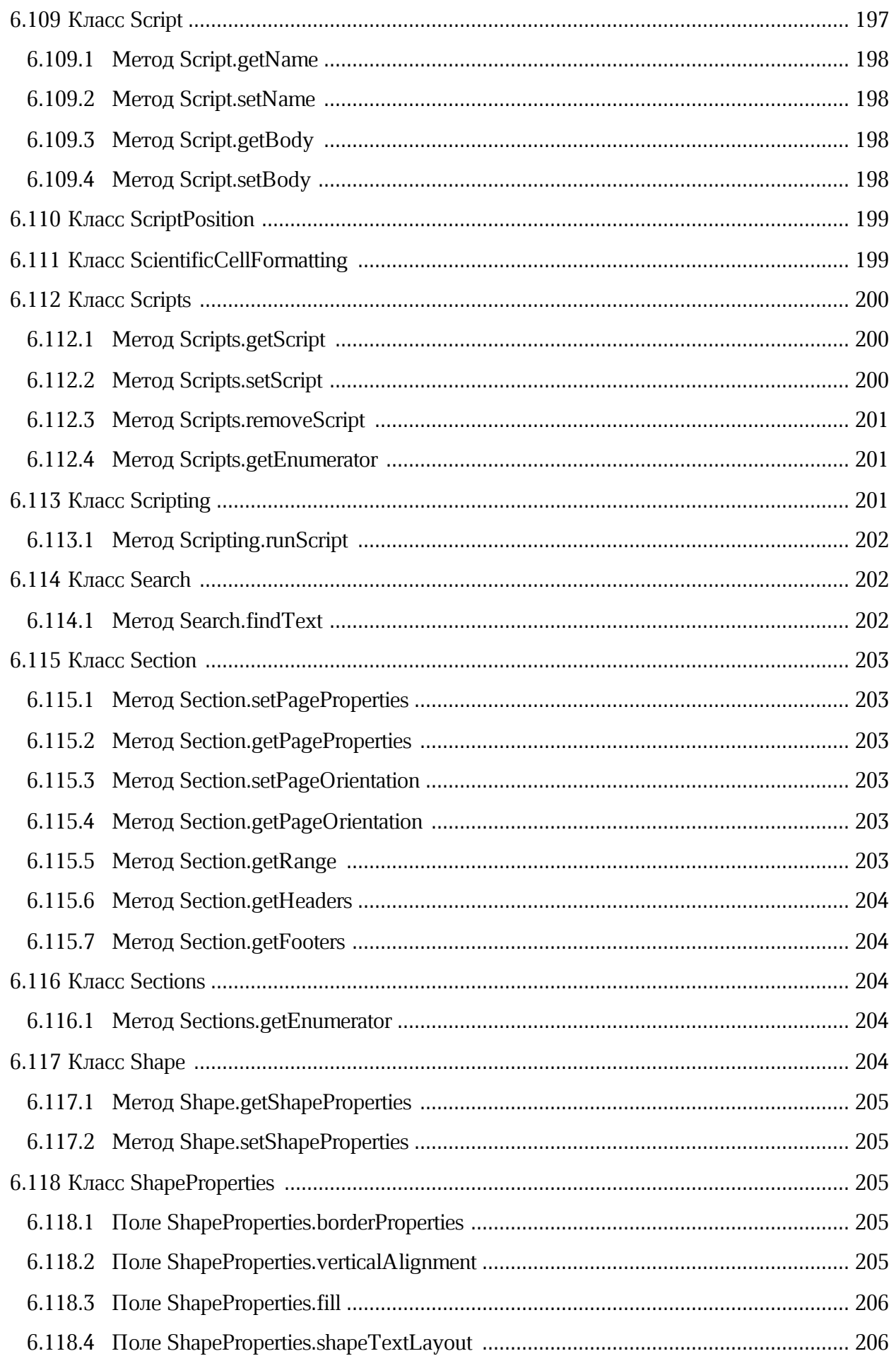

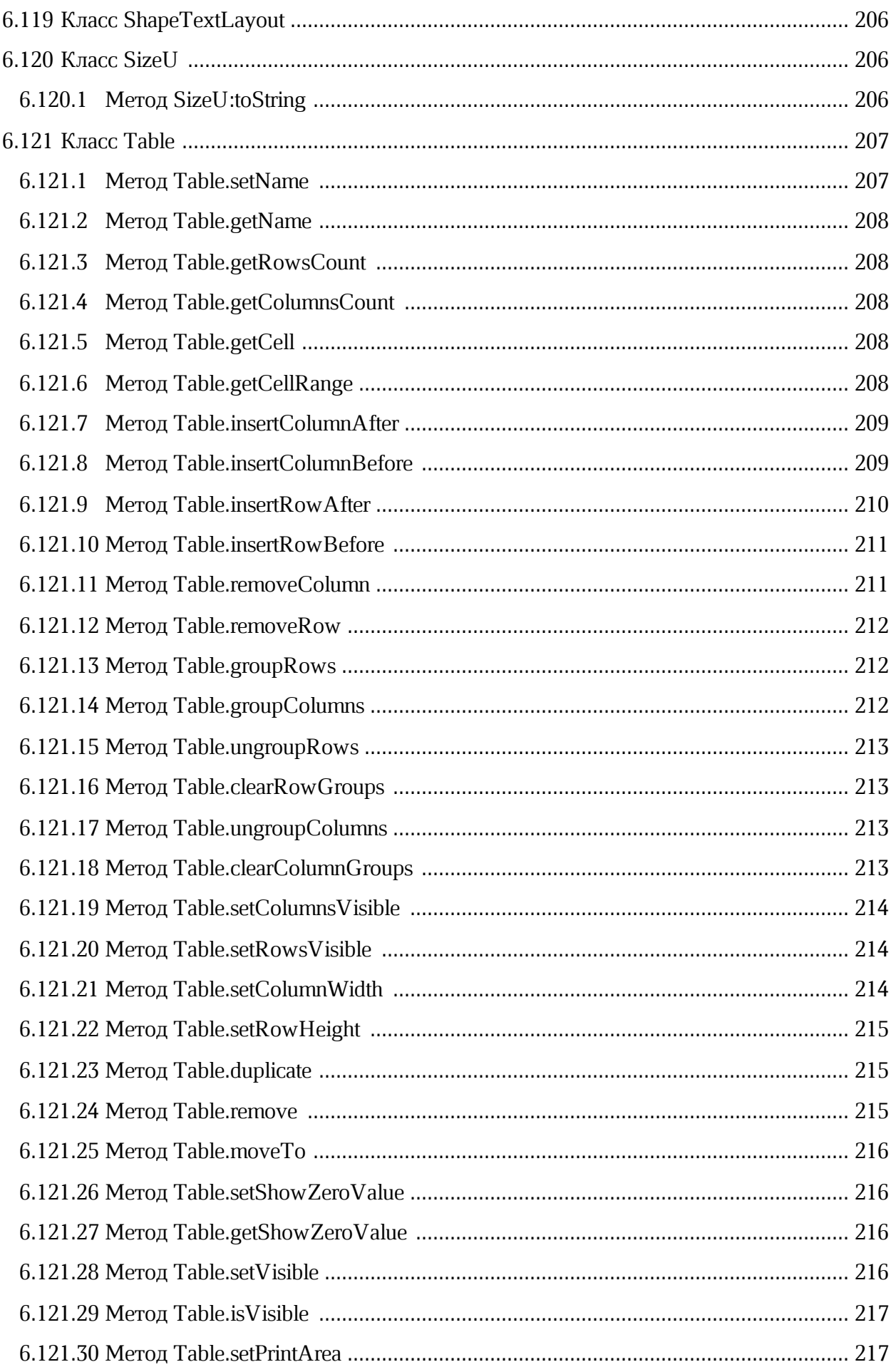

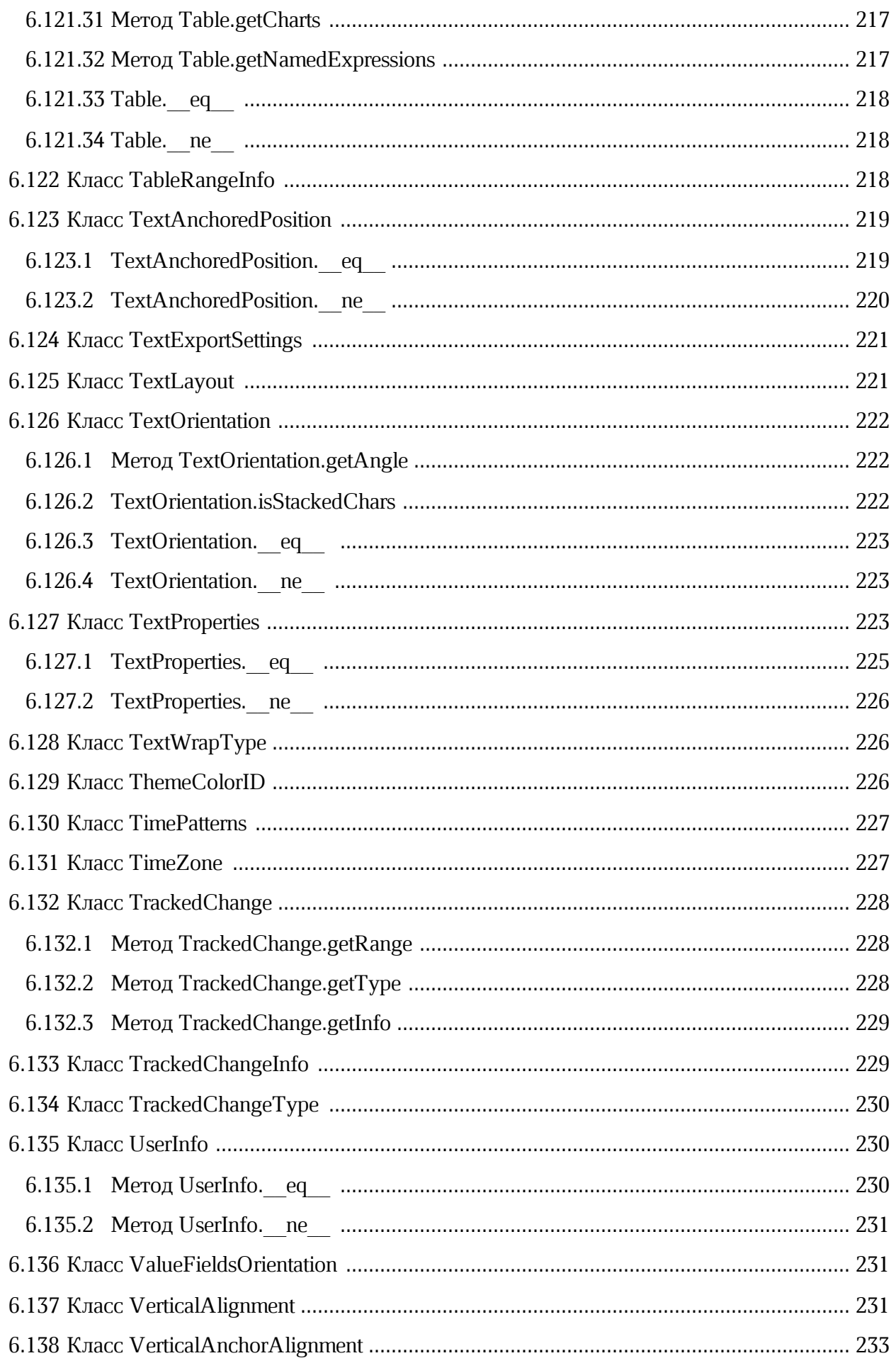

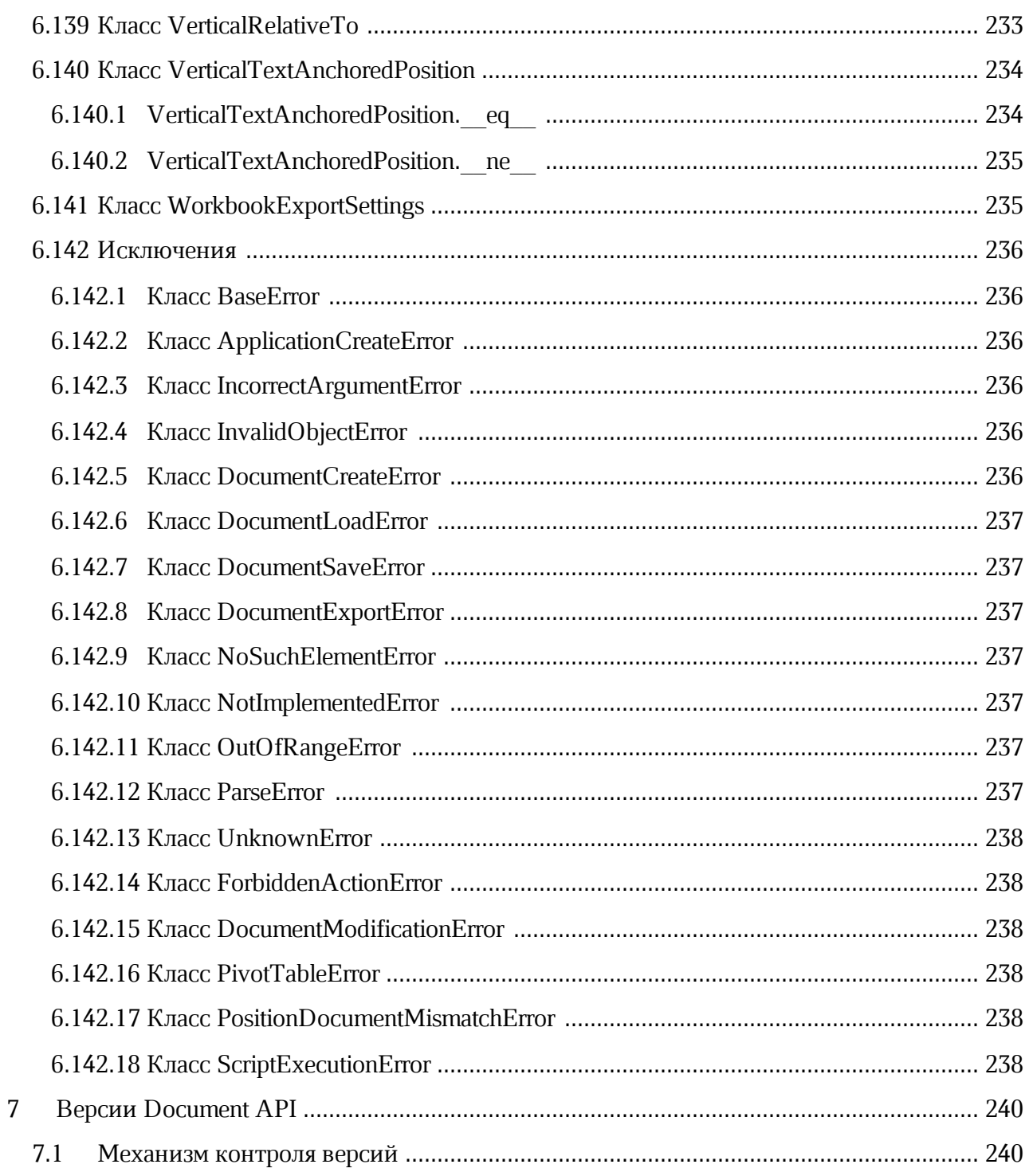

### **ПЕРЕЧЕНЬ СОКРАЩЕНИЙ**

В настоящем документе используются следующие сокращения (см. [таблицу 1\)](#page-20-0):

<span id="page-20-0"></span>Таблица 1 - Сокращения и расшифровки

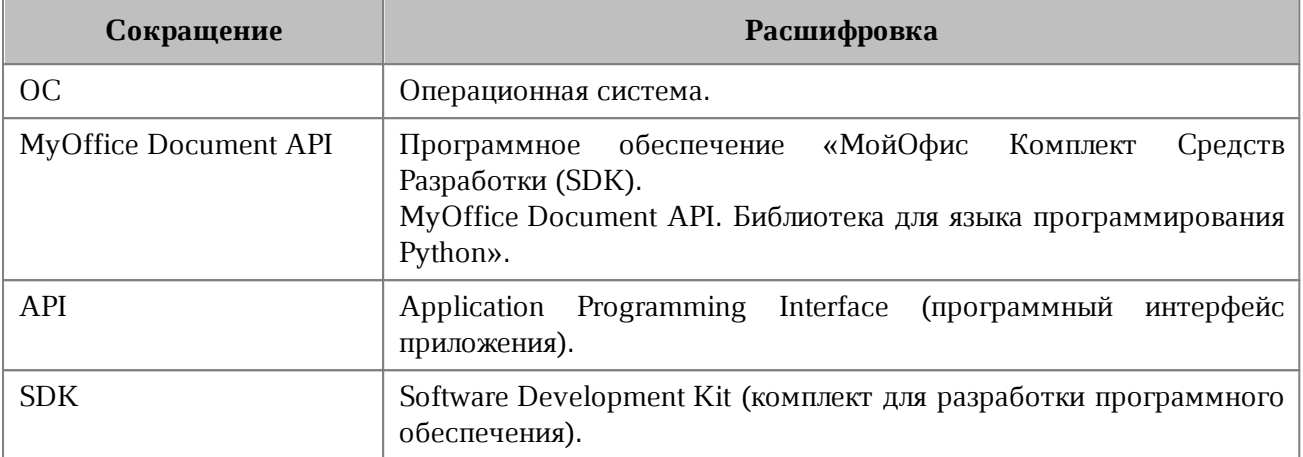

#### <span id="page-21-0"></span>**1 Общие сведения**

#### **1.1 Назначение**

<span id="page-21-1"></span>Библиотека MyOffice Document API для языка программирования Python используется в составе прикладных информационных систем или отдельных приложений под управлением ОС Microsoft Windows или Linux. Библиотека предназначена для решения задач по созданию и наполнению текстовых и табличных документов в пакетном режиме.

#### <span id="page-21-2"></span>**1.2 Библиотека MyOffice Document API для языка программирования Python**

Библиотека MyOffice Document API для языка программирования Python предоставляет возможность выполнения следующих операций:

- 1. Создание, открытие, сохранение изменений в электронных текстовых и табличных документах в следующих форматах:
	- ‒ текстовые и табличные документы, создаваемые с помощью Microsoft Office в формате OOXML, расширения файлов DOCX и XLSX;
	- ‒ текстовые и табличные документы, создаваемые с помощью LibreOffice в формате ODF, расширения файлов ODT и ODS;
	- ‒ текстовые и табличные документы, создаваемые с помощью МойОфис в формате ODF, расширения файлов XODT и XODS;
	- ‒ экспорт документов в формате PDF.
- 2. Изменение содержимого документов в пакетном режиме, в том числе:
	- ‒ добавление, удаление, изменение текста абзаца;
	- ‒ вставка, удаление, форматирование таблиц в текстовом документе;
	- ‒ вставка, удаление, переименование отдельных листов в табличном документе;
	- ‒ установка значения ячейки электронной таблицы и расчет формул;
	- ‒ оформление документа с использованием различных шрифтов и цветового оформления.
- 3. Поиск и замена фрагмента текста в документе.
- 4. Управление режимом рецензирования документа, отслеживание изменений в документе.
- 5. Управление закладками в текстовом документе.
- 6. Написание и запуск макрокоманд.

Для управления содержимым документа используется объектная модель, представляющая собой совокупность структур данных текстового или табличного документа.

#### <span id="page-22-0"></span>**1.3 Уровень подготовки пользователя**

Пользователь MyOffice Document API должен иметь:

- 1. Опыт разработки на языке Python для ОС Microsoft Windows или Linux. Полный список поддерживаемых ОС приведен в документе «МойОфис Комплект Средств Разработки (SDK). MyOffice Document Application Programming Interface (API). Системные требования».
- 2. Навык работы со стандартными офисными приложениями.

#### **1.4 Системные требования**

<span id="page-22-1"></span>Полный перечень требований к программному и аппаратному обеспечению приведен в документе «МойОфис Комплект Средств Разработки (SDK). MyOffice Document Application Programming Interface (API). Системные требования».

#### <span id="page-23-0"></span>**2 Подготовка к работе**

#### **2.1 Список дистрибутивов**

<span id="page-23-1"></span>Дистрибутив MyOffice Document API поставляется в виде архивных файлов (см. [таблицу 2](#page-23-4)).

<span id="page-23-4"></span>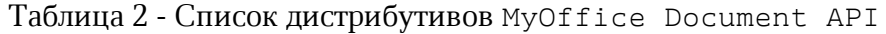

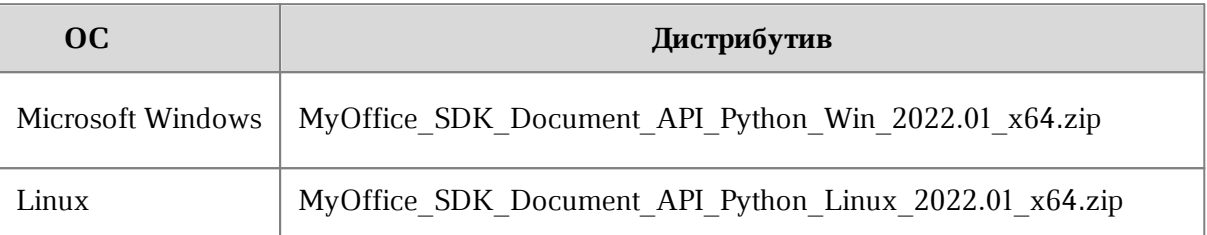

#### **2.2 Установка в ОС Microsoft Windows**

<span id="page-23-2"></span>Для установки MyOffice Document API в ОС Microsoft Windows необходимо разместить файл дистрибутива в локальной папке и осуществить следующие действия:

- 1. Открыть окно командной строки ОС Microsoft Windows.
- 2. Перейти в локальную папку с файлом дистрибутива.
- 3. Развернуть архивный файл

#### **MyOffice\_SDK\_Document\_API\_Python\_Win\_2022.01\_x64.zip.**

4. Установить программный пакет MyOffice Document API с помощью системы управления пакетами, например:

**pip install MyOfficeSDKDocumentAPI-2022.1-cp38-cp38-win\_amd64.whl.**

Внимание! Убедитесь в актуальности установленной версии Python. Для использования MyOffice Document API 2022.01 необходима версия Python 3.8.6.

#### **2.3 Установка в ОС Linux**

<span id="page-23-3"></span>Для установки MyOffice Document API в ОС Linux необходимо разместить файл дистрибутива в локальной папке и осуществить следующие действия:

- 1. Открыть окно терминала ОС Linux.
- 2. Перейти в локальную папку с файлом дистрибутива.
- 3. Развернуть архивный файл

#### **MyOffice\_SDK\_Document\_API\_Python\_Linux\_2022.01\_x64.zip.**

4. Установить программный пакет MyOffice Document API с помощью системы управления пакетами, например:

pip install MyOfficeSDKDocumentAPI-2022.1-cp38-cp38-linux\_x86\_64.whl.

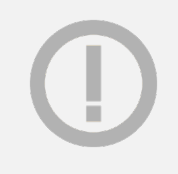

Внимание! Убедитесь в актуальности установленной версии Python. Для использования MyOffice Document API 2022.01 необходима версия Python 3.8.6.

#### $2.4$ Проверка работоспособности

<span id="page-24-0"></span>Для проверки работоспособности MyOffice Document API необходимо выполнить тестовый пример.

Тестовый пример использует вызовы MyOffice Document API для создания текстового документа в формате DOCX.

from MyOfficeSDKDocumentAPI import DocumentAPI as mof

 $application = mof.Pplication()$ 

```
document = application.createDocument(mof.DocumentType Text)
document.getRange().getBegin().insertText("Hello! This is an example!")
document.saveAs("BasicExample.docx")
```
Сохраните код в файле **basic-app.py** и выполните команду:

#### python basic-app.py

 $\overline{B}$ файл результате работы программы  $\overline{B}$ текущем каталоге создается BasicExample.docx, содержащий текст «Hello! This is an example!».

MyOffice Document API считается работоспособным, если приложение выполнено успешно.

#### $2.5$ Распространение разработанных приложений

<span id="page-24-1"></span>Распространение разработанного приложения осуществляется посредством передачи файла, содержащего исходный код приложения.

Для запуска разработанного приложения на компьютере пользователя должны присутствовать:

- интерпретатор Python, версии 3.8.6;  $\equiv$
- $-$  установленный пакет MyOffice Document API для языка программирования Python.

#### **3 Объектная модель МойОфис SDK**

<span id="page-25-0"></span>МойОфис SDK предоставляет разработчику возможности для управления содержимым текстового и табличного документа.

Библиотека позволяет работать с пользовательскими документами различных [форматов,](#page-110-3) однако, внутренняя модель документа представлена в формате ODF (Open Document Format, открытый формат документов для офисных приложений), который принят в качестве ГОСТ (Р ИСО/МЭК 26300-2010). Описание внутреннего формата ODF размещено на ресурсе [сообщества OASIS](http://docs.oasis-open.org/office/v1.2/os/OpenDocument-v1.2-os-part1.html) (*Organization for the Advancement of Structured Information Standards*).

В данном документе описана объектная модель API (классы, коллекции, методы доступа) для доступа к компонентам внутренней модели документа.

Основной модуль DocumentAPI содержит класс [Application](#page-57-0), который используется для создания и открытия документа. Помимо этого, DocumentAPI содержит классы и функции для представления документа и всех его составляющих, которые поддерживает МойОфис: абзацы, таблицы, ячейки, рисунки, колонтитулы и т.д.

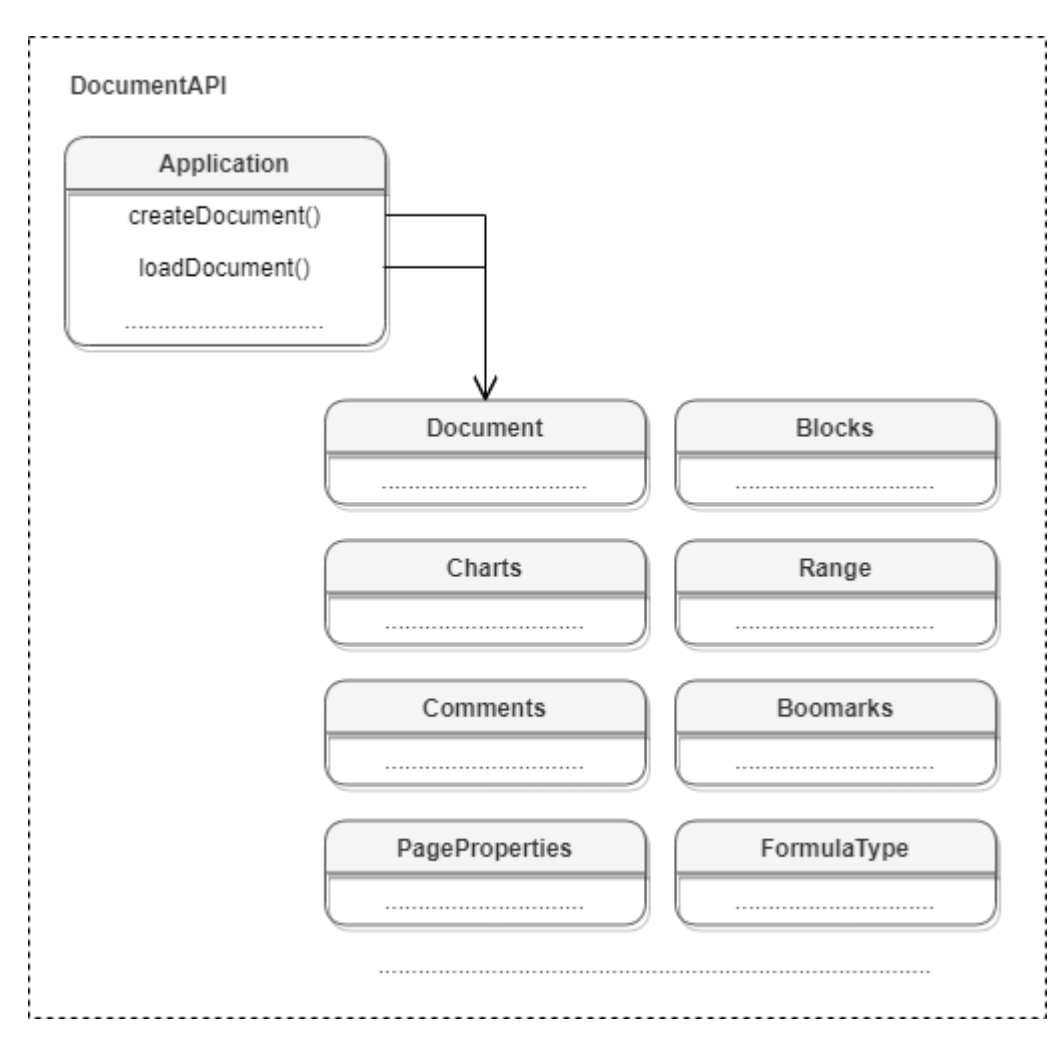

Рисунок 1 – Объектная модель МойОфис SDK.

#### **4 Работа с документами**

<span id="page-27-1"></span><span id="page-27-0"></span>Enter topic text here.

#### **4.1 Работа с текстовым документом**

#### **4.1.1 Создание и открытие текстового документа**

<span id="page-27-2"></span>Метод [Application::createDocument](#page-57-1) создает документ. В качестве параметра используются [DocumentType](#page-111-1) или [DocumentSettings.](#page-111-0)

#### **Примеры создания текстового документа:**

```
document = application.createDocument(myOfficeSDK.DocumentType_Text);
```
documentSettings **=** myOfficeSDK**.**DocumentSettings**()** documentSettings.documentType **=** myOfficeSDK**.**DocumentType\_Text; document **=** application**.**createDocument**(**documentSettings**)**

Метод [Application::loadDocument](#page-58-0) загружает документ. В качестве параметра используется путь к документу. Дополнительно может быть использован параметр [LoadDocumentSettings](#page-139-0).

#### **Примеры загрузки текстового документа:**

```
document = application.loadDocument("test.docx")
```

```
documentSettings = myOfficeSDK.DocumentSettings()
documentSettings.documentType = myOfficeSDK.DocumentType_Text
loadSettings = myOfficeSDK.LoadDocumentSettings()
loadSettings.commonDocumentSettings = documentSettings
document = application.loadDocument("test.docx", loadSettings)
```
#### <span id="page-27-3"></span>**4.1.2 Сохранение и экспорт текстового документа**

Метод [Document::saveAs](#page-104-2) сохраняет документ по указанному пути.

#### **Примеры сохранения текстового документа:**

```
document.saveAs(filePath)
```

```
saveDocumentSettings.documentFormat = myOfficeSDK.DocumentFormat_OXML
saveDocumentSettings.documentType = myOfficeSDK.DocumentType_Text
saveDocumentSettings.documentPassword = "password"
saveDocumentSettings.isTemplate = False
```

```
saveDocumentSettings.dsvSettings = myOfficeSDK.DSVSettings()
saveDocumentSettings.dsvSettings.autofit = True
saveDocumentSettings.dsvSettings.startBlockIndex = 0
saveDocumentSettings.dsvSettings.lastBlockIndex = 10
```

```
document.saveAs(filePath, saveDocumentSettings)
```
Метод [Document::exportAs](#page-105-0) экспортирует документ в файл по указанному пути с заданным форматом типа [ExportFormat](#page-114-0).

В настоящее время поддерживается только операция экспорта документа в формат PDF.

#### **Примеры экспорта текстового документа:**

```
document.exportAs(filePath, myOfficeSDK_ExportFormat.PDFA1)
```

```
textExportSettings = myOfficeSDK.TextExportSettings()
textExportSettings.pageNumbers =
myOfficeSDK.PageNumbers(myOfficeSDK.PageParity_Even)
document.exportAs(filePath, myOfficeSDK.ExportFormat_PDFA1, textExportSettings)
```
#### **4.1.3 Разделы (секции) документа**

<span id="page-28-0"></span>На [рисунке 2](#page-28-1) изображена объектная модель классов, относящихся к работе с секциями текстового документа.

<span id="page-28-1"></span>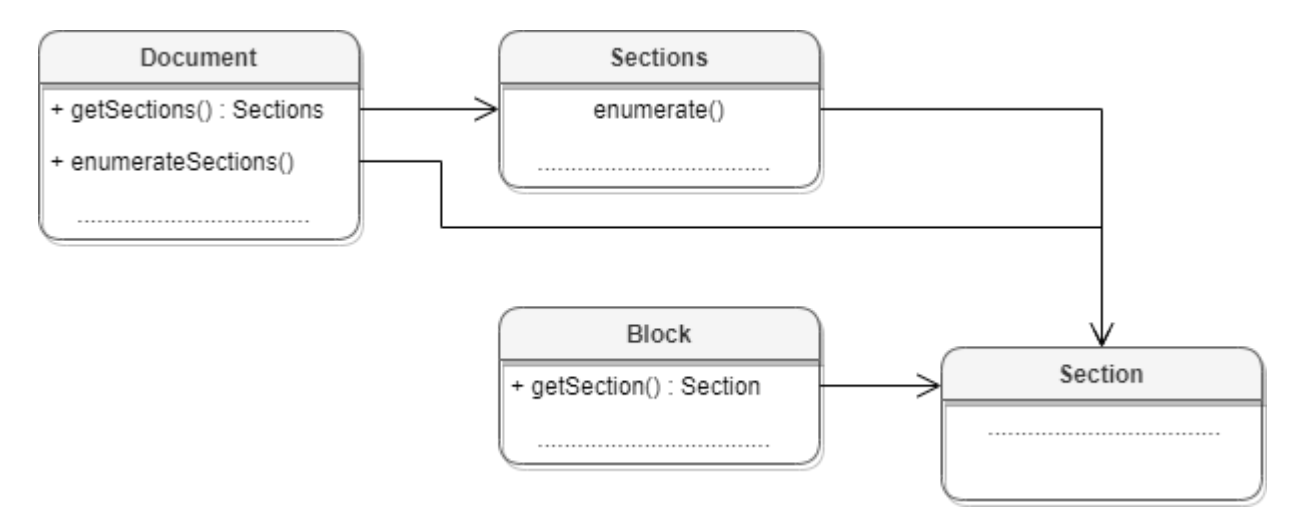

Рисунок 2 – Объектная модель классов для работы с секциями

Секция в текстовом документе - это раздел, который содержит страницы с одинаковыми параметрами, а также одинаковыми верхними и нижними колонтитулами.

Доступ к секциям текстового документа может быть осуществлен одним из следующих способов:

- получение объекта [Sections](#page-203-2) с помощью вызова [Document.getSections\(\)](#page-109-3);
- перечисление всех доступных секций [Section](#page-202-0) с помощью вызова [Document.getSectionsEnumerator\(\)](#page-109-2);
- $-$  получение секции [Section](#page-202-0) вызовом метода [Block.getSection\(\)](#page-60-2) для блока, который входит в секцию.

#### **Примеры**:

```
sections = document.getSections()
sectionsEnumerator = sections.getEnumerator()
for section in sectionsEnumerator:
    print(section.getPageProperties().width)
```

```
sectionsEnumerator = document.getSectionsEnumerator()
```

```
for section in sectionsEnumerator:
```

```
 print(section.getPageProperties().width)
```

```
block = document.getBlocks().getBlock(0)
section = block.getSection()
if section != None:
    print(section.getPageProperties().width)
```
#### **4.1.4 Работа со встроенными объектами**

<span id="page-29-0"></span>Редакторы текста и таблиц МойОфис поддерживают несколько типов графических объектов со схожим поведением: изображения ([Image](#page-124-0)) и фигуры ([Shape](#page-203-4)), которые являются разновидностью фигур.

Объектная модель документа в части управления изображениями развивается и дополняется возможностями. Доступны следующие операции:

- вставка изображений в текстовый документ;
- перечисление графических объектов, находящихся в текстовом документе, определение их типа и геометрических размеров;
- перемещение графических объектов, находящихся в текстовом документе, изменение их размеров и масштаба;
- вставка изображений в текстовый документ.

Доступ ко встроенным объектам документа осуществляется посредством использования метода [Range::getInlineObjects\(\)](#page-194-2).

#### **Пример:**

```
InlineObjects inlineObjects = document.getRange().getInlineObjects();
```
#### **4.1.4.1 Вставка изображения**

Для вставки изображения используется метод [Position::insertImage\(\)](#page-184-2).

#### **Вставка изображения в текстовый документ**

```
range = document.getRange()
range.getBegin().insertImage("C://Tmp//123.jpg", myOfficeSDK.SizeU(100, 100))
```
#### <span id="page-30-1"></span>**4.1.4.2 Перечисление встроенных объектов**

**Перечисление графических объектов в текстовом документе.**

```
docRange = document.getRange()
inlineObjects = docRange.getInlineObjects()
inlineObjectsEnumerator = inlineObjects.getEnumerator()
for inlineObject in inlineObjectsEnumerator:
    print(inlineObject.getFrame().getWrapType())
```
#### **Перечисление изображений в текстовом документе.**

```
images = document.getRange().getImages()
imagesEnumerator = images.getEnumerator()
for image in imagesEnumerator:
    print(image.getFrame().getWrapType())
```
#### **4.1.4.3 Определение типа встроенных объектов**

<span id="page-30-2"></span>Для определения типа графического объекта ([Image](#page-124-0)/[Shape](#page-203-4)) может быть использован метод [InlineObject::toImage\(\)](#page-125-1). В случае, если объект является изображением, метод вернет ненулевой объект.

```
for mediaObject in document.getRange().getInlineObjects():
  image = mediaObject.toImage()
 if image != None:
    print("Текущий объект является изображением")
 else:
    print("Текущий объект является фигурой")
```
#### **4.1.4.4 Изменение параметров встроенного объекта**

<span id="page-31-0"></span>Размеры графического объекта могут быть получены из объекта [Frame](#page-116-0), который может быть получен посредством использованием метода [InlineObject::getFrame\(\)](#page-125-2).

```
docRange = document.getRange()
inlineObjects = docRange.getInlineObjects()
inlineObjectsEnumerator = inlineObjects.getEnumerator()
for inlineObject in inlineObjectsEnumerator:
    frame = inlineObject.getFrame()
    dimensions = frame.getDimensions()
```
Помимо этого, можно задавать такие параметры встроенных объектов как размер, позиция и способ обтекания текстом.

```
// Позиция встроенного объекта не может быть задана, 
// если стиль переноса текста - inline. 
// Сначала его следует изменить на тип, отличный от inline. 
frame = inlineObject.getFrame()
if (wrapType == TextWrapType_Inline) {
     frame.setWrapType(TextWrapType_TopAndBottom)
}
```
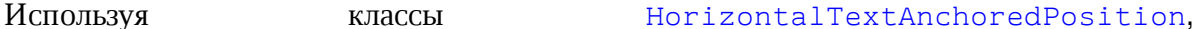

[VerticalTextAnchoredPosition](#page-233-0), можно задать положение встроенных объектов в текстовом документе с учетом относительного смещения.

```
frame = inlineObject.getFrame()
position = myOfficeSDK.TextAnchoredPosition()
horTextAnchoredPos = myOfficeSDK.HorizontalTextAnchoredPosition()
horTextAnchoredPos.relativeTo = HorizontalRelativeTo::Page
horTextAnchoredPos.offset = 12.f
position.horizontal = horTextAnchoredPos
verTextAnchoredPos = myOfficeSDK.VerticalTextAnchoredPosition()
verTextAnchoredPos.relativeTo = VerticalRelativeTo::Page
verTextAnchoredPos.offset = 122.f
position.vertical = verTextAnchoredPos
```

```
frame.setPosition(position);
```
С помощью метода [Frame::setDimensions\(\)](#page-117-2) можно изменить размеры встроенных объектов

```
 frame = inlineObject.getFrame()
 frame.setDimensions(myOfficeSDK.SizeU(50, 50));
```
Вариант обтекания текстом графического объекта [TextWrapType](#page-225-1) может быть задан посредством использованием метода [Frame::setWrapType\(\)](#page-118-0).

```
 frame = inlineObject.getFrame()
 frame.setWrapType(TextWrapType_Inline);
```
#### <span id="page-32-0"></span>**4.1.5 Работа с таблицами текстового документа**

В табличном документе таблицами являются страницы документа.

<span id="page-32-1"></span>Доступ к объектам [Table](#page-206-0) осуществляется из [Blocks](#page-60-3) (см. [Рисунок 3\)](#page-32-1). В табличном документе таблицами являются листы документа.

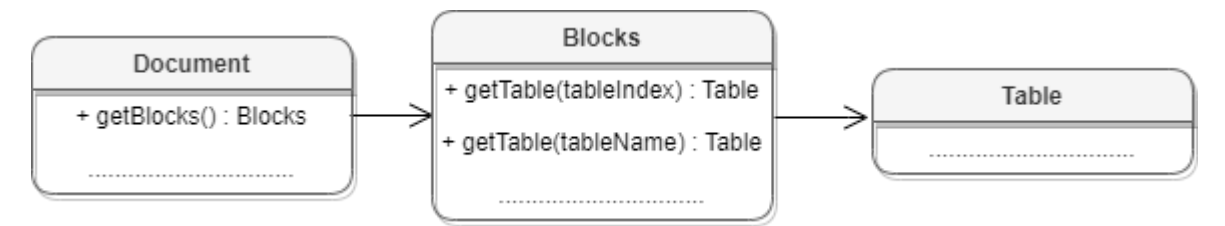

Рисунок 3 – Объектная модель для работы с таблицами

#### **Получение таблицы текстового документа**:

Для получения таблицы используется метод [Blocks::getTable\(\)](#page-61-2). В качестве аргумента используется индекс или имя таблицы.

table **=** blocks**.**getTable**(**0**)**

```
table = blocks.getTable("Таблица1")
```
#### **Перечисление таблиц текстового документа**:

Для перечисления таблиц текстового документа можно использовать метод [Blocks::getTablesEnumerator\(\)](#page-63-1).

```
blocks = document.getBlocks()
```

```
tablesEnumerator = blocks.getTablesEnumerator()
```

```
for tableIndex, table in enumerate(tablesEnumerator):
    print(table.getRange().extractText())
```
#### **Вставка таблицы в текстовый документ**:

Для вставки таблицы в текстовый документ используется метод [Position::insertTable\(\)](#page-182-3). В качестве аргументов передаются размеры и имя таблицы.

```
range = document.getRange()
endPosition = range.getEnd()
table = endPosition.insertTable(3, 3, "Table")
```
#### **Переименование таблицы**:

Для переименования таблицы используется метод [Table::setName\(\)](#page-206-1).

```
table = document.getBlocks().getTable("List11")
table.setName("Table1")
print(table.getName()) # Table1
```
#### **Удаление таблицы**:

Для удаления таблицы используется метод [Table::remove\(\)](#page-214-2).

```
table = document.getBlocks().getTable(0)
table.remove()
```
#### **4.1.6 Работа с закладками**

<span id="page-33-0"></span>Основным классом для работы с закладками является [Bookmarks](#page-64-0). Список закладок документа возвращает метод [Document.getBookmarks\(\)](#page-107-1). Метод [Bookmarks.getBookmarkRange\(\)](#page-64-1) возвращает диапазон текста, метод [Bookmarks.removeBookmark\(\)](#page-64-2) удаляет закладку по имени. Для создания закладки используется метод [Position.insertBookmark\(\)](#page-183-2).

Доступны следующие операции с закладками:

- вставка закладки в указанное местоположение;
- удаление закладки с заданным именем;
- поиск закладки по имени;
- замена текстового содержимого закладки;
- вставка текста в закладку;
- удаление содержимого закладки;

- получение текстового содержимого закладки;
- вставка таблицы в закладку.

#### **Вставка закладки в указанное местоположение**

```
startDocument = document.getRange().getBegin()
startDocument.insertBookmark("Bookmark")
```
#### **Удаление закладки с заданным именем**

```
document.getBookmarks().removeBookmark("Bookmark")
```
#### **Поиск закладки по имени**

```
bookmarks = document.getBookmarks()
bookmarkRange = bookmarks.getBookmarkRange("Bookmark")
```
#### **Замена текстового содержимого закладки**

```
bookmarks = document.getBookmarks()
bookmarkRange = bookmarks.getBookmarkRange("Bookmark")
if bookmarkRange != None:
     bookmarkRange.replaceText("New bookmark text")
```
#### **Вставка текста в закладку**

```
bookmarks = document.getBookmarks()
bookmarkRange = bookmarks.getBookmarkRange("Bookmark")
if bookmarkRange != None:
     bookmarkRange.getBegin().replaceText("New bookmark text")
```
#### **Удаление содержимого закладки**

```
bookmarks = document.getBookmarks()
bookmarkRange = bookmarks.getBookmarkRange("Bookmark")
if bookmarkRange != None:
     bookmarkRange.getBegin().removeBackward()
```
#### **Получение текстового содержимого закладки**

```
bookmarks = document.getBookmarks()
bookmarkRange = bookmarks.getBookmarkRange("Bookmark")
if bookmarkRange != None:
    print("Bookmark range text:", bookmarkRange.extractText())
```
#### **Вставка таблицы в закладку**

```
bookmarks = document.getBookmarks()
bookmarkRange = bookmarks.getBookmarkRange("Bookmark")
if bookmarkRange != None:
     bookmarkRange.getEnd().insertTable(3, 3, "signers_list")
```
#### **4.1.7 Рецензирование документов**

<span id="page-35-0"></span>Средства рецензирования документа доступны в текстовом редакторе, они позволяют выполнять следующие действия:

- помечать изменения, вносимые пользователем в текстовый документ ([TrackedChange](#page-227-0));
- ассоциировать текстовый комментарий с фрагментом текстового документа ([Comments](#page-99-1)).

Данные механизмы используются на стадии рецензирования или согласования документа с последующим внесением замечаний. Функции объектной модели для работы со средствами рецензирования позволяют получить детальную информацию о каждом изменении: автор изменения, дата внесения изменения, оригинальный текст, измененный текст.

Для включения или отключения режима рецензирования используется метод [Document.setChangesTrackingEnabled\(\)](#page-108-1). Для проверки текущего статуса данного режима используется метод [Document.isChangesTrackingEnabled\(\)](#page-108-0).

#### **Пример**:

```
document.setChangesTrackingEnabled(True)
print(document.isChangesTrackingEnabled())
```
Инструменты рецензирования применяются к диапазону документа, по этой причине методы доступа к ним находятся в классе [Range](#page-186-3) (см. [Рисунок 4\)](#page-35-1).

<span id="page-35-1"></span>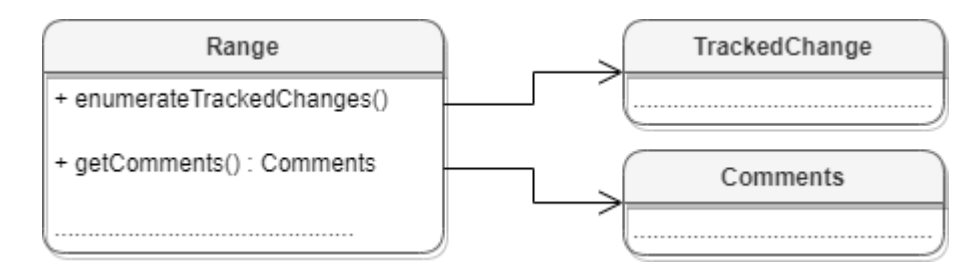

Рисунок 4 – Инструменты рецензирования документа
### **4.1.8 Поиск в текстовом документе**

<span id="page-36-0"></span>Для поиска в документе необходимо создать экземпляр класса [Search](#page-201-0) посредством вызова [DocumentAPI.createSearch\(document\)](#page-55-0), затем использовать метод [Search::findText](#page-201-1) (см. [Рисунок 5](#page-36-0)).

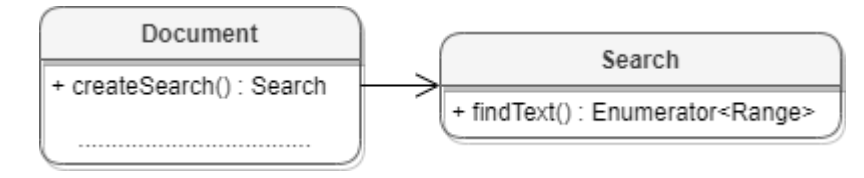

Рисунок 5 – Объектная модель для поиска в документе

### **Пример поиска в текстовом документе**:

```
// Поиск в документе
search = myOfficeSDK.createSearch(document)
searchResult = search.findText("Yellow")
for searchRange in searchResult:
    print(searchRange.extractText())
```
## **Пример поиска в ячейке таблицы текстового документа**:

```
// Поиск в ячейке E2 таблицы с индексом 0
sheet = document.getBlocks().getTable(0)
cell = sheet.getCell("E2")
search = myOfficeSDK.createSearch(document)
searchResult = search.findText("Yellow", cell.getRange())
for searchRange in searchResult:
    print(searchRange.extractText())
```
## **4.2 Работа с табличным документом**

## **4.2.1 Создание и открытие табличного документа**

Метод [Application::createDocument](#page-57-0) создает документ. В качестве параметра используется тип [DocumentType](#page-111-0). Для создания табличного документа необходимо выбрать тип [DocumentType.Workbook.](#page-111-0)

## **Пример создания табличного документа:**

document = application.createDocument(myOfficeSDK**.**DocumentType\_Worksheet);

```
documentSettings = myOfficeSDK.DocumentSettings()
documentSettings.documentType = myOfficeSDK.DocumentType_Worksheet;
document = application.createDocument(documentSettings)
```
Метод [Application::loadDocument](#page-58-0) открывает документ, находящийся по указанному пути.

#### **Примеры загрузки табличного документа:**

```
document = application.loadDocument("spreadsheet.xlsx")
```
documentSettings **=** myOfficeSDK**.**DocumentSettings**()** documentSettings**.**documentType **=** myOfficeSDK**.**DocumentType\_Worksheet loadSettings **=** myOfficeSDK**.**LoadDocumentSettings**()** loadSettings**.**commonDocumentSettings **=** documentSettings document **=** application**.**loadDocument**(**"spreadsheet.xlsx"**,** loadSettings**)**

### **4.2.2 Сохранение и экспорт табличного документа**

Метод [Document::saveAs](#page-104-0) сохраняет документ по указанному пути.

#### **Примеры сохранения табличного документа:**

```
document.saveAs(filePath)
```

```
saveDocumentSettings.documentFormat = myOfficeSDK.DocumentFormat_OXML
saveDocumentSettings.documentType = myOfficeSDK.DocumentType_Worksheet
saveDocumentSettings.documentPassword = "password"
saveDocumentSettings.isTemplate = False
```

```
saveDocumentSettings.dsvSettings = myOfficeSDK.DSVSettings()
saveDocumentSettings.dsvSettings.autofit = True
saveDocumentSettings.dsvSettings.startBlockIndex = 0
saveDocumentSettings.dsvSettings.lastBlockIndex = 10
```
document**.**saveAs**(**filePath**,** saveDocumentSettings**)**

Метод [Document::exportAs](#page-105-0) экспортирует документ в файл по указанному пути с заданным форматом типа [ExportFormat](#page-114-0).

В настоящее время поддерживается только операция экспорта документа в формат PDF.

### **Примеры экспорта табличного документа:**

```
document.exportAs(filePath, myOfficeSDK_ExportFormat.PDFA1)
textExportSettings = myOfficeSDK.WorkbookExportSettings()
textExportSettings.pageNumbers =
myOfficeSDK.PageNumbers(myOfficeSDK.PageParity_Even)
document.exportAs(filePath, myOfficeSDK.ExportFormat_PDFA1, textExportSettings)
```
## **4.2.3 Диаграммы**

<span id="page-38-0"></span>Работа с диаграммами реализована только в табличных документах. На [рисунке 6](#page-38-0) изображена объектная модель классов, относящихся к работе с диаграммами.

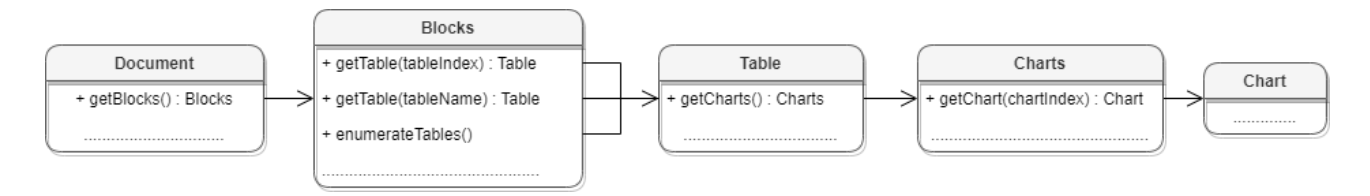

Рисунок 6 – Объектная модель классов для работы с диаграммами

Доступ к списку диаграмм производится через класс [Table](#page-206-0), соответствующий листу табличного документа.

### **Пример**:

```
firstSheet = document.getBlocks().getTable(0)
charts = firstSheet.getCharts()
print(charts.getChartsCount())
```
Для получения диаграммы [Chart](#page-84-0) используется метод [Charts::getChart\(\)](#page-92-0).

```
firstSheet = document.getBlocks().getTable(0)
charts = firstSheet.getCharts()
chart = charts.getChart(0)
print(chart.getTitle())
```
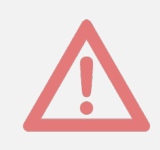

Создание и удаление диаграмм в текущей версии не поддерживаются.

### **4.2.4 Поиск в табличном документе**

<span id="page-39-0"></span>Для поиска в документе необходимо создать экземпляр класса [Search](#page-201-0) посредством вызова [DocumentAPI.createSearch\(document\)](#page-55-0), затем использовать метод [Search::findText](#page-201-1) (см. [Рисунок 7](#page-39-0)).

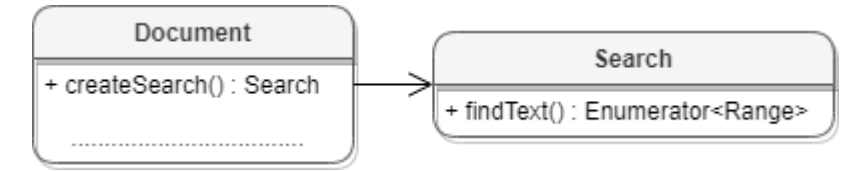

Рисунок 7 – Объектная модель для поиска в документе

### **Пример поиска в табличном документе**:

```
// Поиск в документе
```

```
search = myOfficeSDK.createSearch(document)
```

```
searchResult = search.findText("Yellow")
```

```
for searchRange in searchResult:
```
**print(**searchRange.extractText**())**

## **Пример поиска в ячейке табличного документа**:

```
// Поиск в ячейке E2 таблицы с индексом 0
sheet = document.getBlocks().getTable("L1")
cell = sheet.getCell("E2")
search = myOfficeSDK.createSearch(document)
searchResult = search.findText("Yellow", cell.getRange())
for searchRange in searchResult:
    print(searchRange.extractText())
```
### **4.2.5 Работа с графическими объектами**

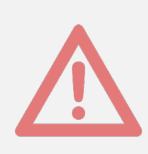

На данный момент работа с изображениями в табличном документе не поддерживается.

## **4.2.6 Работа с листами табличного документа**

В табличном документе таблицами являются страницы документа.

<span id="page-40-0"></span>Доступ к объектам [Table](#page-206-0) осуществляется из [Blocks](#page-60-0) (см. [Рисунок 8\)](#page-40-0). В табличном документе таблицами являются листы документа.

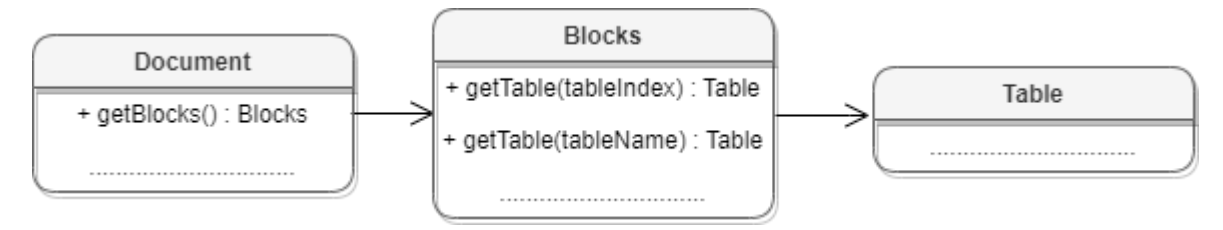

Рисунок 8 – Объектная модель для работы с таблицами

### **Получение листа табличного документа**:

Для получения листа табличного документа используется метод [Blocks.getTable\(\)](#page-61-0). В качестве аргумента используется индекс или имя таблицы.

```
table = document.getBlocks().getTable(0)
```

```
table = document.getBlocks().getTable("Таблица1")
```
### **Перечисление страниц табличного документа**:

Для перечисления листов табличного документа можно использовать метод [Blocks.getTablesEnumerator\(\)](#page-63-0).

```
tablesEnumerator = document.getBlocks().getTablesEnumerator()
for table in tablesEnumerator:
    print(table.getName())
```
Также доступен вариант перечисления листов документа посредством использования метода [Blocks.getEnumerator\(\)](#page-62-0) с дальнейшим преобразованием блока в таблицу.

```
blocksEnumerator = document.getBlocks().getEnumerator()
```

```
for block in blocksEnumerator:
```

```
 table = block.toTable()
```
**if** table **!= None:**

**print(**table**.**getName**())**

### **Вставка страницы в табличный документ**:

Для вставки таблицы в текстовый документ или листа в табличный документ используется метод [Position.insertTable\(\)](#page-182-0). В качестве аргументов передаются размеры и имя таблицы.

```
range = document.getRange()
endPosition = range.getEnd()
table = endPosition.insertTable(3, 3, "Table")
```
### **Переименование страницы**:

Для переименования таблицы используется метод [Table::setName\(\)](#page-206-1).

```
table = document.getBlocks().getTable("List11")
table.setName("Table1")
print(table.getName()) # Table1
```
### **Скрытие и отображение страниц табличного документа**:

Для скрытия / отображения листа документа используется метод [Table::setVisible\(\)](#page-215-0).

```
table = document.getBlocks().getTable(0)
table.setVisible(False)
```
### **Копирование страницы**:

Для создания копии страницы используется метод Table:: duplicate().

```
table = document.getBlocks().getTable(0)
table.duplicate()
```
### **Удаление страницы**:

Для удаления таблицы используется метод [Table::remove\(\)](#page-214-1).

```
table = document.getBlocks().getTable(0)
```

```
table.remove()
```
### **4.2.7 Работа со сводными таблицами**

<span id="page-41-0"></span>Сводная таблица - инструмент обработки данных, служащий для их обобщения и удобства обработки. Схема взаимодействия объектов, связанных со сводными таблицами, приведена на [рисунке 9](#page-41-0).

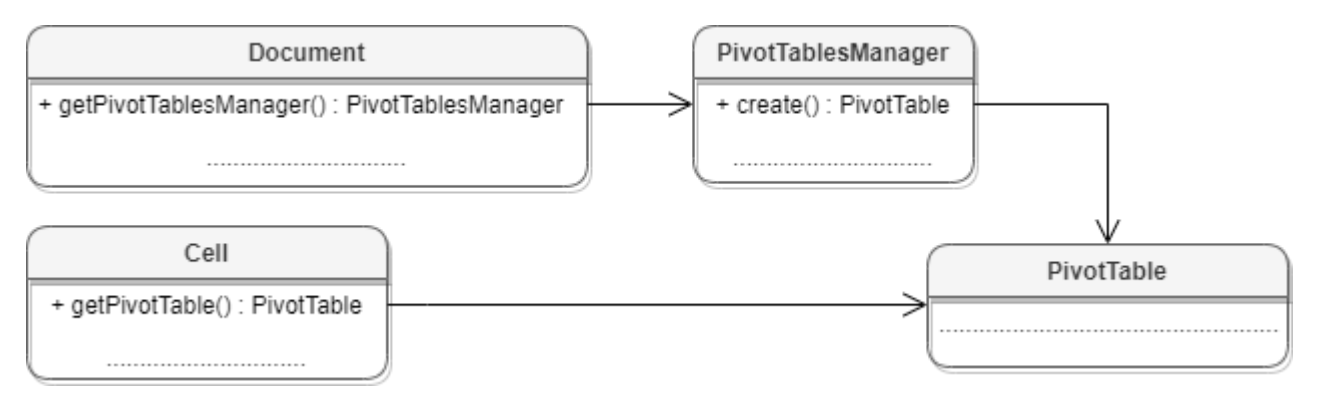

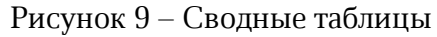

## **4.2.7.1 Получение сводной таблицы**

Для получения диапазона исходных данных сводной таблицы используется метод [Cell::getPivotTable](#page-73-0)[\(\)](#page-162-0).

## **Пример**:

```
sheet = document.getBlocks().getTable(0)
cell = sheet.getCell("A1")
pivotTable = cell.getPivotTable()
if pivotTable != None:
    print(pivotTable.getSourceRangeAddress())
```
## **4.2.7.2 Получение диапазона исходных данных сводной таблицы**

Для получения диапазона исходных данных сводной таблицы используется метод [PivotTable::getSourceRange](#page-161-0)[\(\)](#page-162-0).

## **Пример**:

```
// Получаем диапазон исходных данных сводной таблицы
sourceRange = pivotTable.getSourceRange()
print(sourceRange.getBeginRow())
print(sourceRange.getBeginColumn())
```
## **4.2.7.3 Получение диапазона размещения сводной таблицы**

Для получения диапазона разещения сводной таблицы используется метод [PivotTable::getPivotRange](#page-161-1)[\(\)](#page-162-0).

```
pivotTable = pivotTablesManager.create(cellRange)
pivotRange = pivotTable.getPivotRange()
print(pivotRange.getBeginColumn() + ", " + pivotRange.getLastColumn())
```
## **4.2.7.4 Получение неподдерживаемых свойств сводной таблицы**

Для получения неподдерживаемых свойств сводной таблицы используется метод [PivotTable::getUnsupportedFeatures\(\)](#page-162-0).

## **Пример**:

```
unsupportedFeatures = pivotTable.getUnsupportedFeatures()
unsupportedFeaturesEnumerator = unsupportedFeatures.getEnumerator()
for unsupportedFeature in unsupportedFeaturesEnumerator:
    print(unsupportedFeaturesEnumerator)
```
## **4.2.7.5 Получение флагов отображения общих итогов для строк и колонок**

Для получения флагов отображения общих итогов для строк и колонок используются методы [PivotTable::isRowGrandTotalEnabled\(\)](#page-161-2), [PivotTable::isColumnGrandTotalEnabled\(\)](#page-161-3).

## **Пример**:

```
// Получаем флаги отображения общих итогов для строк и колонок
print(pivotTable.isRowGrandTotalEnabled())
print(pivotTable.isColumnGrandTotalEnabled())
```
## **4.2.7.6 Получение заголовков сводной таблицы**

Для получения заголовков сводной таблицы используется метод [PivotTable::getPivotTableCaptions\(\)](#page-162-1).

## **Пример**:

```
pivotTableCaptions = pivotTable.getPivotTableCaptions()
print(pivotTableCaptions.errorCaption)
print(pivotTableCaptions.emptyCaption)
print(pivotTableCaptions.grandTotalCaption)
print(pivotTableCaptions.valuesHeaderCaption)
print(pivotTableCaptions.columnHeaderCaption)
print(pivotTableCaptions.rowHeaderCaption)
```
## **4.2.7.7 Получение и применение фильтра для сводной таблицы**

Для работы с фильтрами сводной таблицы используются методы [PivotTable::getFilter\(\)](#page-165-0), [PivotTableEditor::setFilter\(\)](#page-169-0).

## **Пример**:

```
pivotTableFilter = pivotTable.getFilter("Category")
pivotTableFilter.setHidden("Car", true)
pivotTableFilter.setHidden("Technology", true)
pivotTableFilter.setHidden("Furniture", false)
pivotTable.createPivotTableEditor().setFilter(pivotTableFilter).apply()
```
## **4.2.7.8 Получение полей из области фильтров**

Для получения полей из области фильтров используется метод [PivotTable::getPageFields\(\)](#page-164-0).

## **Пример**:

```
pageFields = pivotTable.getPageFields()
pageFieldsEnumerator = pageFields.getEnumerator()
for pivotTableCategory in pageFieldsEnumerator:
    print(pivotTableCategory.fieldProperties.fieldAlias)
    print(pivotTableCategory.fieldProperties.subtotalAlias)
    print(pivotTableCategory.fieldProperties.fieldName)
```
## **4.2.7.9 Получение полей из области значений**

Для получения полей из области значений используется метод [PivotTable::getValueFields\(\)](#page-164-1).

```
boost::optional<PivotTablesManager> pivotTablesManagerOpt =
document.getPivotTablesManager();
pivotTableValueFields = pivotTable.getValueFields()
pivotTableValueFieldsEnumerator = valueFields.getEnumerator()
for pivotTableValueField in pivotTableValueFieldsEnumerator:
    print(pivotTableValueField.baseFieldName)
    print(pivotTableValueField.cellNumberFormat)
    print(pivotTableValueField.customFormula)
    print(pivotTableValueField.totalFunction)
     print(pivotTableValueField.valueFieldName)
```
### **4.2.7.10 Получение полей из области строк**

Для получения полей из области строк используется метод [PivotTable::getRowFields\(\)](#page-163-0).

## **Пример**:

```
rowFields = pivotTable.getRowFields()
rowFieldsEnumerator = rowFields.getEnumerator()
for rowField in rowFieldsEnumerator:
    print(pivotTableCategoryField.fieldProperties.fieldAlias)
    print(pivotTableCategoryField.fieldProperties.subtotalAlias)
    print(pivotTableCategoryField.fieldProperties.fieldName)
     subtotalFunctions = pivotTableCategoryField.subtotalFunctions
    print(subtotalFunctions.Count)
```
## **4.2.7.11 Получение полей из области колонок**

Для получения полей из области колонок используется метод [PivotTable::getColumnFields\(\)](#page-163-1).

## **Пример**:

```
columnFields = pivotTable.getColumnFields()
columnFieldsEnumerator = columnFields.getEnumerator()
for pivotTableCategoryField in columnFieldsEnumerator:
    print(pivotTableCategoryField.fieldProperties.fieldAlias)
    print(pivotTableCategoryField.fieldProperties.subtotalAlias)
    print(pivotTableCategoryField.fieldProperties.fieldName)
     subtotalFunctions = pivotTableCategoryField.subtotalFunctions
    print(subtotalFunctions.Count)
```
## **4.2.7.12 Получение настроек отображения сводной таблицы**

Для получения настроек отображения сводной таблицы используется метод [PivotTable::getPivotTableLayoutSettings\(\)](#page-162-2).

```
pivotTableLayoutSettings = pivotTable.getPivotTableLayoutSettings()
print(pivotTableLayoutSettings.displayFieldCaptions)
print(pivotTableLayoutSettings.indentForCompactLayout)
print(pivotTableLayoutSettings.isMergeAndCenterLabelsEnabled)
print(pivotTableLayoutSettings.pageFieldOrder)
```
**print(**pivotTableLayoutSettings**.**pageFieldWrapCount**) print(**pivotTableLayoutSettings**.**reportLayout**) print(**pivotTableLayoutSettings**.**useGridDropZones**) print(**pivotTableLayoutSettings**.**valueFieldsOrientation**)**

### **4.2.7.13 Обновление сводной таблицы**

Для обновления сводной таблицы используется метод [PivotTable::update\(\)](#page-165-1). Метод возвращает значение типа [PivotTableUpdateResult](#page-180-0).

// Пересчет и перезаполнение сводной таблицы в соответствии с исходными данными. // Обновление сводной таблицы приводит к потере всех неподдерживаемых свойств.

updateResult **=** pivotTable**.**update**()**

**if** updateResult **==** myOfficeSDK**.**PivotTableUpdateResult\_FieldAlreadyEnabled**:**

### **4.3 Работа с макрокомандами**

Класс Scripts предоставляет доступ к списку макрокоманд документа. На [рисунке 10](#page-46-0) изображена объектная модель классов, относящихся к работе с макрокомандами.

Класс [Scripts](#page-199-0) предназначен для доступа к списку макрокоманд, доступен через метод [Document.getScripts\(\)](#page-107-0), таблица [Scripting](#page-200-0) служит для запуска макрокоманд, доступна через [Scripting.createScripting\(document\)](#page-200-0).

<span id="page-46-0"></span>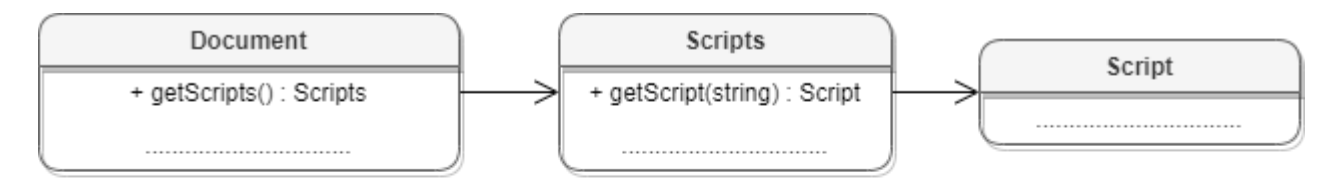

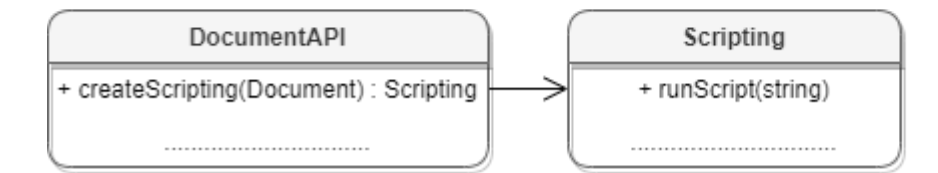

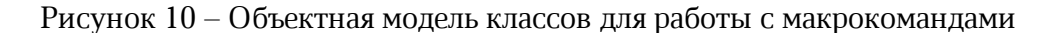

#### Доступны следующие операции:

- [получение списка макрокоманд](#page-107-0);
- [добавление макрокоманды;](#page-199-1)
- [получение макрокоманды по имени](#page-199-2);
- [удаление макрокоманды;](#page-200-1)

### [запуск макрокоманды](#page-201-2).

### **4.4 Работа с именованными диапазонами**

Именованный диапазон – это диапазон ячеек или формула, которым присвоено имя. Преимуществом именованного диапазона является его информативность. Именованные диапазоны упрощают работу с ячейками, также их удобно использовать при работе с формулами. На данный момент доступна возможность работы с именованными диапазонами, представляющими собой ссылки на диапазоны ячеек. Доступ к именованным диапазонам осуществляется посредством методов [Document.getNamedExpressions\(\)](#page-110-0) и [Table.getNamedExpressions\(\)](#page-216-0) (см. [Рисунок 11](#page-47-0)).

<span id="page-47-0"></span>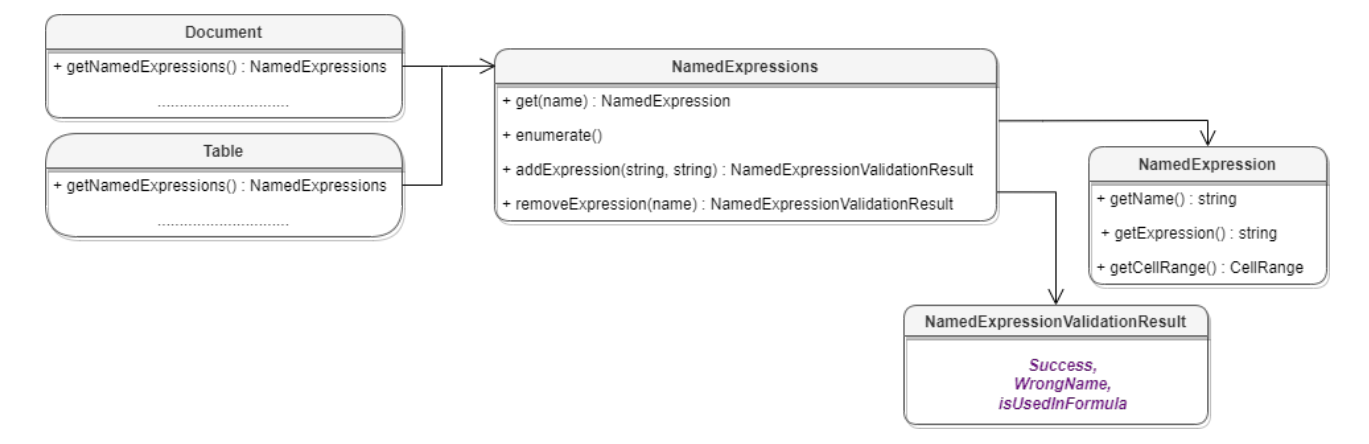

Рисунок 11 – Классы для работы с именованными диапазонами

### **4.4.1 Доступ к именованным диапазонам**

Доступ к именованным диапазонам осуществляется посредством методов [Document::getNamedExpressions\(\)](#page-110-0) и [Table::getNamedExpressions\(\)](#page-216-0).

```
namedExpressions = document.getNamedExpressions()
tablesEnumerator = document.getBlocks().getTablesEnumerator()
for table in tablesEnumerator:
     namedExpressions = table.getNamedExpressions()
    namedExpressionsEnumerator = namedExpressions.getEnumerator()
     for namedExpression in namedExpressionsEnumerator:
         print(namedExpression.getName())
```
### **4.4.2 Получение коллекции именованных диапазонов**

Для перечисления именованных диапазонов используется объект NamedExpressionsEnumerator, который может быть получен с помощью метода [Метод](#page-142-0) [NamedExpressions::getEnumerator\(\).](#page-142-0)

### **Пример**:

```
firstSheet = document.getBlocks().getTable(0)
namedExpressionsEnumerator = firstSheet.getNamedExpressions().getEnumerator()
for namedExpressionIndex, namedExpression in
enumerate(namedExpressionsEnumerator):
    print(namedExpression.getName())
    print(namedExpression.getExpression())
```
## **4.4.3 Получение свойств именованного диапазона**

### **Пример**:

```
firstSheet = document.getBlocks().getTable(0)
namedExpressions = firstSheet.getNamedExpressions()
namedExpression = namedExpressions.get("Alice_Age")
name = namedExpression.getName()
formula = namedExpression.getExpression()
range = namedExpression.getCellRange()
```
## **4.4.4 Добавление именованного диапазона**

Для добавления именованного диапазона используется метод [NamedExpressions::addExpression\(\).](#page-143-0) В качестве результата операции метод возвращает значение типа [NamedExpressionsValidationResult](#page-143-1).

## **Пример**:

```
expressionName = "Продажи"
expressionValue = "=Формула покупки!$A$6:$A$14"
validationResult = namedExpressions.addExpression(expressionName,
expressionValue)
```
### **4.4.5 Удаление именованного диапазона**

Для удаления именованного диапазона используется метод [NamedExpressions::removeExpression\(\)](#page-143-2). В качестве результата операции метод возвращает значение типа [NamedExpressionsValidationResult](#page-143-1).

### **Пример**:

```
firstSheet = document.getBlocks().getTable(0)
namedExpressions = firstSheet.getNamedExpressions()
expressionName = "Продажи"
validationResult = namedExpressions.removeExpression(expressionName)
print(validationResult)
```
### **4.4.6 Получение параметров именованного диапазона**

Для получения детальной информации об именованном диапазоне используются методы [NamedExpression:getName](#page-142-1), [NamedExpression:getExpression](#page-142-2), [NamedExpression:getCellRange](#page-142-3).

### **Пример**:

```
name = namedExpression.getName()
formula = namedExpression.getExpression()
range = namedExpression.getCellRange()
```
### **4.5 Работа со строками и столбцами таблиц**

#### **4.5.1 Группировка строк и колонок таблицы**

Следующий набор методов позволяет группировать строки и колонки таблицы: [Table::groupRows\(\)](#page-211-0)**,** [Table::ungroupRows\(\)](#page-212-0)**,** [Table::clearRowGroups\(\)](#page-212-1)**,** [Table::groupColumns\(\)](#page-211-1)**,** [Table::ungroupColumns\(\)](#page-212-2)**,** [Table::clearColumnnGroups\(\)](#page-212-3).

Редактор дает возможность отображать группы в виде иерархии. Совместно с данными методами можно использовать методы [Table::setColumnsVisible](#page-213-0) и [Table::setRowsVisible](#page-213-1) чтобы раскрывать и закрывать фрагменты иерархии групп.

Методы могут вызвать исключения DocumentAPI::OutOfRangeError и DocumentAPI::IncorrectArgumentError в случае использования индексов, выходящих за рамки таблицы.

### **4.5.2 Управление видимостью строк / колонок**

Метод [Table::setColumnsVisible](#page-213-0) позволяет задавать видимость столбцов, начиная с заданного индекса.

Метод [Table:setRowsVisible](#page-213-1) позволяет задавать видимость строк, начиная с заданного индекса.

### **4.6 Работа с ячейками таблиц**

### **4.6.1 Доступ к ячейкам**

Доступ к ячейкам таблицы возможен двумя способами (см. [Рисунок 12\)](#page-50-0):

– непосредственно из таблицы, используя метод [Table.getCell\(\)](#page-207-0);

<span id="page-50-0"></span>– из диапазона ячеек методом перечисления [CellRange.enumerate\(\)](#page-80-0).

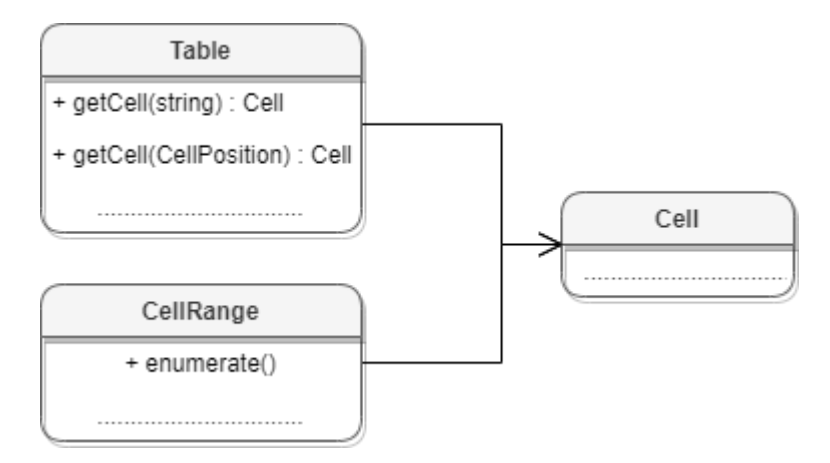

Рисунок 12 – Объектная модель для работы с ячейками таблиц

Для получения содержимого ячейки, заполнения данных, а также для форматирования ячейки используется объект [Cell](#page-65-0), представляющий ячейку таблицы с указанным адресом. Метод [Table.getCell\(\)](#page-207-0) возвращает экземпляр класса Cell.

## **Пример**:

```
firstSheet = document.getBlocks().getTable("Лист1")
cell = firstSheet.getCell("B1")
```
Второй вариант доступа к ячейке - перечисление диапазона ячеек с помощью метода [CellRange.getEnumerator\(\)](#page-80-0).

## **Пример**:

```
firstSheet = document.getBlocks().getTable("List11")
cellRange = firstSheet.getCellRange("B3:C4")
cellRangesEnumerator = cellRange.getEnumerator()
for cell in cellRangesEnumerator:
    print(cell.getFormattedValue())
```
Для установки значений ячеек используются методы [Cell.setText](#page-71-0), [Cell.setNumber](#page-71-1), [Cell.setFormula](#page-66-0), [Cell.setBool](#page-71-2).

### **Примеры**:

```
firstSheet = document.getBlocks().getTable("List11")
cell = firstSheet.getCell("B1")
cell.setText("Текст")
print(cell.getFormattedValue())
cell.setNumber(10)
print(cell.getFormattedValue())
cell.setFormula("=SUM(B2:B3)")
print(cell.getFormattedValue())
cell.setBool(False)
print(cell.getFormattedValue())
cell.setFormattedValue("12:39")
print(cell.getFormattedValue())
```
Для установки даты и времени используется метод [Cell.setFormattedValue](#page-70-0). Данная функция пытается определить тип значения, переданного в качестве аргумента (число, дата и т.д.) и применяет необходимое форматирование.

### **Пример**:

```
firstSheet = document.getBlocks().getTable("List11")
cell = firstSheet.getCell("B1")
cell.setFormattedValue("22.07.2020")
print(cell.getFormattedValue())
```

```
cell.setFormattedValue("12:39")
print(cell.getFormattedValue())
```
При необходимости есть возможность явно указать формат вводимого значения [CellFormat](#page-73-1) (процентный, денежный, экспоненциальный и т.д.), для этого используется функция [Cell.SetFormat\(\)](#page-67-0).

```
firstSheet = document.getBlocks().getTable("List11")
cell = firstSheet.getCell("B1")
cell.setFormat(myOfficeSDK.CellFormat_Accounting)
```
cell**.**setNumber**(**12**)**

**print(**cell**.**getFormattedValue**())**

Для получения значения ячейки используется метод [Cell.getFormattedValue\(\)](#page-69-0).

**Пример**:

```
firstSheet = document.getBlocks().getTable("List11")
cell = firstSheet.getCell("B1")
print(cell.getFormattedValue())
```
### **4.6.2 Форматирование ячеек**

При работе с ячейками таблиц можно использовать следующие варианты форматирования:

- форматирование параметров ячейки [CellProperties](#page-75-0), например, цвет фона, угол поворота текста;
- форматирование [абзаца ячейки,](#page-52-0) например, отступы абзаца, межстрочный интервал текста;
- форматирование [текста,](#page-52-1) например, цвет текста, начертание;
- <span id="page-52-0"></span>– задание параметров [границ ячеек.](#page-53-0)

Содержимое ячейки (контент), вне зависимости от того является ли оно текстом, числовым значением или формулой, также описывается экземпляром класса Paragraph, и обладает свойствами [ParagraphProperties](#page-155-0). Это дает возможность управлять настройками отображения контента как отдельного абзаца, так и группы абзацев (например, если ячейка содержит несколько предложений текста). Для управления этим настройками используются методы [Cell.getParagraphProperties\(\)](#page-72-0) и [Cell.setParagraphProperties\(\).](#page-73-2)

### **Пример установки и получения свойств параграфа ячейки**:

```
firstSheet = document.getBlocks().getTable("Table1")
cell = firstSheet.getCell("A2")
```

```
paragraphProperties = cell.getParagraphProperties()
paragraphProperties.alignment = myOfficeSDK.Alignment_Center
cell.setParagraphProperties(paragraphProperties)
```
<span id="page-52-1"></span>Управление настройками текста ячейки (шрифт, цвет) производится через соответствующий ему диапазон. Класс Cell позволяет получить диапазон для всего контента с помощью метода [Cell.getRange\(\)](#page-66-1). Далее, метод [Range.getTextProperties\(\)](#page-192-0)

позволяет получить экземпляр класса [TextProperties](#page-222-0), представляющий свойства текста. После изменения значения свойств их необходимо применить к тексту ячейки с помощью метода [Range.setTextProperties\(\)](#page-192-1).

### **Пример настроек текста ячейки**:

```
firstSheet = document.getBlocks().getTable("Table1")
cell = firstSheet.getCell(myOfficeSDK.CellPosition(0,1))
textProperties = cell.getRange().getTextProperties()
textProperties.bold = True
textProperties.italic = True
textProperties.textColor = myOfficeSDK.Color(myOfficeSDK.ColorRGBA(55, 146, 179,
200))
```
<span id="page-53-0"></span>cell**.**getRange**().**setTextProperties**(**textProperties**)**

### **4.6.3 Форматирование границ ячеек**

Для оформления границ ячеек используется класс [Borders](#page-64-0) (см. [Рисунок 13](#page-53-1)). Он описывает свойства полей, соответствующих границам и диагоналям ячейки: Left, Right, Top, Bottom, DiagonalDown, DiagonalUp, InnerHorizontal, InnerVertical. Каждая граница ячейки описывается классом [LineProperties](#page-133-0), который, в свою очередь, обладает свойствами [LineStyle](#page-138-0), [LineEndingProperties](#page-130-0), [Color](#page-95-0), LineWidth.

<span id="page-53-1"></span>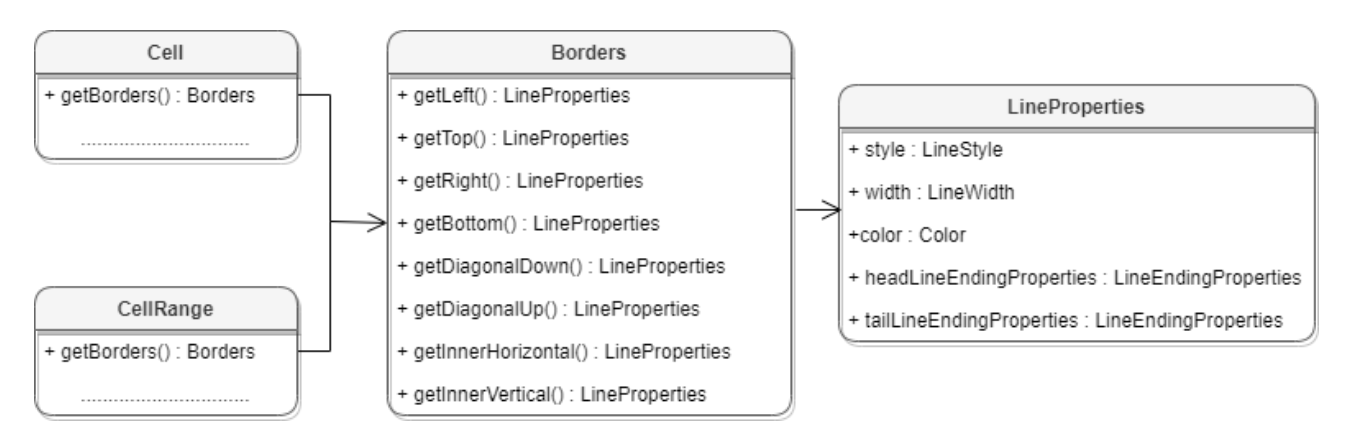

Рисунок 13 – Классы для работы с границами ячеек

Для оформления границ отдельной ячейки или группы ячеек необходимо выполнить следующие действия:

– получить ячейку [Cell](#page-65-0) или область ячеек [CellRange](#page-79-0);

- настроить параметры для рисования линии границы с помощью экземпляра класса [LineProperties](#page-133-0);
- настроить свойства линии: левой границы, верхней границы и т.д. с помощью экземпляра класса [Borders](#page-64-0);
- установить границы ячеек с помощью [Cell.setBorders\(\)](#page-66-2) или [CellRange.setBorders\(\)](#page-81-0).

### **Пример настройки границ ячеек**:

```
firstSheet = document.getBlocks().getTable("Table1")
cellRange = firstSheet.getCellRange("A3:D5")
lineProperties = myOfficeSDK.LineProperties()
lineProperties.style = myOfficeSDK.LineStyle_Solid
lineProperties.width = 1.5
lineProperties.color = myOfficeSDK.Color(myOfficeSDK.ColorRGBA(55, 146, 179,
200))
```
## **4.6.4 Объединение и разделение ячеек таблицы**

Допустимо объединение произвольного числа ячеек таблицы. При объединении указанный диапазон становится единой ячейкой. После завершения операции объединенная ячейка получает значение первой ячейки диапазона.

Для объединения нескольких ячеек используйте метод [CellRange.merge\(\)](#page-82-0).

### **Пример**:

```
# Объединение ячеек А1 и А2 на первом листе табличного документа
firstSheet = document.getBlocks().getTable(0)
firstSheet.getCellRange("A1:A2").merge()
```
Допустимо разъединение только тех ячеек, которые были объединены ранее. После завершения операции данные, содержавшиеся в объединенной ячейке, будут помещены в верхнюю левую ячейку диапазона.

Для разъединения ячеек используйте метод [CellRange.unmerge\(\)](#page-82-1).

```
firstSheet = document.getBlocks().getTable(0)
# Ячейка А1 является результатом объединения диапазона А1:А2
cell = firstSheet.getCell("A1")
cell.unmerge()
```
## **5 Глобальные методы**

<span id="page-55-0"></span>Enter topic text here.

## **5.1 Глобальный метод createSearch**

Метод инициализирует механизм поиска для текущего документа. Возвращает объект [Search](#page-201-0), с помощью которого выполняются поисковые запросы.

```
search = myOfficeSDK.createSearch(document)
search.findText("API")
```
## **6 Справочник классов, структур и методов**

## **6.1 Класс AccountingCellFormatting**

<span id="page-56-2"></span>Класс содержит параметры финансового формата ячеек таблицы и используется в качестве аргумента метода [Cell.setFormat\(\)](#page-67-0).

Описание полей класса AccountingCellFormatting представлено в [таблице 3](#page-56-0).

<span id="page-56-0"></span>Таблица 3 – Описание полей класса AccountingCellFormatting

| Поле                                               | Описание                                                      |
|----------------------------------------------------|---------------------------------------------------------------|
| AccountingCellFormatting<br>decimalPlaces          | Количество десятичных позиций                                 |
| AccountingCellFormatting.symbol                    | Символ денежной единицы                                       |
| AccountingCellFormatting.localeCode                | Идентификатор кода языка (MS-LCID)                            |
| AccountingCellFormatting.fillSymbol                | Символ заполнения                                             |
| AccountingCellFormatting<br>.useThousandsSeparator | Использовать разделитель для тысячных                         |
| AccountingCellFormatting.currencySi<br>gnPlacement | Тип<br>размещения<br>знака<br>валюты<br>CurrencySignPlacement |

## **Пример**:

```
firstSheet = document.getBlocks().getTable("Лист1")
cell = firstSheet.getCell("A2")
```

```
accountingCellFormat = myOfficeSDK.AccountingCellFormatting()
accountingCellFormat.decimalPlaces = 2
accountingCellFormat.symbol = "Руб"
```
cell**.**setFormat**(**accountingCellFormat**) print(**cell**.**getFormattedValue**())**

## **6.2 Класс Alignment**

Тип Alignment содержит варианты горизонтального выравнивания текста, в том числе в ячейке таблицы. Варианты выравнивания текста представлены в [таблице 4](#page-56-1).

<span id="page-56-1"></span>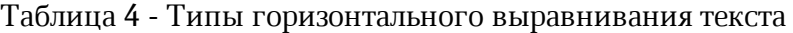

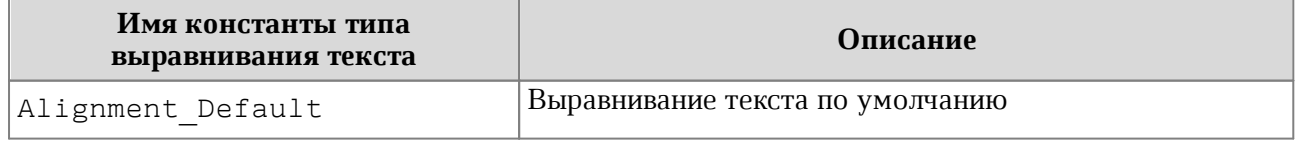

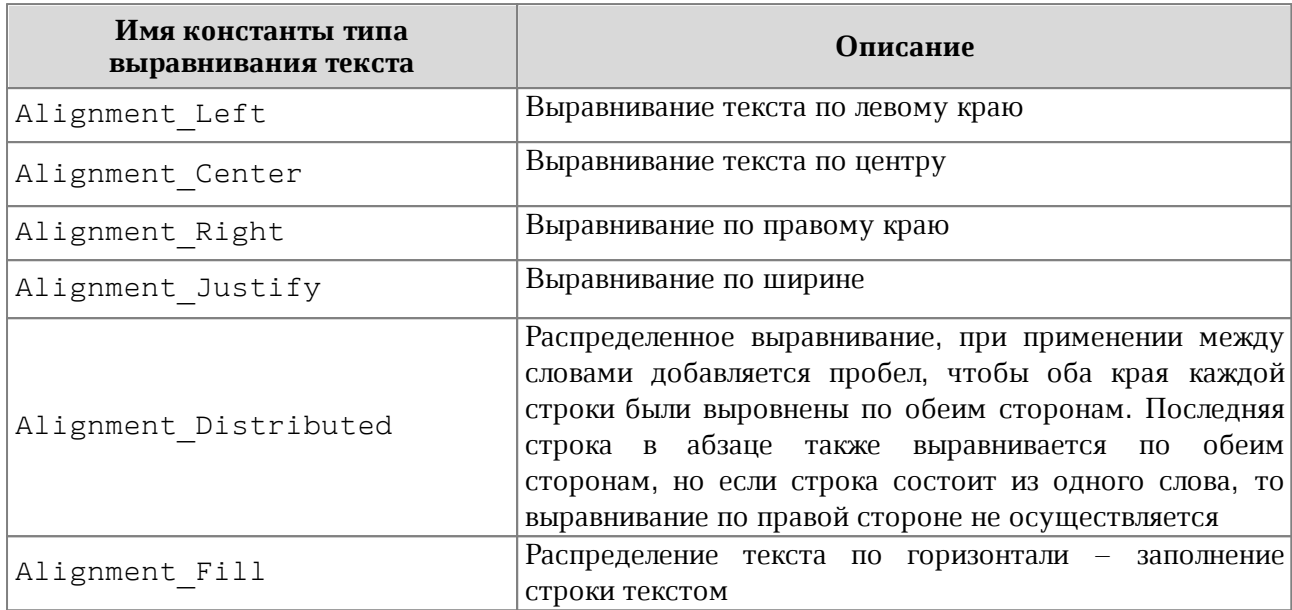

## **Пример**:

paragraphProperties **=** paragraph**.**getParagraphProperties**()** paragraphProperties**.**alignment **=** myOfficeSDK**.**Alignment\_Center paragraph**.**setParagraphProperties**(**paragraphProperties**)**

## **6.3 Класс Application**

Класс Application управляет параметрами и объектами приложения. Предоставляет интерфейс для создания и загрузки документов. Допустимо использование только одного объекта Application для всего сеанса обработки документа.

### **6.3.1 Метод Application.createDocument**

<span id="page-57-0"></span>Метод Application.createDocument создает новый документ с типом [DocumentType](#page-111-0), либо [DocumentSettings](#page-111-1).

## **Примеры:**

```
from MyOfficeSDKDocumentAPI import DocumentAPI as myOfficeSDK
application = myOfficeSDK.Application()
documentSettings = myOfficeSDK.DocumentSettings()
documentSettings.documentType = myOfficeSDK.DocumentType_Text
document = application.createDocument(documentSettings)
document.saveAs("NewTextDocument.xodt")
documentSettings = myOfficeSDK.DocumentSettings()
document = application.createDocument(myOfficeSDK.DocumentType_Workbook)
```
<span id="page-58-0"></span>document**.**saveAs**(**"NewSheetDocument.xlsx"**)**

### **6.3.2 Метод Application.loadDocument**

Метод Application.loadDocument загружает существующий текстовый или табличный документ из файла, находящегося по указанному пути. Формат и тип документа определяются из расширения файла, если не указаны явно с помощью параметра [LoadDocumentSettings](#page-139-0).

Используется один из следующих вариантов метода:

```
application.loadDocument(path: String)
application.loadDocument(path: String, loadSettings: LoadDocumentSettings)
```
### **Примеры загрузки текстового документа:**

```
document = application.loadDocument("spreadsheet.docx")
```

```
documentSettings = myOfficeSDK.DocumentSettings()
documentSettings.documentType = myOfficeSDK.DocumentType_Text
loadSettings = myOfficeSDK.LoadDocumentSettings()
loadSettings.commonDocumentSettings = documentSettings
document = application.loadDocument("spreadsheet.docx", loadSettings)
```
### **Примеры загрузки табличного документа:**

```
document = application.loadDocument("spreadsheet.xlsx", loadSettings)
```

```
documentSettings = myOfficeSDK.DocumentSettings()
```
documentSettings**.**documentType **=** myOfficeSDK**.**DocumentType\_Workbook

loadSettings **=** myOfficeSDK**.**LoadDocumentSettings**()** loadSettings**.**commonDocumentSettings **=** documentSettings document **=** application**.**loadDocument**(**"spreadsheet.xlsx"**,** loadSettings**)**

## **6.3.3 Метод Application.getMessenger**

Метод Application.get[Messenger](#page-141-0) возвращает объект Messenger, реализующий логирование событий.

### **Пример:**

```
handler = myOfficeSDK.MessageHandler()
messenger = application.getMessenger()
connection = messenger.subscribe(handler)
```
### **6.4 Класс Block**

<span id="page-59-1"></span>Класс Block является базовой для всех блоков документа. От нее наследуются классы [Paragraph](#page-151-0), [Table](#page-206-0), [Shape](#page-203-0), [Field](#page-114-1) (см. [Рисунок 14\)](#page-59-0).

<span id="page-59-0"></span>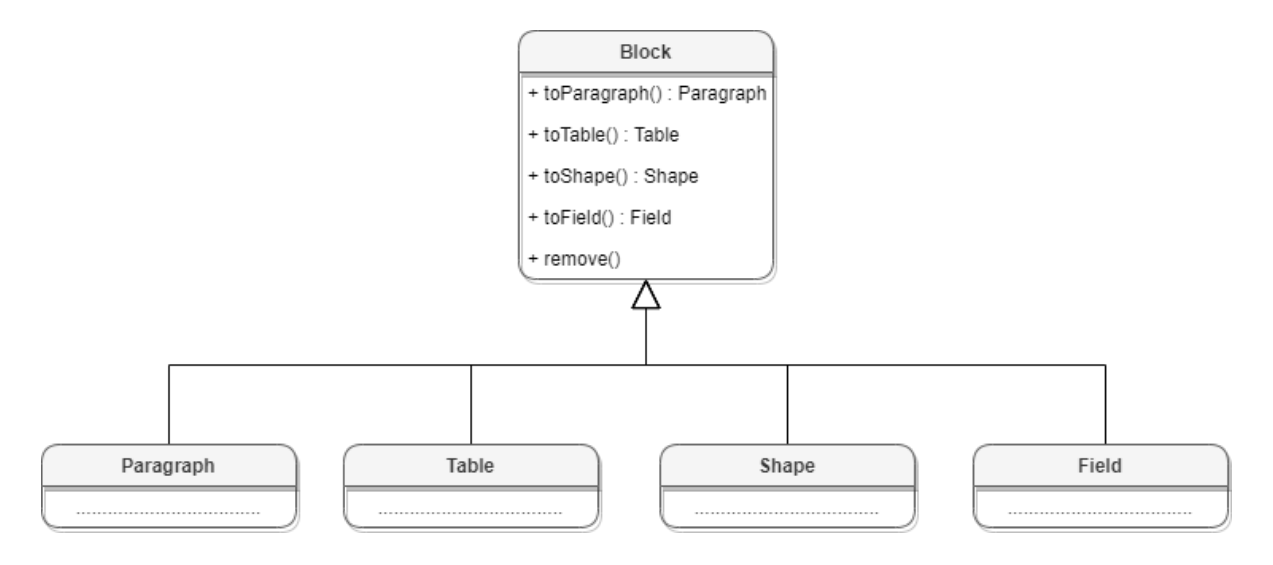

Рисунок 14 – Объектная модель класса Block

### **6.4.1 Методы toParagraph, toTable, toShape, toField**

Преобразует объект [Block](#page-59-1) в объект соответствующего типа.

```
blocks = document.getBlocks()
block = blocks.getBlock(0)
if block != None:
```

```
 paragraph = block.toParagraph()
 if paragraph != None:
     print(paragraph.getRange().extractText())
```
## **6.4.2 Метод Block.getRange**

Возвращает диапазон [Range](#page-186-0), в котором содержится данный блок.

## **Пример**:

```
blocks = document.getBlocks()
block = blocks.getBlock(0)
if block != None:
     print(block.getRange().extractText())
```
### **6.4.3 Метод Block.remove**

Удаляет блок из документа. Текущий экземпляр объекта [Block](#page-59-1) становится недействительным.

## **Пример**:

```
blocks = document.getBlocks()
block = blocks.getBlock(0)
if block != None:
     block.remove()
```
### **6.4.4 Метод Block.getSection**

Метод возвращает раздел [Section](#page-202-0), содержащий блок.

## **Пример**:

```
blocks = document.getBlocks()
block = blocks.getBlock(0)
if block != None:
     section = block.getSection()
     print(section.getRange().extractText())
```
## **6.5 Класс Blocks**

<span id="page-60-1"></span><span id="page-60-0"></span>Класс Blocks обеспечивает доступ к блокам [Block](#page-59-1) документа или диапазона документа (см. [Рисунок 15\)](#page-60-1). Объект класса Blocks может быть получен вызовом метода [Document.getBlocks](#page-107-1) или [HeaderFooter.getBlocks](#page-119-0).

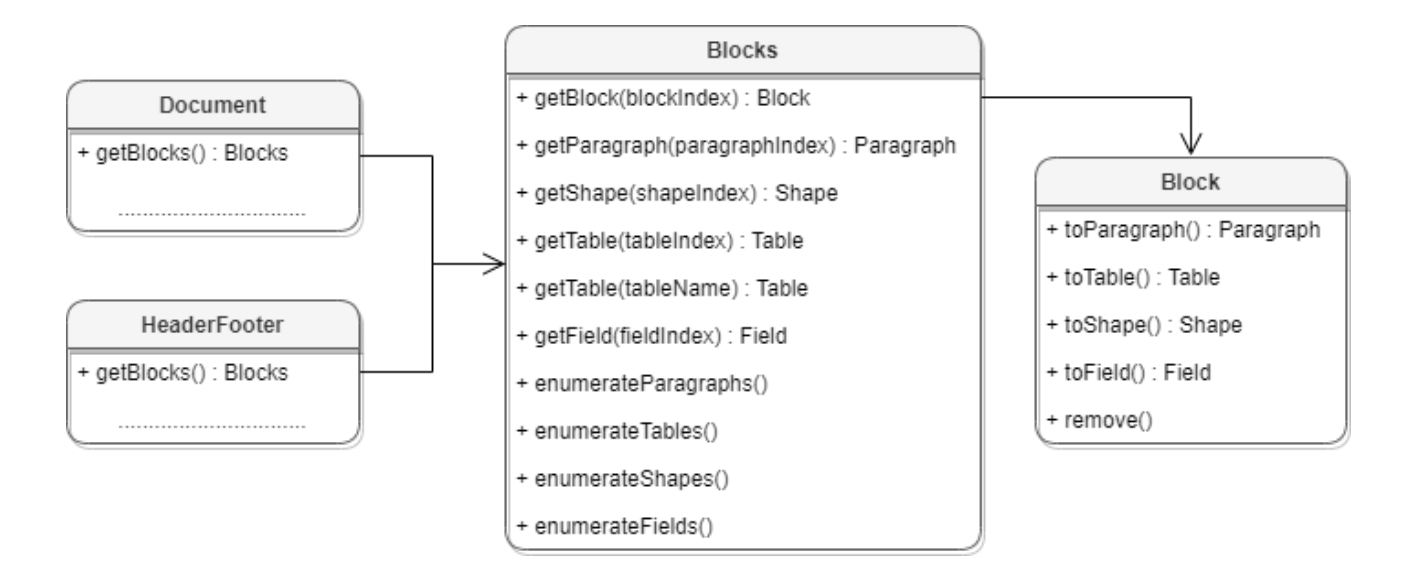

Рисунок 15 – Объектная модель класса Blocks

## **6.5.1 Метод Blocks.getBlock**

Возвращает объект типа [Block](#page-59-1) по заданному индексу. Нумерация индексов начинается с нуля.

## **Пример**:

```
blocks = document.getBlocks()
firstBlock = blocks.getBlock(0)
if firstBlock != None:
    print(firstBlock.getRange().extractText())
```
## **6.5.2 Метод Blocks.getParagraph**

Возвращает абзац с указанным индексом. Нумерация индексов начинается с нуля.

## **Пример**:

```
blocks = document.getBlocks()
firstParagraph = blocks.getParagraph(0)
if firstParagraph != None:
    print(firstParagraph.getRange().extractText())
```
## **6.5.3 Метод Blocks.getTable**

<span id="page-61-0"></span>Для табличного документа возвращает лист (worksheet), для текстового документа возвращает таблицу. Параметры поиска - индекс или имя таблицы. Нумерация листов начинается с нуля.

## **Пример**:

```
blocks = document.getBlocks()
table = blocks.getTable(0)
if table != None:
     print(table.getRange().extractText())
```
В качестве параметра метода также можно указать имя таблицы.

## **Пример**:

```
blocks = document.getBlocks()
table = blocks.getTable("List11")
if table != None:
     print(table.getRange().extractText())
```
## **6.5.4 Метод Blocks.getShape**

Возвращает фигуру [Shape](#page-203-0) по заданному индексу.

## **Пример**:

```
blocks = document.getBlocks()
shape = blocks.getShape(0)
if shape != None:
     print(shape.getRange().extractText())
```
## **6.5.5 Метод Blocks.getField**

Возвращает объект типа [Field](#page-114-1) по заданному индексу.

## **Пример**:

```
blocks = document.getBlocks()
field = blocks.getField(0)
if field != None:
     print(shape.getRange().extractText())
```
## <span id="page-62-0"></span>**6.5.6 Метод Blocks.GetEnumerator**

Позволяет реализовать перечисление объектов [Block](#page-59-1).

```
blocks = document.getBlocks()
blocksEnumerator = blocks.getEnumerator()
```

```
for blockIndex, block in enumerate(blocksEnumerator):
    print(block.getRange().extractText())
```
### **6.5.7 Метод Blocks.getParagraphsEnumerator**

Позволяет реализовать перечисление абзацев [Paragraph](#page-151-0).

### **Пример**:

```
blocks = document.getBlocks()
paragraphsEnumerator = blocks.getParagraphsEnumerator()
for paragraphIndex, paragraph in enumerate(paragraphsEnumerator):
    print(paragraph.getRange().extractText())
```
### <span id="page-63-0"></span>**6.5.8 Метод Blocks.getTablesEnumerator**

Позволяет перечислить объекты типа [Table](#page-206-0).

### **Пример**:

```
blocks = document.getBlocks()
tablesEnumerator = blocks.getTablesEnumerator()
for tableIndex, table in enumerate(tablesEnumerator):
    print(table.getRange().extractText())
```
#### **6.5.9 Метод Blocks.getShapesEnumerator**

Позволяет перечислить объекты типа [Shape](#page-203-0).

## **Пример**:

```
blocks = document.getBlocks()
shapesEnumerator = blocks.getShapesEnumerator()
for shapeIndex, shape in enumerate(shapesEnumerator):
    print(shape.getRange().extractText())
```
### **6.5.10 Метод Blocks.getFieldsEnumerator**

Позволяет перечислить объекты типа [Field](#page-114-1).

```
blocks = document.getBlocks()
fieldsEnumerator = blocks.getFieldsEnumerator()
for fieldIndex, field in enumerate(fieldsEnumerator):
    print(field.getRange().extractText())
```
### **6.6 Класс Bookmarks**

Предоставляет доступ к операциям с закладками в документе.

### **6.6.1 Метод Bookmarks.getBookmarkRange**

Возвращает экземпляр объекта [Range](#page-186-0) для дальнейшей работы с содержимым закладки.

## **Пример**:

```
bookmarks = document.getBookmarks()
bookmarkRange = bookmarks.getBookmarkRange("Bookmark")
if bookmarkRange != None:
     bookmarkRange.replaceText("New bookmark text");
    print("Bookmark range text : ", bookmarkRange.extractText());
```
## **6.6.2 Метод Bookmarks.removeBookmark**

Удаляет закладку по ее названию.

## **Пример**:

```
document.getBookmarks().removeBookmark("Bookmark")
```
### **6.7 Класс Borders**

Класс Borders предназначен для оформления границ отдельной ячейки таблицы (см. [таблицу 5\)](#page-64-1). Параметры линии, такие как тип линии, ее ширина и цвет, задаются с помощью объектов типа [LineProperties](#page-133-0).

<span id="page-64-1"></span>Таблица 5 – Описание методов класса Borders

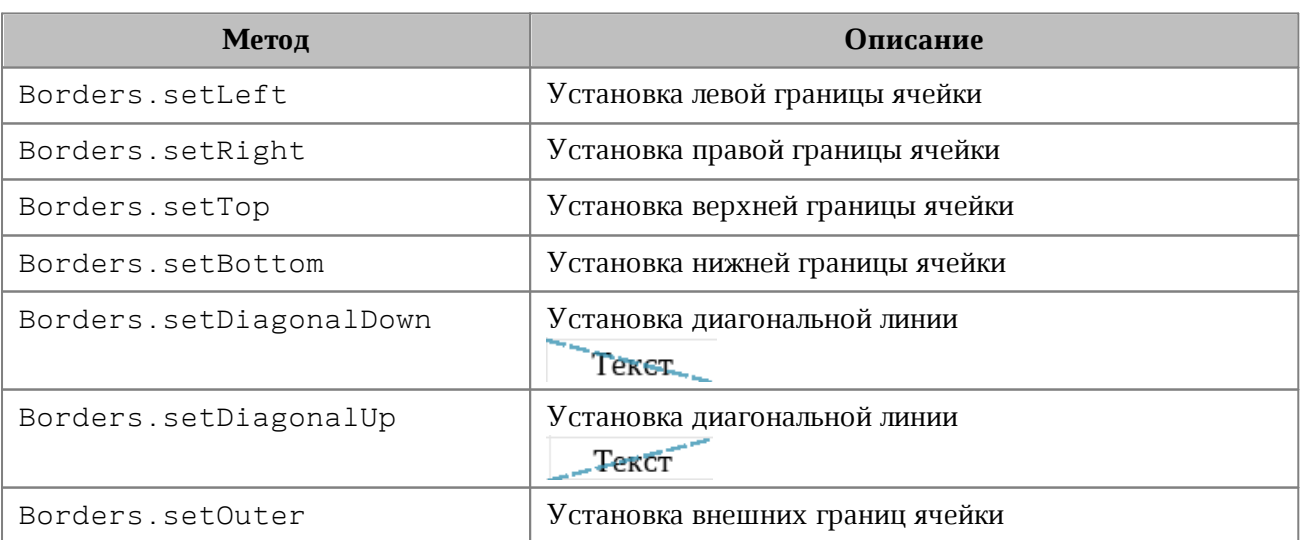

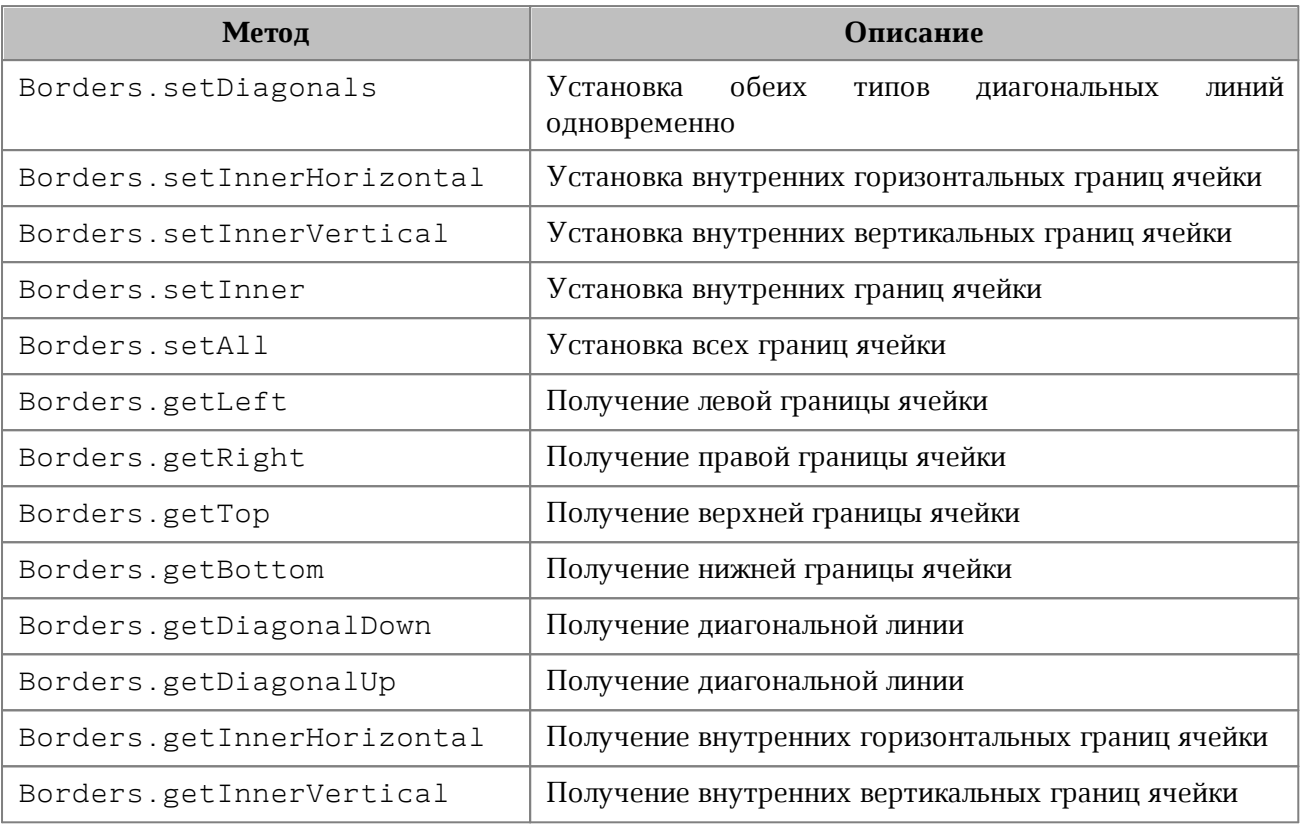

## **Пример**:

```
firstSheet = document.getBlocks().getTable(0)
cell = firstSheet.getCell("C3")
```

```
lineProperties = myOfficeSDK.LineProperties()
lineProperties.style = myOfficeSDK.LineStyle_Solid
lineProperties.width = 1.5
lineProperties.color = myOfficeSDK.Color(myOfficeSDK.ColorRGBA(55, 146, 179,
200))
```

```
borders = myOfficeSDK.Borders()
borders.setLeft(lineProperties)
borders.setTop(lineProperties)
borders.setRight(lineProperties)
borders.setBottom(lineProperties)
cell.setBorders(borders)
```
## **6.8 Класс Cell**

<span id="page-65-0"></span>Класс Cell предоставляет доступ к ячейке в таблице текстового документа или на листе табличного документа (см. [Рисунок 16\)](#page-66-3).

<span id="page-66-3"></span>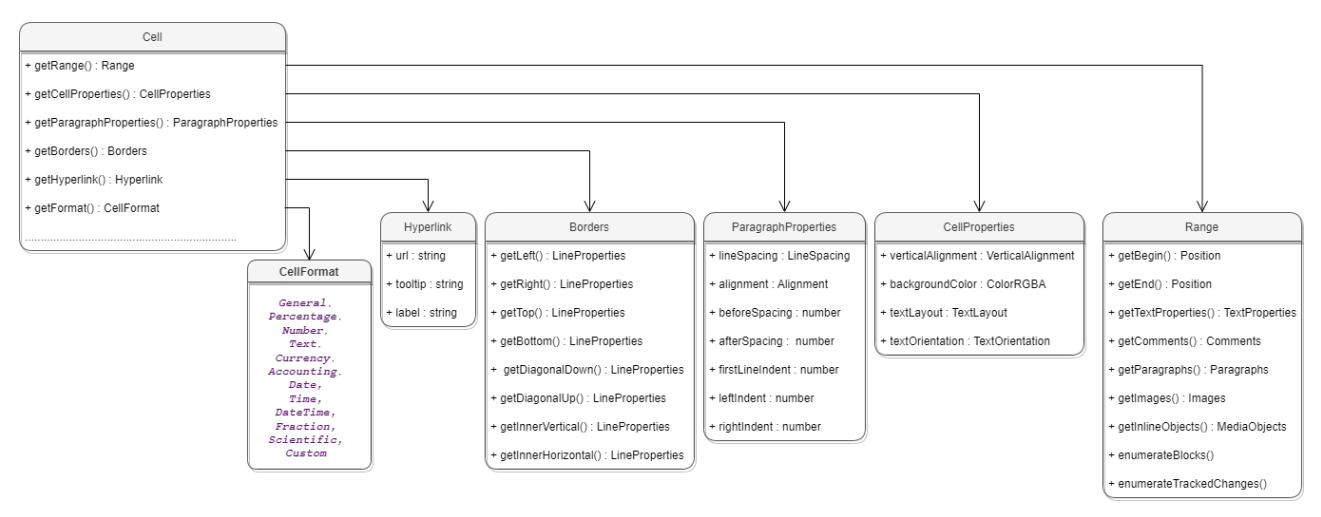

Рисунок 16 – Объектная модель ячейки таблиц

## <span id="page-66-1"></span>**6.8.1 Метод Cell.getRange**

Метод возвращает объект [Range](#page-186-0) для управления содержимым ячейки.

## **6.8.2 Метод Cell.setBorders**

<span id="page-66-2"></span>Метод предназначен для установки границ ячейки. Примеры использования приведены в разделе [Borders](#page-64-0).

## **6.8.3 Метод Cell.getBorders**

Позволяет получить границы ячейки [Borders](#page-64-0).

## **Пример**:

```
firstSheet = document.getBlocks().getTable("List11")
cell = firstSheet.getCell("A1")
borders = cell.getBorders()
print(borders.getLeft().width)
```
## <span id="page-66-0"></span>**6.8.4 Метод Cell.setFormula**

Метод позволяет вставить формулу в ячейку табличного документа.

```
firstSheet = document.getBlocks().getTable("List11")
cell = firstSheet.getCell("A1")
cell.setFormula("=SUM(A1:A2)")
print(cell.getFormulaAsString())
```
### **6.8.5 Метод Cell.setFormat**

<span id="page-67-0"></span>Метод устанавливает формат ячейки. Существуют несколько вариантов использования метода.

### **Варианты вызова метода**:

setFormat**(**cellFormat**)**

Где **cellFormat** – формат ячейки типа [CellFormat](#page-73-1).

setFormat**(**accountingCellFormatting**)**

Где **accountingCellFormatting** – формат ячейки типа [AccountingCellFormatting](#page-56-2).

setFormat**(**percentageCellFormatting**)**

Где **percentageCellFormatting** – формат ячейки типа [PercentageCellFormatting](#page-159-0).

setFormat**(**numberCellFormatting**)**

Где **numberCellFormatting** – формат ячейки типа [NumberCellFormatting](#page-144-0).

setFormat**(**currencyCellFormatting**)**

Где **currencyCellFormatting** – формат ячейки типа [CurrencyCellFormatting](#page-100-0).

setFormat**(**dateTimeCellFormatting, typeFormat**)**

Где **dateTimeCellFormatting** – формат ячейки типа [DateTimeCellFormatting](#page-103-0), **typeFormat** - формат даты/времени типа [CellFormat](#page-73-1).

setFormat**(**fractionCellFormatting**)**

Где **fractionCellFormatting** – формат ячейки типа [FractionCellFormatting](#page-115-0).

setFormat**(**scientificCellFormatting**)**

Где **scientificCellFormatting** – формат ячейки типа [ScientificCellFormatting](#page-198-0).

### **Примеры использования**:

```
firstSheet = document.getBlocks().getTable(0)
cell = firstSheet.getCell("A1")
cell.setNumber(2.3)
```
### // Формат: Общий

```
cell.setFormat(myOfficeSDK.CellFormat_General)
```
**print(**cell**.**getFormat**())** # 0

```
print(cell.getRange().extractText()) # 2,3
// Формат : Процентный
percentageCellFormatting = myOfficeSDK.PercentageCellFormatting()
percentageCellFormatting.decimalPlaces = 1
cell.setFormat(percentageCellFormatting)
print(cell.getFormat()) # 1
print(cell.getRange().extractText()) # 230,0%
```

```
// Формат : Числовой
numberCellFormatting = myOfficeSDK.NumberCellFormatting()
numberCellFormatting.decimalPlaces = 2
cell.setFormat(numberCellFormatting)
print(cell.getFormat()); # 2
print(cell.getRange().extractText()); # 2,30
```

```
// Формат : Денежный
currencyCellFormatting = myOfficeSDK.CurrencyCellFormatting()
currencyCellFormatting.symbol = "$"
cell.setFormat(currencyCellFormatting)
print(cell.getFormat()) # 4
print(cell.getRange().extractText()) # 2,30$
```

```
// Формат : Финансовый
accountingCellFormatting = myOfficeSDK.AccountingCellFormatting()
accountingCellFormatting.symbol = "₽"
cell.setFormat(accountingCellFormatting)
print(cell.getFormat()) # 5
print(cell.getRange().extractText()) # 2,30₽
```

```
// Формат : Дата / Время
dateTimeCellFormatting = myOfficeSDK.DateTimeCellFormatting()
dateTimeCellFormatting.dateListID = myOfficeSDK.DatePatterns_FullDate
dateTimeCellFormatting.timeListID = myOfficeSDK.TimePatterns_ShortTime
cell.setFormat(dateTimeCellFormatting)
print(cell.getFormat()); # 8
print(cell.getRange().extractText()) # Monday, January 1, 1900 7:12 AM
```

```
// Формат : Экспоненциальный
fractionCellFormatting = myOfficeSDK.FractionCellFormatting()
fractionCellFormatting.minNumeratorDigits = 2;
cell.setFormat(fractionCellFormatting)
print(cell.getFormat()); # 9
print(cell.getRange().extractText()); # 2 2 / 7
```

```
// Формат : Научный
cellFormatting = myOfficeSDK.ScientificCellFormatting()
cellFormatting.decimalPlaces = 5
cell.setFormat(cellFormatting)
print(cell.getFormat()) # 10
print(cell.getRange().extractText()) # 2, 30000E+00
```
### **6.8.6 Метод Cell.getFormat**

Метод возвращает формат ячейки. Список поддерживаемых форматов ячеек приведен в разделе [CellFormat](#page-73-1).

### **Пример**:

```
firstSheet = document.getBlocks().getTable("List11")
cell = firstSheet.getCell("A1")
cellFormatting = myOfficeSDK.PercentageCellFormatting()
cellFormatting.decimalPlaces = 2
cell.setFormat(cellFormatting)
print(cell.getFormat())
```
### **6.8.7 Метод Cell.getFormattedValue**

<span id="page-69-0"></span>Метод позволяет получить значение ячейки в текущем формате. Список поддерживаемых форматов см. в разделе [CellFormat](#page-73-1).

```
firstSheet = document.getBlocks().getTable("List11")
cell = firstSheet.getCell("A1")
cell.setNumber(2.3)
print(cell.getFormattedValue())
```
## **6.8.8 Метод Cell.setFormattedValue**

<span id="page-70-0"></span>Анализирует переданное значение и автоматически устанавливает формат ячейки и ее значение. В случае, если распознать тип переданного значения не удается, то для ячейки устанавливается формат CellFormat.Text.

Список поддерживаемых форматов см. в разделе [CellFormat](#page-73-1).

## **6.8.9 Метод Cell.unmerge**

Разъединяет несколько ячеек, которые были объединены ранее.

**Пример**:

```
firstSheet = document.getBlocks().getTable("List11");
cell = firstSheet.getCell("A1")
cell.unmerge()
```
### **6.8.10 Метод Cell.setContent**

Определяет и устанавливает соответствующую формулу или значение, а затем форматирует ячейку. Устанавливает текст, если автоопределение не удалось.

## **Пример**:

```
cell = firstSheet.getCell("A1")
cell.setContent("=A2+A3")
```
### **6.8.11 Метод Cell.getRawValue**

Возвращает значение ячейки в формате «Общий» (без форматирования).

## **Пример:**

```
firstSheet = document.getBlocks().getTable("List11")
cell = firstSheet.getCell("A1")
print(cell.getRawValue())
```
## **6.8.12 Метод Cell.getCustomFormat**

Возвращает строку формата ячейки.

```
firstSheet = document.getBlocks().getTable("List11")
cell = firstSheet.getCell("A1")
print(cell.getCustomFormat())
```
## **6.8.13 Метод Cell.setCustomFormat**

Устанавливает формат ячейки.

## **Пример**:

```
firstSheet = document.getBlocks().getTable("List11")
cell = firstSheet.getCell("A1")
cell.setContent("11")
cell.setCustomFormat("0.00")
print(cell.getFormattedValue())
```
## <span id="page-71-2"></span>**6.8.14 Метод Cell.setBool**

Устанавливает для ячейки значение логического типа.

## **Пример**:

```
firstSheet = document.getBlocks().getTable("List11")
cell = firstSheet.getCell("A1")
cell.setBool(True)
print(cell.getFormattedValue())
```
## <span id="page-71-1"></span>**6.8.15 Метод Cell.setNumber**

Устанавливает для ячейки значение числового типа.

## **Пример**:

```
firstSheet = document.getBlocks().getTable("List11")
cell = firstSheet.getCell("A1")
cell.setCustomFormat("0.0000")
cell.setNumber(0.0112)
print(cell.getFormattedValue())
```
## <span id="page-71-0"></span>**6.8.16 Метод Cell.setText**

Устанавливает для ячейки значение строкового типа.

```
firstSheet = document.getBlocks().getTable("List11")
cell = firstSheet.getCell("A1")
cell.setText("A1 content")
print(cell.getFormattedValue())
```
### **6.8.17 Метод Cell.getFormulaAsString**

Возвращает текст формулы ячейки. Формула – это любое выражение в ячейке, которое начинается со знака равенства (=).

### **Пример**:

```
firstSheet = document.getBlocks().getTable("List11")
cell = firstSheet.getCell("A1")
cell.setFormula("=SUM(A1:A2)")
print(cell.getFormulaAsString())
```
### <span id="page-72-1"></span>**6.8.18 Метод Cell.getCellProperties**

Позволяет получить свойства [CellProperties](#page-75-0) ячейки.

### **Пример**:

```
firstSheet = document.getBlocks().getTable(0)
cell = firstSheet.getCell("B2")
cellProperties = cell.getCellProperties()
print(cellProperties.verticalAlignment)
```
### <span id="page-72-0"></span>**6.8.19 Метод Cell.setCellProperties**

Позволяет установить свойства ячейки [CellProperties](#page-75-0).

### **Пример**:

```
firstSheet = document.getBlocks().getTable(0)
cell = firstSheet.getCell("B2")
cellProperties = cell.getCellProperties()
cellProperties.verticalAlignment = myOfficeSDK.VerticalAlignment_Center
cell.setCellProperties(cellProperties)
```
## **6.8.20 Метод Cell.getParagraphProperties**

Возвращает свойства абзаца [ParagraphProperties](#page-155-0), находящегося в ячейке.

```
firstSheet = document.getBlocks().getTable(0)
cell = firstSheet.getCell("B2")
paragraphProperties = cell.getParagraphProperties()
print(paragraphProperties.alignment)
```
## **6.8.21 Метод Cell.setParagraphProperties**

Устанавливает свойства абзаца [ParagraphProperties](#page-155-0), находящегося в ячейке.

### **Пример**:

```
firstSheet = document.getBlocks().getTable(0)
cell = firstSheet.getCell("B2")
paragraphProperties = cell.getParagraphProperties()
paragraphProperties.alignment = myOfficeSDK.Alignment_Center
cell.setParagraphProperties(paragraphProperties)
```
## **6.8.22 Метод Cell.getPivotTable**

Возвращает сводную таблицу [PivotTable](#page-160-0), относящуюся к ячейке.

### **Пример**:

```
sheet = document.getBlocks().getTable(0)
cell = sheet.getCell("A1")
pivotTable = cell.getPivotTable()
if pivotTable != None:
    print(pivotTable.getSourceRangeAddress())
```
### **6.9 Класс CellFormat**

По умолчанию при создании документа всем ячейкам присваивается формат «Общий». Полный список форматов представлен в [таблице 6](#page-73-0).

| Наименование константы | Описание                                                                                                    |
|------------------------|----------------------------------------------------------------------------------------------------|
| CellFormat General     | Формат ячейки «Общий».                                                                                                    |
|                        | В этом формате в ячейке отображаются первые 9 символов<br>числа, остальные доступны для просмотра в строке формул.<br>Для дробных чисел в формате «Общий» незначащие нули в<br>дробной части не отображаются.<br>Числа, состоящие более чем из 12 символов, переводятся в<br>экспоненциальную форму после завершения ввода в ячейку. |
| CellFormat Percentage  | Формат ячейки «Процентный».<br>Этот формат используется для представления чисел как<br>процентов. При применении формата «Процентный»<br>введенное число умножается на 100 и обозначается знаком<br>$\langle \langle \phi \rangle \rangle$ .                                                                                         |

<span id="page-73-0"></span>Таблица 6 – Поддерживаемые форматы ячеек таблицы

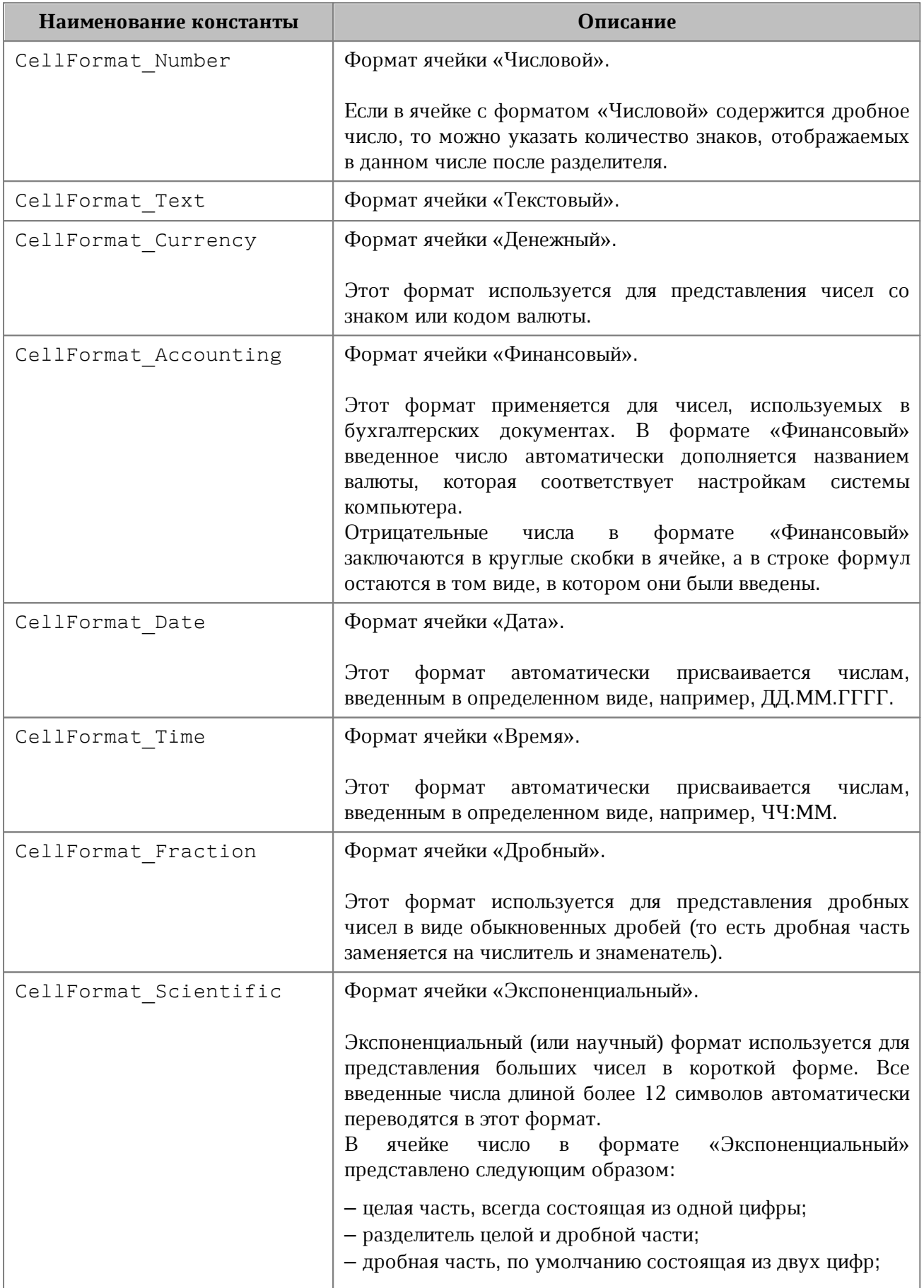

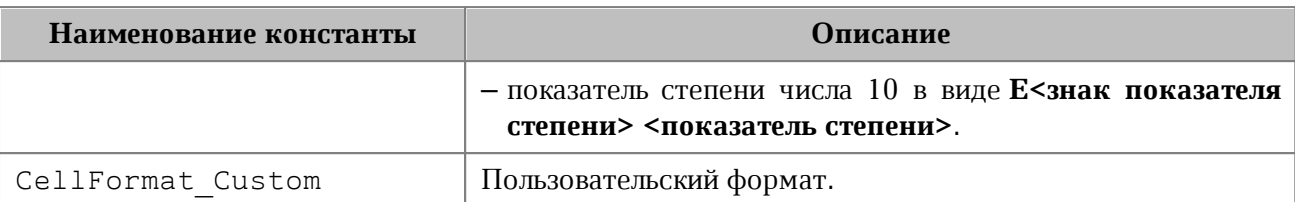

Использование данных констант позволяет установить выбранный формат. При этом будет использованы параметры формата по умолчанию.

### **Примеры использования**:

```
firstSheet = document.getBlocks().getTable("Лист1")
cell = firstSheet.getCell("B1")
cell.setFormat(myOfficeSDK.CellFormat_General);
cell = firstSheet.getCell("B2")
cell.setFormat(myOfficeSDK.CellFormat_Percentage)
cell = firstSheet.getCell("B3");
cell.setFormat(myOfficeSDK.CellFormat_Number)
```
### **Результат**:

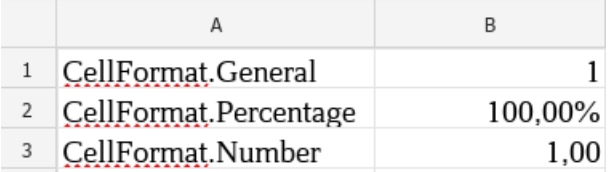

Пример форматирования ячейки также приведен в [разделе,](#page-50-0) описывающем установку значений ячеек.

### **6.10 Класс CellProperties**

<span id="page-75-0"></span>Класс CellProperties предназначен для форматирования содержимого в ячейках таблицы. Описание полей представлено в [таблице 7](#page-76-0).

Для задания свойств ячейки используется метод [Cell.setCellProperties\(\)](#page-72-0). Для получения свойств ячейки используется метод [Cell.getCellProperties\(\)](#page-72-1). Иерархия классов и полей CellProperties отображена на [рисунке 17.](#page-76-1)

<span id="page-76-1"></span>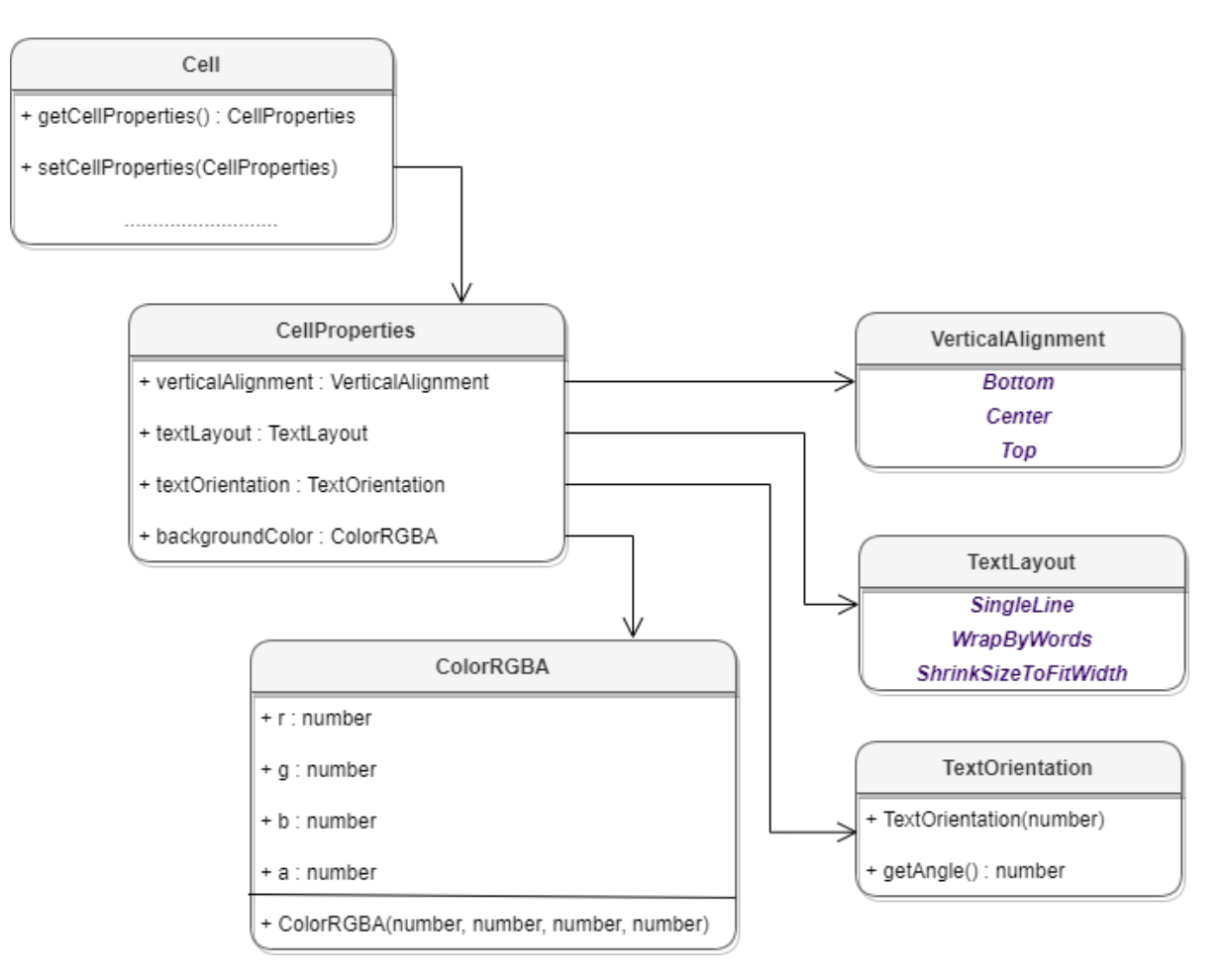

Рисунок 17 – Объектная модель для работы со свойствами ячеек таблицы

<span id="page-76-0"></span>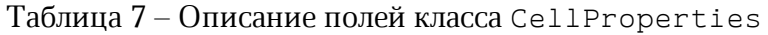

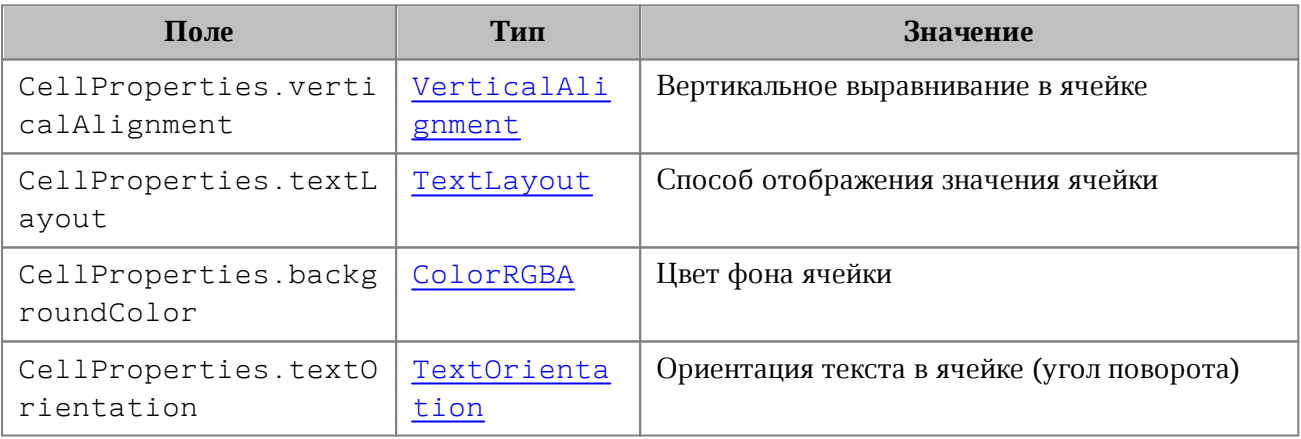

```
cellProps = cell.getCellProperties()
```

```
cellProps.verticalAlignment = myOfficeSDK.VerticalAlignment_Center
```

```
cellProps.textLayout = myOfficeSDK.TextLayout_ShrinkSizeToFitWidth
```

```
cellProps.backgroundColor = myOfficeSDK.ColorRGBA(255, 255, 0, 255)
cellProps.textOrientation = myOfficeSDK.TextOrientation(45)
```
### **6.10.1 CellProperties.\_\_eq\_\_**

Метод \_\_eq\_\_ используется для определения эквивалентности двух объектов типа CellProperties.

### **Пример**:

```
firstCellProps = myOfficeSDK.CellProperties()
firstCellProps.verticalAlignment = myOfficeSDK.VerticalAlignment_Center
firstCellProps.textLayout = myOfficeSDK.TextLayout_ShrinkSizeToFitWidth
firstCellProps.backgroundColor = myOfficeSDK.ColorRGBA(255, 255, 0, 255)
firstCellProps.textOrientation = myOfficeSDK.TextOrientation(45)
```

```
secondCellProps = myOfficeSDK.CellProperties()
secondCellProps.verticalAlignment = myOfficeSDK.VerticalAlignment_Center
secondCellProps.textLayout = myOfficeSDK.TextLayout_ShrinkSizeToFitWidth
secondCellProps.backgroundColor = myOfficeSDK.ColorRGBA(255, 255, 0, 255)
secondCellProps.textOrientation = myOfficeSDK.TextOrientation(45)
```
## **if** firstCellProps**.**\_\_eq\_\_**(**secondCellProps**): print(**"Equals"**)**

### **6.10.2 CellProperties.\_\_ne\_\_**

Метод пе используется для определения неэквивалентности двух объектов типа CellProperties.

```
firstCellProps = myOfficeSDK.CellProperties()
firstCellProps.verticalAlignment = myOfficeSDK.VerticalAlignment_Center
firstCellProps.textLayout = myOfficeSDK.TextLayout_ShrinkSizeToFitWidth
firstCellProps.backgroundColor = myOfficeSDK.ColorRGBA(255, 255, 0, 255)
firstCellProps.textOrientation = myOfficeSDK.TextOrientation(45)
secondCellProps = myOfficeSDK.CellProperties()
```

```
secondCellProps.verticalAlignment = myOfficeSDK.VerticalAlignment_Center
secondCellProps.textLayout = myOfficeSDK.TextLayout_ShrinkSizeToFitWidth
secondCellProps.backgroundColor = myOfficeSDK.ColorRGBA(255, 255, 0, 0)
```

```
secondCellProps.textOrientation = myOfficeSDK.TextOrientation(45)
```

```
if firstCellProps.__ne__(secondCellProps):
    print("Not equals")
```
### **6.11 Класс CellPosition**

<span id="page-78-0"></span>Класс CellPosition позволяет задать координаты ячейки электронной таблицы или таблицы в составе текстового документа. Также используется для описания полей topLeft, rightBottom класса [CellRangePosition](#page-83-0).

### **Примеры**:

```
table = document.getBlocks().getTable(0)
cell = table.getCell(myOfficeSDK.CellPosition(2, 0))
table = document.getBlocks().getTable("List11")
charts = table.getCharts()
rangeInfo = charts.getChart(0).getRange(0)
cellRangePosition = rangeInfo.tableRangeInfo
tableRange = cellRangePosition.tableRange
topLeftCellPosition = tableRange.topLeft
print("top left row:", topLeftCellPosition.row, ", top left column:",
topLeftCellPosition.column)
```
### **6.11.1 Поле CellPosition.row**

Номер строки в позиции ячейки. Нумерация строк начинается с нуля.

## **Пример**:

```
cellPosition = myOfficeSDK.CellPosition()
cellPosition.row = 1
```
### **6.11.2 Поле CellPosition.column**

Номер столбца в значении ячейки. Нумерация столбцов начинается с нуля.

```
cellPosition = myOfficeSDK.CellPosition()
cellPosition.column = 1
```
### **6.11.3 Метод CellPosition.toString**

Возвращает координаты ячейки в формате (row: R, column: C), где R и C - номер строки и столбца соответственно.

### **Пример**:

```
cellPosition = myOfficeSDK.CellPosition(0, 0)
print(cellPosition.toString())
```
### **6.11.4 CellPosition.\_\_eq\_\_**

Метод еq используется для определения эквивалентности двух объектов типа CellPosition.

### **Пример**:

```
firstCellPosition = myOfficeSDK.CellPosition(10, 20)
secondCellPosition = myOfficeSDK.CellPosition(10, 20)
```

```
if firstCellPosition.__eq__(secondCellPosition):
```
**print(**"Equals"**)**

### **6.11.5 CellPosition.\_\_ne\_\_**

Метод пе используется для определения неэквивалентности двух объектов типа CellPosition.

### **Пример**:

```
firstCellPosition = myOfficeSDK.CellPosition(10, 20)
secondCellPosition = myOfficeSDK.CellPosition(10, 30)
```

```
if firstCellPosition.__ne__(secondCellPosition):
    print("Not equals")
```
### <span id="page-79-0"></span>**6.12 Класс CellRange**

Класс CellRange описывает диапазон ячеек таблицы.

```
firstSheet = document.getBlocks().getTable("List11")
cellRange = firstSheet.getCellRange("B3:C4")
```
### **6.12.1 Метод CellRange.getEnumerator**

Метод возвращает коллекцию ячеек в диапазоне.

### **Пример**:

```
firstSheet = document.getBlocks().getTable("List11")
cellRange = firstSheet.getCellRange("B3:C4")
cellEnumerator = cellRange.getEnumerator()
for cell in cellEnumerator:
    print(cell.getFormattedValue())
```
### **6.12.2 Метод CellRange.getBeginRow**

Метод возвращает индекс строки первой ячейки диапазона. Нумерация строк начинается с нуля.

### **Пример**:

```
firstSheet = document.getBlocks().getTable("List11")
cellRange = firstSheet.getCellRange("B3:C4")
print(cellRange.getBeginRow())
```
### **6.12.3 Метод CellRange.getBeginColumn**

Метод возвращает индекс столбца первой ячейки диапазона. Нумерация столбцов начинается с нуля.

### **Пример**:

```
firstSheet = document.getBlocks().getTable("List11")
cellRange = firstSheet.getCellRange("B3:C4")
print(cellRange.getBeginColumn())
```
### **6.12.4 Метод CellRange.getLastRow**

Метод возвращает индекс строки последней ячейки диапазона. Нумерация строк начинается с нуля.

```
firstSheet = document.getBlocks().getTable("List11")
cellRange = firstSheet.getCellRange("B3:C4")
print(cellRange.getLastRow())
```
### **6.12.5 Метод CellRange.getLastColumn**

Метод возвращает индекс столбца последней ячейки диапазона. Нумерация столбцов начинается с нуля.

### **Пример**:

```
firstSheet = document.getBlocks().getTable("List11")
cellRange = firstSheet.getCellRange("B3:C4")
print(cellRange.getLastColumn())
```
### **6.12.6 Метод CellRange.setBorders**

Метод предназначен для установки границ диапазона ячеек. Отдельные границы устанавливаются с помощью методов класса [Borders](#page-64-0).

### **Пример**:

```
firstSheet = document.getBlocks().getTable("List11")
cell = firstSheet.getCell("A1")
lineProperties = myOfficeSDK.LineProperties()
lineProperties.style = myOfficeSDK.LineStyle_Dash
lineProperties.width = 1.5
lineProperties.color = myOfficeSDK.Color(myOfficeSDK.ColorRGBA(255, 0, 0, 255))
newBorders = myOfficeSDK.Borders()
newBorders.setLeft(lineProperties)
newBorders.setRight(lineProperties)
newBorders.setTop(lineProperties)
newBorders.setBottom(lineProperties)
```
<span id="page-81-0"></span>cell**.**setBorders**(**newBorders**)**

### **6.12.7 Метод CellRange.insertCurrentDateTime**

Метод служит для установки текущего значения даты/времени [DateTimeFormat](#page-104-0) для диапазона ячеек.

```
firstSheet = document.getBlocks().getTable("List11")
cellRange = firstSheet.getCellRange("A1")
cellRange.insertCurrentDateTime(myOfficeSDK.DateTimeFormat_DateTime)
```
### **6.12.8 Метод CellRange.getCellProperties**

Метод возвращает набор свойств форматирования ([CellProperties](#page-75-0)) для диапазона ячеек. Возвращаемая структура содержит свойства, общие для всех ячеек диапазона.

### **Пример**:

```
firstSheet = document.getBlocks().getTable("List11")
cellRange = firstSheet.getCellRange("B3:C4")
cellProperties = cellRange.getCellProperties()
print(cellProperties.backgroundColor.r)
```
### **6.12.9 Метод CellRange.setCellProperties**

Метод предназначен для установки свойств [CellProperties](#page-75-0) ячеек диапазона.

### **Пример**:

```
firstSheet = document.getBlocks().getTable("List11")
cellRange = firstSheet.getCellRange("B3:C4")
cellProperties = myOfficeSDK.CellProperties()
cellProperties.backgroundColor = myOfficeSDK.ColorRGBA(55, 146, 179, 200)
cellRange.setCellProperties(cellProperties)
```
### **6.12.10 Метод CellRange.merge**

Метод объединяет несколько ячеек таблицы в одну. Группа ячеек (диапазон) формируется с помощью объекта CellRange. Содержимое крайней левой ячейки диапазона помещается в объединенной ячейке.

### **Пример**:

```
firstSheet = document.getBlocks().getTable("List11")
cellRange = firstSheet.getCellRange("B3:C4")
cellRange.merge()
```
### **6.12.11 Метод CellRange.unmerge**

Метод разъединяет ранее объединенные ячейки.

```
firstSheet = document.getBlocks().getTable("List11")
cell = firstSheet.getCell("A1")
cell.unmerge()
```
### **6.13 Класс CellRangePosition**

<span id="page-83-0"></span>Класс CellRangePosition представляет положение диапазона ячеек в таблице. Используется в качестве поля tableRange класса [TableRangeInfo](#page-217-0), а также в методах [Table.getCellRange\(\)](#page-207-0), [Chart.setRange\(\)](#page-86-0). По умолчанию диапазон включает одну ячейку в позиции 0,0 что соответствует верхней левой ячейке таблицы для редактора текста, либо ячейке А1 для редактора таблиц.

Описание полей класса CellRangePosition представлено в [таблице 8](#page-83-1).

<span id="page-83-1"></span>Таблица 8 – Поля класса CellRangePosition

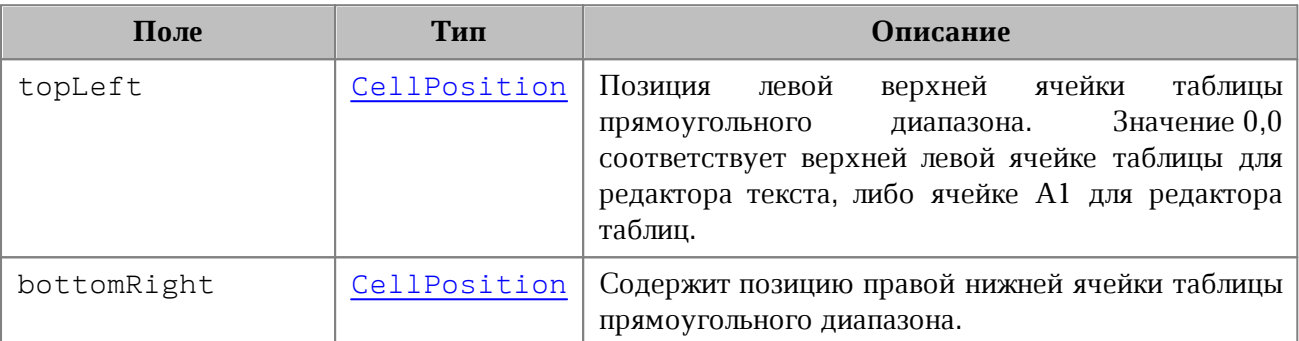

### **Примеры**:

```
table = document.getBlocks().getTable(0)
cellRangePosition = myOfficeSDK.CellRangePosition(0, 0, 1, 1)
cellRange = table.getCellRange(cellRangePosition)
```

```
table = document.getBlocks().getTable(0)
charts = table.getCharts()
rangeInfo = charts.getChart(0).getRange(0)
cellRangePosition = rangeInfo.tableRangeInfo
tableRange = cellRangePosition.tableRange
print("top left row:", tableRange.topLeft.row, ", top left column:",
tableRange.topLeft.column)
```
### **6.13.1 Метод CellRangePosition.toString**

Возвращает информацию о диапазоне ячеек в виде строкового значения формата (topLeft: <value>, bottomRight: <value>).

```
table = document.getBlocks().getTable(0)
charts = table.getCharts()
rangeInfo = charts.getChart(0).getRange(0)
```

```
cellRangePosition = rangeInfo.tableRangeInfo
tableRange = cellRangePosition.tableRange
print(tableRange.toString())
```
### **6.13.2 CellRangePosition.\_\_eq\_\_**

Метод \_\_eq\_\_ используется для определения эквивалентности двух объектов типа CellRangePosition.

#### **Пример**:

```
firstCellRangePosition = myOfficeSDK.CellRangePosition(0, 0, 1, 1)
secondCellRangePosition = myOfficeSDK.CellRangePosition(0, 0, 1, 1)
```
**if** firstCellRangePosition**.**\_\_eq\_\_**(**secondCellRangePosition**):**

**print(**"Equals"**)**

### **6.13.3 CellRangePosition.\_\_ne\_\_**

Метод пе используется для определения неэквивалентности двух объектов типа CellRangePosition.

#### **Пример**:

```
firstCellRangePosition = myOfficeSDK.CellRangePosition(0, 0, 1, 1)
secondCellRangePosition = myOfficeSDK.CellRangePosition(0, 0, 1, 2)
```

```
if firstCellRangePosition.__ne__(secondCellRangePosition):
    print("Not equals")
```
## **6.14 Класс Chart**

<span id="page-84-0"></span>Класс Chart представляет диаграмму в табличном документе и описывает все ее элементы (заголовок, легенда, тип, данные, диапазон и т.д). Объектная модель Chart приведена на [рисунке 18](#page-85-0).

<span id="page-85-0"></span>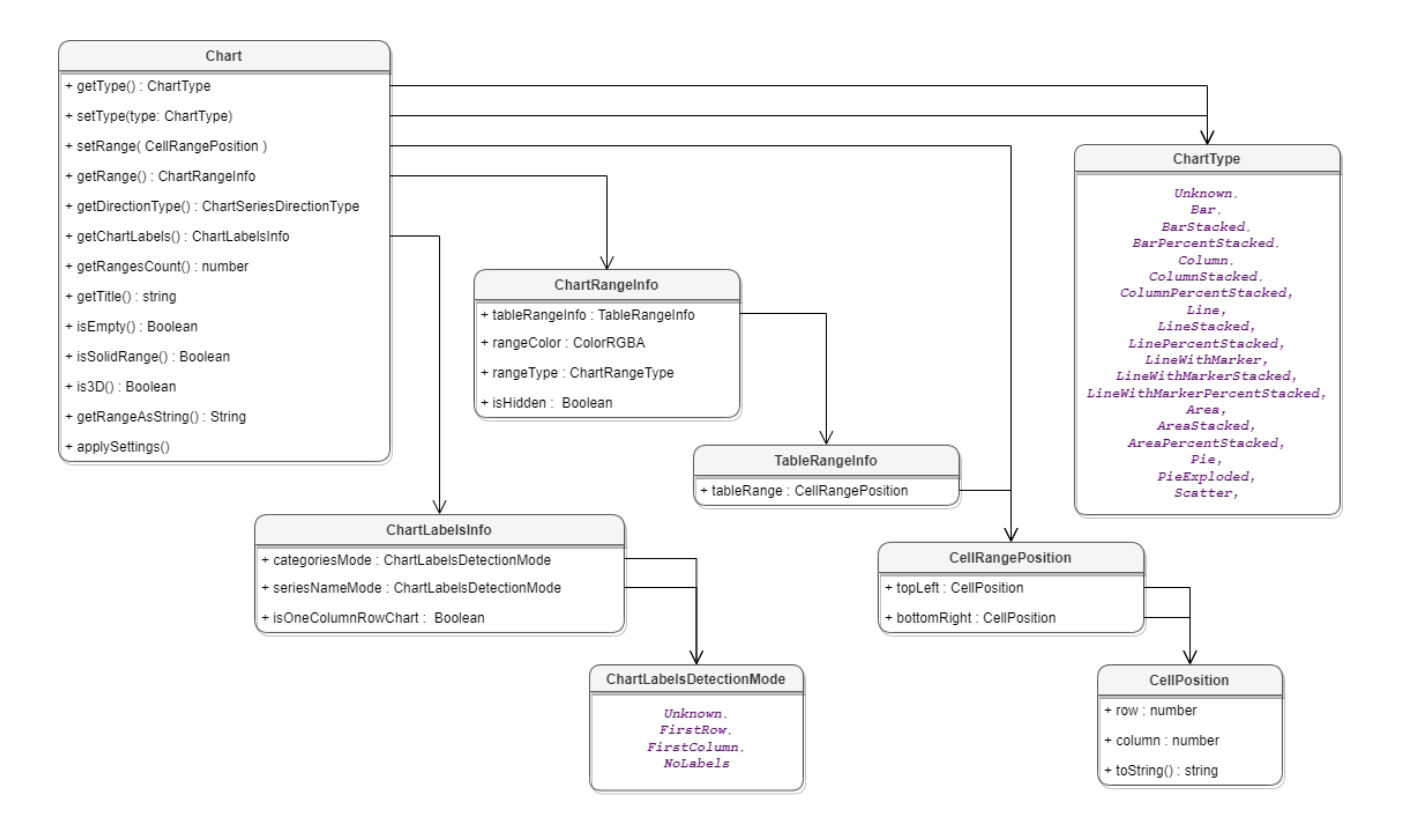

Рисунок 18 – Объектная модель класса Chart

## **6.14.1 Метод Chart.getType**

Метод возвращает тип диаграммы [ChartType](#page-93-0).

### **Пример**:

```
chart = charts.getChart(0)
print(chart.getType())
```
### **6.14.2 Метод Chart.setType**

Метод устанавливает тип диаграммы [ChartType](#page-93-0). В качестве параметра передается новый тип диаграммы.

### **Пример**:

```
chart = charts.getChart(0)
chart.setType(myOfficeSDK.ChartType_Area)
print(chart.getType())
```
### **6.14.3 Метод Chart.getRangesCount**

Метод возвращает количество серий диаграммы.

```
chart = charts.getChart(0)
```

```
print(chart.getRangesCount())
```
### **6.14.4 Метод Chart.getRange**

Метод возвращает диапазон ячеек [ChartRangeInfo](#page-90-0) с исходными данными диаграммы. Параметр rangesIndex – индекс диапазона.

### **Пример**:

```
chart = charts.getChart(0)
print(chart.getRange(0).rangeType)
```
## **6.14.5 Метод Chart.getTitle**

Метод возвращает заголовок диаграммы.

### **Пример**:

```
chart = charts.getChart(0)
print(chart.getTitle())
```
### **6.14.6 Метод Chart.setRange**

<span id="page-86-0"></span>Метод задает диапазон [CellRangePosition](#page-83-0) ячеек с исходными данными для диаграммы.

### **Пример**:

```
chart = charts.getChart(0)
cellRangePosition = myOfficeSDK.CellRangePosition(0, 0, 5, 5)
chart.setRange(cellRangePosition)
print(chart.getRangeAsString())
```
### **6.14.7 Метод Chart.setRect**

Метод задает область расположения диаграммы, параметр rect – новая область.

Внимание ! Метод устаревший (deprecated), оставлен для обратной совместимости и не рекомендован к использованию.

```
charts = firstSheet.getCharts()
chart = charts.getChart(0)
chart.setRect(myOfficeSDK.RectU(0.0, 0.0, 100.0, 100.0))
```
### **6.14.8 Метод Chart.isEmpty**

Метод возвращает true, если диаграмма не содержит значений.

### **Пример**:

```
chart = charts.getChart(0)
print(chart.isEmpty())
```
### **6.14.9 Метод Chart.isSolidRange**

Метод возвращает true, если диапазон исходных данных диаграммы может быть выделен одним прямоугольником и не имеет промежутков.

### **Пример**:

```
chart = charts.getChart(0)
print(chart.isSolidRange())
```
### **6.14.10 Метод Chart.is3D**

Метод возвращает true, если диаграмма трехмерная.

### **Пример**:

```
chart = charts.getChart(0)
print(chart.is3D())
```
### **6.14.11 Метод Chart.getDirectionType**

Метод возвращает направление [ChartSeriesDirectionType](#page-93-1) серий диаграммы.

### **Пример**:

```
chart = charts.getChart(0)
print(chart.getDirectionType())
```
### **6.14.12 Метод Chart.getChartLabels**

Метод возвращает коллекцию меток диаграммы типа [ChartLabelsInfo](#page-89-0).

```
chart = charts.getChart(0)
chartLabelsInfo = chart.getChartLabels();
print(chartLabelsInfo.categoriesMode, chartLabelsInfo.seriesNameMode,
chartLabelsInfo.isOneColumnRowChart)
```
## **6.14.13 Метод Chart.getRangeAsString**

Метод возвращает диапазон ячеек диаграммы в формате строки.

### **Пример**:

```
chart = charts.getChart(0)
print(chart.getRangeAsString())
```
### **6.14.14 Метод Chart.applySettings**

Метод позволяет обновить параметры текущей выбранной диаграммы.

### **Вызов**:

```
applySettings(cellRange, directionType, title, labelsInfo)
```
#### **Параметры:**

- $-$  cellRange обновленный диапазон исходных данных диаграммы [CellRange](#page-79-0);
- ‒ directionType направление серий [ChartSeriesDirectionType](#page-93-1);
- ‒ title заголовок диаграммы (тип строка);
- ‒ labelsInfo информация о метках диаграммы [ChartLabelsInfo](#page-89-0).

### **Пример**:

```
charts = firstSheet.getCharts()
chart = charts.getChart(0)
cellRange = firstSheet.getCellRange("B3:C4")
chartLabelsInfo =
myOfficeSDK.ChartLabelsInfo(myOfficeSDK.ChartLabelsDetectionMode_FirstColumn,
myOfficeSDK.ChartLabelsDetectionMode_FirstRow, False);
chart.applySettings(cellRange, None, "Title", chartLabelsInfo)
```
### **6.15 Класс ChartLabelsDetectionMode**

<span id="page-88-1"></span>Тип описывает режимы автоматического определения меток диаграмм (см. [таблицу 9\)](#page-88-0).

<span id="page-88-0"></span>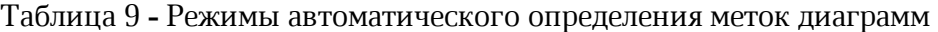

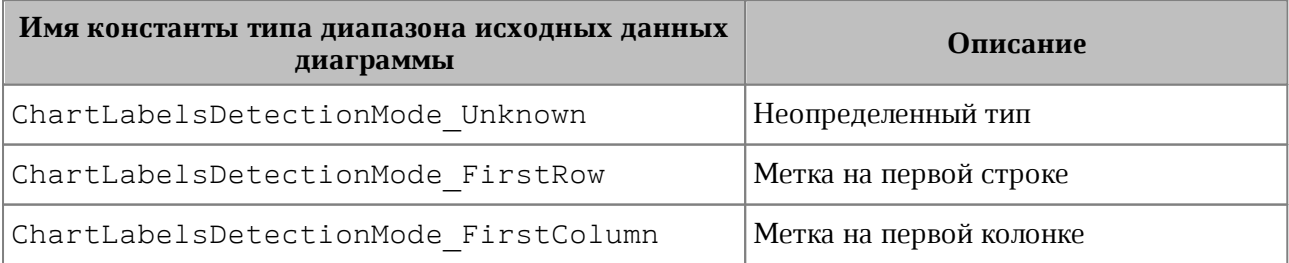

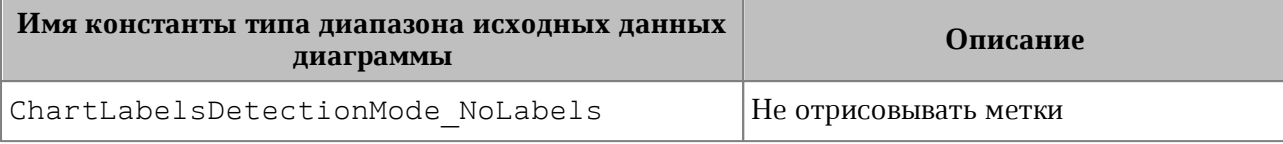

### **Пример**:

```
charts = firstSheet.getCharts()
chart = charts.getChart(0)
chartLabels = chart.getChartLabels()
print(chartLabels.categoriesMode, chartLabels.seriesNameMode)
```
### **6.16 Класс ChartLabelsInfo**

<span id="page-89-0"></span>Класс ChartLabelsInfo описывает настройки автоматического определения меток диаграммы. Инициализируется конструктором:

```
 ChartLabelsInfo(ChartLabelsDetectionMode categoriesMode,
ChartLabelsDetectionMode seriesNameMode, bool oneColumnRow)
```
Параметры конструктора:

- categoriesMode режим автоматического определения меток для категорий, тип [ChartLabelsDetectionMode](#page-88-1);
- seriesNameMode режим автоматического определения меток для серий, тип [ChartLabelsDetectionMode](#page-88-1);
- oneColumnRow передается true, если диапазон диаграммы содержит только одну строку или одну колонку.

Описание полей класса ChartLabelsInfo представлено в [таблице 10](#page-89-1).

<span id="page-89-1"></span>Таблица 10 – Описание полей класса ChartLabelsInfo

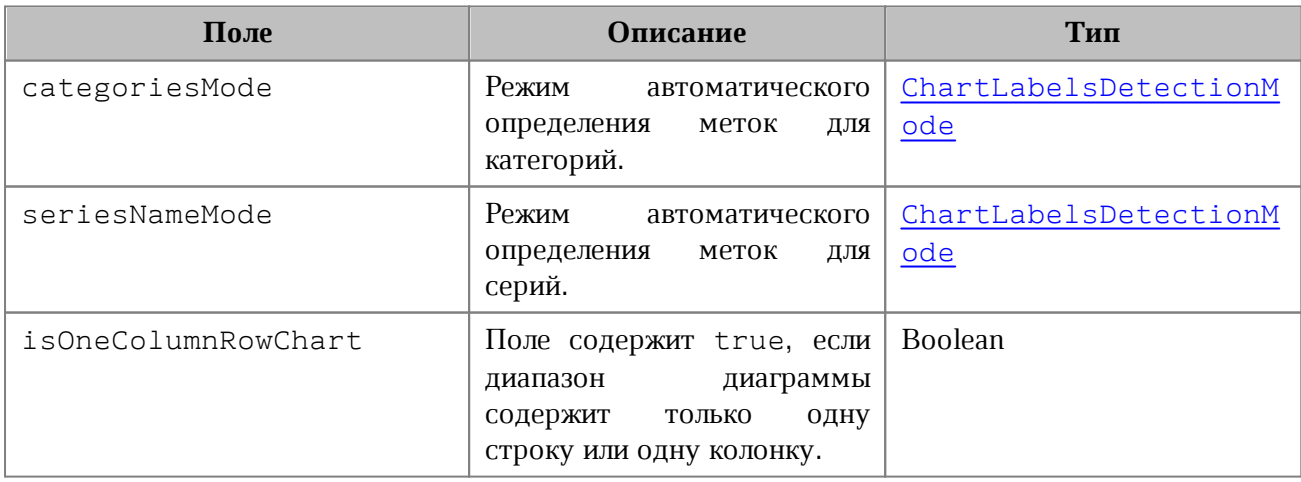

### **Примеры**:

```
chartLabelsInfo =
myOfficeSDK.ChartLabelsInfo(myOfficeSDK.ChartLabelsDetectionMode_FirstRow,
myOfficeSDK.ChartLabelsDetectionMode_NoLabels, False)
```

```
charts = firstSheet.getCharts()
chart = charts.getChart(0)
chartLabelsInfo = chart.getChartLabels()
print(chartLabelsInfo.categoriesMode, chartLabelsInfo.seriesNameMode,
chartLabelsInfo.isOneColumnRowChart)
```
### **6.17 Класс ChartRangeInfo**

<span id="page-90-0"></span>Класс ChartRangeInfo описывает серию диаграммы. Инициализируется конструктором:

```
 ChartRangeInfo(CellRange cellRange, ColorRGBA color, bool hidden,
ChartRangeType type)
```
Параметры конструктора:

- tableRangeInfo диапазон ячеек, тип [TableRangeInfo](#page-217-0);
- color цвет серии диаграммы, тип [ColorRGBA](#page-96-0);
- hidden видимость серии, тип Boolean;
- rangeType тип диапазона исходных данных диаграммы, тип [ChartRangeType](#page-91-0).

Описание полей класса представлено в [таблице 11](#page-90-1).

<span id="page-90-1"></span>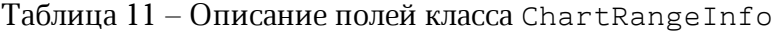

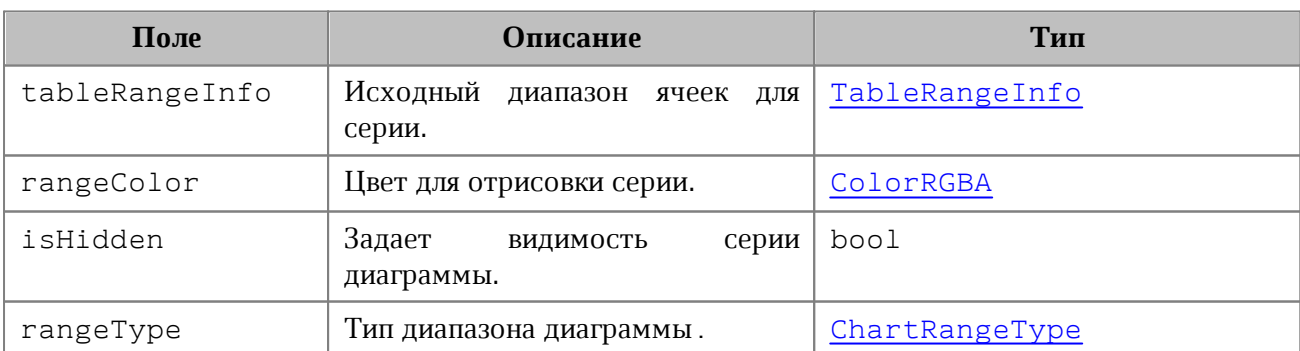

```
charts = firstSheet.getCharts()
```

```
chart = charts.getChart(0)
```
chartRangeInfo **=** chart**.**getRange**(**0**);**

**print(**chartRangeInfo**.**tableRangeInfo**.**tableRange**.**toString**(),**

chartRangeInfo**.**rangeColor**.**a**,** chartRangeInfo**.**rangeColor**.**b**,**

chartRangeInfo**.**rangeColor**.**g**,**

chartRangeInfo**.**isHidden**,** chartRangeInfo**.**rangeType**);**

### <span id="page-91-0"></span>**6.18 Класс ChartRangeType**

Класс описывает тип диапазона исходных данных диаграммы (см. [таблицу 12\)](#page-91-1).

<span id="page-91-1"></span>Таблица 12 **-** Направление серий диаграмм

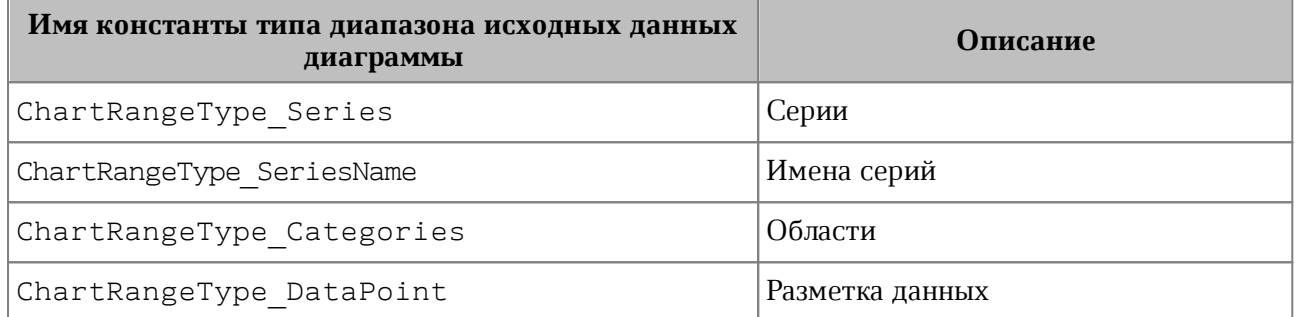

#### **Пример**:

```
charts = firstSheet.getCharts()
chart = charts.getChart(0)
chartRangeInfo = chart.getRange(0)
rangeTypes = [ "Series", "SeriesName", "Categories", "DataPoint" ]
print(rangeTypes[chartRangeInfo.rangeType]);
```
### **6.19 Класс Charts**

Класс Charts обеспечивает доступ к списку диаграмм (см. [Рисунок 19](#page-92-0)) табличного документа. Доступ к списку диаграмм осуществляется с помощью метода [Table.getCharts\(\)](#page-216-0)**.**

<span id="page-92-0"></span>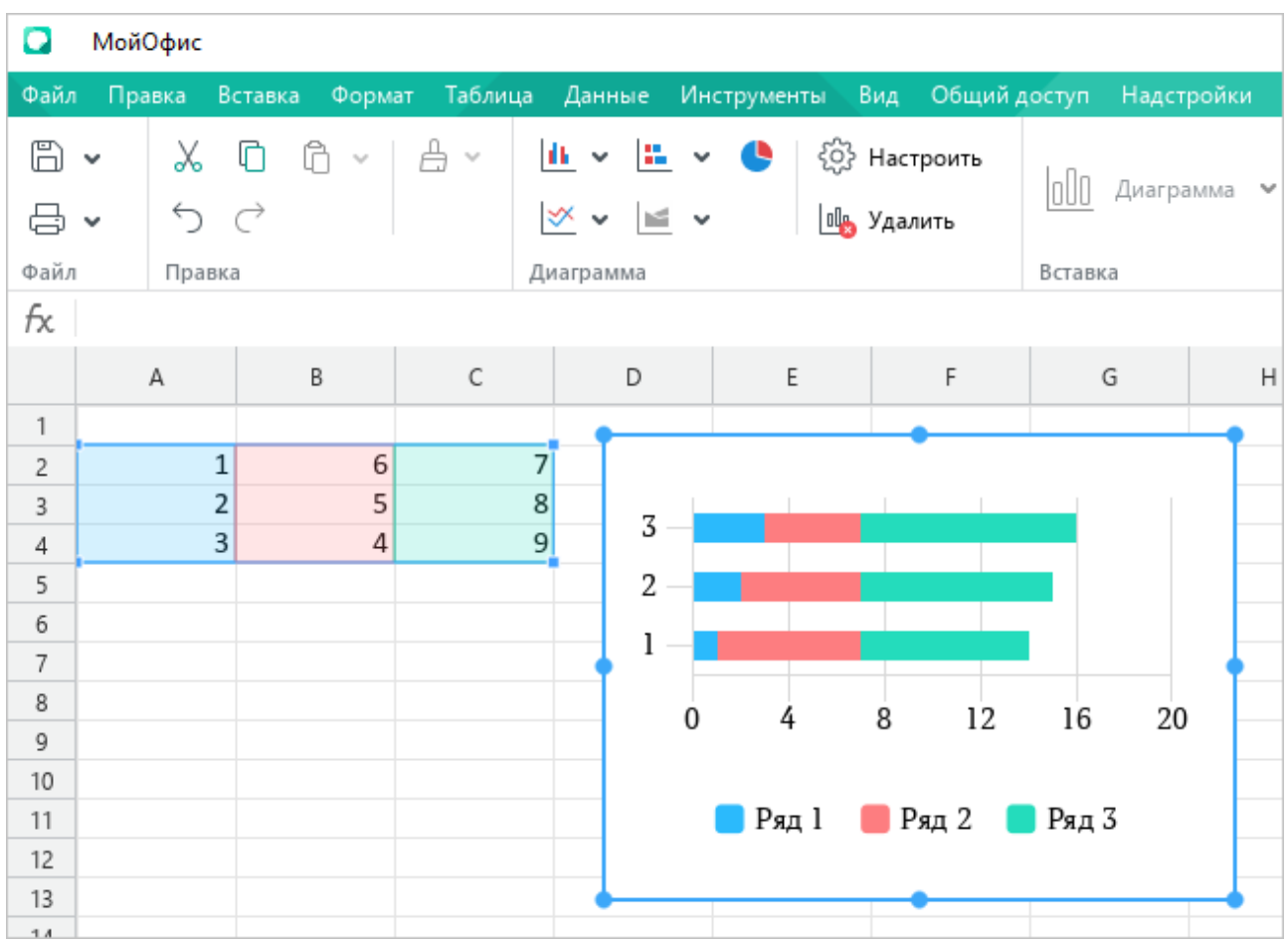

Рисунок 19 – Пример отображения диаграммы в МойОфис Таблица.

## **6.19.1 Метод Charts.getChartsCount**

Метод возвращает общее количество диаграмм в табличном документе.

### **Пример**:

```
firstSheet = document.getBlocks().getTable(0)
charts = firstSheet.getCharts()
print(charts.getChartsCount())
```
### **6.19.2 Метод Charts.getChart**

Метод возвращает диаграмму [Chart](#page-84-0) по индексу chartIndex в коллекции диаграмм.

```
firstSheet = document.getBlocks().getTable(0)
charts = firstSheet.getCharts()
chart = charts.getChart(0)
print(chart.getRangeAsString())
```
## **6.19.3 Метод Charts.getChartIndexByDrawingIndex**

Метод возвращает индекс диаграммы по индексу отрисовки drawingIndex.

### **Пример**:

```
firstSheet = document.getBlocks().getTable(0)
charts = firstSheet.getCharts()
chartIndexByDrawingIndex = charts.getChartIndexByDrawingIndex(0)
print(chartIndexByDrawingIndex)
```
## <span id="page-93-1"></span>**6.20 Класс ChartSeriesDirectionType**

Тип описывает направление серий диаграмм (см. [таблицу 13](#page-93-2)).

<span id="page-93-2"></span>Таблица 13 - Направление серий диаграмм

| Имя константы направления серии диаграммы | Описание                     |
|-------------------------------------------|------------------------------|
| ChartSeriesDirectionType Unknown          | Неопределенный тип           |
| ChartSeriesDirectionType ByRow            | Серии направлены по строкам  |
| ChartSeriesDirectionType ByColumn         | Серии направлены по колонкам |

### **Пример**:

```
charts = firstSheet.getCharts()
chart = charts.getChart(0)
chartSeriesDirectionType = chart.getDirectionType()
directionTypes = [ "Unknown", "ByRow", "ByColumn" ]
print(directionTypes[chartSeriesDirectionType])
```
## **6.21 Класс ChartType**

<span id="page-93-0"></span>Перечисление ChartType описывает все поддерживаемые типы диаграмм (см. [таблицу 14](#page-93-3))

<span id="page-93-3"></span>Таблица 14 - Типы диаграмм

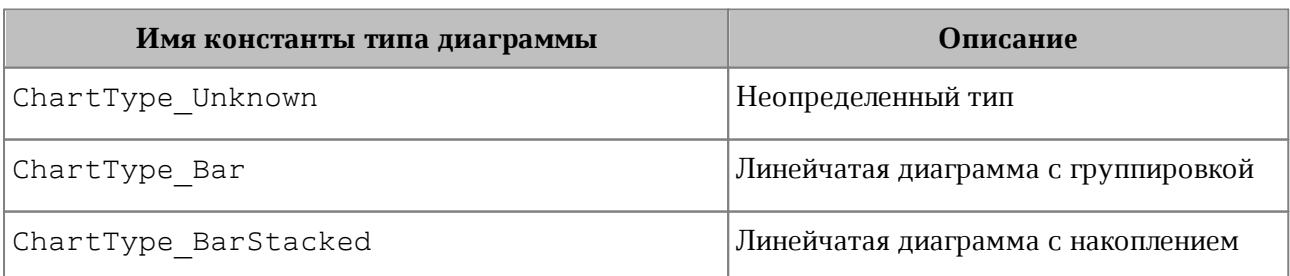

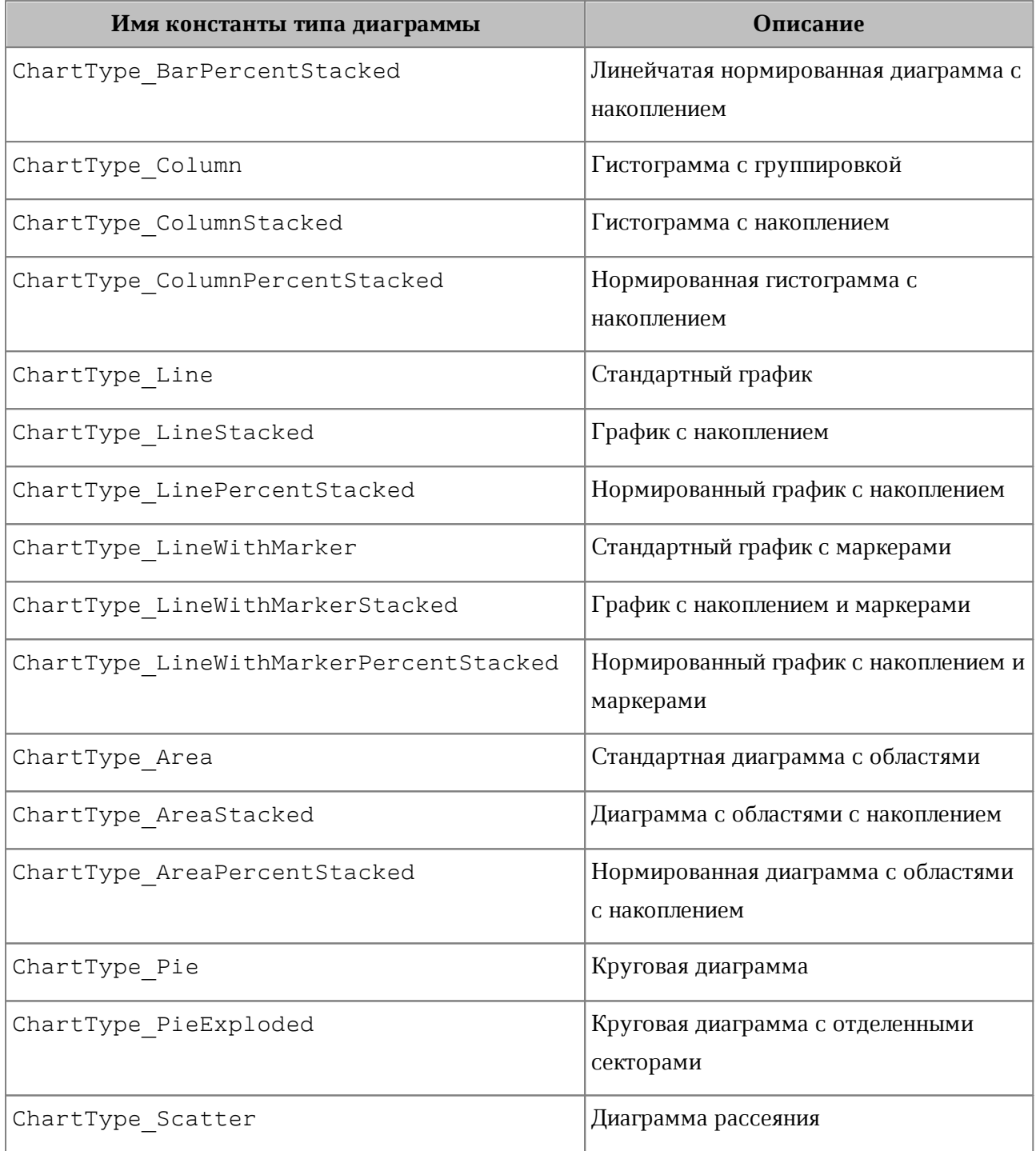

```
charts = firstSheet.getCharts()
chart = charts.getChart(0)
print(chart.getType())
```
### **6.22 Класс Color**

Класс Color представляет либо цветовой объект RGBA, либо заданные цвета идентификатора темы. В качестве параметров конструктора используются объекты [ColorRGBA](#page-96-0), [ThemeColorID](#page-225-0).

### **Пример**:

```
rgbaColor = myOfficeSDK.Color(myOfficeSDK.ColorRGBA(255, 0, 0, 255))
themeColor = myOfficeSDK.Color(myOfficeSDK.ThemeColorID_Text1)
```
### **6.22.1 Метод Color.getRGBAColor**

Метод возвращает цвет [ColorRGBA](#page-96-0).

### **Пример**:

```
color = myOfficeSDK.Color(myOfficeSDK.ColorRGBA(255, 0, 0, 255))
rgbaColor = color.getRGBAColor()
if rgbaColor != None:
    print(rgbaColor.r)
```
### **6.22.2 Метод Color.getThemeColorID**

Метод возвращает цвет идентификатора темы [ThemeColorID](#page-225-0).

### **Пример**:

```
color = myOfficeSDK.Color(myOfficeSDK.ColorRGBA(255, 0, 0, 255))
themeColorId = color.getThemeColorID()
if themeColorId != None:
    print(themeColorId.Value)
```
### **6.22.3 Метод Color.\_\_eq\_\_**

Метод \_\_eq\_\_ используется для определения эквивалентности двух объектов типа Color.

```
firstColor = myOfficeSDK.Color(myOfficeSDK.ColorRGBA(255, 0, 0, 255))
secondColor = myOfficeSDK.Color(myOfficeSDK.ColorRGBA(255, 0, 0, 255))
```

```
if firstColor.__eq__(secondColor):
    print("Equals")
```
### **6.22.4 Метод Color.\_\_ne\_\_**

Метод пе используется для определения неэквивалентности двух объектов типа Color.

### **Пример**:

```
firstColor = myOfficeSDK.Color(myOfficeSDK.ColorRGBA(255, 0, 0, 255))
secondColor = myOfficeSDK.Color(myOfficeSDK.ColorRGBA(255, 0, 0, 0))
```

```
if firstColor.__ne__(secondColor):
    print("Not equals")
```
## **6.23 Класс ColorRGBA**

<span id="page-96-0"></span>Класс DocumentAPI.ColorRGBA предназначен для задания цвета текста, линии, фона и т.д. Используется четырехканальный формат, содержащий данные для красного (r), зеленого (g), голубого (b) цветов и альфа-канала (a).

Для создания нового объекта используется один из конструкторов:

```
myOfficeSDK.ColorRGBA()
myOfficeSDK.ColorRGBA(r: number, g: number, b: number, a: number)
```
Описание полей таблицы DocumentAPI.ColorRGBA представлено в [таблице 15](#page-96-1).

<span id="page-96-1"></span>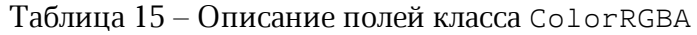

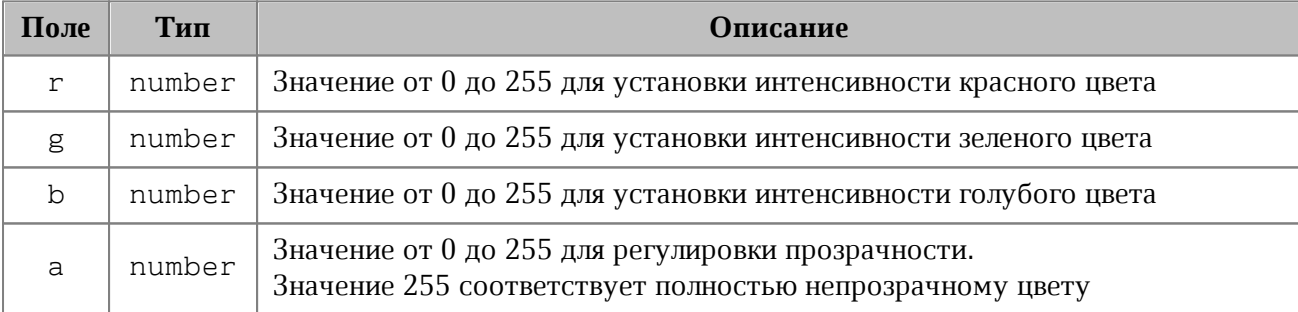

#### **Примеры использования**:

```
rgba = myOfficeSDK.ColorRGBA()
rgba.r = 0
rgba.g = 0
rgba.b = 255
rgba.a = 200
# r=0, g=0, b=255, a=200
print("r=", rgba.r, ", g=", rgba.g, ", b=", rgba.b, ", a=", rgba.a)
```

```
rgba = myOfficeSDK.ColorRGBA(55, 146, 179, 200)
# r=55, g=146, b=179, a=200
print("r=", rgba.r, ", g=", rgba.g, ", b=", rgba.b, ", a=", rgba.a)
line_prop = myOfficeSDK.LineProperties()
line_prop.color = myOfficeSDK.Color(rgba)
```
### **6.23.1 ColorRGBA.\_\_eq\_\_**

Метод еq используется для определения эквивалентности двух объектов типа ColorRGBA.

### **Пример**:

```
firstColor = myOfficeSDK.ColorRGBA(100, 100, 100, 0)
secondColor = myOfficeSDK.ColorRGBA(100, 100, 100, 0)
```

```
if firstColor.__eq__(secondColor):
    print("Equals")
```
**6.23.2 ColorRGBA.\_\_ne\_\_**

Метод пе используется для определения неэквивалентности двух объектов типа ColorRGBA.

### **Пример**:

```
firstColor = myOfficeSDK.ColorRGBA(100, 100, 100, 0)
secondColor = myOfficeSDK.ColorRGBA(100, 100, 100, 255)
```

```
if firstColor.__ne__(secondColor):
    print("Not equals")
```
### **6.24 Класс Comment**

Класс Comment предоставляет доступ к следующим свойствам комментария:

- диапазон текста [Range](#page-186-0), который описывает комментарий;
- текст комментария;
- информация о комментарии [TrackedChangeInfo](#page-228-0);
- признак того, что комментарий принят;
- список ответов на комментарий [Comments](#page-99-0).

### **6.24.1 Метод Comment.getRange**

Метод возвращает диапазон документа [Range](#page-186-0), которому соотвествует комментарий.

### **Пример**:

```
comments = document.getRange().getComments()
enumerator = comments.getEnumerator()
for comment in enumerator:
     commentRange = comment.getRange()
    print(commentRange.extractText())
```
### **6.24.2 Метод Comment.getText**

Метод возвращает текст комментария.

#### **Пример**:

```
comments = document.getRange().getComments()
commentsEnumerator = comments.getEnumerator()
for comment in commentsEnumerator:
    print(comment.getText())
```
### **6.24.3 Метод Comment.getInfo**

Метод предоставляет доступ к информации о комментарии [TrackedChangeInfo](#page-228-0) (автор изменения, дата и т. д).

### **Пример**:

```
comments = document.getRange().getComments()
commentsEnumerator = comments.getEnumerator()
for comment in commentsEnumerator:
     trackedChangeInfo = comment.getInfo()
    print(trackedChangeInfo.author.name)
```
### **6.24.4 Метод Comment.isResolved**

Метод возвращает значение true, если комментарий принят.

```
comments = document.getRange().getComments()
commentsEnumerator = comments.getEnumerator()
for comment in commentsEnumerator:
    print(comment.isResolved())
```
### **6.24.5 Метод Comment.getReplies**

Метод предоставляет доступ к ответам на комментарии. Ответы находятся в такой же таблице [Comments](#page-99-0), как и сами комментарии документа.

#### **Пример**:

```
comments = document.getRange().getComments()
commentsEnumerator = comments.getEnumerator()
for comment in commentsEnumerator:
    replies = comment.getReplies()
     repliesEnumerator = replies.getEnumerator()
     for reply in repliesEnumerator:
         print(reply.extractText())
```
### <span id="page-99-0"></span>**6.25 Класс Comments**

<span id="page-99-1"></span>Класс Comments содержит коллекцию комментариев диапазона (см. [Рисунок 20\)](#page-99-1).

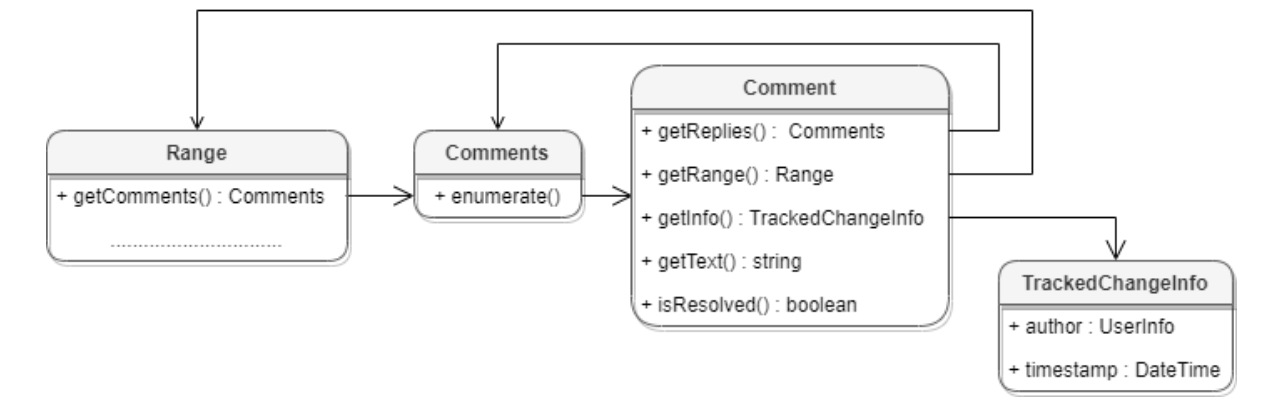

Рисунок 20 – Объектная модель классов для работы с комментариями

Для получения списка комментариев используется метод [Range.getComments\(\)](#page-193-0).

### **Пример**:

```
comments = document.getRange().getComments()
```
## **6.25.1 Метод Comments.getEnumerator**

Метод возвращает коллекцию комментариев всего документа.

```
comments = document.getRange().getComments()
commentsEnumerator = comments.getEnumerator()
for comment in commentsEnumerator:
```

```
 trackedChangeInfo = comment.getInfo()
 print(trackedChangeInfo.author.name)
```
### **6.26 Класс Connection**

Класс Connection реализует соединение между [Messenger](#page-141-0) и клиентом. Содержит один метод unsubscribe для разрыва соединения.

### **Пример:**

```
messageHandler = myOfficeSDK.MessageHandler()
messenger= application.getMessenger()
connection = messenger.subscribe(messageHandler)
.....................................................
connection.unsubscribe()
```
### **6.27 Класс CurrencyCellFormatting**

<span id="page-100-1"></span>Класс содержит параметры для денежного формата ячеек таблицы. Описание полей класса CurrencyCellFormatting представлено в [таблице 16](#page-100-0).

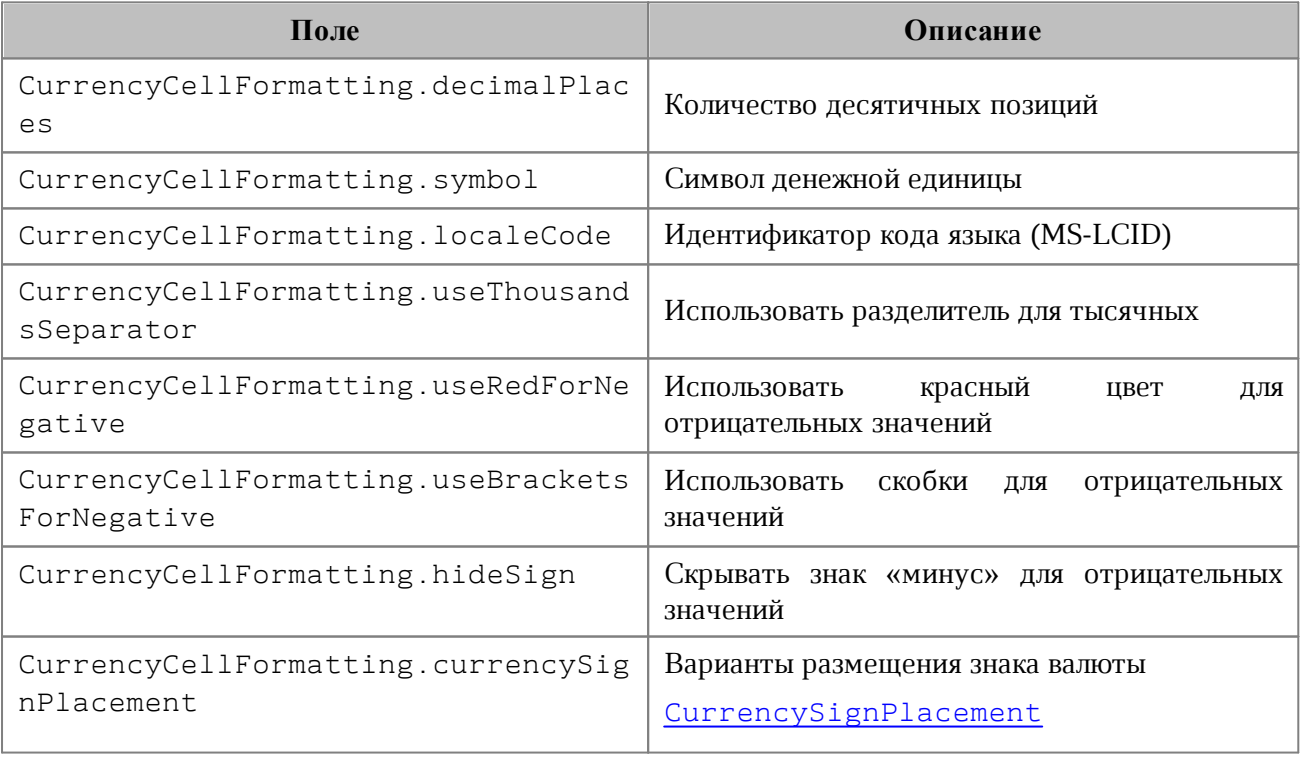

<span id="page-100-0"></span>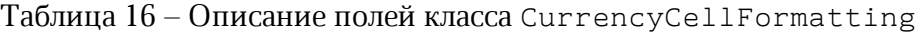

Экземпляр данного класса используется в качестве аргумента метода [Cell.setFormat\(\)](#page-67-0), см. пример.

### **Пример**:

```
firstSheet = document.getBlocks().getTable("Лист1")
cell = firstSheet.getCell("A2")
cellFormat = myOfficeSDK.CurrencyCellFormatting()
cellFormat.decimalPlaces = 2
cellFormat.useThousandsSeparator = True
cellFormat.useRedForNegative = True
cellFormat.useBracketsForNegative = True
cellFormat.hideSign = False
cellFormat.currencySignPlacement = myOfficeSDK.CurrencySignPlacement_Suffix
cell.setFormat(cellFormat)
print(cell.getFormattedValue())
```
## **6.28 Класс CurrencySignPlacement**

<span id="page-101-0"></span>Варианты размещения знака валюты представлены в [таблице 17](#page-101-1). Данный тип используется в поле currencyFormat класса [LocaleInfo](#page-139-0), а также в поле currencySignPlacement класса [CurrencyCellFormatting](#page-100-1) (см.пример в ее описании).

<span id="page-101-1"></span>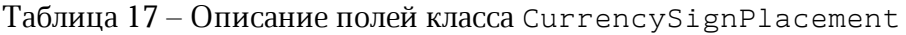

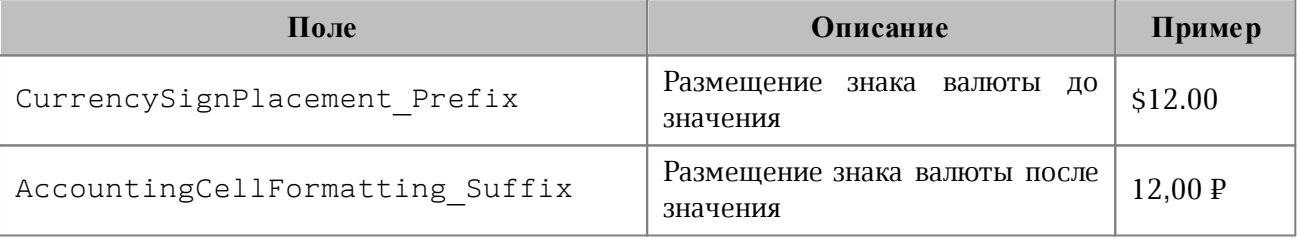

### **6.29 Класс DatePatterns**

<span id="page-101-3"></span>Форматы даты представлены в [таблице 18](#page-101-2). Пример использования см. в главе [DateTimeCellFormatting](#page-103-0).

<span id="page-101-2"></span>Таблица 18 – Форматы даты

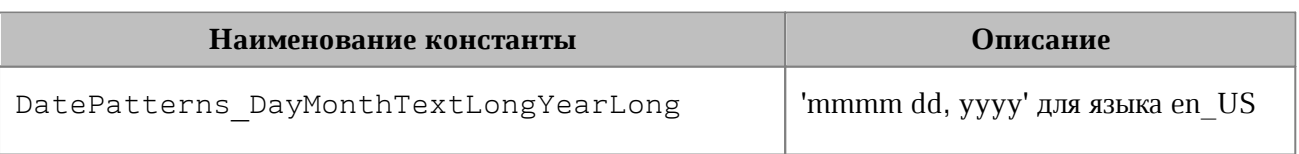

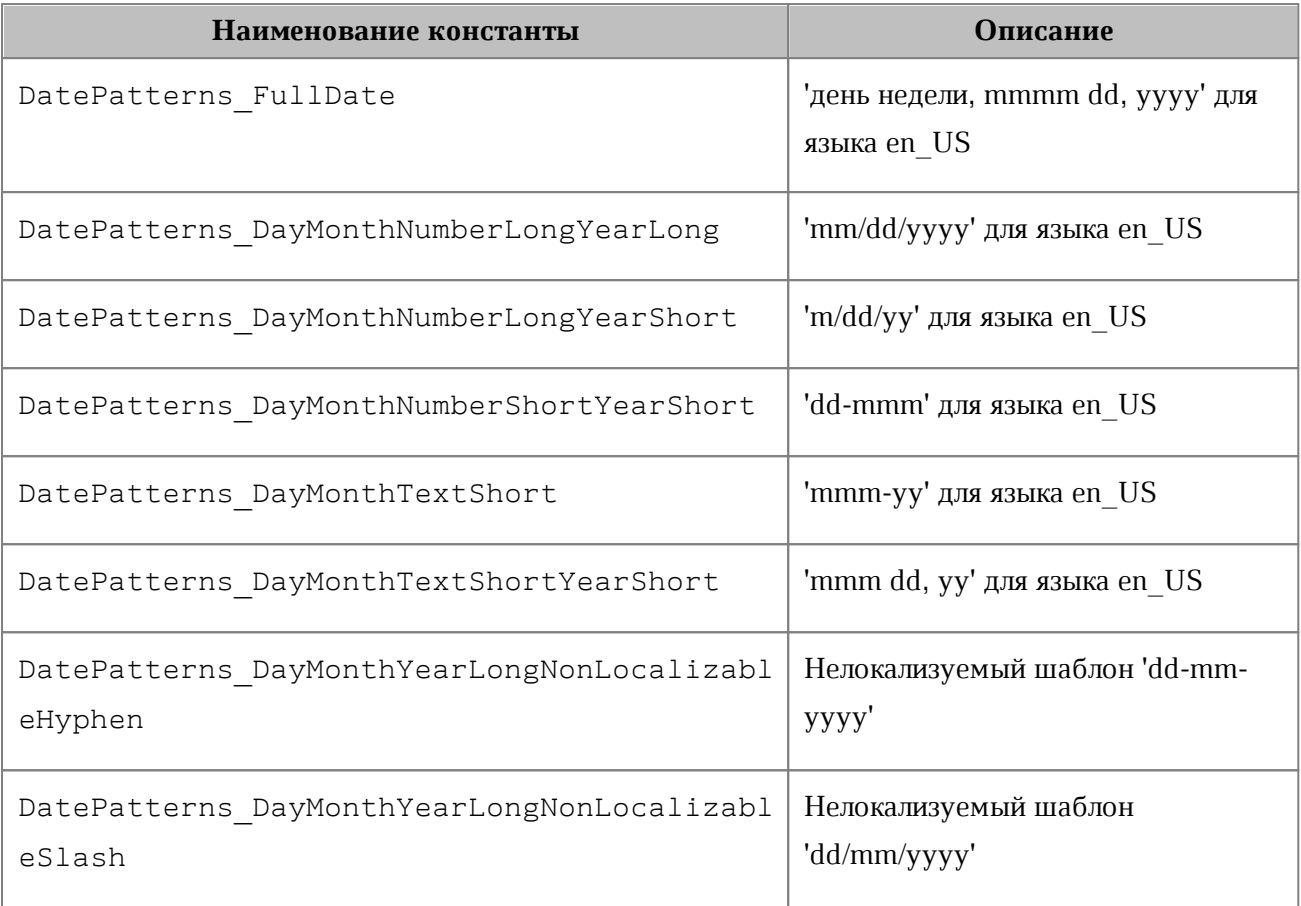

## **6.30 Класс DateTime**

Класс DateTime предоставляет дату и время с точностью до секунды. Используется для поля TrackedChangeInfo.timeStamp. Описание полей класса DateTime представлено в [таблице 19](#page-102-0).

### <span id="page-102-0"></span>Таблица 19 – Описание полей класса DateTime

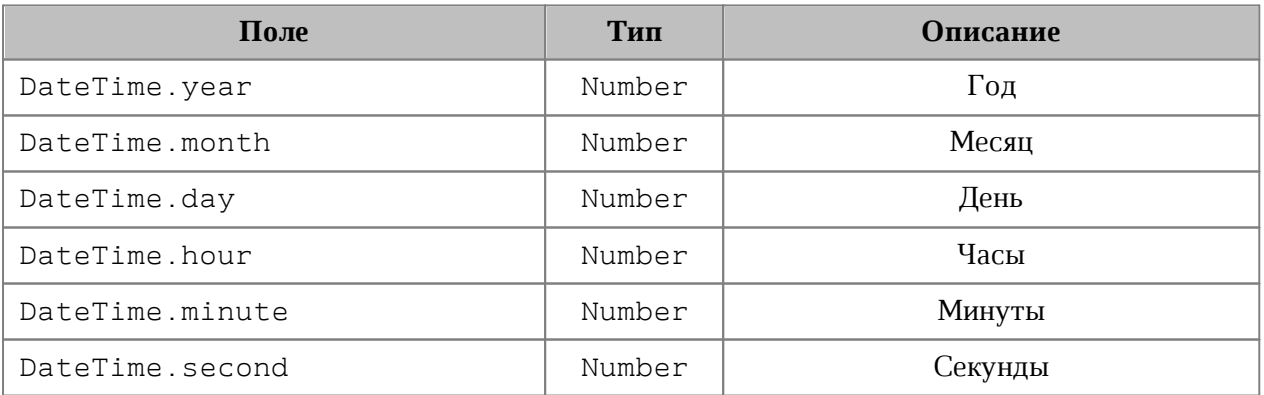

## **6.30.1 DateTime.\_\_eq\_\_**

Метод еq используется для определения эквивалентности двух объектов типа DateTime.

#### **Пример**:

```
firstDateTime = myOfficeSDK.DateTime()
firstDateTime.year = 2020
```
secondDateTime **=** myOfficeSDK**.**DateTime**()** secondDateTime**.**year **=** 2020

```
if firstDateTime.__eq__(secondDateTime):
```
**print(**"Equals"**);**

**6.30.2 DateTime.\_\_ne\_\_**

Метод \_\_ пе\_\_ используется для определения неэквивалентности двух объектов типа DateTime.

### **Пример**:

```
firstDateTime = myOfficeSDK.DateTime()
firstDateTime.year = 2020
secondDateTime = myOfficeSDK.DateTime()
```

```
secondDateTime.year = 2021
```

```
if firstDateTime.__ne__(secondDateTime):
    print("Not equals");
```
### **6.31 Класс DateTimeCellFormatting**

<span id="page-103-0"></span>Класс содержит параметры для формата ячеек таблицы типа Дата и Время, используется в качестве аргумента метода [Cell.setFormat\(\)](#page-67-0). Описание полей класса DateTimeCellFormatting представлено в [таблице 20](#page-103-1).

```
Таблица 20 – Описание полей класса DateTimeCellFormatting
```
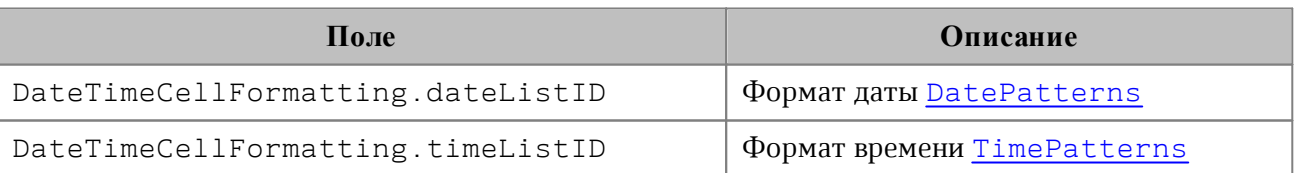

### **Пример**:

```
firstSheet = document.getBlocks().getTable("Лист1")
cell = firstSheet.getCell("A2")
```
cellFormat **=** myOfficeSDK**.**DateTimeCellFormatting**()**

```
cellFormat.dateListID = myOfficeSDK.DatePatterns_DayMonthNumberLongYearShort
cellFormat.timeListID = myOfficeSDK.TimePatterns_LongTime
```
cell**.**setFormat**(**cellFormat**) print(**cell**.**getFormattedValue**())**

### **6.32 Класс DateTimeFormat**

<span id="page-104-0"></span>В [таблице 21](#page-104-1) представлены варианты масштабирования при печати табличных документов. Используется в качестве параметра метода [CellRange.insertCurrentDateTime\(\)](#page-81-0).

<span id="page-104-1"></span>Таблица 21– Варианты масштабирования при печати табличных документов

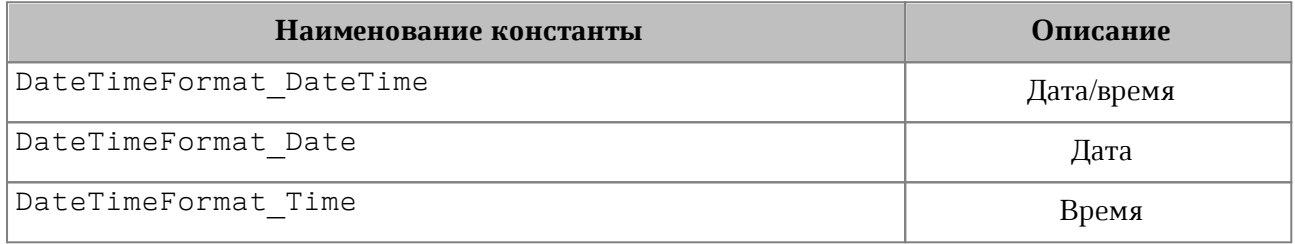

### **6.33 Класс Document**

<span id="page-104-2"></span>Класс Document осуществляет доступ к содержимому открытого текстового или табличного документа.

### **Пример:**

```
blocks = document.getBlocks()
paragraph = blocks.getParagraph(0)
```
### **6.33.1 Метод Document.saveAs**

Метод Document.saveAs сохраняет документ в файл по указанному пути. Формат и тип документа определяются расширением файла, если они не указаны в явном виде.

При необходимости, в качестве второго аргумента можно использовать объект класса [SaveDocumentSettings](#page-196-0), которая содержит формат документа [DocumentFormat](#page-110-0), тип документа [DocumentType](#page-111-0) и пароль для защиты документа от несанкционированного доступа.

```
document.saveAs(filePath)
```
saveDocumentSettings**.**documentFormat **=** myOfficeSDK**.**DocumentFormat\_OXML saveDocumentSettings**.**documentType **=** myOfficeSDK**.**DocumentType\_Workbook saveDocumentSettings**.**documentPassword **=** "password" saveDocumentSettings**.**isTemplate **= False**

```
saveDocumentSettings.dsvSettings = myOfficeSDK.DSVSettings()
saveDocumentSettings.dsvSettings.autofit = True
saveDocumentSettings.dsvSettings.startBlockIndex = 0
saveDocumentSettings.dsvSettings.lastBlockIndex = 10
```

```
document.saveAs(filePath, saveDocumentSettings)
```
### **6.33.2 Метод Document.exportAs**

Метод Document.exportAs экспортирует документ в файл по указанному пути с указанным форматом.

Расширенные версии метода позволяют указать дополнительные настройки экспорта документа:

- для текстовых документов класс [TextExportSettings](#page-220-1);
- для табличных документов класс [WorkbookExportSettings](#page-234-0).

В настоящее время поддерживается только операция экспорта документа в формат PDF.

```
document.exportAs(filePath, myOfficeSDK_ExportFormat.PDFA1)
```

```
textExportSettings = myOfficeSDK.TextExportSettings()
textExportSettings.pageNumbers =
myOfficeSDK.PageNumbers(myOfficeSDK.PageParity_Even)
document.exportAs(filePath, myOfficeSDK.ExportFormat_PDFA1, textExportSettings)
```

```
workbookSettings = myOfficeSDK.WorkbookExportSettings()
workbookSettings.sheetNames = myOfficeSDK.VectorString()
workbookSettings.sheetNames.push_back("Лист2")
workbookSettings.printingScope =
myOfficeSDK.PrintingScope(myOfficeSDK.PrintingScope.Type_PrintArea)
workbookSettings.pageProperties = myOfficeSDK.PageProperties(100, 200)
```
workbookSettings**.**scale **=** 90

document**.**exportAs**(**filePath**,** myOfficeSDK**.**ExportFormat\_PDFA1**,** workbookSettings**)**

### **6.33.3 Метод Document.merge**

Метод Document.merge сравнивает текущий документ с другим документом, который передается в параметре типа [Document](#page-104-2).

Метод возвращает объект [Document](#page-104-2), содержащий результат сравнения в виде отслеживаемых изменений.

### **Пример:**

```
documentSettings = myOfficeSDK.DocumentSettings()
documentSettings.documentType = myOfficeSDK.DocumentType_Text
loadSettings = myOfficeSDK.LoadDocumentSettings()
loadSettings.commonDocumentSettings = documentSettings
firstDoc = application.loadDocument("c:\\Tmp\\Sample1.docx", loadSettings)
secondDoc = application.loadDocument("c:\\Tmp\\Sample2.docx", loadSettings)
```

```
mergedDoc = firstDoc.merge(secondDoc)
mergedDoc.saveAs("c:\\Tmp\\Sample3.docx")
```
<span id="page-106-0"></span>Результат выполнения данного примера (сравнение двух документов, содержащих "1111" и "2222") приведен на [рисунке 21](#page-106-0).

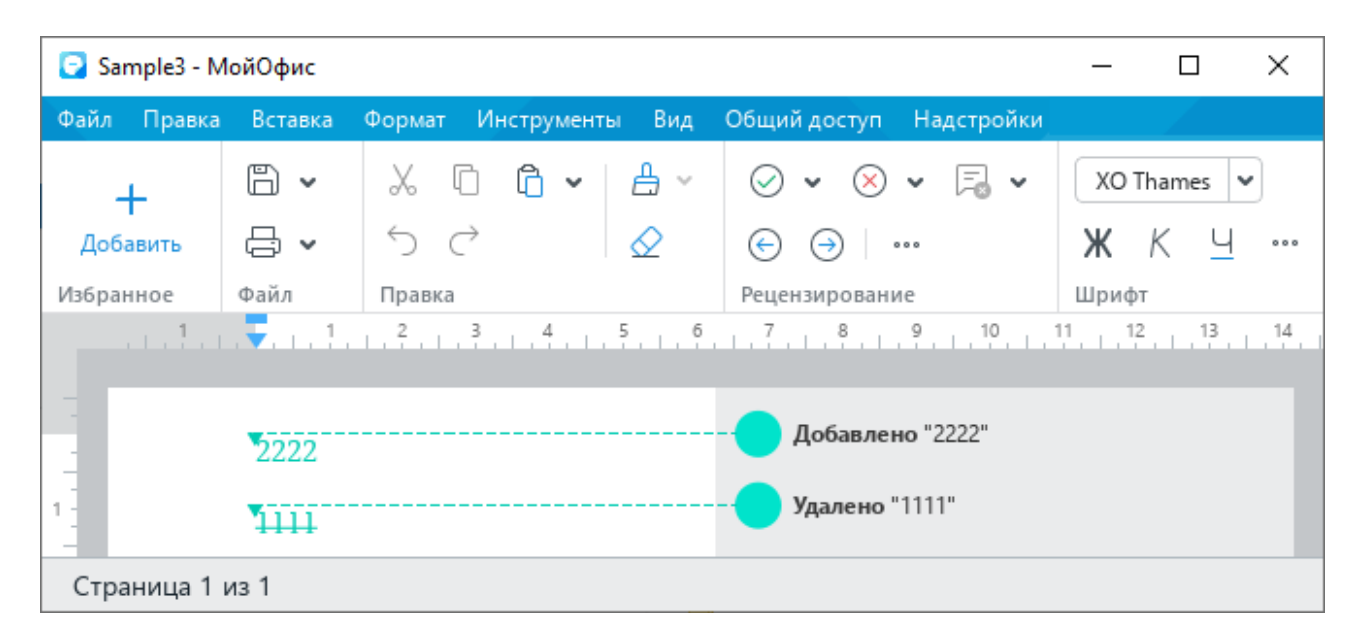

Рисунок 21 – Результат выполнения метода merge

### **6.33.4 Метод Document.getBlocks**

Метод предоставляет доступ к объекту [Blocks](#page-60-0) и далее к отдельным фрагментам (абзацам, таблицам и т. д.), из которых состоит документ.

### **Пример**:

```
blocks = document.getBlocks()
if blocks != None:
     paragraph = blocks.getParagraph(0)
     if paragraph != None:
         print(paragraph.getListLevel())
```
## **6.33.5 Метод Document.getBookmarks**

Метод предоставляет доступ к списку закладок [Bookmarks](#page-64-1).

**Пример**:

```
bookmarks = document.getBookmarks()
if bookmarks != None:
     bookmarksRange = bookmarks.getBookmarkRange("Bookmark")
     bookmarksRange.replaceText("New bookmark text")
     print(bookmarksRange.extractText())
```
## **6.33.6 Метод Document.getScripts**

Метод предоставляет доступ к списку макрокоманд [Scripts](#page-199-0), содержащихся в документе.

### **Пример**:

```
scripts = document.getScripts()
enumerator = scripts.getEnumerator()
for scriptIndex, script in enumerate(enumerator):
    print(script.getName())
```
## **6.33.7 Метод Document.getRange**

Метод предоставляет доступ ко всему диапазону [Range](#page-186-0) документа.

```
docRange = document.getRange()
```

```
if docRange != None:
```

```
 print(docRange.extractText())
```
### **6.33.8 Метод Document.isChangesTrackingEnabled**

Метод возвращает текущее состояние отслеживания изменений в документе (true включены).

#### **Пример:**

```
print(document.isChangesTrackingEnabled())
```
### **6.33.9 Метод Document.setChangesTrackingEnabled**

Метод управляет состоянием отслеживания изменений в документе (включены или выключены).

#### **Пример:**

```
document.setChangesTrackingEnabled(True)
```
### **6.33.10 Метод Document.getComments**

Метод обеспечивает доступ к комментариям документа, возвращает объект [Comments](#page-99-0).

#### **Пример:**

```
comments = document.getRange().getComments()
commentsEnumerator = comments.getEnumerator()
for comment in commentsEnumerator:
    print(comment.getText())
```
### **6.33.11 Метод Document.setPageProperties**

Метод устанавливает свойство [PageProperties](#page-147-0) в документе.

### **Пример**:

```
pageProperties = myOfficeSDK.PageProperties()
pageProperties.width = 100
pageProperties.height = 200
document.setPageProperties(pageProperties)
```
### <span id="page-108-0"></span>**6.33.12 Метод Document.setFormulaType**

Метод устанавливает поддерживаемую адресацию ячеек [FormulaType](#page-114-0) документа.

```
document.setFormulaType(myOfficeSDK.FormulaType_A1)
```
# <span id="page-109-0"></span>**6.33.13 Метод Document.getFormulaType**

Метод возвращает поддерживаемую адресацию ячеек [FormulaType](#page-114-0) документа.

#### **Пример**:

```
formulaType = document.getFormulaType()
```
#### **6.33.14 Метод Document.setPageOrientation**

Метод устанавливает альбомную, либо книжную ориентацию страниц в документе (см. раздел [PageOrientation](#page-146-0)).

#### **Пример**:

```
document.setPageOrientation(myOfficeSDK.PageOrientation_Landscape)
```
#### **6.33.15 Метод Document.getSectionsEnumerator**

Возвращает список объектов типа [Section](#page-202-0).

#### **Пример**:

```
sectionsEnumerator = document.getSectionsEnumerator()
for section in sectionsEnumerator:
    print(section.getPageOrientation())
```
### **6.33.16 Метод Document.getSections**

Возвращает объект типа [Sections](#page-203-0).

#### **Пример**:

```
sections = document.getSections()
sectionsEnumerator = sections.getEnumerator()
for section in sectionsEnumerator:
    print(section.getPageOrientation())
```
#### **6.33.17 Метод Document.setMirroredMarginsEnabled**

Метод позволяет включать и выключать зеркальные поля в документе.

```
document.setMirroredMarginsEnabled(True)
```
### **6.33.18 Метод Document.areMirroredMarginsEnabled**

Возвращает состояние режима зеркальных полей в документе (разрешены или запрещены).

#### **Пример**:

```
print(document.areMirroredMarginsEnabled())
```
#### **6.33.19 Метод Document.getPivotTablesManager**

Возвращает объект [PivotTablesManager](#page-159-0), который используется для создания сводных таблиц. Метод может быть использован только в табличном редакторе.

#### **Пример**:

```
pivotTablesManager = document.getPivotTablesManager()
if pivotTablesManager != None:
     pivotTable = pivotTablesManager.create()
```
#### <span id="page-110-1"></span>**6.33.20 Метод Document.getNamedExpressions**

Используется для получения списка именованных диапазонов [NamedExpressions](#page-142-0).

#### **Пример**:

namedExpressions = document.getNamedExpressions()

#### **6.34 Класс DocumentFormat**

В [таблице 22](#page-110-0) приведены поддерживаемые форматы документов, структура используется в [DocumentSettings](#page-111-0).

<span id="page-110-0"></span>Таблица 22 – Форматы документов

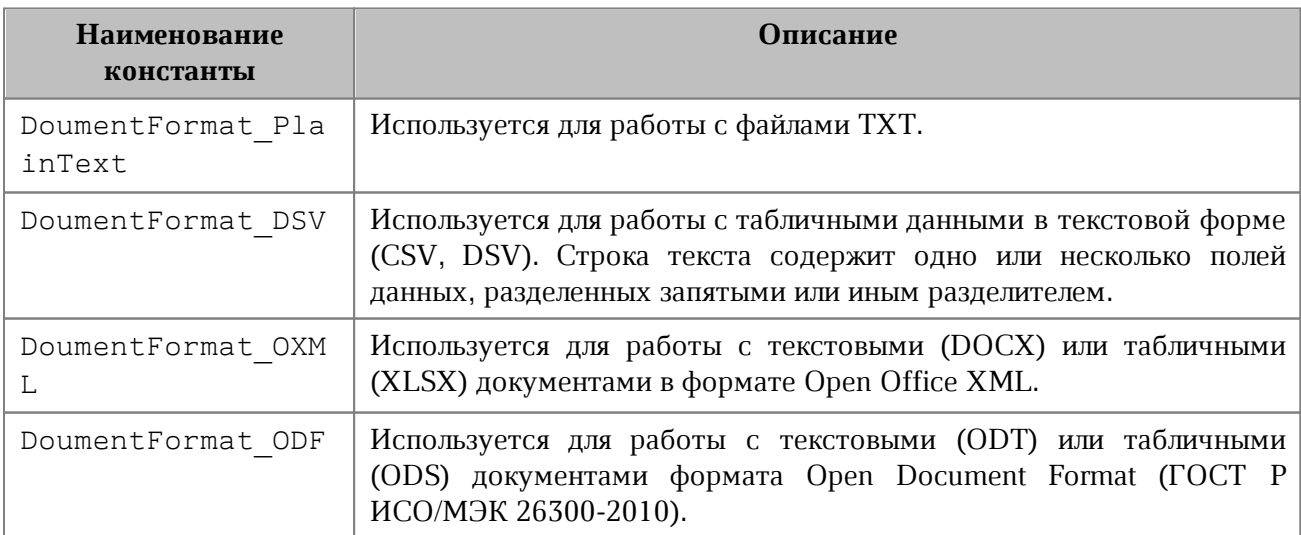

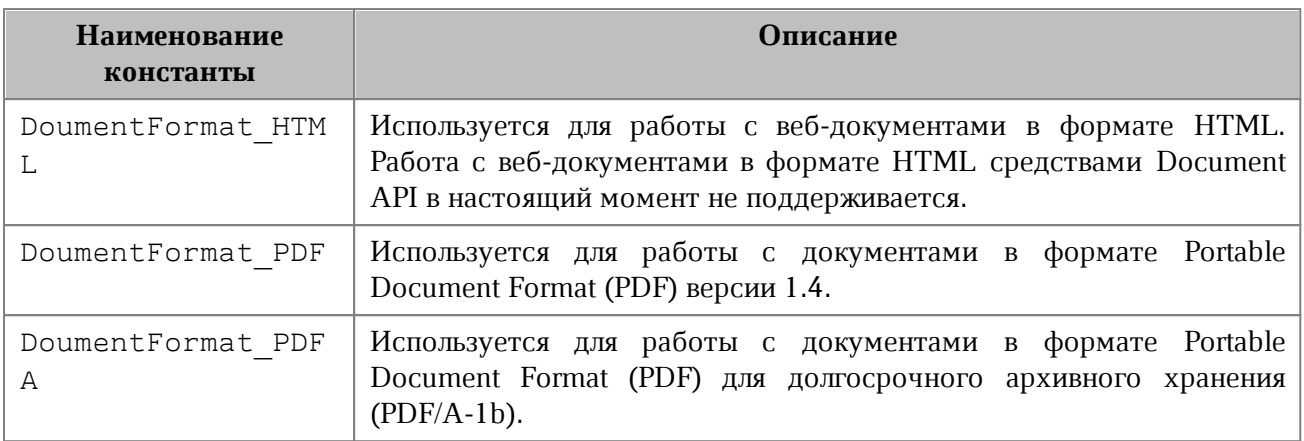

### **6.35 Класс DocumentSettings**

<span id="page-111-0"></span>Класс DocumentSettings предоставляет общие настройки документа и используется в [Document.createDocument\(\)](#page-57-0).

Описание полей класса DocumentSettings представлено в [таблице 23](#page-111-1).

<span id="page-111-1"></span>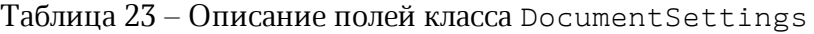

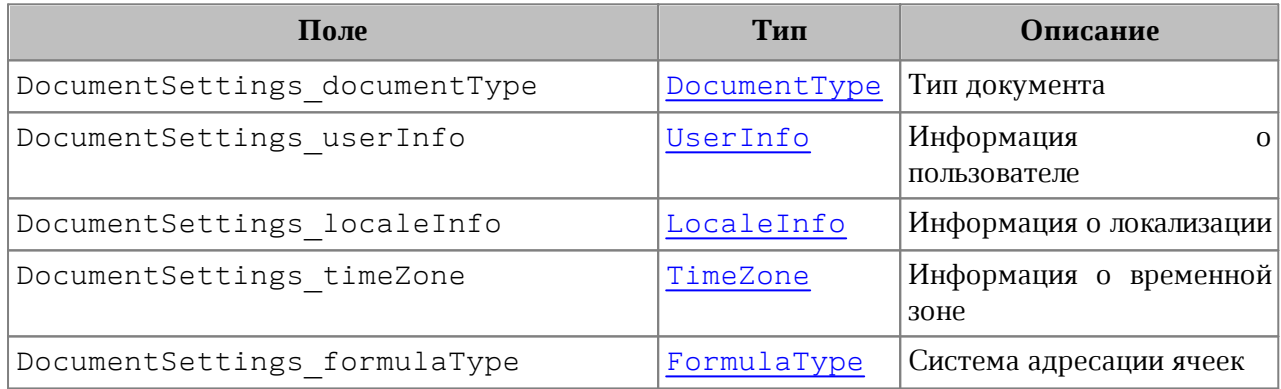

### **6.36 Класс DocumentType**

<span id="page-111-2"></span>В [таблице 24](#page-111-3) приведены поддерживаемые типы документов, используются при создании документа [Application.createDocument\(\)](#page-57-0), [DocumentSettings](#page-111-0).

### <span id="page-111-3"></span>Таблица 24 - Типы документов

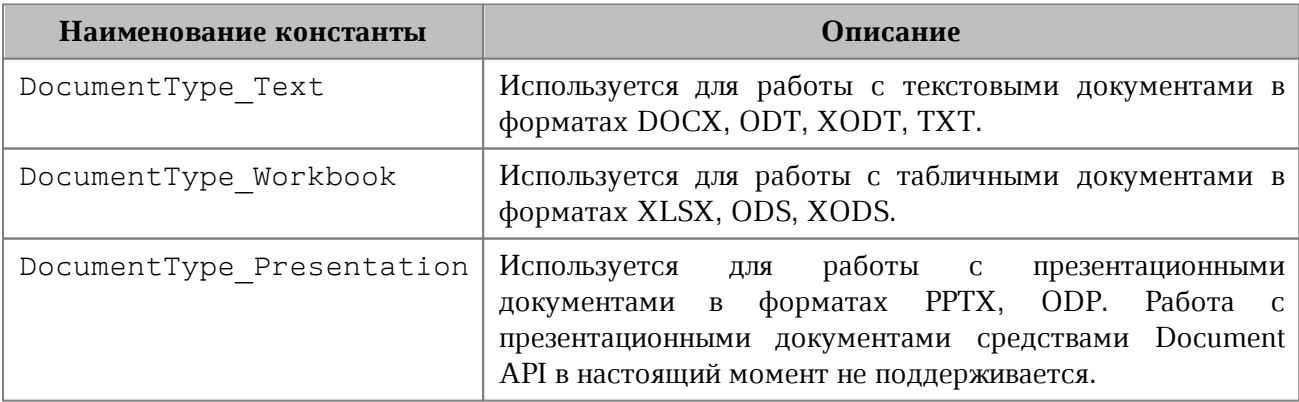

# **6.37 Класс DSVSettings**

<span id="page-112-1"></span>Класс DSVSettings предоставляет настройки, необходимые для работы с файлами CSV (comma-separated value) и DSV (delimiter-separated value). Используется в [SaveDocumentSettings](#page-196-0), [LoadDocumentSettings](#page-139-1).

Описание полей класса DSVSettings представлено в [таблице 25](#page-112-0).

<span id="page-112-0"></span>Таблица 25 – Описание полей класса DSVSettings

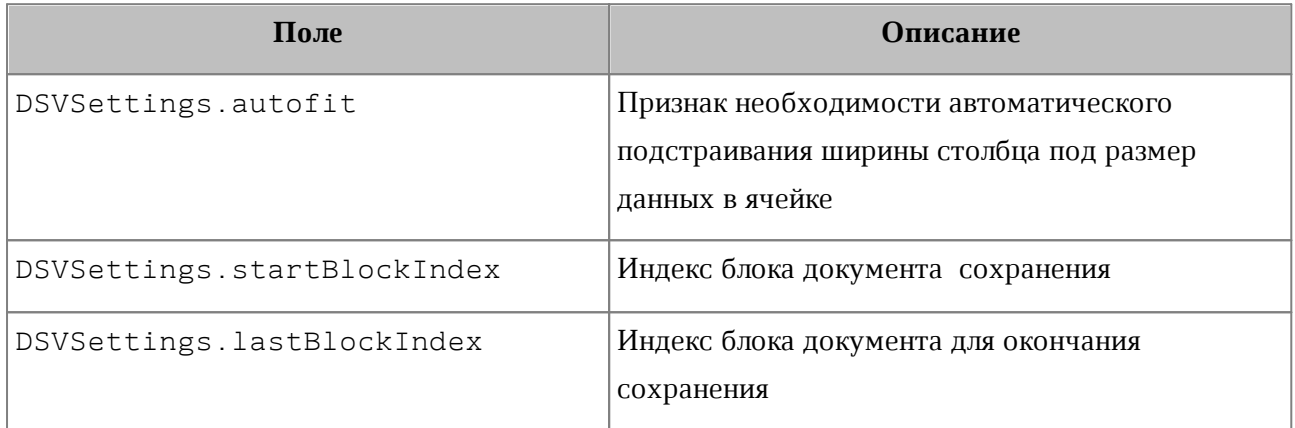

#### **Пример:**

```
saveDocumentSettings.dsvSettings = myOfficeSDK.DSVSettings()
saveDocumentSettings.dsvSettings.autofit = True
saveDocumentSettings.dsvSettings.startBlockIndex = 0
saveDocumentSettings.dsvSettings.lastBlockIndex = 10
```
# **6.37.1 Метод DSVSettings.\_\_eq\_\_**

Метод еq используется для определения эквивалентности двух объектов типа DSVSettings.

```
firstDsvSettings = myOfficeSDK.DSVSettings()
firstDsvSettings.autofit = True
firstDsvSettings.startBlockIndex = 0
firstDsvSettings.lastBlockIndex = 10
secondDsvSettings = myOfficeSDK.DSVSettings()
secondDsvSettings.autofit = True
secondDsvSettings.startBlockIndex = 0
secondDsvSettings.lastBlockIndex = 10
```

```
if firstDsvSettings.__eq__(secondDsvSettings):
    print("Equals")
```
#### **6.37.2 Метод DSVSettings.\_\_ne\_\_**

Метод пе используется для определения неэквивалентности двух объектов типа DSVSettings.

#### **Пример**:

```
firstDsvSettings = myOfficeSDK.DSVSettings()
firstDsvSettings.autofit = True
firstDsvSettings.startBlockIndex = 0
firstDsvSettings.lastBlockIndex = 10
secondDsvSettings = myOfficeSDK.DSVSettings()
secondDsvSettings.autofit = True
secondDsvSettings.startBlockIndex = 0
secondDsvSettings.lastBlockIndex = 20
if firstDsvSettings.__ne__(secondDsvSettings):
```
**print(**"Not equals"**)**

#### **6.38 Класс Encoding**

<span id="page-113-1"></span>В [таблице 26](#page-113-0) приведены поддерживаемые кодировки документов. Используется в [LoadDocumentSettings](#page-139-1).

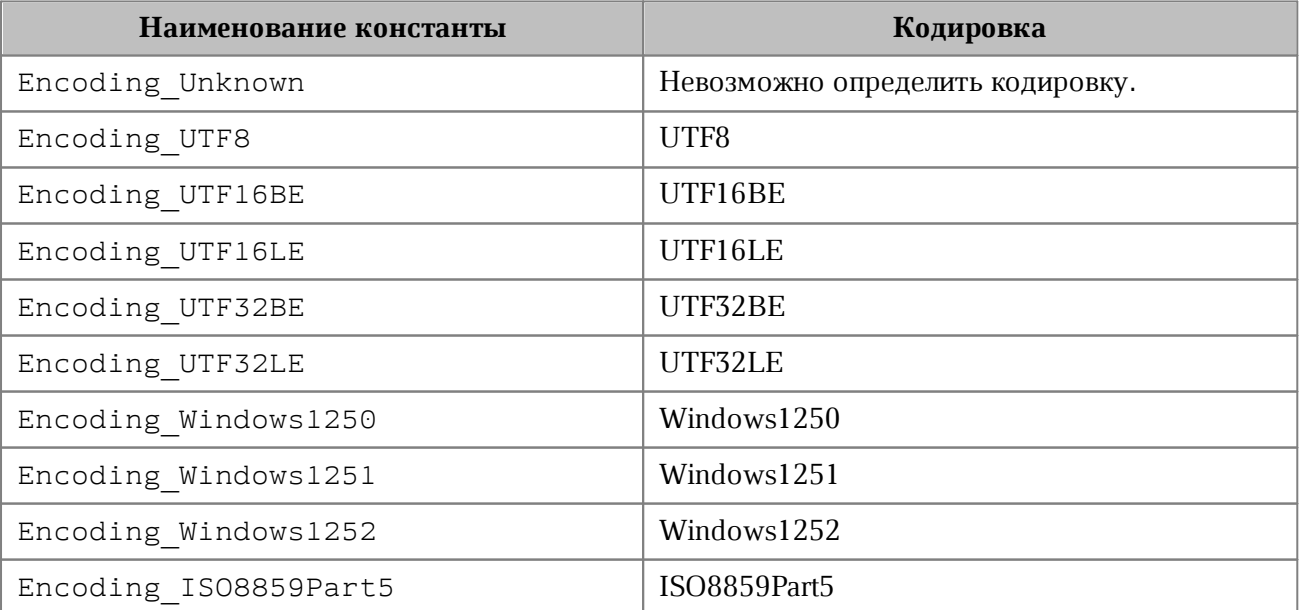

<span id="page-113-0"></span>Таблица 26 - Кодировки документов

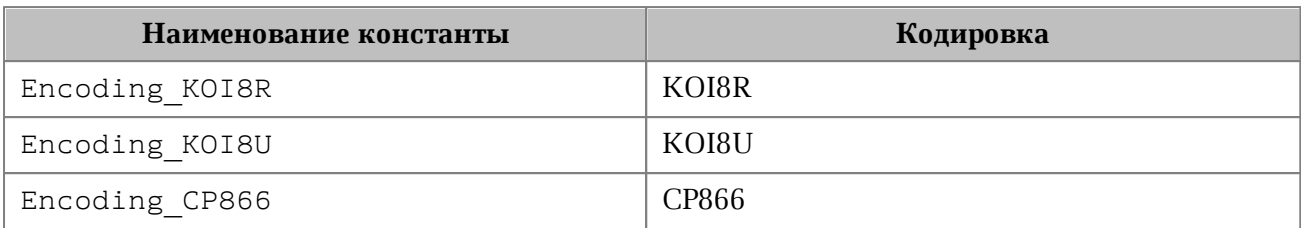

# **6.39 Класс ExportFormat**

В [таблице 27](#page-97-0) приведены поддерживаемые форматы экспорта документов, см. [Document.exportAs\(\)](#page-105-0).

### Таблица 27 - Форматы экспорта документов

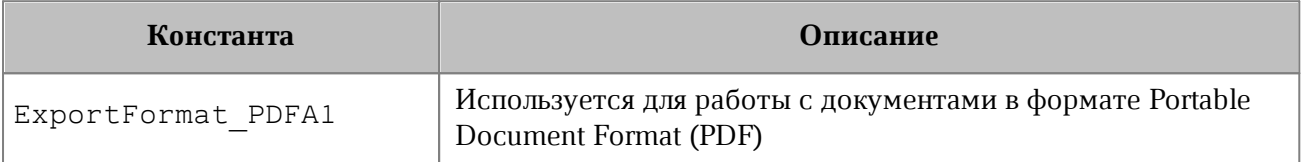

# **6.40 Класс Field**

Класс Field предназначен для реализации некоторых полей, например, содержания.

# **6.41 Класс Fill**

Класс описывает свойства заполнения фигуры: цвет заполнения, путь к изображению фона.

### **6.41.1 Метод Fill.getColor**

Метод возвращает цвет заполнения [Color](#page-95-0).

# **6.41.2 Метод Fill.getUrl**

Метод возвращает путь к изображению, которое используется в качестве заполнения, тип - строка.

### **6.41.3 Метод Fill.isNoFill**

Метод возвращает true, если заполнения нет.

# **6.42 Класс FormulaType**

<span id="page-114-0"></span>Поддерживаемые системы адресации ячеек (стили ссылок) в табличном документе представлены в [таблице 28](#page-115-0). Используется в [Document.getFormulaType\(\)](#page-109-0), [Document.setFormulaType\(\)](#page-108-0), [DocumentSettings](#page-111-0).

<span id="page-115-0"></span>Таблица 28 – Системы адресации ячеек в табличном документе

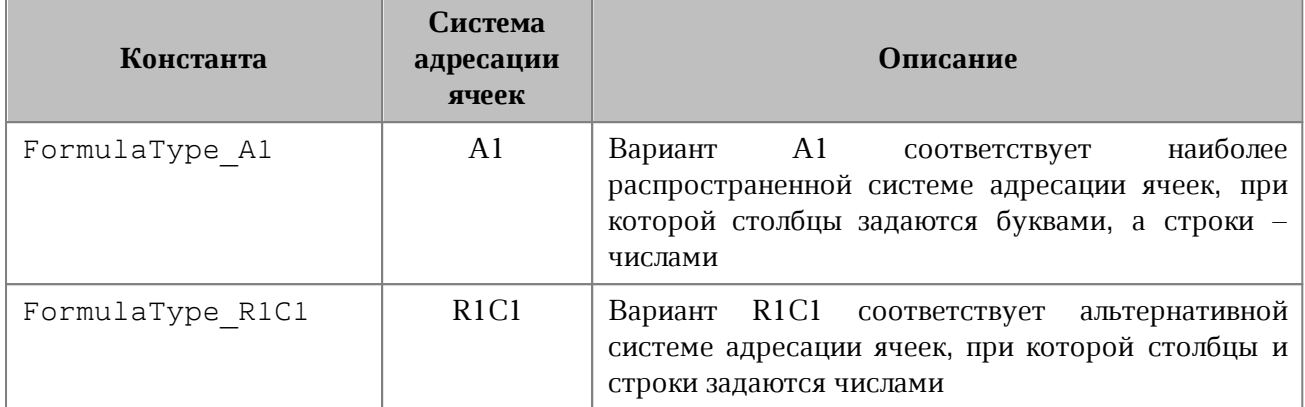

#### **6.43 Класс FractionCellFormatting**

Класс содержит параметры для дробного формата ячеек таблицы. Используется в качестве аргумента метода [Cell::setFormat\(\)](#page-67-0). Описание полей класса FractionCellFormatting представлено в [таблице 29](#page-115-1).

<span id="page-115-1"></span>Таблица 29 – Описание полей класса FractionCellFormatting

| Поле                                        | Описание                             |  |
|---------------------------------------------|--------------------------------------|--|
| FractionCellFormatting minNumeratorDigits   | Количество позиций числителя         |  |
| FractionCellFormatting minDenominatorDigits | Количество<br>позиций<br>знаменателя |  |
| FractionCellFormatting denominatorValue     | Знаменатель                          |  |

```
firstSheet = document.getBlocks().getTable("Лист1")
cell = firstSheet.getCell("A2")
fractionCellFormat = myOfficeSDK.FractionCellFormatting()
fractionCellFormat.denominatorValue = 22
fractionCellFormat.minDenominatorDigits = 3
fractionCellFormat.minNumeratorDigits = 2
cell.setFormat(fractionCellFormat)
print(cell.getFormattedValue())
```
### **6.44 Класс Frame**

<span id="page-116-1"></span>Класс Frame описывает прямоугольную область графического объекта, находящегося в текстовой позиции документа (см. [Рисунок 22\)](#page-116-0). Предназначен для получения и изменения свойств позиции графических объектов. Используется в текстовом документе.

<span id="page-116-0"></span>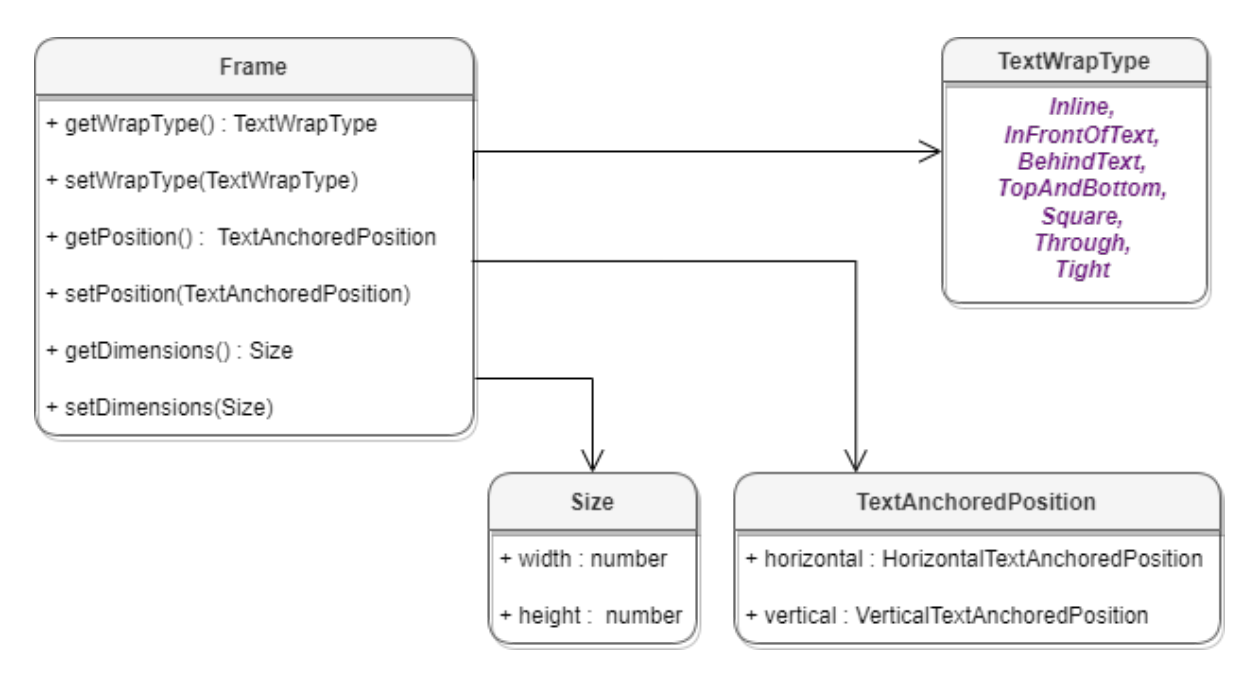

Рисунок 22 – Объектная модель класса InlineFrame

### **Пример для текстового документа**:

```
inlineObjects = document.getRange().getInlineObjects()
inlineObjectsEnumerator = inlineObjects.getEnumerator()
for inlineObject in inlineObjectsEnumerator:
     frame = inlineObject.getFrame()
     ...............................
```
### **6.44.1 Метод Frame.setPosition**

Метод задает положение встроенного объекта, тип аргумента [TextAnchoredPosition](#page-218-0). Новая позиция может быть установлена только для встроенных объектов, тип переноса текста которых не является типом [TextWrapType.Inline](#page-225-0).

```
textAnchoredPosition = myOfficeSDK.TextAnchoredPosition()
textAnchoredPosition.horizontal =
myOfficeSDK
.HorizontalTextAnchoredPosition(myOfficeSDK.HorizontalRelativeTo_Character)
```
textAnchoredPosition**.**vertical **=** myOfficeSDK **.**VerticalTextAnchoredPosition**(**myOfficeSDK**.**VerticalRelativeTo\_Character**)** frame**.**setPosition**(**textAnchoredPosition**)**

#### **6.44.2 Метод Frame.getPosition**

Метод возвращает позицию встроенного объекта на странице типа [TextAnchoredPosition](#page-218-0).

#### **Пример**:

```
inlineObjects = document.getRange().getInlineObjects()
inlineObjectsEnumerator = inlineObjects.gtEnumerator()
for inlineObject in inlineObjectsEnumerator:
    frame = inlineObject.getFrame()
    anchoredPosition = frame.getPosition()
     textAnchoredPosition = anchoredPosition.textPosition
    print("horz:", textAnchoredPosition.horizontal, ", vert:",
textAnchoredPosition.vertical)
```
#### **6.44.3 Метод Frame.setDimensions**

Метод задает размер SizeU встроенного объекта.

#### **Пример**:

```
inlineObjects = document.getRange().getInlineObjects()
inlineObjectsEnumerator = inlineObjects.getEnumerator()
for inlineObject in inlineObjectsEnumerator:
     frame = inlineObject.getFrame()
    frame.getDimensions().width
```
### **6.44.4 Метод Frame.getDimensions**

Метод возвращает задает размеры встроенного объекта, тип - [SizeU](#page-205-0).

```
inlineObjects = document.getRange().getInlineObjects()
inlineObjectsEnumerator = inlineObjects.getEnumerator()
for inlineObject in inlineObjectsEnumerator:
     frame = inlineObject.getFrame()
```

```
 dimensions = frame.getDimensions()
 print(dimensions.toString())
```
### **6.44.5 Метод Frame.setWrapType**

Метод устанавливает вариант обтекания текстом встроенного объекта (см. [TextWrapType](#page-225-0)).

**Пример**:

```
inlineObjects = document.getRange().getInlineObjects()
inlineObjectsEnumerator = inlineObjects.getEnumerator()
for inlineObject in inlineObjectsEnumerator:
     frame = inlineObject.getFrame()
    frame.setWrapType(myOfficeSDK.TextWrapType_Inline)
    print(frame.getWrapType())
```
# **6.44.6 Метод Frame.getWrapType**

Метод возвращает вариант обтекания текстом встроенного объекта (см. [TextWrapType](#page-225-0)).

### **Пример**:

```
inlineObjects = document.getRange().getInlineObjects()
inlineObjectsEnumerator = inlineObjects.getEnumerator()
for inlineObject in inlineObjectsEnumerator:
     frame = inlineObject.getFrame()
    wrapType = frame.getWrapType()
    print(wrapType)
```
#### **6.45 Класс HeaderFooter**

Класс HeaderFooter определяет колонтитул текстового документа.

### **6.45.1 Метод HeaderFooter.getType**

Метод предоставляет информацию о типе колонтитула ([HeaderFooterType](#page-119-0)).

```
headers = section.getHeaders()
headersEnumerator = headers.getEnumerator()
for header in headersEnumerator:
    headerType = header.getType()
    print(headerType)
```
# **6.45.2 Метод HeaderFooter.getBlocks**

Метод предоставляет доступ к блокам ([Blocks](#page-60-0)), которые содержатся в колонтитуле.

# **Пример**:

```
 headers = section.getHeaders()
 headersEnumerator = headers.getEnumerator()
 for header in headersEnumerator:
     blocks = header.getBlocks()
     blocksEnumerator = blocks.getEnumerator()
     for block in blocksEnumerator:
         print(block.getRange().extractText())
```
### **6.45.3 Метод HeaderFooter.getRange**

Метод предоставляет диапазон ([Range](#page-186-0)) с содержанием верхнего или нижнего колонтитулов.

### **Пример**:

```
headers = section.getHeaders()
headersEnumerator = headers.getEnumerator()
for header in headersEnumerator:
     headerRange = header.getRange()
     print(headerRange.extractText())
```
### **6.46 Класс HeaderFooterType**

<span id="page-119-0"></span>Класс HeaderFooterType содержит типы колонтитулов – верхний колонтитул (Header) и нижний колонтитул (Footer).

Поддерживаемые типы колонтитулов страниц документов представлены в [таблице 30](#page-119-1).

<span id="page-119-1"></span>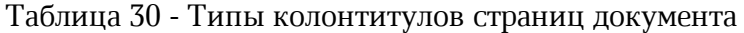

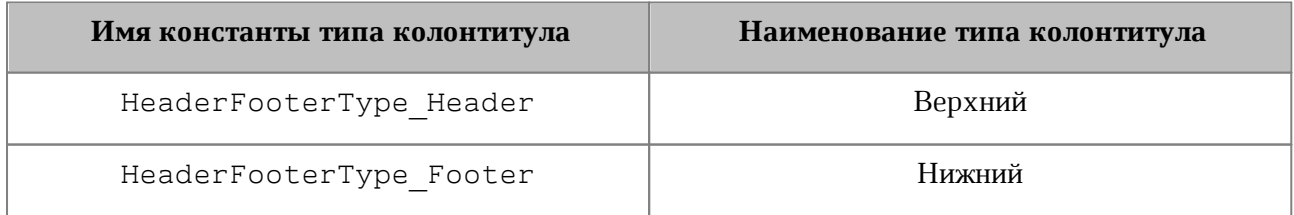

```
sectionsEnumerator = document.getSectionsEnumerator()
for section in sectionsEnumerator:
    headers = section.getHeaders()
     for header in headers:
         headerFooterType = header.getType()
         print(headerFooterType)
```
#### **6.47 Класс HeadersFooters**

Класс HeadersFooters представляет коллекцию верхних и нижних колонтитулов раздела (см. [Рисунок 23\)](#page-120-0). Доступ к колонтитулам осуществляется посредством методов [Section.getHeaders\(\)](#page-203-1), [Section.getFooters\(\)](#page-203-2).

<span id="page-120-0"></span>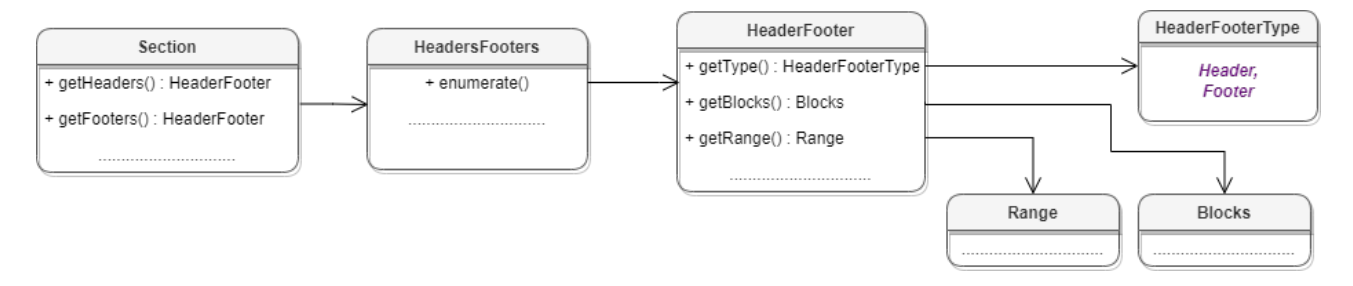

Рисунок 23 – Классы для работы с колонтитулами

### **6.47.1 Метод HeadersFooters.getEnumerator**

Метод возвращает коллекцию колонтитулов.

```
for section in sectionsEnumerator:
    headers = section.getHeaders()
    headersEnumerator = headers.getEnumerator()
    for header in headersEnumerator:
        print (header.getRange().extractText())
    footers = section.getFooters()
    footersEnumerator = footers.getEnumerator()
     for footer in footersEnumerator:
        print(footer.getRange().extractText())
```
### **6.48 Класс HorizontalAnchorAlignment**

<span id="page-121-3"></span>В [таблице 31](#page-121-0) представлены типы выравнивания объекта относительно закрепленной позиции по горизонтали.

<span id="page-121-0"></span>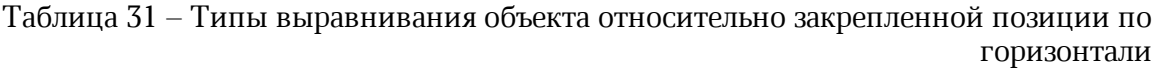

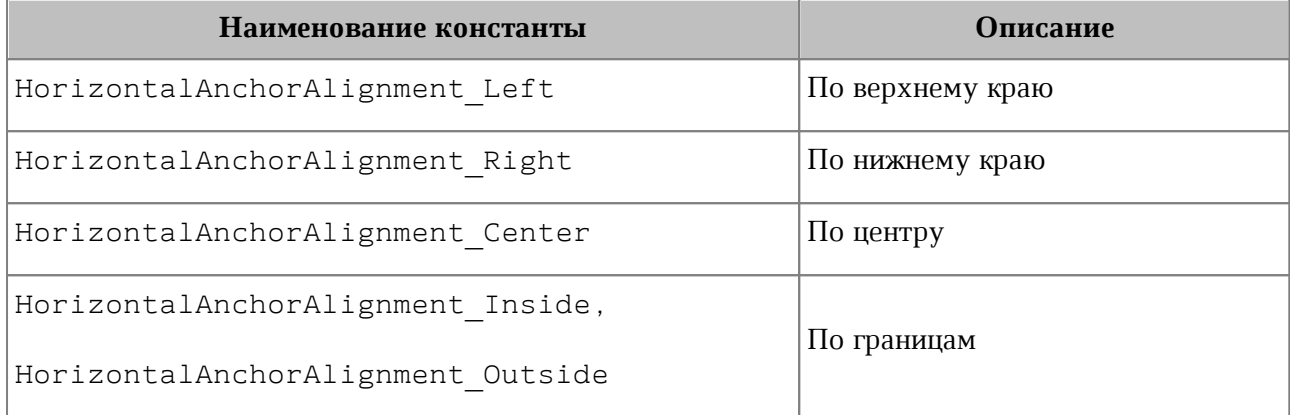

# **6.49 Класс HorizontalRelativeTo**

<span id="page-121-2"></span>В [таблице 32](#page-121-1) представлены типы размещения объекта относительно закрепленной позиции по горизонтали.

> <span id="page-121-1"></span>Таблица 32 – Типы размещения объекта относительно закрепленной позиции по горизонтали

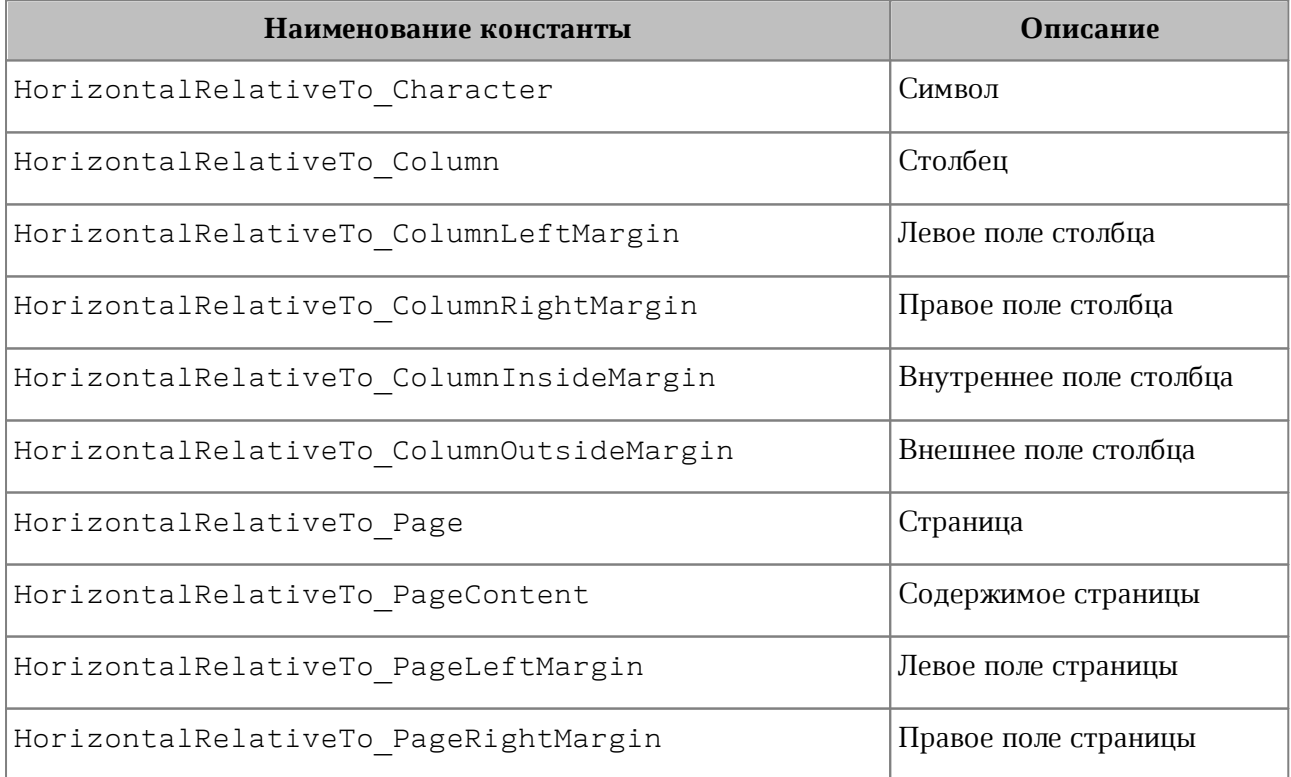

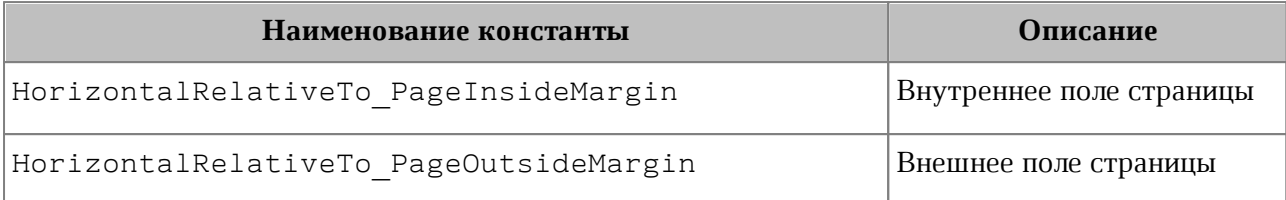

#### **6.50 Класс HorizontalTextAnchoredPosition**

Класс HorizontalTextAnchoredPosition предназначен для управления относительным положением объекта со смещением или выравниванием по горизонтали.

Описание полей класса HorizontalTextAnchoredPosition представлено в [таблице 33](#page-122-0).

<span id="page-122-0"></span>Таблица 33 – Описание полей класса HorizontalTextAnchoredPosition

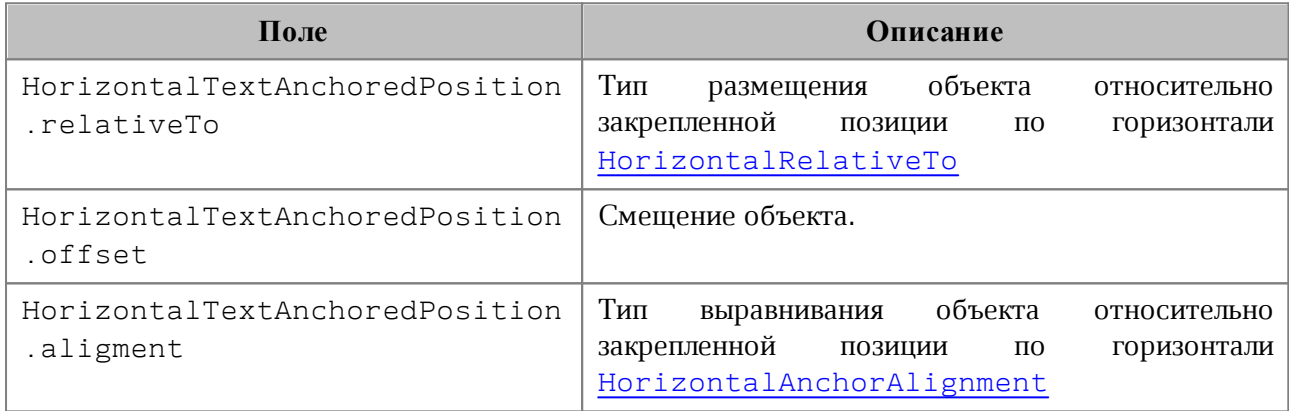

### **6.50.1 HorizontalTextAnchoredPosition.\_\_eq\_\_**

Метод еq используется для определения эквивалентности двух объектов типа HorizontalTextAnchoredPosition.

### **Пример**:

```
firstHorizontalTextAnchoredPosition =
```
myOfficeSDK

**.**HorizontalTextAnchoredPosition

**(**myOfficeSDK**.**HorizontalRelativeTo\_ColumnLeftMargin**)**

firstHorizontalTextAnchoredPosition**.**aligment **=**

myOfficeSDK**.**HorizontalAnchorAlignment\_Center

firstHorizontalTextAnchoredPosition**.**offset **=** 10

secondHorizontalTextAnchoredPosition **=** myOfficeSDK

**.**HorizontalTextAnchoredPosition

```
(myOfficeSDK.HorizontalRelativeTo_ColumnLeftMargin)
secondHorizontalTextAnchoredPosition.aligment =
myOfficeSDK.HorizontalAnchorAlignment_Center
secondHorizontalTextAnchoredPosition.offset = 10
```
#### **if**

```
firstHorizontalTextAnchoredPosition
.__eq__(secondHorizontalTextAnchoredPosition):
```
**print(**"Equals"**)**

# **6.50.2 HorizontalTextAnchoredPosition.\_\_ne\_\_**

Метод \_\_ пе\_\_ используется для определения неэквивалентности двух объектов типа HorizontalTextAnchoredPosition.

```
firstHorizontalTextAnchoredPosition =
myOfficeSDK
.HorizontalTextAnchoredPosition
(myOfficeSDK.HorizontalRelativeTo_ColumnLeftMargin)
firstHorizontalTextAnchoredPosition.aligment =
myOfficeSDK.HorizontalAnchorAlignment_Center
firstHorizontalTextAnchoredPosition.offset = 10
secondHorizontalTextAnchoredPosition =
myOfficeSDK
.HorizontalTextAnchoredPosition
(myOfficeSDK.HorizontalRelativeTo_ColumnLeftMargin)
secondHorizontalTextAnchoredPosition.aligment =
myOfficeSDK.HorizontalAnchorAlignment_Center
secondHorizontalTextAnchoredPosition.offset = 20
if
firstHorizontalTextAnchoredPosition
.__ne__(secondHorizontalTextAnchoredPosition):
```

```
 print("Not equals")
```
#### **6.51 Класс Image**

<span id="page-124-0"></span>Класс Image представляет собой изображение, находящееся в текстовом или табличном документе.

#### **6.51.1 Метод Image.getFrame**

Метод аналогичен методу [MediaObject.getFrame\(\)](#page-125-0), он возвращает свойства позиции изображения. В зависимости от текущего редактора метод возвращает разные типы рамок. Графические объекты текстового редактора привязаны к позиции в документе, поэтому для описания местоположения и размеров используют тип [InlineFrame](#page-116-1), табличные документы работают с абсолютной позицией и используют тип AbsoluteFrame.

# **Пример**:

```
mediaObjects = document.getRange().getInlineObjects()
for mediaObject in mediaObjects.getEnumerator():
   image = mediaObject.toImage()
 if image != None:
     print(image.getFrame())
```
### **6.52 Класс Images**

Класс Images используется для доступа к коллекции изображений. Объект может быть получен посредством вызова метода [Range.getImages\(\)](#page-194-0).

#### **6.52.1 Метод Images.getEnumerator**

Метод позволяет перечислить коллекцию изображений [Image](#page-124-0).

#### **Пример для текстового документа**:

```
images = document.getRange().getImages()
for image in images.getEnumerator():
 print(image.getFrame())
```
#### **Пример для табличного документа**:

```
sheet = document.getBlocks().getTable(0)
images = sheet.getRange().getImages()
for image in images.getEnumerator():
 print(image.getFrame())
```
# **6.53 Класс InlineObject**

Класс MediaObject представляет собой встроенный объект документа.

#### **6.53.1 Метод InlineObject.toImage**

Метод возвращает изображение [Image](#page-124-0), связанное со встроенным объектом. Если объект не является изображением, метод возвращает nil.

#### **Пример**:

```
for mediaObject in document.getRange().getInlineObjects():
  image = mediaObject.toImage()
 if image != None:
    print("Текущий объект является изображением")
 else:
    print("Текущий объект является фигурой")
```
### <span id="page-125-0"></span>**6.53.2 Метод InlineObject.getFrame**

Метод возвращает свойства позиции встроенного объекта [Frame](#page-116-1).

#### **Пример**:

```
mediaObjects = document.getRange().getInlineObjects()
for mediaObject in mediaObjects:
 print(mediaObject.getFrame())
```
### **6.54 Класс InlineObjects**

Класс InlineObjects предназначен для доступа к коллекции графических объектов. Объект может быть получен вызовом метода [Range.getInlineObjects\(\)](#page-194-1) (см. [Рисунок 24](#page-125-1)).

<span id="page-125-1"></span>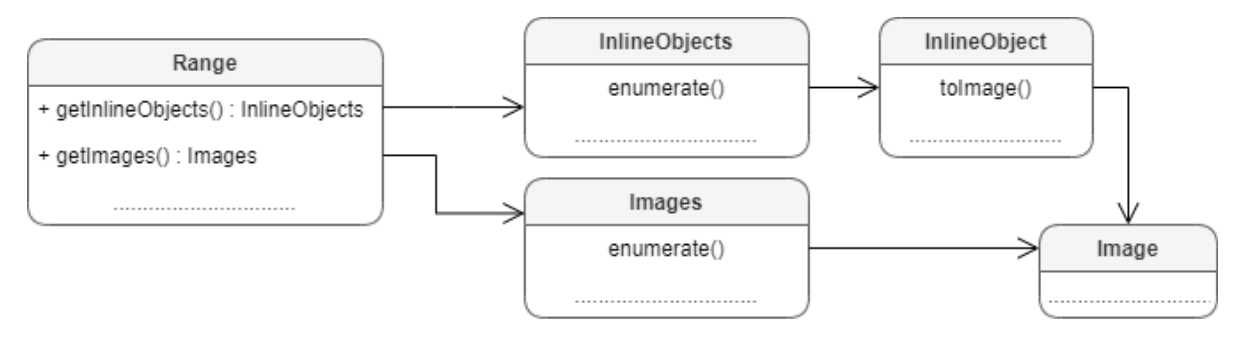

Рисунок 24 – Графические объекты

#### **6.54.1 Метод InlineObjects.getEnumerator**

Метод позволяет перечислить коллекцию встроенных объектов.

#### **Примеры для текстового документа**:

```
mediaObjects = document.getRange().getInlineObjects()
mediaObjectsEnumerator = mediaObjects.getEnumerator()
for mediaObject in mediaObjectsEnumerator:
    print(mediaObject.getFrame().getWrapType())
```
#### **Пример для табличного документа**:

```
sheet = document.getBlocks().getTable("Лист1")
mediaObjects = sheet.getMediaObjects()
mediaObjectsEnumerator = mediaObjects.getEnumerator()
for mediaObject in mediaObjectsEnumerator:
     image = mediaObject.getImage()
     if image != None:
         print("Текущий объект является изображением")
     else:
         print("Текущий объект является фигурой")
```
#### **6.55 Класс Insets**

Класс Insets предназаначен для задания полей, например, страницы. Поля класса Insets представлены в [таблице 34](#page-126-0). Используется в поле margins класса [PageProperties](#page-147-0).

<span id="page-126-0"></span>Таблица 34 – Описание полей класса Insets

| Поле   | Тип    | Описание             |  |
|--------|--------|----------------------|--|
| left   | Number | Левая граница поля   |  |
| top    | Number | Верхняя граница поля |  |
| right  | Number | Правая граница поля  |  |
| bottom | Number | Нижняя граница поля  |  |

```
pageInsets = myOfficeSDK.Insets()
pageInsets.left = 0
pageInsets.top = 0
pageInsets.right = 100
```
pageInsets**.**bottom **=** 100

pageProperties **=** myOfficeSDK**.**PageProperties**()** pageProperties**.**margins **=** pageInsets document**.**setPageProperties**(**pageProperties**)**

#### **6.55.1 Insets.\_\_eq\_\_**

Метод еq используется для определения эквивалентности двух объектов типа Insets.

#### **Пример**:

```
frameInsets = myOfficeSDK.Insets()
frameInsets.left = 0
frameInsets.top = 0
frameInsets.right = 100
frameInsets.bottom = 100
windowInsets = myOfficeSDK.Insets()
```
windowInsets**.**left **=** 0

windowInsets**.**top **=** 0

```
windowInsets.right = 100
windowInsets.bottom = 101
```

```
if frameInsets.__eq__(windowInsets):
    print("Eq")
```
**6.55.2 Insets.\_\_ne\_\_**

Метод пе используется для определения неэквивалентности двух объектов типа

Insets.

```
frameInsets = myOfficeSDK.Insets()
frameInsets.left = 0
frameInsets.top = 0
frameInsets.right = 100
frameInsets.bottom = 100
windowInsets = myOfficeSDK.Insets()
windowInsets.left = 0
```

```
windowInsets.top = 0
windowInsets.right = 100
windowInsets.bottom = 101
if frameInsets.__ne__(windowInsets):
    print("Ne")
```
#### **6.56 Класс ListSchema**

Класс ListSchema содержит типы схем форматирования списков, которые могут быть применены к абзацам текста. Данные константы используются в методах [Paragraph.getListSchema\(\)](#page-152-0), [Paragraph.setListSchema\(\)](#page-153-0).

Типы схем абзацев представлены в [таблице 35](#page-128-0).

<span id="page-128-0"></span>Таблица 35 - Типы схем абзацев

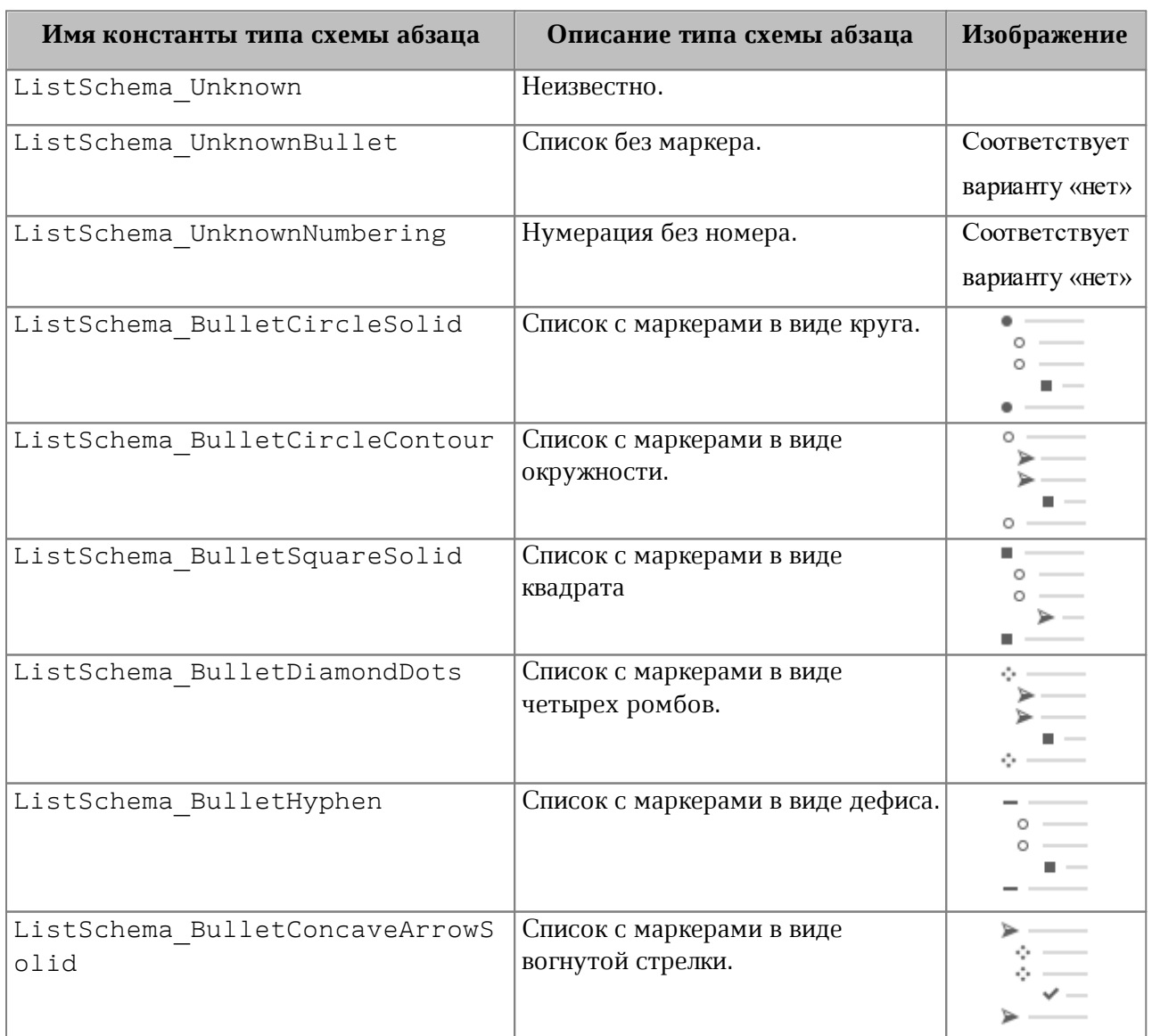

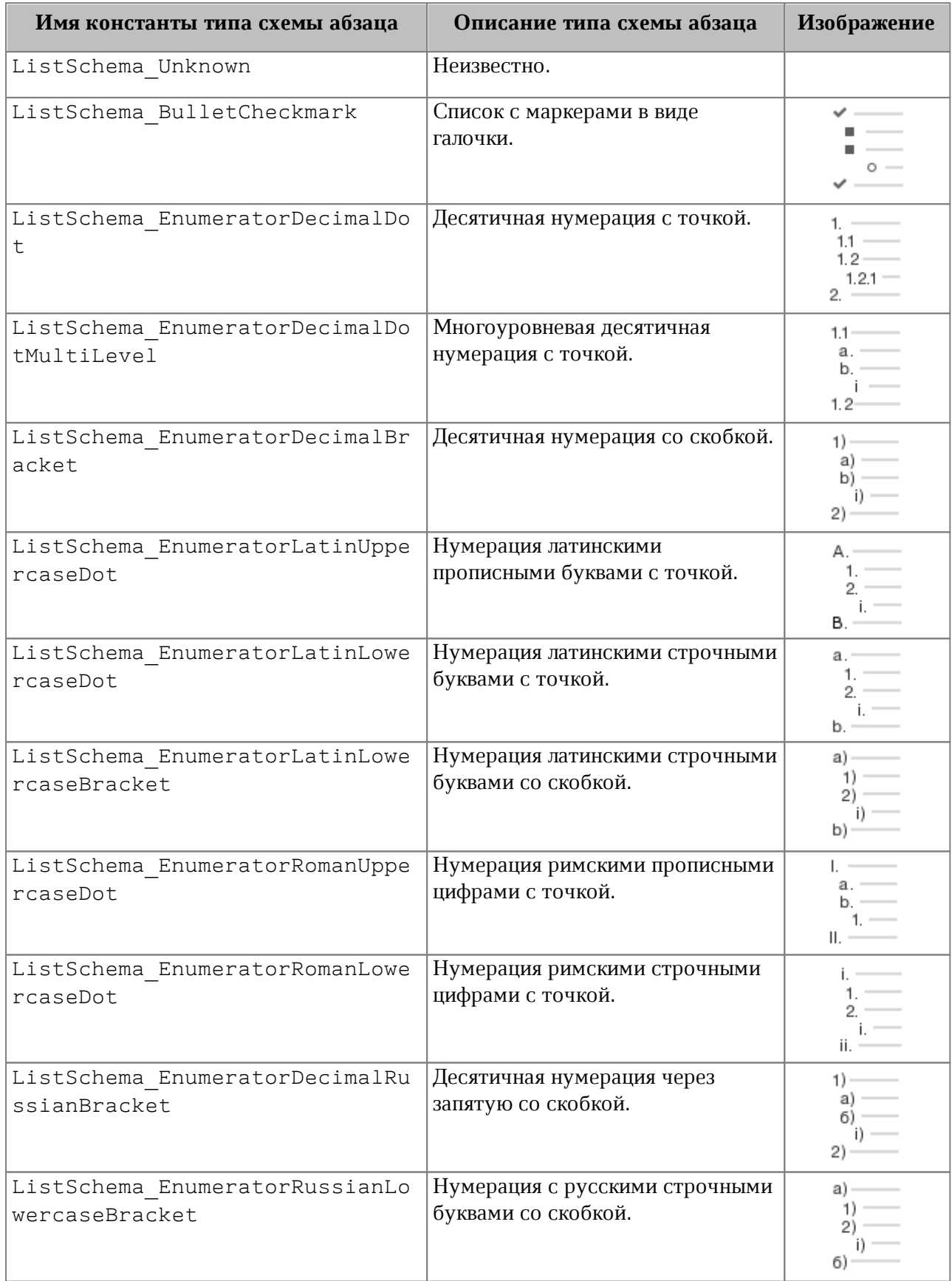

### **Пример:**

```
paragraph = blocks.getParagraph(0)
if paragraph != None:
     paragraph.setListSchema(myOfficeSDK.ListSchema_BulletCheckmark)
```
# **6.57 Класс LineEndingProperties**

<span id="page-130-1"></span>Класс LineEndingProperties содержит варианты оформления окончаний линий. Описание полей класса LineEndingProperties представлено в [таблице 36](#page-130-0). Используется в полях headLineEndingProperties и tailLineEndingProperties класса [LineProperties](#page-130-1).

<span id="page-130-0"></span>Таблица 36 – Описание полей класса LineEndingProperties

| Поле                                      | Тип             | Описание                                         |
|-------------------------------------------|-----------------|--------------------------------------------------|
| LineEndingProperties.style                | LineEndingStyle | Стиль окончания линии                            |
| LineEndingProperties.relativeE  <br>xtent | Size            | Размер окончания линии<br>относительно ее ширины |

```
firstSheet = document.getBlocks().getTable(0)
cell = firstSheet.getCell("C3")
lineProperties = myOfficeSDK.LineProperties()
lineProperties.headLineEndingProperties = myOfficeSDK.LineEndingProperties()
lineProperties.headLineEndingProperties.style =
myOfficeSDK.LineEndingStyle_Arrow
lineProperties.headLineEndingProperties.relativeExtent = myOfficeSDK.SizeU()
lineProperties.headLineEndingProperties.relativeExtent.width = 2
lineProperties.headLineEndingProperties.relativeExtent.height = 2
lineProperties.tailLineEndingProperties = myOfficeSDK.LineEndingProperties()
lineProperties.tailLineEndingProperties.style =
myOfficeSDK.LineEndingStyle_Arrow
lineProperties.tailLineEndingProperties.relativeExtent = myOfficeSDK.SizeU()
lineProperties.tailLineEndingProperties.relativeExtent.width = 2
lineProperties.tailLineEndingProperties.relativeExtent.height = 2
lineProperties.style = myOfficeSDK.LineStyle_Solid
```

```
lineProperties.width = 1.5
lineProperties.color = myOfficeSDK.Color(myOfficeSDK.ColorRGBA(55, 146, 179,
200))
borders = myOfficeSDK.Borders()
```

```
borders.setTop(lineProperties)
```
cell**.**setBorders**(**borders**)**

# **6.57.1 LineEndingProperties.\_\_eq\_\_**

Метод \_\_eq\_\_ используется для определения эквивалентности двух объектов типа LineSpacing.

### **Пример**:

```
firstLineEndingProperties = myOfficeSDK.LineEndingProperties()
firstLineEndingProperties.style = myOfficeSDK.LineEndingStyle_Arrow
firstLineEndingProperties.relativeExtent = myOfficeSDK.SizeU()
firstLineEndingProperties.relativeExtent.width = 2
firstLineEndingProperties.relativeExtent.height = 2
```

```
secondLineEndingProperties = myOfficeSDK.LineEndingProperties()
secondLineEndingProperties.style = myOfficeSDK.LineEndingStyle_Arrow
secondLineEndingProperties.relativeExtent = myOfficeSDK.SizeU()
secondLineEndingProperties.relativeExtent.width = 2
secondLineEndingProperties.relativeExtent.height = 2
```
**if** firstLineEndingProperties**.**\_\_eq\_\_**(**secondLineEndingProperties**): print(**"Equals"**)**

### **6.57.2 LineEndingProperties.\_\_ne\_\_**

Метод пе используется для определения неэквивалентности двух объектов типа LineSpacing.

```
firstLineEndingProperties = myOfficeSDK.LineEndingProperties()
firstLineEndingProperties.style = myOfficeSDK.LineEndingStyle_Arrow
firstLineEndingProperties.relativeExtent = myOfficeSDK.SizeU()
firstLineEndingProperties.relativeExtent.width = 1
firstLineEndingProperties.relativeExtent.height = 1
```

```
secondLineEndingProperties = myOfficeSDK.LineEndingProperties()
secondLineEndingProperties.style = myOfficeSDK.LineEndingStyle_Arrow
secondLineEndingProperties.relativeExtent = myOfficeSDK.SizeU()
secondLineEndingProperties.relativeExtent.width = 2
secondLineEndingProperties.relativeExtent.height = 2
```

```
if firstLineEndingProperties.__ne__(secondLineEndingProperties):
    print("Not equals")
```
# **6.58 Класс LineEndingStyle**

<span id="page-132-0"></span>В [таблице 37](#page-132-1) приведены типы окончания линии. Используется в поле style класса [LineEndingProperties](#page-130-1).

<span id="page-132-1"></span>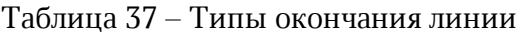

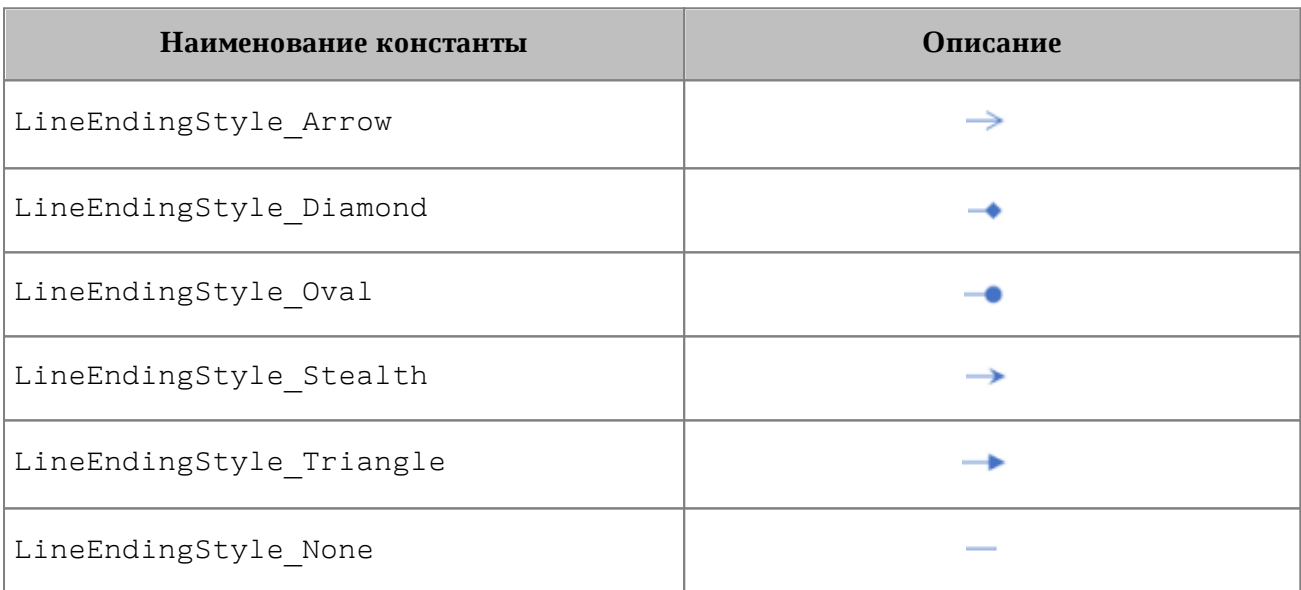

```
firstSheet = document.getBlocks().getTable(0)
cell = firstSheet.getCell("C3")
lineProperties = myOfficeSDK.LineProperties()
lineProperties.headLineEndingProperties = myOfficeSDK.LineEndingProperties()
lineProperties.headLineEndingProperties.style =
myOfficeSDK.LineEndingStyle_Arrow
borders = myOfficeSDK.Borders()
```

```
borders.setTop(lineProperties)
cell.setBorders(borders)
```
### **6.59 Класс LineProperties**

Класс LineProperties предназначен для установки таких параметров линии, как тип, ширина, цвет (см. [Рисунок 25\)](#page-133-0).

<span id="page-133-0"></span>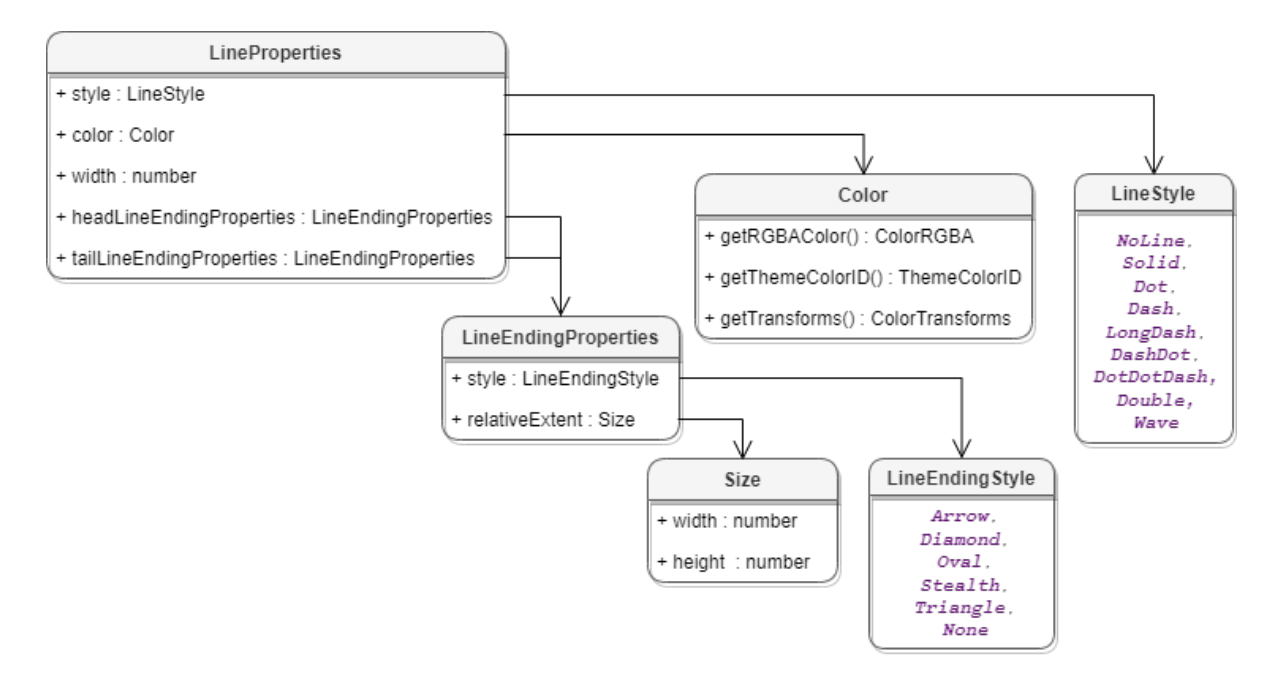

Рисунок 25 – Свойства границ ячеек

```
firstSheet = document.getBlocks().getTable(0)
cell = firstSheet.getCell("C3")
lineProperties = myOfficeSDK.LineProperties()
lineProperties.style = myOfficeSDK.LineStyle_Solid
lineProperties.width = 1.5
lineProperties.color = myOfficeSDK.Color(myOfficeSDK.ColorRGBA(55, 146, 179,
200))
borders = myOfficeSDK.Borders()
borders.setTop(lineProperties)
cell.setBorders(borders)
```
### **6.59.1 Поле LineProperties.style**

Поле предназначено для установки типа линии. Допустимые значения представлены в разделе [LineStyle](#page-138-0).

### **6.59.2 Поле LineProperties.width**

Поле предназначено для установки ширины линии. Тип - числовой.

### **6.59.3 Поле LineProperties.color**

Поле предназначено для установки цвета линии. Тип - [Color](#page-95-0).

### **6.59.4 Поле LineProperties.headLineEndingProperties**

Поле предназначено для оформления начала линии [LineEndingProperties](#page-130-1).

### **6.59.5 Поле LineProperties.tailLineEndingProperties**

Поле предназначено для оформления конца линии [LineEndingProperties](#page-130-1).

#### **6.59.6 LineProperties.\_\_eq\_\_**

Метод еq используется для определения эквивалентности двух объектов типа LineProperties.

```
firstLineProperties = myOfficeSDK.LineProperties()
firstLineProperties.style = myOfficeSDK.LineStyle_Solid
firstLineProperties.width = 1.5
firstLineProperties.color = myOfficeSDK.Color(myOfficeSDK.ColorRGBA(55, 146,
179, 200))
```

```
secondLineProperties = myOfficeSDK.LineProperties()
secondLineProperties.style = myOfficeSDK.LineStyle_Solid
secondLineProperties.width = 1.5
secondLineProperties.color = myOfficeSDK.Color(myOfficeSDK.ColorRGBA(55, 146,
179, 200))
```

```
if firstLineProperties.__eq__(secondLineProperties):
    print("Equals")
```
#### **6.59.7 LineProperties.\_\_ne\_\_**

Метод \_\_ пе\_\_ используется для определения неэквивалентности двух объектов типа LineProperties.

# **Пример**:

```
firstLineProperties = myOfficeSDK.LineProperties()
firstLineProperties.style = myOfficeSDK.LineStyle_Solid
firstLineProperties.width = 1.5
firstLineProperties.color = myOfficeSDK.Color(myOfficeSDK.ColorRGBA(55, 146,
179, 200))
```
secondLineProperties **=** myOfficeSDK**.**LineProperties**()** secondLineProperties**.**style **=** myOfficeSDK**.**LineStyle\_Solid secondLineProperties**.**width **=** 1.5 secondLineProperties**.**color **=** myOfficeSDK**.**Color**(**myOfficeSDK**.**ColorRGBA**(**57**,** 146**,** 179**,** 200**))**

```
if firstLineProperties.__ne__(secondLineProperties):
    print("Not equals")
```
### **6.60 Класс LineSpacing**

Класс LineSpacing задает межстрочный интервал абзаца. Поля класса приведены в [таблице 38](#page-135-0). Для управления значением межстрочного интервала используются значения, представленные в разделе [LineSpacingRule.](#page-136-0)

<span id="page-135-0"></span>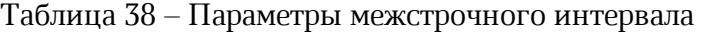

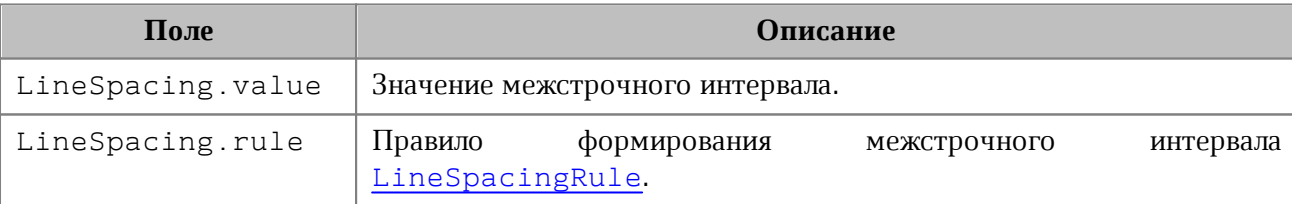

```
blocks = document.getBlocks()
paragraph = blocks.getParagraph(0)
if paragraph != None:
     paragraphProperties = paragraph.getParagraphProperties()
     paragraphProperties.lineSpacing = myOfficeSDK.LineSpacing(5.0,
myOfficeSDK.LineSpacingRule_Multiple);
```
### **6.60.1 LineSpacing.\_\_eq\_\_**

Метод еq используется для определения эквивалентности двух объектов типа LineSpacing.

# **Пример**:

```
lineSpacing = myOfficeSDK.LineSpacing(10, myOfficeSDK.LineSpacingRule_Exact)
lineSpacingEq = myOfficeSDK.LineSpacing(10, myOfficeSDK.LineSpacingRule_Exact)
if lineSpacing.__eq__(lineSpacingEq):
    print("Eq")
```
# **6.60.2 LineSpacing.\_\_ne\_\_**

Метод \_\_ пе \_\_ используется для определения неэквивалентности двух объектов типа LineSpacing.

# **Пример**:

```
lineSpacingExact = myOfficeSDK.LineSpacing(10,
myOfficeSDK.LineSpacingRule_Exact)
lineSpacingMultiple = myOfficeSDK.LineSpacing(10,
myOfficeSDK.LineSpacingRule_Multiple)
if lineSpacingExact.__ne__(lineSpacingMultiple):
    print("Ne")
```
# <span id="page-136-0"></span>**6.61 Класс LineSpacingRule**

Класс LineSpacingRule содержит типы межстрочного интервалов.

В [таблице 39](#page-136-1) представлены описания правил формирования межстрочного интервала текстового абзаца.

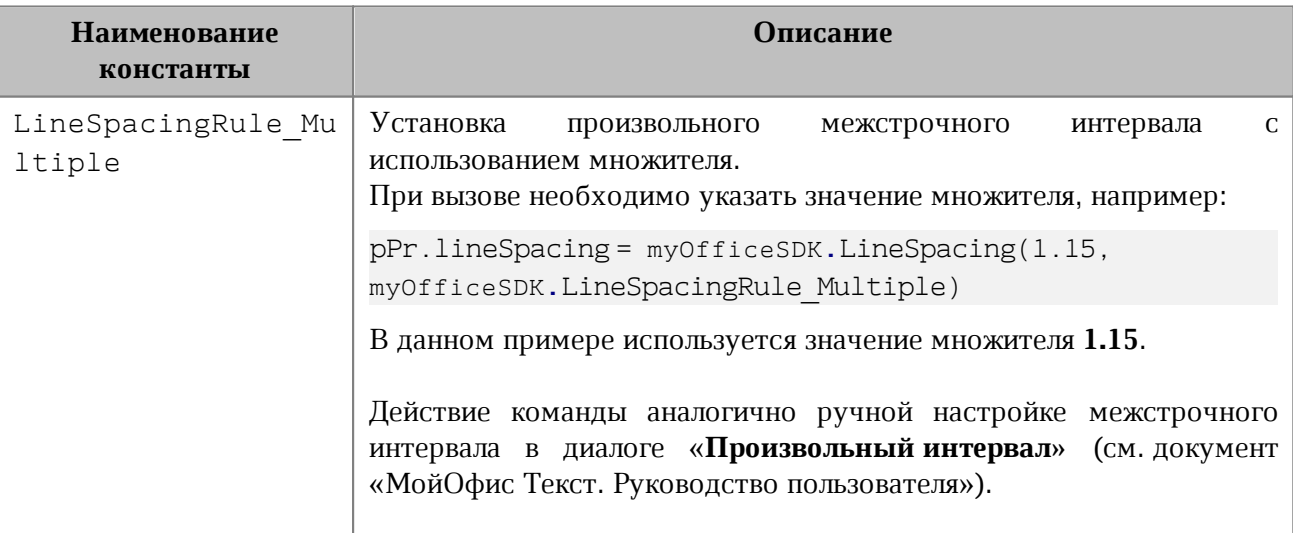

<span id="page-136-1"></span>Таблица 39 – Виды межстрочного интервала

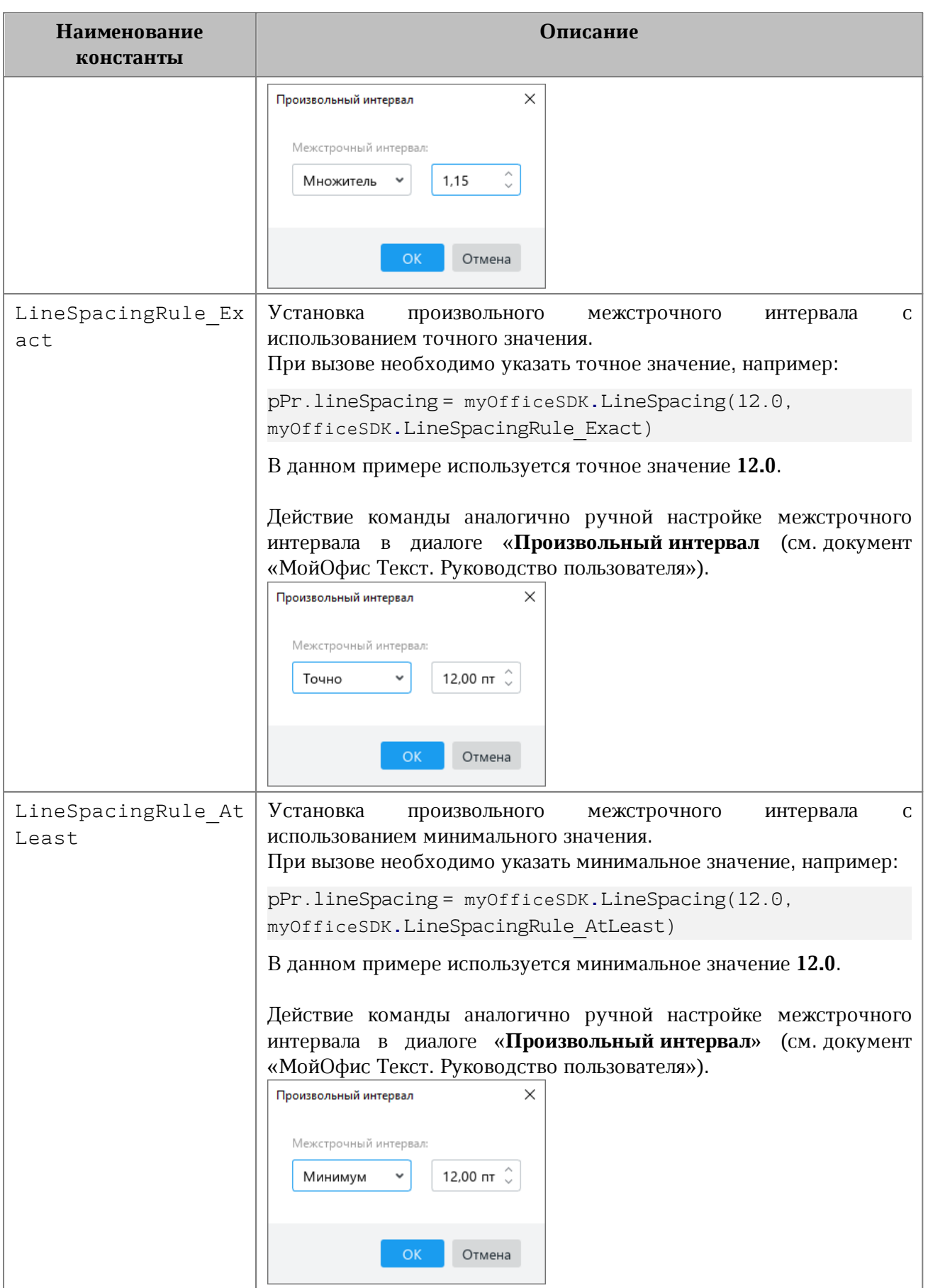

### **Пример**:

```
blocks = document.getBlocks()
paragraph = blocks.getParagraph(0)
if paragraph != None:
     paragraphProperties = paragraph.getParagraphProperties()
     paragraphProperties.lineSpacing = myOfficeSDK.LineSpacing(5.0,
myOfficeSDK.LineSpacingRule_Multiple);
     paragraph.setParagraphProperties(paragraphProperties)
```
### **6.62 Класс LineStyle**

<span id="page-138-0"></span>В [таблице 40](#page-138-1) приведены типы линий. Используется в поле style класса [LineProperties](#page-138-0).

<span id="page-138-1"></span>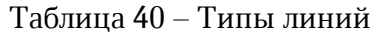

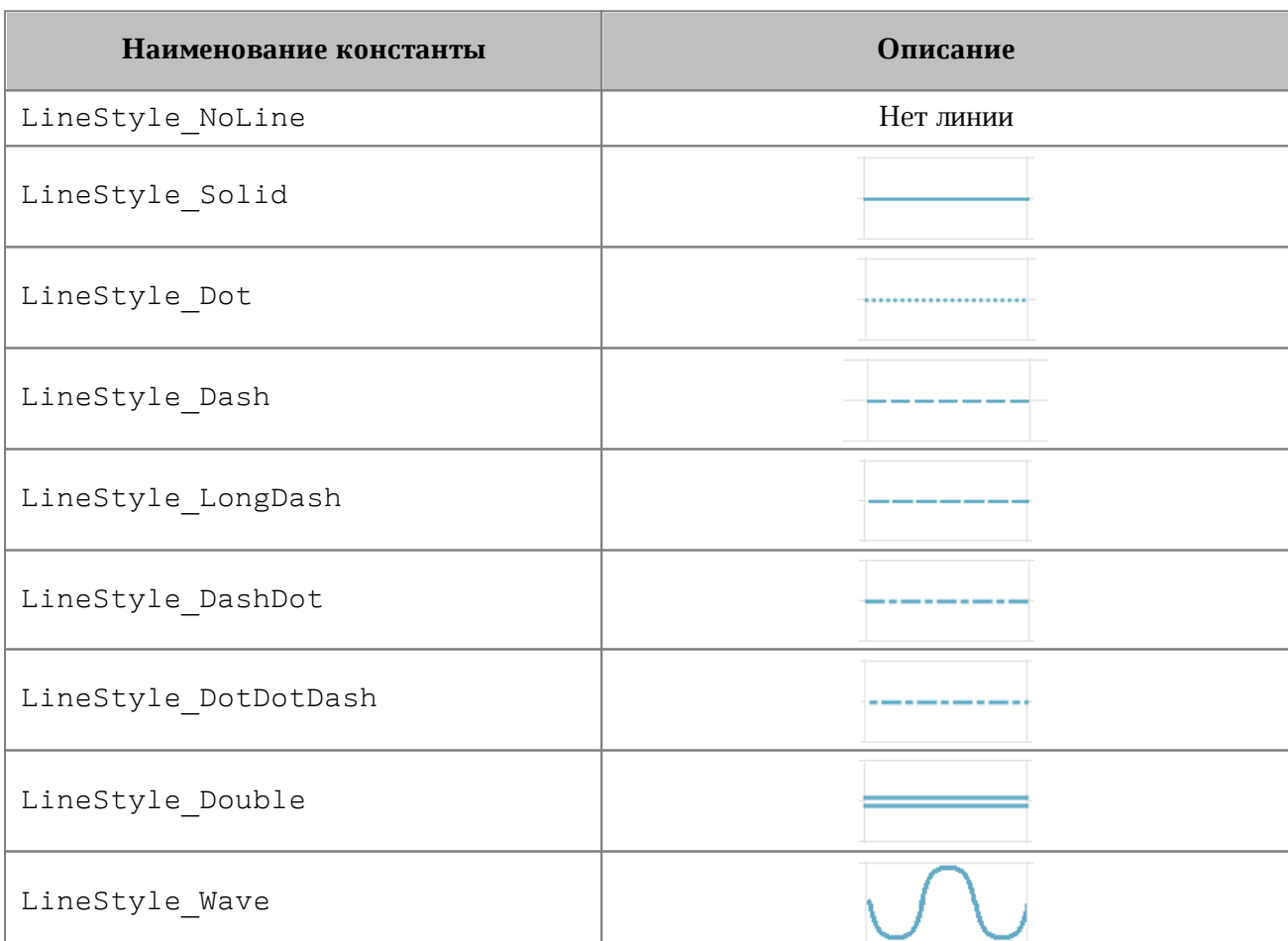

# **Пример**:

firstSheet **=** document**.**getBlocks**().**getTable**(**0**)**

```
cell = firstSheet.getCell("C3")
```
lineProperties **=** myOfficeSDK**.**LineProperties**()** lineProperties**.**style **=** myOfficeSDK**.**LineStyle\_Solid**;**

# **6.63 Класс LoadDocumentSettings**

<span id="page-139-1"></span>Класс LoadDocumentSettings предоставляет дополнительные настройки, необходимые для загрузки документов из файла, см. [Application.loadDocument\(\)](#page-58-0).

Описание полей класса LoadDocumentSettings представлено в [таблице 41](#page-139-2).

<span id="page-139-2"></span>Таблица 41 – Описание полей класса LoadDocumentSettings

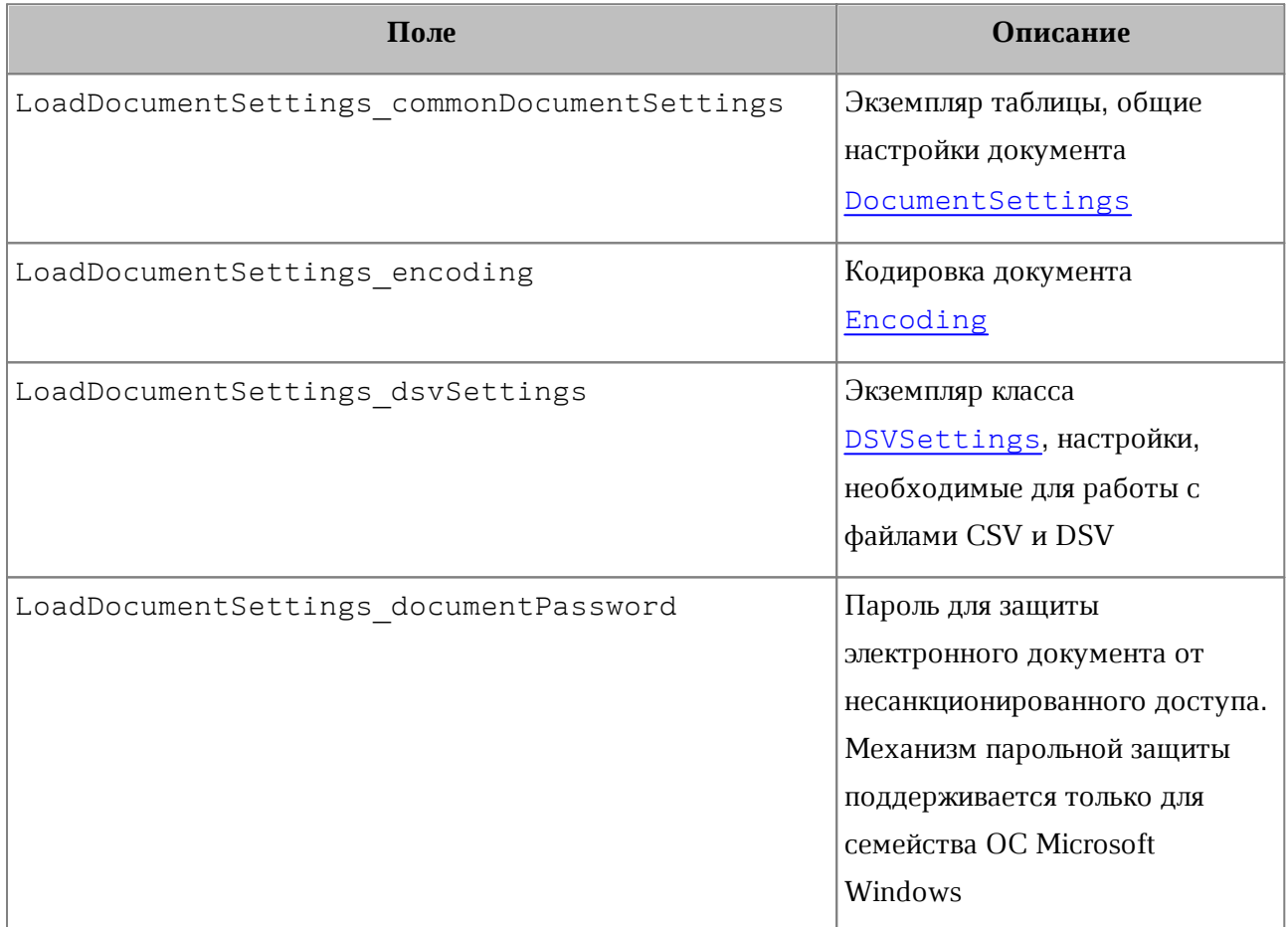

### **6.64 Класс LocaleInfo**

<span id="page-139-0"></span>Класс LocaleInfo предоставляет информацию о локализации. Используется в поле localeInfo класса [DocumentSettings](#page-111-0).

Описание полей LocaleInfo представлено в [таблице 42](#page-140-0).

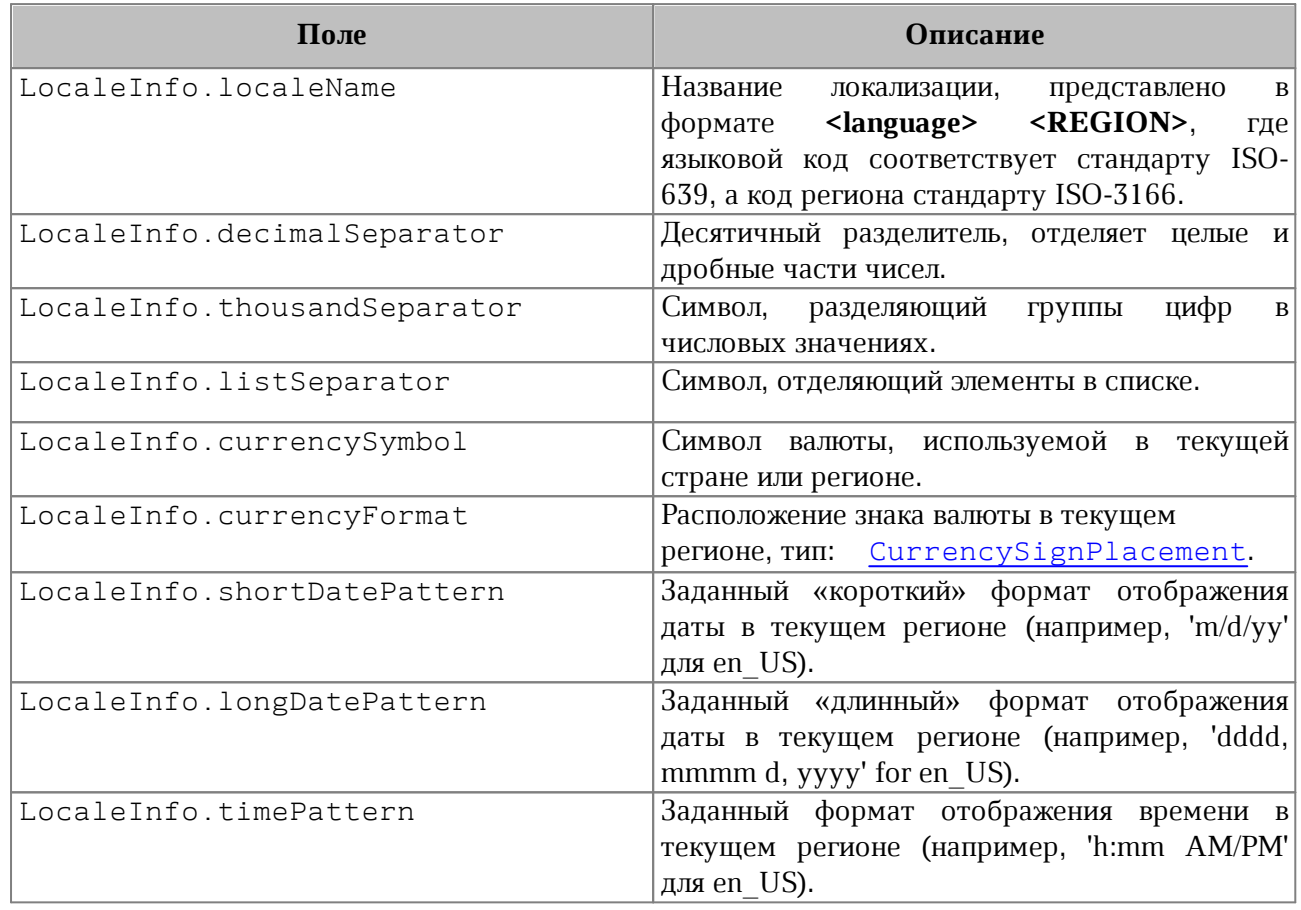

<span id="page-140-0"></span>Таблица 42 – Описание полей класса LocaleInfo

### **6.65 Класс Message**

Класс Message предназначен для формирования событий лога.

### **6.65.1 Класс Message.Severity**

<span id="page-140-2"></span>Класс Message.Severity [\(Таблица 43](#page-140-1)) описывает уровни сообщений лога (информация, предупреждение, ошибка).

<span id="page-140-1"></span>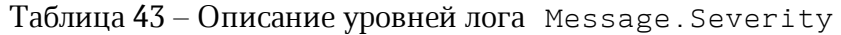

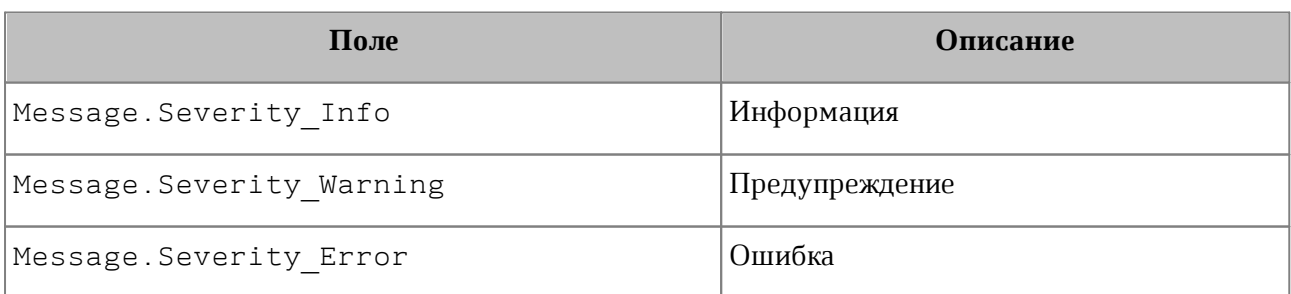

# **6.65.2 Метод Message.getSeverity**

Метод возвращает уровень лога Message. Severity.

### **6.65.3 Метод Message.getText**

Метод возвращает текст сообщения.

### **6.65.4 Метод Message.makeInfo**

Метод создает сообщение типа Message. Severity Info с заданным текстом.

### **6.65.5 Метод Message.makeWarning**

Метод создает сообщение типа Message. Severity Warning с заданным текстом.

#### **6.65.6 Метод Message.makeError**

Метод создает сообщение типа Message. Severity Error с заданным текстом.

#### **6.66 Класс Messenger**

#### **6.66.1 Метод Messenger.subscribe**

Метод служит для подписки на события лога.

### **Пример:**

```
handler = myOfficeSDK.MessageHandler()
messenger = application.getMessenger()
connection = messenger.subscribe(handler)
```
### **6.66.2 Метод Messenger.notify**

Метод используется для создания события лога

### **Пример:**

```
messageHandler = myOfficeSDK.MessageHandler()
messenger= application.getMessenger()
messenger.notify(Message.makeWarning("Warning"))
```
### <span id="page-141-0"></span>**6.67 Класс NamedExpression**

Класс описывает структуру именованного диапазона.

```
firstSheet = document.getBlocks().getTable(0)
namedExpressionsEnumerator = firstSheet.getNamedExpressions().getEnumerator()
for namedExpressionIndex, namedExpression in
enumerate(namedExpressionsEnumerator):
    print(namedExpression.getName())
```

```
 print(namedExpression.getExpression())
 cellRange = namedExpression.getCellRange()
 print(cellRange.getBeginColumn())
 print(cellRange.getLastColumn())
```
# **6.67.1 Метод NamedExpression.getName**

Возвращает имя именованного диапазона. Пример см. в [NamedExpression](#page-141-0).

#### **6.67.2 Метод NamedExpression.getExpression**

Возвращает текст выражения (формулы). Пример см. в [NamedExpression](#page-141-0).

#### **6.67.3 Метод NamedExpression.getCellRange**

Возвращает диапазон ячеек [CellRange](#page-79-0). Пример см. в [NamedExpression](#page-141-0).

#### **6.68 Класс NamedExpressions**

<span id="page-142-0"></span>Класс для представления списка именованных диапазонов. Может быть получена с помощью методов [Document.getNamedExpressions\(\)](#page-110-1), [Table.getNamedExpressions\(\)](#page-216-0).

#### **6.68.1 Метод NamedExpressions.get**

Возвращает именованный диапазон [NamedExpression](#page-141-0) по имени, в случае, если оно существует.

#### **Пример**:

```
firstSheet = document.getBlocks().getTable(0)
namedExpressions = firstSheet.getNamedExpressions()
namedExpression = namedExpressions.get(expressionName)
if namedExpression != None:
    print(namedExpression.getName())
```
#### **6.68.2 Метод NamedExpressions.getEnumerator**

Позволяет получить доступ ко всему списку именованных диапазонов.

```
firstSheet = document.getBlocks().getTable(0)
namedExpressionsEnumerator = firstSheet.getNamedExpressions().getEnumerator()
for namedExpressionIndex, namedExpression in
enumerate(namedExpressionsEnumerator):
```

```
 print(namedExpression.getName())
 print(namedExpression.getExpression())
```
#### **6.68.3 Метод NamedExpression.addExpression**

<span id="page-143-1"></span>Добавляет новый диапазон в список именованных диапазонов, возвращает результат операции [NamedExpressionsValidationResult](#page-143-0).

#### **Пример**:

```
expressionName = "Продажи"
expressionValue = "=Формула покупки!$A$6:$A$14"
validationResult = namedExpressions.addExpression(expressionName,
expressionValue)
namedExpression = namedExpressions.get(expressionName)
if namedExpression != None:
    print(namedExpression.getName())
```
#### **6.68.4 Метод NamedExpressions.removeExpression**

<span id="page-143-2"></span>Удаляет именованный диапазон по заданному имени, возвращает результат операции [NamedExpressionsValidationResult](#page-143-0).

#### **Пример**:

```
firstSheet = document.getBlocks().getTable(0)
namedExpressions = firstSheet.getNamedExpressions()
expressionName = "Продажи"
validationResult = namedExpressions.removeExpression(expressionName)
print(validationResult)
```
### **6.69 Класс NamedExpressionsValidationResult**

<span id="page-143-0"></span>Класс NamedExpressionsValidationResult описывает результат операций [NamedExpressions.addExpression\(\)](#page-143-1), [NamedExpressions.removeExpression\(\)](#page-143-2).

Поля класса описаны в [таблице 44.](#page-143-3)

<span id="page-143-3"></span>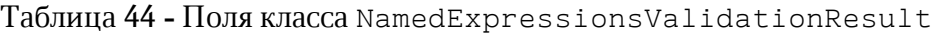

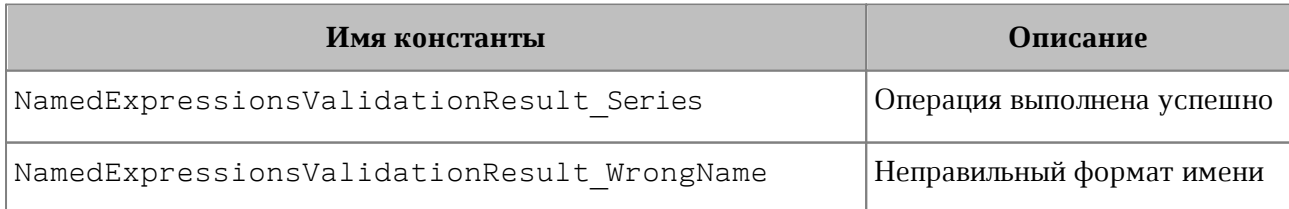
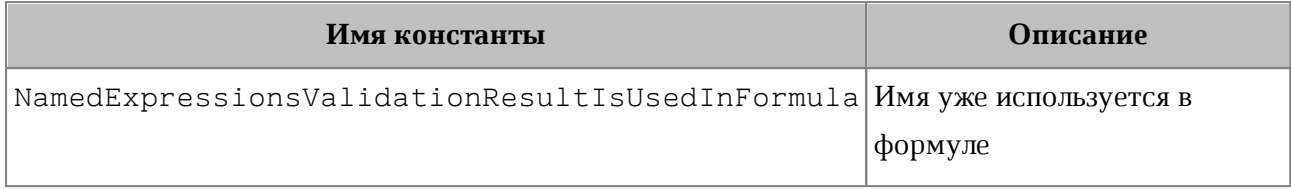

### **6.70 Класс NumberCellFormatting**

Класс содержит параметры для числового формата ячеек таблицы, используется в качестве аргумента метода [Cell.setFormat\(\)](#page-67-0). Описание полей класса NumberCellFormatting представлено в [таблице 45](#page-144-0).

<span id="page-144-0"></span>Таблица 45 – Описание полей класса NumberCellFormatting

| Поле                   | Описание                                                     |
|------------------------|--------------------------------------------------------------|
| decimalPlaces          | Количество десятичных позиций                                |
| useThousandsSeparator  | Использовать разделитель для тысячных                        |
| useRedForNegative      | Использовать красный цвет для отрицательных<br>значений      |
| useBracketsForNagative | Использовать<br>скобки<br>ДЛЯ<br>отрицательных<br>значений   |
| hideSign               | Скрывать<br>знак<br>«минус»<br>для отрицательных<br>значений |

### **Пример**:

```
firstSheet = document.getBlocks().getTable("Лист1")
cell = firstSheet.getCell("A2")
```

```
numberCellFormat = myOfficeSDK.NumberCellFormatting()
numberCellFormat.decimalPlaces = 2
numberCellFormat.useThousandsSeparator = True
numberCellFormat.useRedForNegative = True;
numberCellFormat.useBracketsForNegative = True
numberCellFormat.hideSign = False
```
cell**.**setFormat**(**numberCellFormat**) print(**cell**.**getFormattedValue**())**

### **6.71 Класс PageFieldOrder**

<span id="page-144-1"></span>Класс PageFieldOrder описывает вид отображения полей из области фильтров. Является полем класса [PivotTableLayoutSettings](#page-178-0). Описание полей класса

представлено в [таблице 46](#page-145-0).

#### <span id="page-145-0"></span>Таблица 46 – Описание полей класса PageFieldOrder

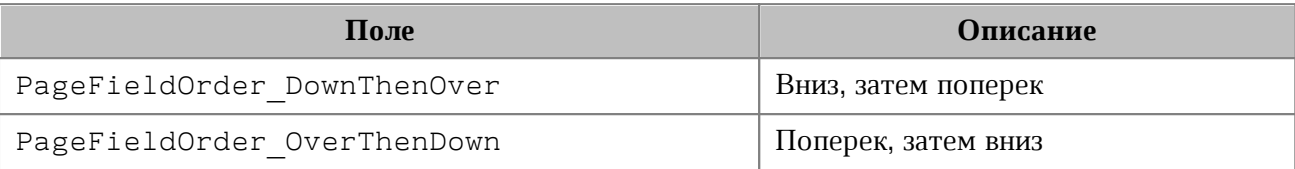

#### **6.72 Класс PageNumbers**

<span id="page-145-1"></span>Класс PageNumbers используется в качестве поля pageNumbers класса [TextExportSettings](#page-220-0) и представляет собой коллекцию страниц для экспорта.

Позволяет установить следующие типы страниц для экспорта:

- нечетные, четные страницы, тип [PageParity](#page-147-0);
- список конкретных номеров страниц, тип VectorUInt;
- диапазон страниц с указанием начальной и конечной страницы.

#### **Примеры:**

# четные страницы

```
pageNumbers = myOfficeSDK.PageNumbers(myOfficeSDK.PageParity_Even)
```

```
# конкретные номера страниц
pages = myOfficeSDK.VectorUInt(3)
pages[0] = 1
pages[1] = 13
pages[2] = 25
pageNumbers = myOfficeSDK.PageNumbers(pages)
```
# диапазон страниц pageNumbers **=** myOfficeSDK**.**PageNumbers**(**1**,** 20**)**

#### **6.72.1 Метод PageNumbers.contains**

Метод служит для проверки вхождения заданного номера страницы в коллекцию номеров страниц [PageNumbers](#page-145-1).

```
pageNumbers = myOfficeSDK.PageNumbers(1, 20)
print(pageNumbers.contains(2))
```
#### **6.72.2 Метод PageNumbers.getLast**

Метод PageNumbers.getLast возвращает последний номер страницы.

#### **Пример:**

```
pageNumbers = myOfficeSDK.PageNumbers(1, 20)
print(pageNumbers.getLast())
```
#### **6.72.3 Метод PageNumbers.\_\_eq\_\_**

Метод еq используется для определения эквивалентности двух объектов типа PageNumbers.

#### **Пример**:

```
firstPageNumbers = myOfficeSDK.PageNumbers(myOfficeSDK.PageParity_Even)
secondPageNumbers = myOfficeSDK.PageNumbers(myOfficeSDK.PageParity_Even)
```

```
if firstPageNumbers.__eq__(secondPageNumbers):
```
**print(**"Equals"**)**

#### **6.72.4 Метод PageNumbers.\_\_ne\_\_**

Метод \_\_ пе\_\_ используется для определения неэквивалентности двух объектов типа PageNumbers.

#### **Пример**:

```
firstPageNumbers = myOfficeSDK.PageNumbers(myOfficeSDK.PageParity_Even)
secondPageNumbers = myOfficeSDK.PageNumbers(myOfficeSDK.PageParity_All)
```

```
if firstPageNumbers.__ne__(secondPageNumbers):
    print("Not equals")
```
#### **6.73 Класс PageOrientation**

Тип PageOrientation определяет варианты ориентации страницы документа: Альбомная (Landscape) или Книжная (Portrait). Может быть использована для получения / установки ориентации страниц для секции или документа. Поддерживаемые типы ориентации страницы представлены в [таблице 47](#page-147-1).

### <span id="page-147-1"></span>Таблица 47 - Типы ориентации страницы

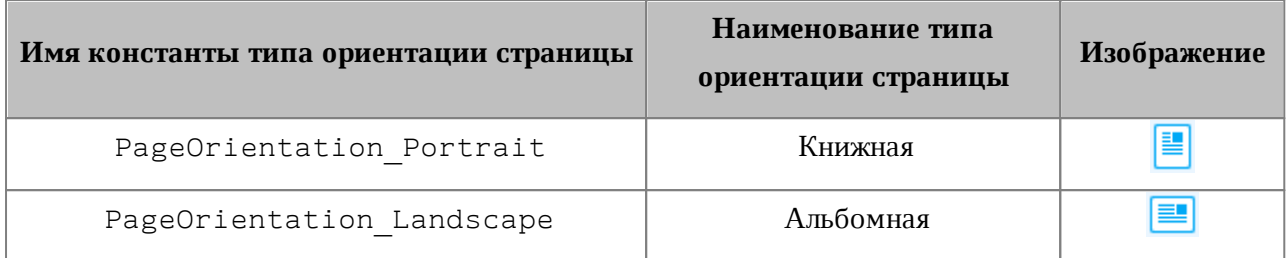

#### **Примеры**:

```
block = document.getBlocks().getBlock(0)
section = block.getSection()
section.setPageOrientation(myOfficeSDK.PageOrientation_Portrait)
print(section.getPageOrientation())
```

```
sections = document.getSections()
sectionsEnumerator = sections.getEnumerator()
for sectionIndex, section in enumerate(sectionsEnumerator):
     section.setPageOrientation(myOfficeSDK.PageOrientation_Portrait);
    print(section.getPageOrientation());
```
## **6.74 Класс PageParity**

<span id="page-147-0"></span>Варианты выбора страниц для экспорта и печати представлены в [таблице 48](#page-147-2). Используется в [PageNumbers](#page-145-1), PrintSettings.

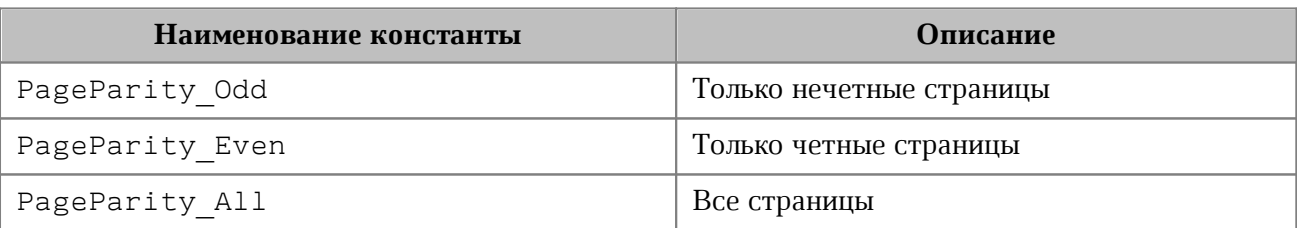

## <span id="page-147-2"></span>Таблица 48 – Варианты выбора страниц для экспорта и печати

## **6.75 Класс PageProperties**

Класс PageProperties предоставляет такие свойства страницы как высота, ширина, размеры полей. Размеры страницы представлены в пунктах (pt). Например, для листа формата А4 значение ширины составляет 595,29 pt, высоты – 841,90 pt (без округления). Описание полей приведено в [таблице 49](#page-148-0). Используется в [Document.setPageProperties\(\)](#page-108-0), [Section.getPageProperties\(\)](#page-202-0), [Section.setPageProperties\(\)](#page-202-1).

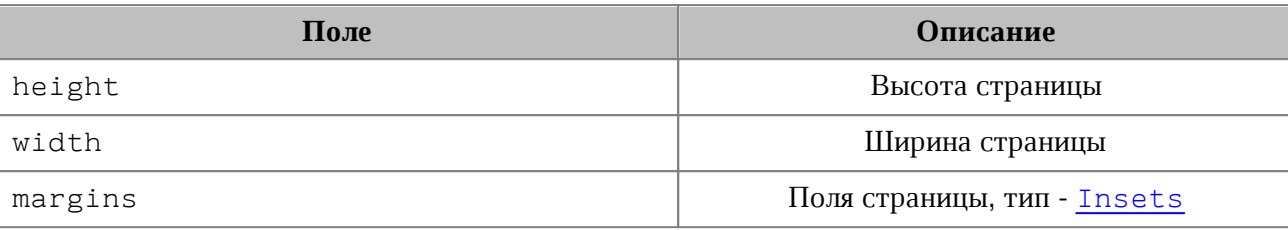

<span id="page-148-0"></span>Таблица 49 – Описание полей класса PageProperties

#### **Примеры**:

```
block = document.getBlocks().getBlock(0);
firstSection = block.getSection()
pageProperties = firstSection.getPageProperties()
pageProperties.height = 100
pageProperties.width = 50
document.setPageProperties(pageProperties)
```

```
pageProperties = myOfficeSDK.PageProperties()
```
pageProperties**.**height **=** 100

pageProperties**.**width **=** 50

```
document.setPageProperties(pageProperties)
```
pageProperties **=** myOfficeSDK**.**PageProperties**(**100**,** 50**)**

#### document**.**setPageProperties**(**pageProperties**)**

#### **6.75.1 PageProperties.\_\_eq\_\_**

Метод еq используется для определения эквивалентности двух объектов типа PageProperties.

### **Пример**:

```
firstPageProperties = myOfficeSDK.PageProperties(100, 50)
secondPageProperties = myOfficeSDK.PageProperties(100, 50)
```
**if** firstPageProperties**.**\_\_eq\_\_**(**secondPageProperties**):**

**print(**"Eq"**)**

#### **6.75.2 PageProperties.\_\_ne\_\_**

Метод \_\_ ne \_\_ используется для определения неэквивалентности двух объектов типа PageProperties.

```
firstPageProperties = myOfficeSDK.PageProperties(100, 50)
secondPageProperties = myOfficeSDK.PageProperties(101, 50)
if firstPageProperties.__ne__(secondPageProperties):
    print("Ne")
```
### **6.76 Класс Paragraphs**

Класс Paragraphs предоставляет доступ к коллекции абзацев типа [Paragraph](#page-151-0) (см. [Рисунок 26](#page-149-0)). Коллекция абзацев может быть получена из объекта [Range](#page-186-0) посредством использования метода [Range.getParagraphs\(\)](#page-194-0).

<span id="page-149-0"></span>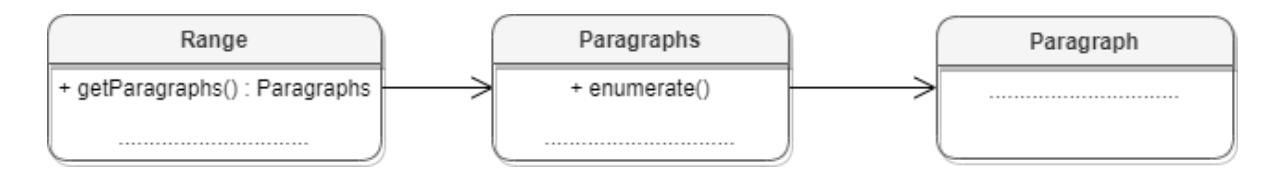

Рисунок 26 – Объектная модель для работы со списком абзацев

#### **Пример для текстового документа:**

```
document.getRange()
paragraphs = range.getParagraphs()
```
### **Пример для табличного документа:**

```
firstSheet = document.getBlocks().getTable(0)
cell = firstSheet.getCell("B2")
range = cell.getRange()
paragraphs = range.getParagraphs()
```
## **6.76.1 Метод Paragraphs.setListSchema**

Метод устанавливает тип маркированного или нумерованного списка [ListSchema](#page-128-0). Данный метод используется только в текстовом документе.

### **Пример**:

```
docRange = document.getRange()
paragraphs = docRange.getParagraphs()
paragraphs.setListSchema(myOfficeSDK.ListSchema_BulletCheckmark);
```
## **6.76.2 Метод Paragraphs.setListLevel**

Метод устанавливает глубину вложенности элемента списка. Данный метод

используется только в текстовом документе.

#### **Пример**:

```
docRange = document.getRange()
paragraphs = docRange.getParagraphs()
paragraphs.setListLevel(1)
```
#### **6.76.3 Метод Paragraphs.increaseListLevel**

Метод увеличивает уровень списка на единицу. В случае, если максимальный уровень уже установлен, увеличения не происходит. Данный метод используется только в текстовом документе.

### **Пример**:

```
docRange = document.getRange()
paragraphs = docRange.getParagraphs()
paragraphs.increaseListLevel()
```
### **6.76.4 Метод Paragraphs.decreaseListLevel**

Метод уменьшает уровень списка на единицу. В случае, если минимальный уровень уже установлен, уменьшения не происходит. Данный метод используется только в текстовом документе.

### **Пример**:

```
docRange = document.getRange()
paragraphs = docRange.getParagraphs()
paragraphs.decreaseListLevel()
```
### **6.76.5 Метод Paragraphs.getEnumerator**

Метод позволяет перечислить коллекцию абзацев.

```
docRange = document.getRange()
paragraphs = docRange.getParagraphs()
paragraphsEnumerator = paragraphs.getEnumerator()
for paragraph in paragraphsEnumerator:
    print(paragraph.getRange().extractText())
```
### <span id="page-151-0"></span>**6.77 Класс Paragraph**

<span id="page-151-1"></span>Класс Paragraph предоставляет доступ к свойствам абзаца (см. [Рисунок 27](#page-151-1)).

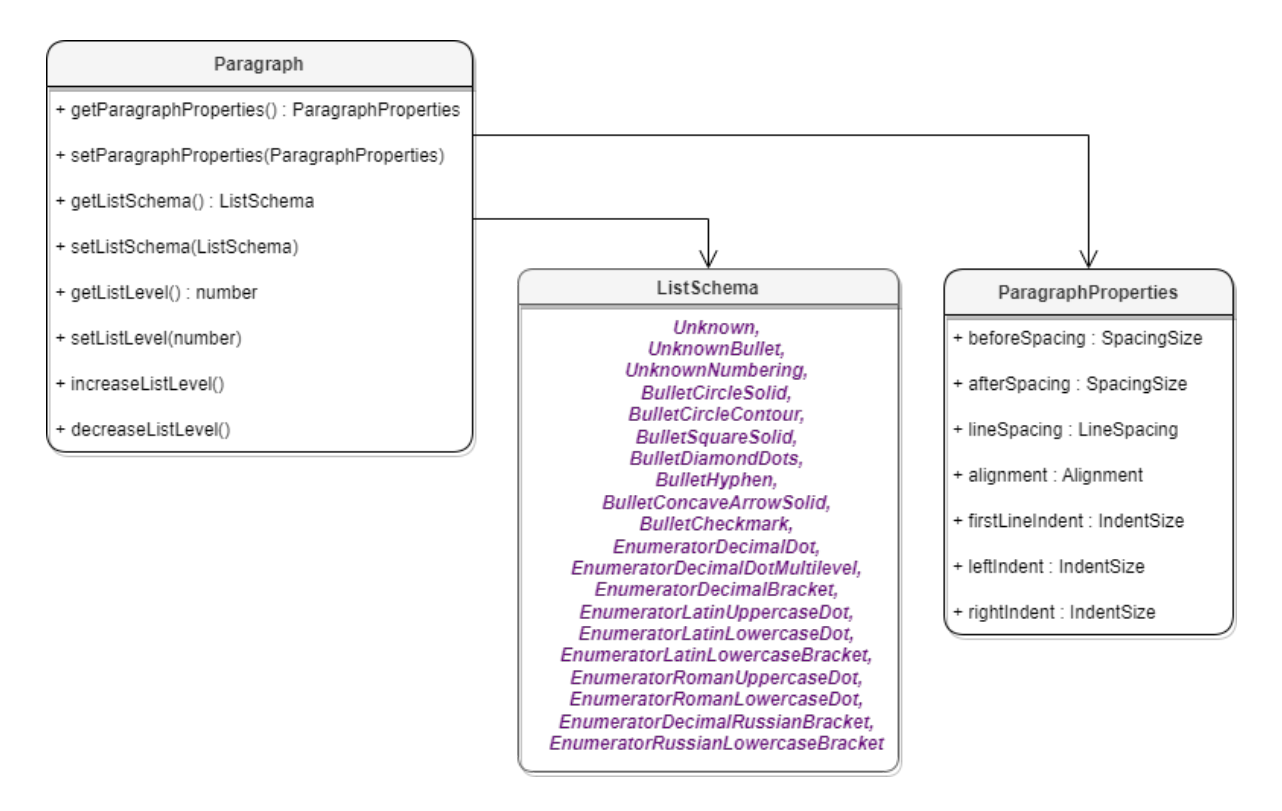

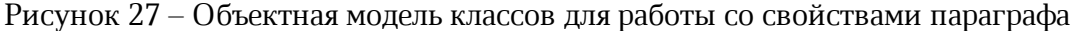

#### **6.77.1 Метод Paragraph.getParagraphProperties**

<span id="page-151-2"></span>Метод предоставляет доступ к классу, определяющему такие свойства абзаца [ParagraphProperties](#page-155-0), как выравнивание текста, межстрочные интервалы, отступы и т. д.

#### **Пример для текстового документа**:

```
Blocks blocks = document.getBlocks();
Paragraph paragraph = blocks.getParagraph(0);
if (paragraph != null) {
     ParagraphProperties paragraphProperties =
paragraph.getParagraphProperties();
     Console.WriteLine(paragraphProperties.alignment);
}
```
#### **Пример для табличного документа**:

```
firstSheet = document.getBlocks().getTable(0)
cell = firstSheet.getCell("B2")
cellRange = cell.getRange()
paragraphs = cellRange.getParagraphs()
```

```
paragraphsEnumerator = paragraphs.getEnumerator()
for paragraph in paragraphsEnumerator:
     paragraphProperties = paragraph.getParagraphProperties()
    paragraphProperties.alignment = myOfficeSDK.Alignment_Left
    paragraph.setParagraphProperties(paragraphProperties)
```
#### **6.77.2 Метод Paragraph.setParagraphProperties**

<span id="page-152-0"></span>Метод предназначен для обновления свойств форматирования абзаца [ParagraphProperties](#page-155-0).

#### **Пример для текстового документа**:

```
blocks = document.getBlocks()
paragraph = blocks.getParagraph(0)
if paragraph != None:
     paragraphProperties = paragraph.getParagraphProperties()
     paragraphProperties.alignment = myOfficeSDK.Alignment_Left
     paragraph.setParagraphProperties(paragraphProperties)
```
#### **Пример для табличного документа**:

```
firstSheet = document.getBlocks().getTable(0)
cell = firstSheet.getCell("B2")
cellRange = cell.getRange()
paragraphs = cellRange.getParagraphs()
paragraphsEnumerator = paragraphs.getEnumerator()
for paragraph in paragraphsEnumerator:
    paragraphProperties = paragraph.getParagraphProperties()
     paragraphProperties.alignment = myOfficeSDK.Alignment_Left
     paragraph.setParagraphProperties(paragraphProperties)
```
### **6.77.3 Метод Paragraph.getListSchema**

Метод возвращает схему форматирования абзаца [ListSchema](#page-128-0), если схема нумерации установлена для абзаца, в противном случае метод вернет **None**. Данный метод используется только в текстовом документе.

```
blocks = document.getBlocks()
paragraph = blocks.getParagraph(0)
```

```
if paragraph != None:
```
**print(**paragraph**.**getListSchema**())**

#### **6.77.4 Метод Paragraph.setListSchema**

Метод позволяет установить тип маркированного или нумерованного списка [ListSchema](#page-128-0). Данный метод используется только в текстовом документе.

### **Пример**:

```
blocks = document.getBlocks()
paragraph = blocks.getParagraph(0)
if paragraph != None:
     paragraph.setListSchema(myOfficeSDK.ListSchema_BulletCheckmark)
```
#### **6.77.5 Метод Paragraph.getListLevel**

Метод позволяет получить глубину вложенности элемента списка. Данный метод используется только в текстовом документе для параграфа, который является частью маркированного или нумерованного списка (для параграфа установлен тип списка [ListSchema](#page-128-0)). В противном случае метод вернет **None.**

#### **Пример**:

```
blocks = document.getBlocks()
paragraph = blocks.getParagraph(0)
if paragraph != None:
     print(paragraph.getListLevel())
```
#### **6.77.6 Метод Paragraph.setListLevel**

Метод позволяет установить глубину вложенности элемента списка. Данный метод используется только в текстовом документе.

Если схема нумерации для абзаца не установлена, будет вызвано исключение [DocumentModificationError](#page-237-0).

```
blocks = document.getBlocks()
paragraph = blocks.getParagraph(0)
if paragraph != None:
     try:
        paragraph.setListLevel(1)
        print(paragraph.getListSchema())
```

```
 except myOfficeSDK.DocumentModificationError as err:
   print(err)
```
#### **6.77.7 Метод Paragraph.increaseListLevel**

Метод позволяет увеличить на единицу глубину вложенности элемента списка. В случае, если максимальный уровень уже установлен, увеличения не происходит. Данный метод используется только в текстовом документе. Если схема нумерации для абзаца не установлена, будет вызвано исключение [DocumentModificationError](#page-237-0).

#### **Пример**:

```
blocks = document.getBlocks()
paragraph = blocks.getParagraph(0)
if paragraph != None:
     try:
        paragraph.increaseListLevel()
        print(paragraph.getListLevel())
     except myOfficeSDK.DocumentModificationError as err:
        print(err)
```
### **6.77.8 Метод Paragraph.decreaseListLevel**

Метод позволяет уменьшить на единицу глубину вложенности элемента списка. В случае, если минимальный уровень уже установлен, уменьшения не происходит. Данный метод используется только в текстовом документе. Если схема нумерации для абзаца не установлена, будет вызвано исключение [DocumentModificationError](#page-237-0).

```
blocks = document.getBlocks()
paragraph = blocks.getParagraph(0)
if paragraph != None:
     try:
        paragraph.decreaseListLevel()
        print(paragraph.getListLevel())
     except myOfficeSDK.DocumentModificationError as err:
        print(err)
```
### **6.78 Класс ParagraphProperties**

<span id="page-155-0"></span>Класс ParagraphProperties предназначен для управления свойствами форматирования (см. [Рисунок 28\)](#page-155-1). Класс ParagraphProperties используется в методах [Paragraph.getParagraphProperties](#page-151-2) *u* [Paragraph.setParagraphProperties](#page-152-0).

<span id="page-155-1"></span>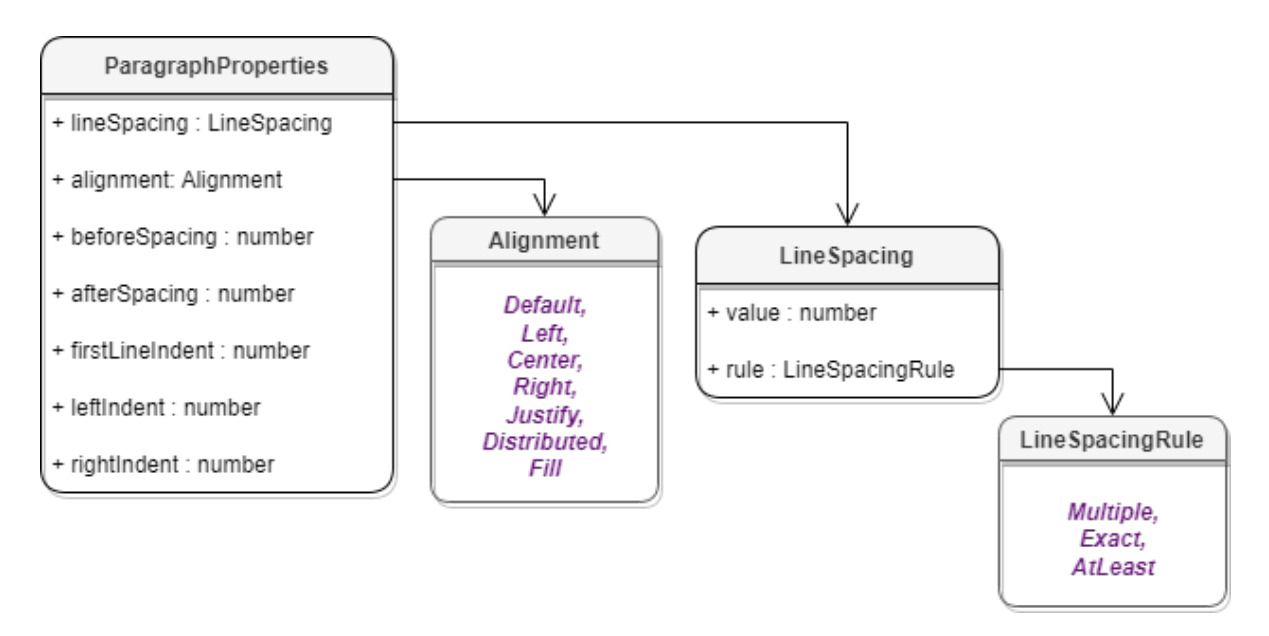

Рисунок 28 – Объектная модель классов для работы со свойствами параграфа

Описание полей класса [ParagraphProperties](#page-155-0) представлено в [таблице 50](#page-155-2).

<span id="page-155-2"></span>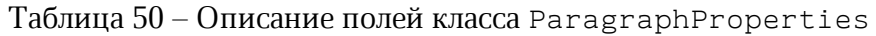

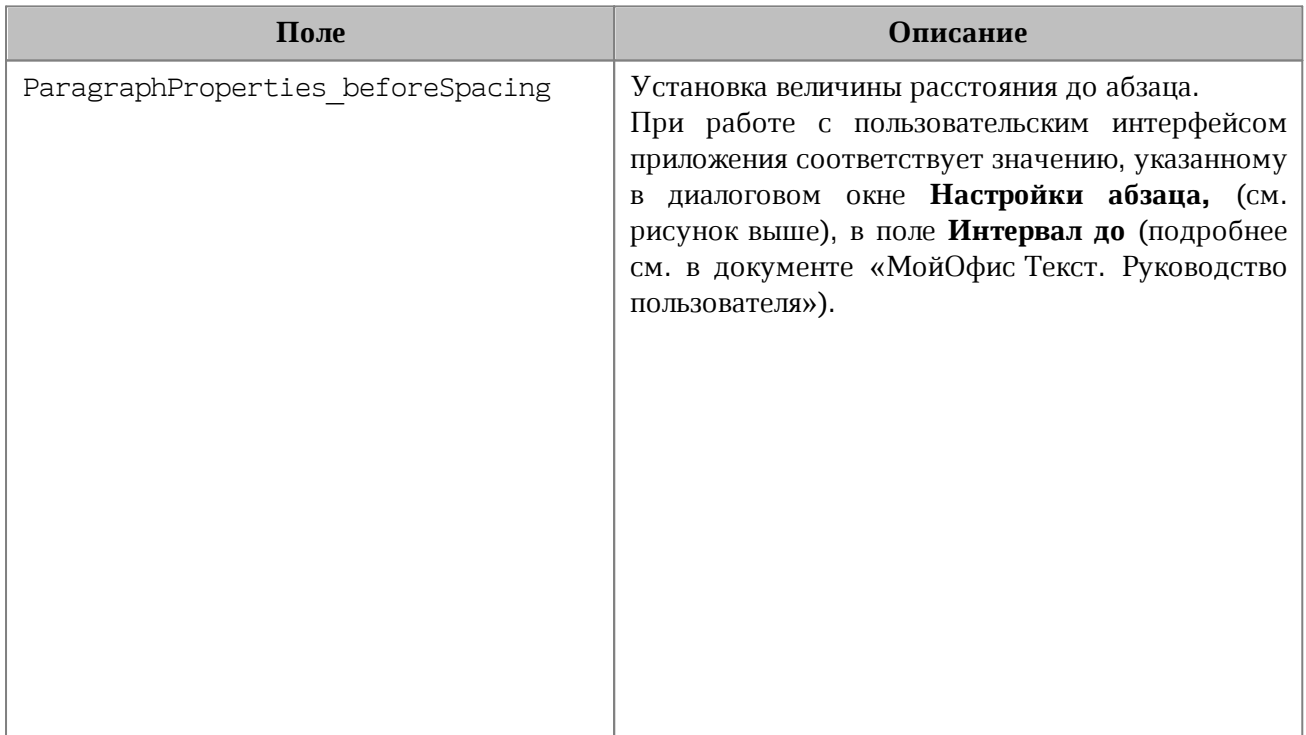

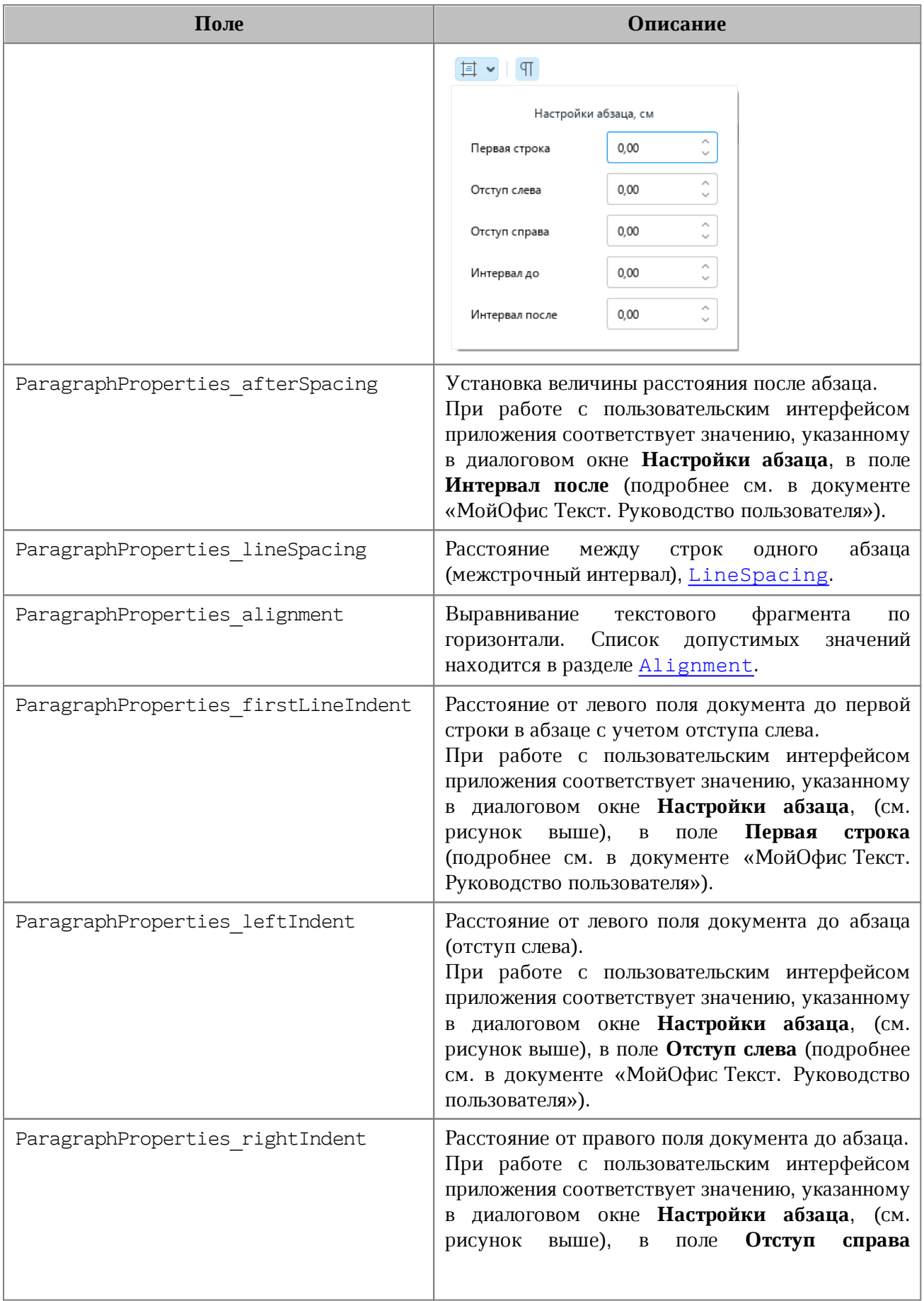

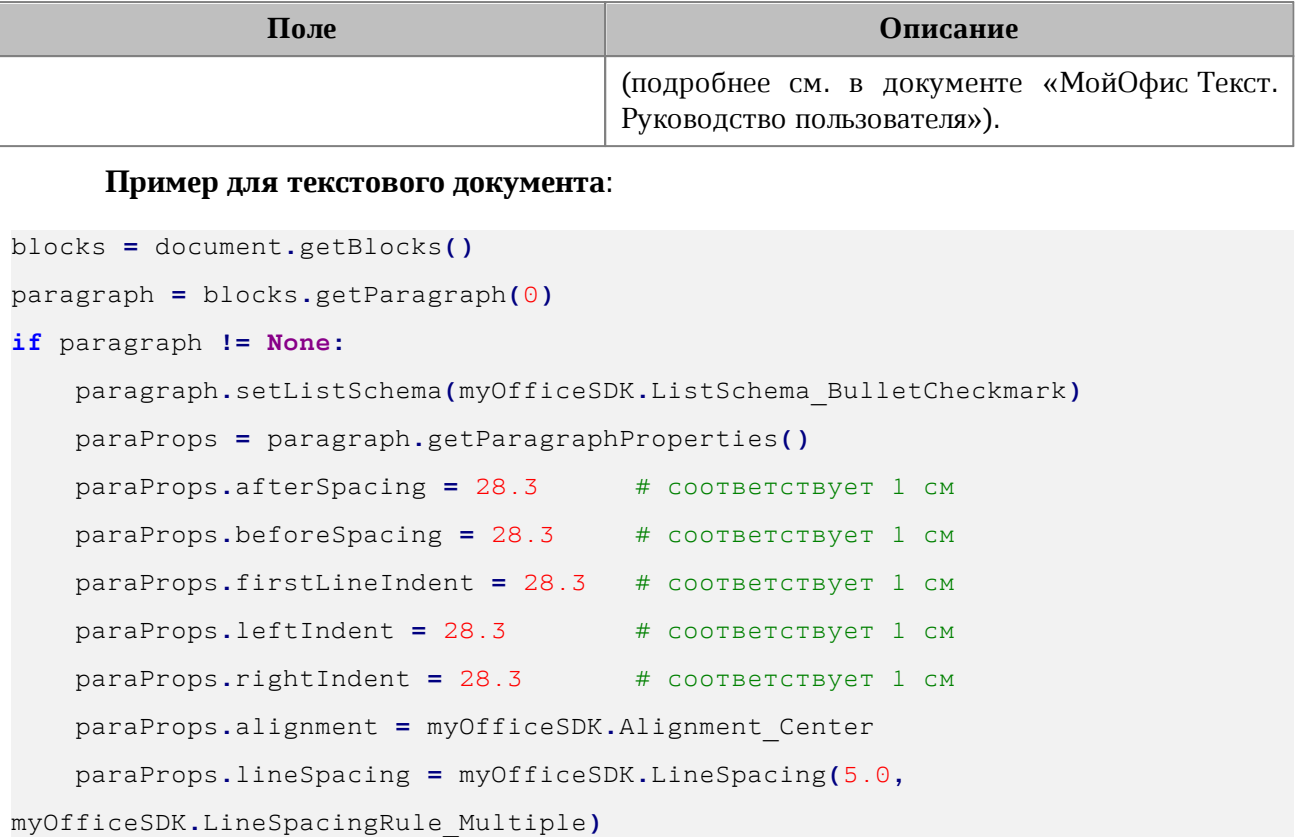

#### **Пример для табличного документа**:

```
firstSheet = document.getBlocks().getTable(0)
cell = firstSheet.getCell("B2")
cellRange = cell.getRange()
paragraphs = cellRange.getParagraphs()
paragraphsEnumerator = paragraphs.getEnumerator()
for paragraphIndex, paragraph in enumerate(paragraphsEnumerator):
     paragraphProperties = paragraph.getParagraphProperties()
    print(paragraphProperties.alignment)
```
### **6.78.1 ParagraphProperties.\_\_eq\_\_**

Метод еq используется для определения эквивалентности двух объектов типа ParagraphProperties.

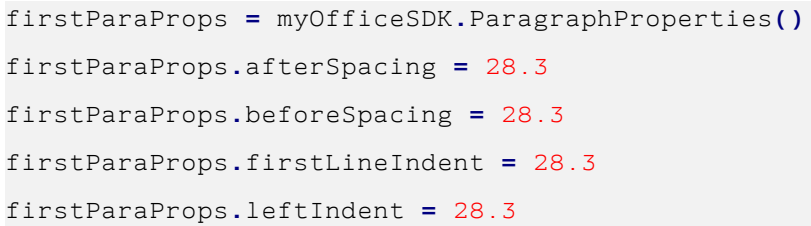

```
firstParaProps.rightIndent = 28.3 
firstParaProps.alignment = myOfficeSDK.Alignment_Center
firstParaProps.lineSpacing = myOfficeSDK.LineSpacing(5.0,
myOfficeSDK.LineSpacingRule_Multiple)
secondParaProps = myOfficeSDK.ParagraphProperties()
secondParaProps.afterSpacing = 28.3 
secondParaProps.beforeSpacing = 28.3 
secondParaProps.firstLineIndent = 28.3
secondParaProps.leftIndent = 28.3 
secondParaProps.rightIndent = 28.3 
secondParaProps.alignment = myOfficeSDK.Alignment_Center
secondParaProps.lineSpacing = myOfficeSDK.LineSpacing(5.0,
myOfficeSDK.LineSpacingRule_Multiple)
```

```
if firstParaProps.__eq__(secondParaProps):
    print("Equals")
```
### **6.78.2 ParagraphProperties.\_\_ne\_\_**

Метод \_\_ пе\_\_ используется для определения неэквивалентности двух объектов типа ParagraphProperties.

```
firstParaProps = myOfficeSDK.ParagraphProperties()
firstParaProps.afterSpacing = 28.3 
firstParaProps.beforeSpacing = 28.3 
firstParaProps.firstLineIndent = 28.3
firstParaProps.leftIndent = 28.3 
firstParaProps.rightIndent = 28.3 
firstParaProps.alignment = myOfficeSDK.Alignment_Center
firstParaProps.lineSpacing = myOfficeSDK.LineSpacing(5.0,
myOfficeSDK.LineSpacingRule_Multiple)
```

```
secondParaProps = myOfficeSDK.ParagraphProperties()
secondParaProps.afterSpacing = 28.3 
secondParaProps.beforeSpacing = 28.3 
secondParaProps.firstLineIndent = 28.3
secondParaProps.leftIndent = 28.3
```

```
secondParaProps.rightIndent = 28.3 
secondParaProps.alignment = myOfficeSDK.Alignment_Left
secondParaProps.lineSpacing = myOfficeSDK.LineSpacing(5.0,
myOfficeSDK.LineSpacingRule_Multiple)
if firstParaProps.__ne__(secondParaProps):
```

```
 print("Not equals")
```
### **6.79 Класс PercentageCellFormatting**

Cодержит параметр для процентного формата ячеек таблицы, используется в качестве аргумента метода [Cell::setFormat\(\)](#page-67-0). Описание полей класса PercentageCellFormatting представлено в [таблице 51](#page-159-0).

<span id="page-159-0"></span>Таблица 51 – Описание полей класса PercentageCellFormatting

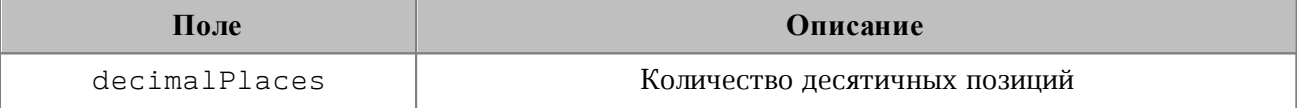

#### **Пример**:

```
firstSheet = document.getBlocks().getTable("Лист1")
cell = firstSheet.getCell("A2")
percentageCellFormat = myOfficeSDK.PercentageCellFormatting()
percentageCellFormat.decimalPlaces = 2
cell.setFormat(percentageCellFormat)
```
<span id="page-159-1"></span>**print(**cell**.**getFormattedValue**())**

#### **6.80 Класс PivotTablesManager**

Класс [PivotTablesManager](#page-159-1) используется для создания сводных таблиц, содержит метод create(). Может быть получена вызовом [Document.getPivotTablesManager\(\)](#page-110-0).

#### **Пример**:

```
pivotTablesManager = document.getPivotTablesManager()
```
### **6.80.1 Метод PivotTablesManager.create**

<span id="page-159-2"></span>Метод создает сводную таблицу [PivotTable](#page-160-0) на основе диапазона исходных данных [CellRange](#page-79-0).

Если местоположение не задано, создается новый лист (таблица), и сводная таблица будет расположена по умолчанию.

#### **Пример**:

```
sheet = document.getBlocks().getTable("Лист1")
cellRange = sheet.getCellRange("B3:C4")
pivotTablesManager = document.getPivotTablesManager()
pivotTable = pivotTablesManager.create(cellRange)
```
#### **6.81 Класс PivotTable**

<span id="page-160-0"></span>Класс для представления сводной таблицы. Может быть получен из ячейки [Cell.getPivotTable\(\)](#page-73-0), либо при создании новой сводной таблицы [PivotTablesManager.create\(\)](#page-159-2).

### **6.81.1 Метод PivotTable.remove**

Метод удаляет сводную таблицу.

#### **Пример**:

```
sheet = document.getBlocks().getTable("Лист1")
cell = sheet.getCell("A1")
pivotTable = cell.getPivotTable()
if pivotTable != None:
    pivotTable.remove()
```
### **6.81.2 Метод PivotTable.getSourceRangeAddress**

Метод возвращает текстовое представление диапазона исходных данных сводной таблины.

```
sheet = document.getBlocks().getTable("Лист1");
cell = sheet.getCell("A1")
pivotTable = cell.getPivotTable()
if pivotTable != None:
    print(pivotTable.getSourceRangeAddress())
```
### **6.81.3 Метод PivotTable.getSourceRange**

Метод возвращает диапазон [CellRange](#page-79-0) исходных данных сводной таблицы.

#### **Пример**:

```
sourceRange = pivotTable.getSourceRange()
print(sourceRange.getBeginColumn())
```
#### **6.81.4 Метод PivotTable.getPivotRange**

Метод возвращает диапазон ячеек [CellRange](#page-79-0), в котором размещена сводная таблица.

#### **Пример**:

```
pivotTable = pivotTablesManager.create(cellRange)
pivotRange = pivotTable.getPivotRange()
print(pivotRange.getBeginColumn() + ", " + pivotRange.getLastColumn())
```
### **6.81.5 Метод PivotTable.changeSourceRange**

Метод позволяет задать новый диапазон исходных данных сводной таблицы без обновления самой таблицы. Параметр sourceRange – строка, представляющая новый диапазон таблицы.

#### **Пример**:

```
pivotTable.changeSourceRange("I3:K5")
sourceRange = pivotTable.getSourceRange()
print(sourceRange.getBeginColumn() + ", " + sourceRange.getLastColumn())
```
#### **6.81.6 Метод PivotTable.isRowGrandTotalEnabled**

Метод возвращает true, если разрешено показывать общие итоги для строк.

#### **Пример**:

```
print(pivotTable.isRowGrandTotalEnabled())
```
#### **6.81.7 Метод PivotTable.isColumnGrandTotalEnabled**

Метод возвращает true, если разрешено показывать общие итоги для столбцов.

```
print(pivotTable.isColumnGrandTotalEnabled())
```
### **6.81.8 Метод PivotTable.getPivotTableCaptions**

<span id="page-162-0"></span>Метод возвращает информацию [PivotTableCaptions](#page-166-0) о всех заголовках сводной таблины.

### **Пример**:

```
pivotTableCaptions = pivotTable.getPivotTableCaptions()
print(pivotTableCaptions.errorCaption)
print(pivotTableCaptions.emptyCaption)
print(pivotTableCaptions.grandTotalCaption)
print(pivotTableCaptions.valuesHeaderCaption)
print(pivotTableCaptions.columnHeaderCaption)
print(pivotTableCaptions.rowHeaderCaption)
```
## **6.81.9 Метод PivotTable.getPivotTableLayoutSettings**

<span id="page-162-1"></span>Метод возвращает настройки отображения [PivotTableLayoutSettings](#page-178-0) сводной таблины.

### **Пример**:

```
pivotTableLayoutSettings = pivotTable.getPivotTableLayoutSettings()
print(pivotTableLayoutSettings.displayFieldCaptions)
print(pivotTableLayoutSettings.indentForCompactLayout)
print(pivotTableLayoutSettings.isMergeAndCenterLabelsEnabled)
print(pivotTableLayoutSettings.pageFieldOrder)
print(pivotTableLayoutSettings.pageFieldWrapCount)
print(pivotTableLayoutSettings.reportLayout)
print(pivotTableLayoutSettings.useGridDropZones)
print(pivotTableLayoutSettings.valueFieldsOrientation)
```
## **6.81.10 Метод PivotTable.getUnsupportedFeatures**

Метод возвращает неподдерживаемые свойства [PivotTableUnsupportedFeature](#page-180-0) сводной таблицы.

```
unsupportedFeatures = pivotTable.getUnsupportedFeatures()
unsupportedFeaturesEnumerator = unsupportedFeatures.getEnumerator()
for unsupportedFeature in unsupportedFeaturesEnumerator:
    print(unsupportedFeaturesEnumerator)
```
### <span id="page-163-2"></span>**6.81.11 Метод PivotTable.getFieldsList**

Метод возвращает список [PivotTableField](#page-175-0) всех полей сводной таблицы.

#### **Пример**:

```
sheet = document.getBlocks().getTable("Лист1")
cell = sheet.getCell("A1")
pivotTable = cell.getPivotTable()
if pivotTable != None:
    pivotTableFields = pivotTable.getFieldsList()
     fieldsEnumerator = pivotTableFields.getEnumerator()
     for pivotTableField in fieldsEnumerator:
         print(pivotTableField.customFormula)
```
### <span id="page-163-0"></span>**6.81.12 Метод PivotTable.getRowFields**

Метод возвращает список полей [PivotTableCategoryField](#page-167-0) из области строк.

### **Пример**:

```
rowFields = pivotTable.getRowFields()
rowFieldsEnumerator = rowFields.getEnumerator()
for rowField in rowFieldsEnumerator:
    print(pivotTableCategoryField.fieldProperties.fieldAlias)
    print(pivotTableCategoryField.fieldProperties.subtotalAlias)
    print(pivotTableCategoryField.fieldProperties.fieldName)
     subtotalFunctions = pivotTableCategoryField.subtotalFunctions
    print(subtotalFunctions.Count)
```
### <span id="page-163-1"></span>**6.81.13 Метод PivotTable.getColumnFields**

Метод возвращает список полей [PivotTableCategoryField](#page-167-0) из области колонок.

```
columnFields = pivotTable.getColumnFields()
columnFieldsEnumerator = columnFields.getEnumerator()
for pivotTableCategoryField in columnFieldsEnumerator:
    print(pivotTableCategoryField.fieldProperties.fieldAlias)
    print(pivotTableCategoryField.fieldProperties.subtotalAlias)
    print(pivotTableCategoryField.fieldProperties.fieldName)
     subtotalFunctions = pivotTableCategoryField.subtotalFunctions
    print(subtotalFunctions.Count)
```
### <span id="page-164-2"></span>**6.81.14 Метод PivotTable.getValueFields**

Метод возвращает список полей [PivotTableValueField](#page-179-0) из области значений.

#### **Пример**:

```
pivotTableValueFields = pivotTable.getValueFields()
pivotTableValueFieldsEnumerator = valueFields.getEnumerator()
for pivotTableValueField in pivotTableValueFieldsEnumerator:
    print(pivotTableValueField.baseFieldName)
    print(pivotTableValueField.cellNumberFormat)
    print(pivotTableValueField.customFormula)
    print(pivotTableValueField.totalFunction)
    print(pivotTableValueField.valueFieldName)
```
### <span id="page-164-1"></span>**6.81.15 Метод PivotTable.getPageFields**

Метод возвращает список полей [PivotTablePageField](#page-179-1) из области фильтров.

### **Пример**:

```
pageFields = pivotTable.getPageFields()
pageFieldsEnumerator = pageFields.getEnumerator()
for pivotTableCategory in pageFieldsEnumerator:
    print(pivotTableCategory.fieldProperties.fieldAlias)
    print(pivotTableCategory.fieldProperties.subtotalAlias)
    print(pivotTableCategory.fieldProperties.fieldName)
```
### **6.81.16 Метод PivotTable.getFieldCategories**

<span id="page-164-0"></span>Метод возвращает список категорий [PivotTableFieldCategories](#page-171-0), содержащих заданное поле fieldName.

### **Пример**:

```
pivotTableFieldCategories = pivotTable.getFieldCategories("Age")
categoriesEnumerator = categories.getEnumerator()
for pivotTableFieldCategory in categoriesEnumerator:
    print(pivotTableFieldCategory)
```
### **6.81.17 Метод PivotTable.getFieldItems**

Метод возвращает все элементы [PivotTableItems](#page-177-0) сводной таблицы по заданному имени поля fieldName.

#### **Пример**:

```
pivotTableItems = pivotTable.getFieldItems("Age")
pivotTableItemsEnumerator = pivotTableItems.getEnumerator()
for pivotTableItem in pivotTableItemsEnumerator:
    print(pivotTableItem.getAlias())
```
### **6.81.18 Метод PivotTable.getFieldItemsByName**

Метод возвращает все элементы [PivotTableItems](#page-177-0) из заданного поля fieldName по имени itemName.

#### **Пример**:

```
fieldItemsByName = pivotTable.getFieldItemsByName("Ultimate Question of Life",
"42")
itemsEnumerator = itemsByName.getEnumerator()
for pivotTableItem in itemsEnumerator:
    print(pivotTableItem.getName())
```
### **6.81.19 Метод PivotTable.getFilter**

Метод возвращает фильтр [PivotTableFilter](#page-173-0) по заданному имени поля fieldName.

### **Пример**:

```
pivotTableFilter = pivotTable.getFilter("Age")
print(pivotTableFilter.getFieldName())
```
### <span id="page-165-0"></span>**6.81.20 Метод PivotTable.getFilters**

Метод возвращает список фильтров [PivotTableFilter](#page-173-0) сводной таблицы.

### **Пример**:

```
pivotTableFilters = pivotTable.getFilters()
pivotTableFiltersEnumerator = pivotTableFilters.getEnumerator()
for pivotTableFilterin in pivotTableFiltersEnumerator:
    pivotTableFilter.setHidden()
```
### **6.81.21 Метод PivotTable.update**

Метод обновляет и полностью пересчитывает сводную таблицу, возвращает [PivotTableUpdateResult](#page-180-1).

#### **Пример**:

```
updateResult = pivotTable.update()
if updateResult == myOfficeSDK.PivotTableUpdateResult_FieldAlreadyEnabled:
```
#### **6.81.22 Метод PivotTable.createPivotTableEditor**

<span id="page-166-2"></span>Метод возвращает объект [PivotTableEditor](#page-167-1), который служит для обновления свойств и редактирования сводной таблицы.

### **Пример**:

```
pivotTableEditor = pivotTable.createPivotTableEditor()
pivotTableEditor.addField("Age", myOfficeSDK.PivotTableFieldCategory_Rows)
pivotTableEditor.apply()
```
### **6.82 Класс PivotTableCaptions**

<span id="page-166-0"></span>Класс PivotTableCaptions хранит все пользовательские заголовки сводной таблицы. Может быть получен вызовом [PivotTable.getPivotTableCaptions\(\)](#page-162-0). Описание полей таблицы представлено в [таблице 52.](#page-166-1)

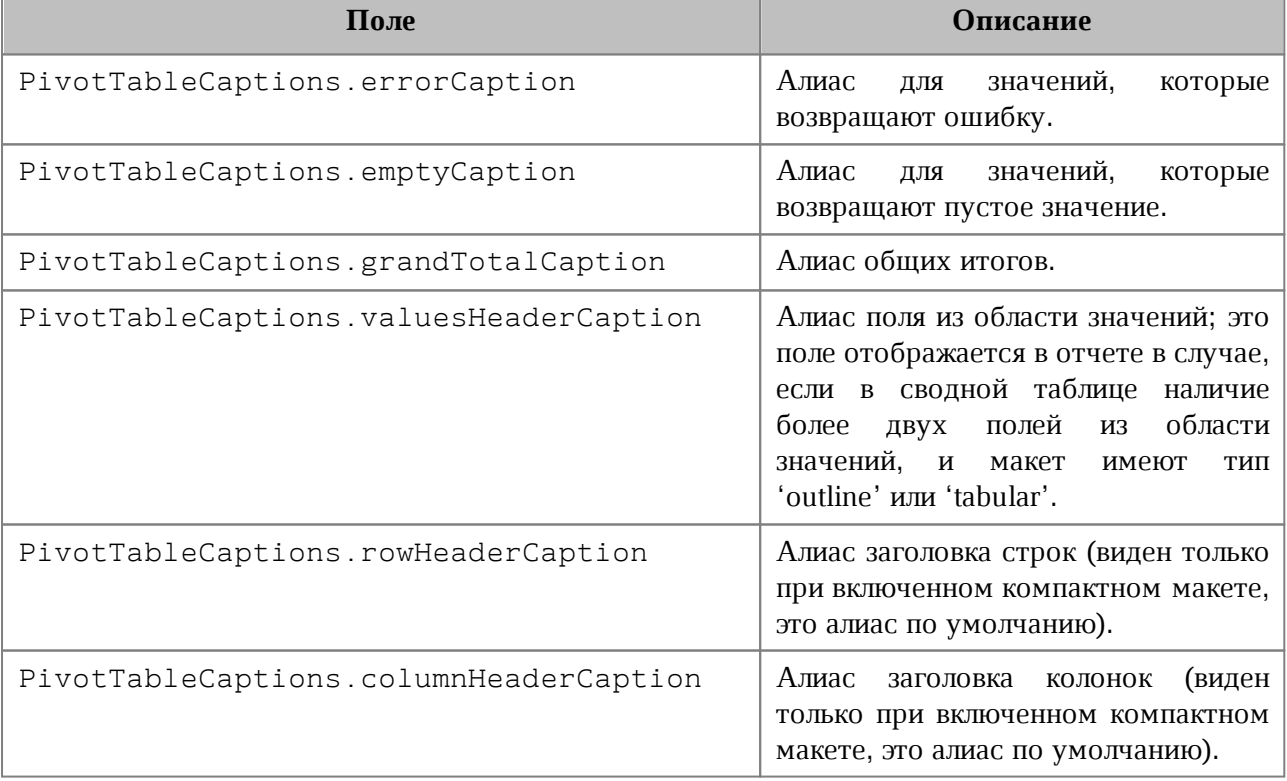

<span id="page-166-1"></span>Таблица 52 – Описание полей класса PivotTableCaptions

#### **6.83 Класс PivotTableCategoryField**

<span id="page-167-0"></span>PivotTableCategoryField содержит свойства поля сводной таблицы, использующегося как строка / столбец (см. [таблицу 53](#page-167-2)). Объект может быть получен посредством вызовов [PivotTable.getRowFields\(\)](#page-163-0), [PivotTable.getColumnFields\(\)](#page-163-1).

<span id="page-167-2"></span>Таблица 53 – Описание полей PivotTableCategoryField

| Поле                                          | Описание                                                          |
|-----------------------------------------------|-------------------------------------------------------------------|
| PivotTableCategoryField<br>.fieldProperties   | Свойства поля PivotTableFieldProperties                           |
| PivotTableCategoryField<br>.subtotalFunctions | Список функций PivotTableFunction<br>ДЛЯ  <br>вычисления подытога |

#### **6.84 Класс PivotTableEditor**

<span id="page-167-1"></span>Предназначен для редактирования сводных таблиц. Возвращается посредством метода [PivotTable.createPivotTableEditor\(\)](#page-166-2).

### **6.84.1 Метод PivotTableEditor.addField**

Метод добавляет новое поле в сводную таблицу, используя параметры: fieldName имя поля, toCategory - категория поля (тип - [PivotTableFieldCategory](#page-175-2)), index позиция в категории. Метод возвращает объект [PivotTableEditor](#page-167-1).

#### **Пример**:

```
pivotTableEditor = pivotTable.createPivotTableEditor()
pivotTableEditor = pivotTableEditor.addField("CC",
myOfficeSDK.PivotTableFieldCategory_Values)
pivotTableEditor.apply()
```
#### **6.84.2 Метод PivotTableEditor.moveField**

Метод перемещает поле между категориями. Параметры: fieldName - имя поля, toCategory - область, в которую перемещается поле (тип - [PivotTableFieldCategory](#page-175-2)), index - позиция в новой категориии. Метод возвращает объект [PivotTableEditor](#page-167-1).

```
pivotTableEditor = pivotTable.createPivotTableEditor()
pivotTableEditor = pivotTableEditor.moveField("CC",
myOfficeSDK.PivotTableFieldCategory_Values, 0)
pivotTableEditor.apply()
```
#### **6.84.3 Метод PivotTableEditor.removeField**

Метод удаляет поле из категории. Параметры: fieldName - имя поля, fromCategory - область, из которой удаляется поле (тип - [PivotTableFieldCategory](#page-175-2)). Метод возвращает объект [PivotTableEditor](#page-167-1).

#### **Пример**:

```
pivotTableEditor = pivotTable.createPivotTableEditor()
pivotTableEditor = pivotTableEditor.removeField("BB",
myOfficeSDK.PivotTableFieldCategory_Values)
pivotTableEditor.apply()
```
#### **6.84.4 Метод PivotTableEditor.reorderField**

Метод изменяет позицию поля в пределах категории. Параметры: fieldName - имя поля, category - область (тип - [PivotTableFieldCategory](#page-175-2)), toIndex - новая позиция поля. Метод возвращает объект [PivotTableEditor](#page-167-1).

#### **Пример**:

```
pivotTableEditor = pivotTable.createPivotTableEditor()
pivotTableEditor = pivotTableEditor.reorderField("CC",
myOfficeSDK.PivotTableFieldCategory_Values, 0)
pivotTableEditor.apply()
```
### **6.84.5 Метод PivotTableEditor.enableField**

Метод добавляет поле в область, зависящую от типа поля. Параметр fieldName имя поля. Метод возвращает объект [PivotTableEditor.](#page-167-1)

### **Пример**:

```
pivotTableEditor = pivotTable.createPivotTableEditor()
pivotTableEditor = pivotTableEditor.enableField("Age")
pivotTableEditor.apply()
```
### **6.84.6 Метод PivotTableEditor.disableField**

Метод удаляет поле из всех областей. Параметр fieldName - имя поля (тип - строка). Метод возвращает объект [PivotTableEditor](#page-167-1).

#### **Пример**:

```
pivotTableEditor = pivotTable.createPivotTableEditor()
pivotTableEditor = pivotTableEditor.disableField("Age")
pivotTableEditor.apply()
```
#### **6.84.7 Метод PivotTableEditor.setSummarizeFunction**

Метод задает суммирующую функцию для поля из области значений. Параметр valueFieldName - имя поля (тип - строка), summarizeFunction – суммирующая функция, тип - [PivotTableFunction](#page-172-0). Метод возвращает объект [PivotTableEditor](#page-167-1).

#### **Пример**:

```
pivotTableEditor = pivotTable.createPivotTableEditor()
summarizeFunction = myOfficeSDK.PivotTableFunction_Average
pivotTableEditor = pivotTableEditor.setSummarizeFunction("CC",
summarizeFunction)
```
#### **6.84.8 Метод PivotTableEditor.setFilter**

<span id="page-169-0"></span>Метод задает фильтр [PivotTableFilter](#page-173-0) сводной таблицы. Если фильтр не может быть применен, вызывается исключение PivotTableError. Метод возвращает объект [PivotTableEditor](#page-167-1).

#### **Пример**:

```
pivotTableEditor = pivotTable.createPivotTableEditor()
pivotTableFilters = pivotTable.getFilters()
pivotTableFiltersEnumerator = pivotTableFilters.getEnumerator()
for pivotTableFilter in pivotTableFiltersEnumerator:
     filterSize = pivotTableFilter.getCount()
     for filterIndex in range(filterSize):
         pivotTableFilter.setHidden(i, True)
     pivotTableEditor.setFilter(pivotTableFilter)
     pivotTableUpdateResult = pivotTableEditor.apply()
```
#### **6.84.9 Метод PivotTableEditor.setFilters**

<span id="page-169-1"></span>Метод задает фильтры [PivotTableFilters](#page-172-1) сводной таблицы. Если какой-то из фильтров не может быть применен, он пропускается. Метод возвращает объект [PivotTableEditor](#page-167-1).

#### **Пример**:

```
pivotTableEditor = pivotTable.createPivotTableEditor()
pivotTableFilters = pivotTable.getFilters()
pivotTableFiltersEnumerator = pivotTableFilters.getEnumerator()
for pivotTableFilter in pivotTableFiltersEnumerator:
     filterSize = pivotTableFilter.getCount()
     for filterIndex in range(filterSize):
         filter.setHidden(filterIndex, True)
     pivotTableEditor.setFilter(filter)
```
#### **6.84.10 Метод PivotTableEditor.setCaptions**

Метод задает заголовки сводной таблицы [PivotTableCaptions](#page-166-0), возвращает объект [PivotTableEditor](#page-167-1).

#### **Пример**:

```
captions = pivotTable.getPivotTableCaptions()
captions.grandTotalCaption = "Общий итог за год"
```

```
pivotTableEditor = pivotTable.createPivotTableEditor()
pivotTableEditor.setCaptions(captions)
pivotTableEditor.apply()
```
#### **6.84.11 Метод PivotTableEditor.setLayoutSettings**

<span id="page-170-0"></span>Метод устанавливает настройки отображения [PivotTableLayoutSettings](#page-178-0) сводной таблицы, возвращает объект [PivotTableEditor](#page-167-1).

```
pivotTableLayoutSettings = pivotTable.getPivotTableLayoutSettings()
pivotTableLayoutSettings.reportLayout =
myOfficeSDK.PivotTableReportLayout_Tabular
pivotTableEditor = pivotTable.createPivotTableEditor()
pivotTableEditor = pivotTableEditor.setLayoutSettings(pivotTableLayoutSettings)
pivotTableEditor.apply()
```
#### **6.84.12 Метод PivotTableEditor.setGrandTotalSettings**

Метод задает настройки отображения общего итога. Параметры: isRowGrandTotalEnabled – показывать общие итоги для строк,  $isColGrandTotalEnabled$  – показывать общие итоги для столбцов.

#### **Пример**:

```
pivotTableEditor = pivotTable.createPivotTableEditor()
pivotTableEditor = pivotTableEditor.setGrandTotalSettings(True, True)
pivotTableEditor.apply()
```
### **6.84.13 Метод PivotTableEditor.apply**

Метод обновляет сводную таблицу с заданными свойствами и возвращает результат [PivotTableUpdateResult](#page-180-1).

#### **Пример**:

```
pivotTableEditor = pivotTable.createPivotTableEditor()
if myOfficeSDK.PivotTableUpdateResult_Success == pivotTableEditor.apply():
    print("Successfully applied")
```
### <span id="page-171-0"></span>**6.85 Класс PivotTableFieldCategories**

Класс обеспечивает доступ к списку категорий поля сводной таблицы. Объект может быть получен посредством использования метода [PivotTable.getFieldCategories\(\)](#page-164-0).

### **6.85.1 Метод PivotTableFieldCategories.getEnumerator**

Метод для перечисления категорий поля [PivotTableFieldCategory](#page-175-2).

```
sheet = document.getBlocks().getTable("Лист1")
cell = sheet.getCell("A1")
pivotTable = cell.getPivotTable()
if pivotTable != None:
     fieldCategories = pivotTable.getFieldCategories("Age")
     fieldCategoriesEnumerator = fieldCategories.getEnumerator()
     for fieldCategory in fieldCategoriesEnumerator:
         if fieldCategory != None:
             print(fieldCategory.getType())
```
#### <span id="page-172-1"></span>**6.86 Класс PivotTableFilters**

Класс обеспечивает доступ к списку фильтров. Для получения объекта PivotTableFilters используется метод [PivotTable.getFilters\(\)](#page-165-0).

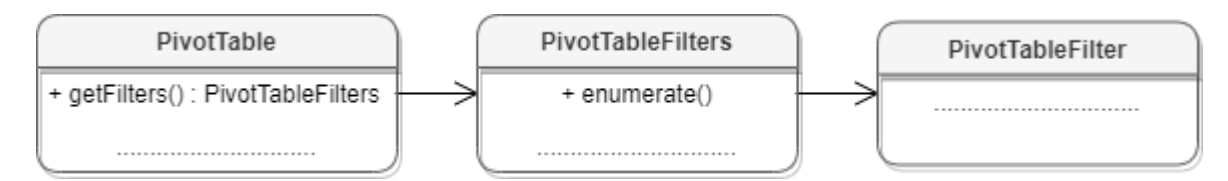

Рисунок 29 – Объектная модель классов для работы с фильтрами

### **6.86.1 Метод PivotTableFilters.getEnumerator**

Метод используется для доступа к коллекции фильтров (см. [PivotTableFilter](#page-173-0)).

#### **Пример**:

```
sheet = document.getBlocks().getTable("Лист1")
cell = sheet.getCell("A1")
pivotTable = cell.getPivotTable()
if pivotTable != None:
     pivotTableFilters = pivotTable.getFilters()
    filtersEnumerator = pivotTableFilters.getEnumerator()
     for pivotTableFilter in filtersEnumerator:
         print(pivotTableFilter.getFieldName())
```
### **6.87 Класс PivotTableFunction**

<span id="page-172-0"></span>Класс PivotTableFunction описывает функции, которые могут быть использованы в сводных таблицах. Описание полей класса представлено в [таблице 54](#page-172-2). Объект используется в качестве поля subtotalFunctions класса [PivotTableCategoryField](#page-167-0).

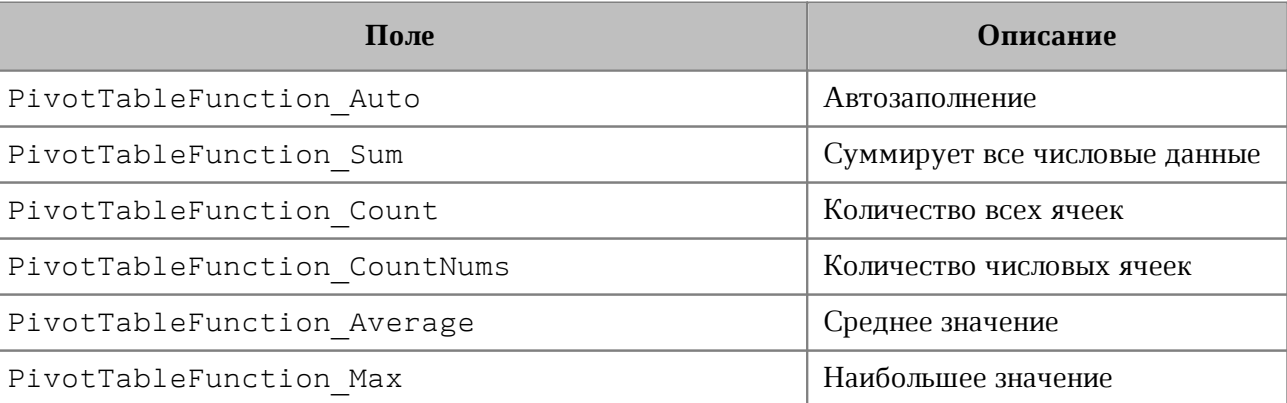

<span id="page-172-2"></span>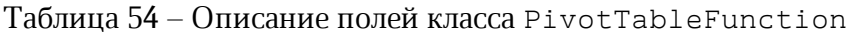

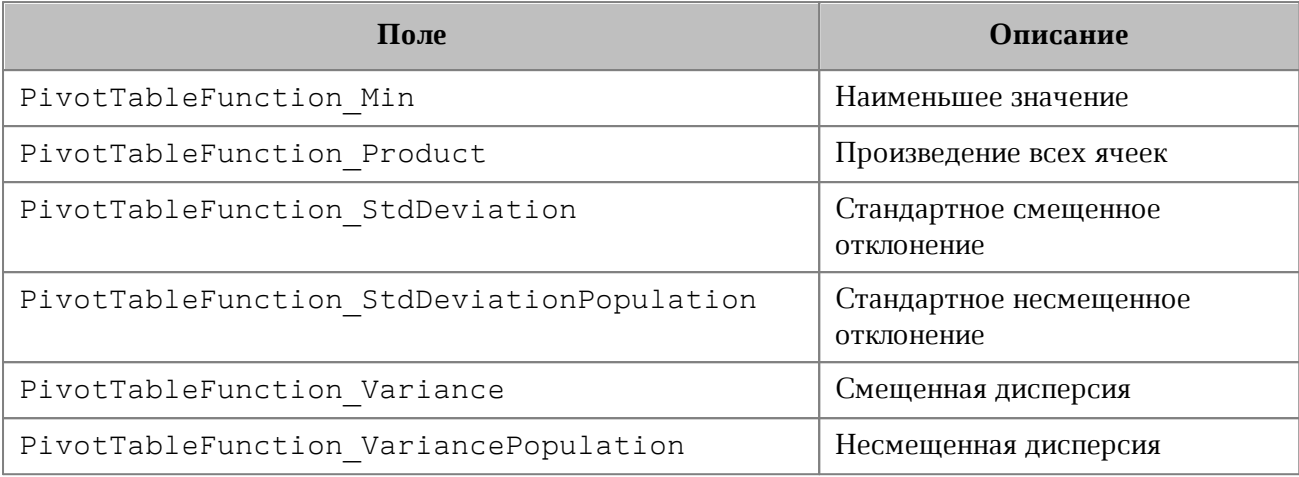

### **6.88 Класс PivotTableFilter**

<span id="page-173-0"></span>Позволяет осуществить доступ к списку фильтров таблицы, каждый из которых обладает свойством видимости. При любом изменении фильтров они должны быть применены к сводной таблице посредством использования методов [PivotTableEditor.setFilter\(\)](#page-169-0), [PivotTableEditor.setFilters\(\)](#page-169-1).

### **Пример**:

```
sheet = document.getBlocks().getTable("Лист1")
cell = sheet.getCell("A1")
pivotTable = cell.getPivotTable()
if pivotTable != None:
    pivotTableFilters = pivotTable.getFilters()
    filtersEnumerator = pivotTableFilters.getEnumerator()
     for pivotTableFilter in filtersEnumerator:
         for filterIndex in range(pivotTableFilter.getCount()):
             pivotTableFilter.setHidden(i, False);
     pivotTableEditor = pivotTable.createPivotTableEditor()
     pivotTableEditor.setFilters(pivotTableFilters)
     pivotTableEditor.apply()
```
### **6.88.1 Метод PivotTableFilter.getFieldName**

Возвращает имя поля, с которым ассоциирован фильтр.

```
pivotTableFilters = pivotTable.getFilters()
filtersEnumerator = pivotTableFilters.getEnumerator()
```

```
for pivotTableFilter in filtersEnumerator:
    print(pivotTableFilter.getFieldName()
```
#### **6.88.2 Метод PivotTableFilter.getCount**

Возвращает количество фильтруемых полей.

#### **Пример**:

```
pivotTableFilters = pivotTable.getFilters()
filtersEnumerator = pivotTableFilters.getEnumerator()
for pivotTableFilter in filtersEnumerator:
    print(pivotTableFilter.getCount()
```
### **6.88.3 Метод PivotTableFilter.getName**

Возвращает имя поля для заданного индекса.

#### **Пример**:

```
pivotTableFilters = pivotTable.getFilters()
filtersEnumerator = pivotTableFilters.getEnumerator()
for pivotTableFilter in filtersEnumerator:
     for filterIndex in range(pivotTableFilter.getCount()):
         print(pivotTableFilter.getName(i)
```
#### **6.88.4 Метод PivotTableFilter.isHidden**

Возвращает видимость поля для заданного индекса itemIndex. Если true, то поле скрыто.

#### **Пример**:

```
pivotTableFilters = pivotTable.getFilters()
filtersEnumerator = pivotTableFilters.getEnumerator()
for pivotTableFilter in filtersEnumerator:
     for filterIndex in range(pivotTableFilter.getCount()):
        print(pivotTableFilter.istHidden(i)
```
#### **6.88.5 Метод PivotTableFilter.setHidden**

Устанавливает видимость поля для заданного индекса. Параметры: itemName – индекс поля, hidden – видимость (true – поле скрыто).

### **Пример**:

```
pivotTableFilters = pivotTable.getFilters()
filtersEnumerator = pivotTableFilters.getEnumerator()
for pivotTableFilter in filtersEnumerator:
     for filterIndex in range(pivotTableFilter.getCount()):
         pivotTableFilter.setHidden(i, False)
```
### **6.89 Класс PivotTableField**

<span id="page-175-0"></span>Класс PivotTableField содержит свойства полей сводной таблицы (см. [таблицу 55\)](#page-175-3). Объект может быть получен посредством вызова [PivotTable.getFieldsList\(\)](#page-163-2).

<span id="page-175-3"></span>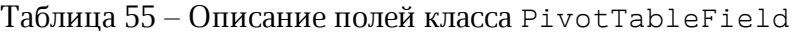

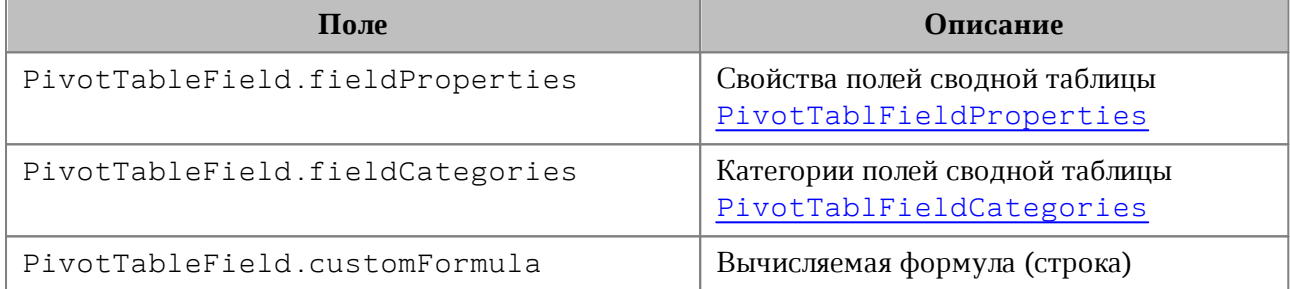

## **6.90 Класс PivotTableFieldCategory**

<span id="page-175-2"></span>Класс PivotTableFieldCategory описывает флаги, которые задают категорию области полей. Описание полей представлено в [таблице 56](#page-175-4). Пример использования см. в [PivotTable.getFieldCategories\(\)](#page-164-0).

<span id="page-175-4"></span>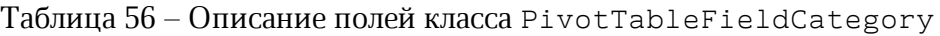

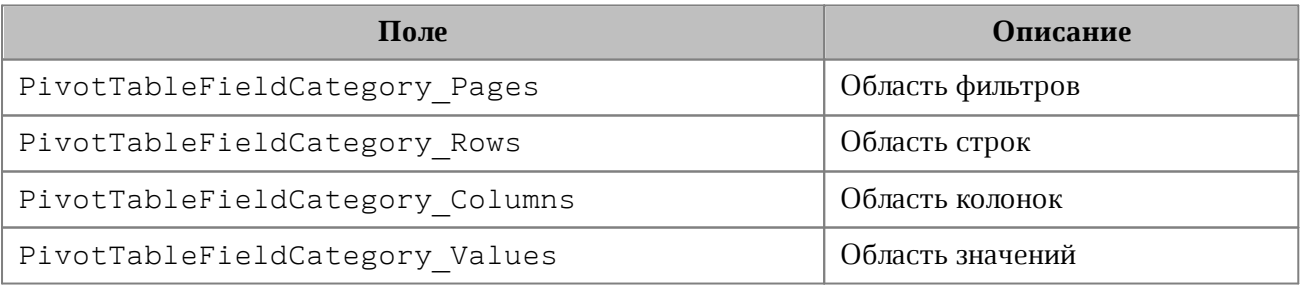

## **6.91 Класс PivotTableFieldProperties**

<span id="page-175-1"></span>PivotTableFieldProperties cодержит свойства поля [PivotTableField](#page-175-0) сводной таблицы (см. [таблицу 57\)](#page-176-0).

| Поле                                    | Описание                                 |
|-----------------------------------------|------------------------------------------|
| PivotTableFieldProperties.fieldName     | Имя поля                                 |
| PivotTableFieldProperties.fieldAlias    | Псевдоним поля (пользовательское<br>имя) |
| PivotTableFieldProperties.subtotalAlias | Псевдоним подытогов конкретного<br>поля  |

<span id="page-176-0"></span>Таблица 57 – Описание полей класса PivotTableFieldProperties

## **6.92 Класс PivotTableItem**

<span id="page-176-1"></span>PivotTableItem описывает элемент сводной таблицы (см. [Рисунок 30](#page-176-1)). См. пример в главе [PivotTableItems.getEnumerator](#page-177-1).

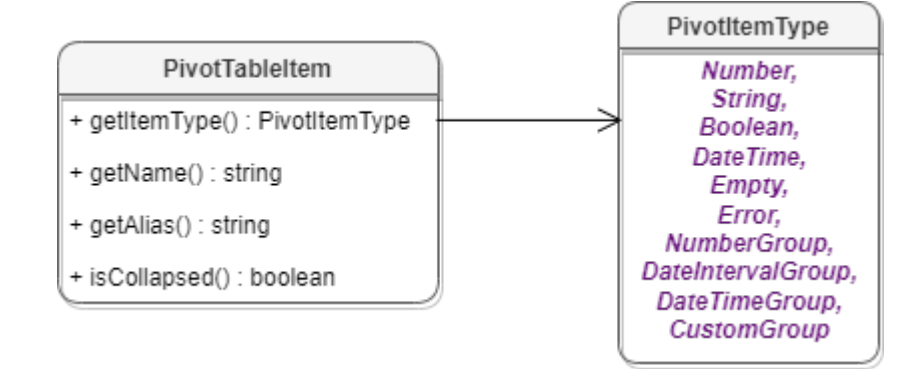

Рисунок 30 – Класс PivotTableItem

## **6.92.1 Метод PivotTableItem.getName**

Метод возвращает имя элемента сводной таблицы, тип - строка. См. пример в главе [PivotTableItems.getEnumerator\(\)](#page-177-1).

## **6.92.2 Метод PivotTableItem.getAlias**

Метод возвращает псевдоним элемента (идентификатор, созданный пользователем), тип - строка. См. пример в главе [PivotTableItems.getEnumerator\(\)](#page-177-1).

## **6.92.3 Метод PivotTableItem.getItemType**

Метод возвращает тип [PivotTableItemType](#page-177-2) элемента сводной таблицы. См. пример в главе [PivotTableItems.getEnumerator\(\)](#page-177-1).

## **6.92.4 Метод PivotTableItem.isCollapsed**

Метод возвращает true, если элемент сводной таблицы свернут. См. пример в главе [PivotTableItems.getEnumerator\(\)](#page-177-1).

## <span id="page-177-0"></span>**6.93 Класс PivotTableItems**

Класс обеспечивает доступ к списку элементов сводной таблицы (см. [Рисунок 31\)](#page-177-3).

<span id="page-177-3"></span>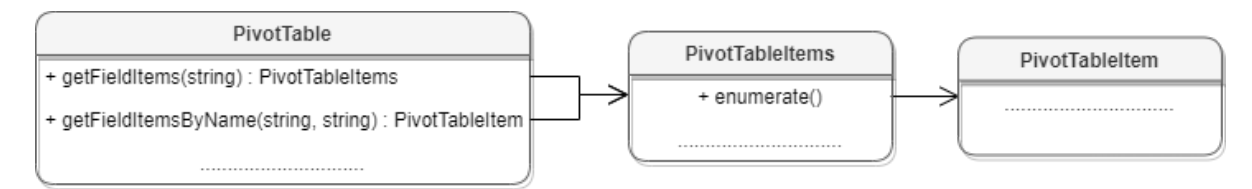

<span id="page-177-1"></span>Рисунок 31 – Объектная модель классов для работы с элементами сводных таблиц

### **6.93.1 Метод PivotTableItems.getEnumerator**

Используется для перечисления элементов сводной таблицы.

### **Пример**:

```
sheet = document.getBlocks().getTable("Лист1")
cell = sheet.getCell("A1")
pivotTable = cell.getPivotTable()
if pivotTable != None:
     pivotTableItems = pivotTable.getFieldItems("Age")
     pivotTableItemsEnumerator = pivotTableItems.getEnumerator()
     for pivotTableItem in pivotTableItemsEnumerator:
         print(pivotTableItem.GetAlias())
         print(pivotTableItem.GetName())
         print(pivotTableItem.GetItemType())
         print(pivotTableItem.isCollapsed())
```
### **6.94 Класс PivotTableItemType**

<span id="page-177-2"></span>Класс PivotTableItemType содержит возможные типы элементов сводной таблицы. Описание полей представлено в [таблице 58](#page-177-4).

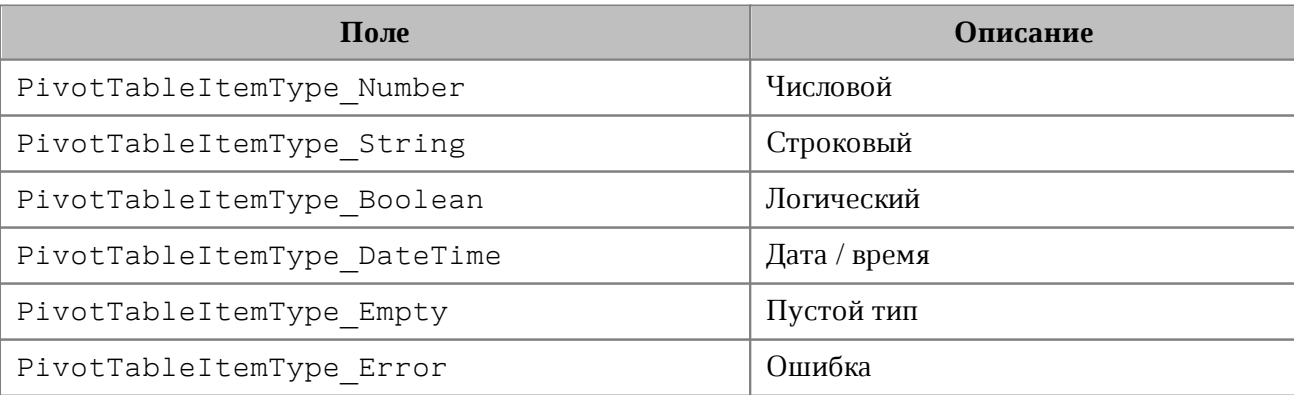

<span id="page-177-4"></span>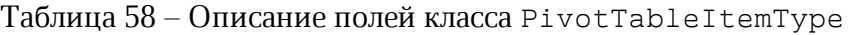

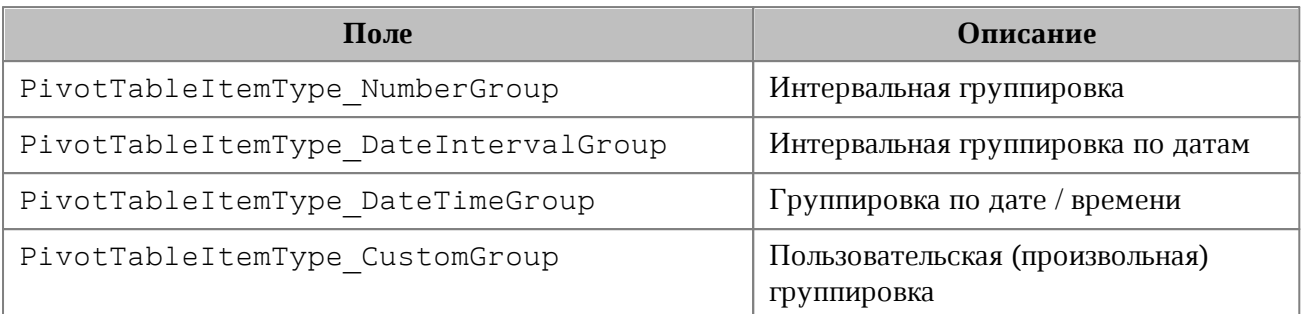

### **Пример**:

```
sheet = document.getBlocks().getTable("Лист1")
cell = sheet.getCell("A1")
pivotTable = cell.getPivotTable()
if pivotTable != None:
     pivotTableItems = pivotTable.getFieldItems("Age")
    pivotTableItemsEnumerator = pivotTableItems.getEnumerator()
     for pivotTableItem in pivotTableItemsEnumerator:
         print(pivotTableItem.getType())
```
### **6.95 Класс PivotTableLayoutSettings**

<span id="page-178-0"></span>Класс PivotTableLayoutSettings содержит настройки отображения сводной таблицы. Данный объект может быть получен в результате вызова [PivotTable.getPivotTableLayoutSettings\(\)](#page-162-1) и установлен методом [PivotTableEditor.setLayoutSettings\(\)](#page-170-0). Описание полей класса представлено в [таблице 59](#page-178-1).

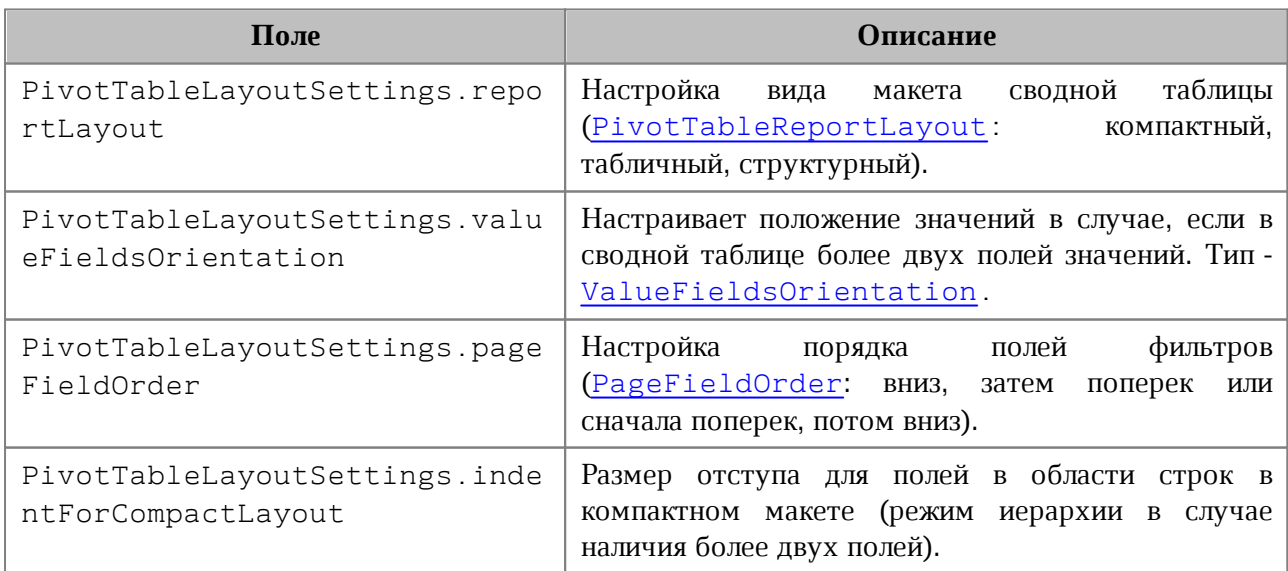

<span id="page-178-1"></span>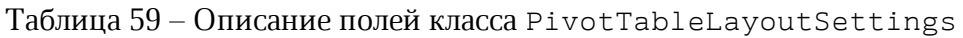

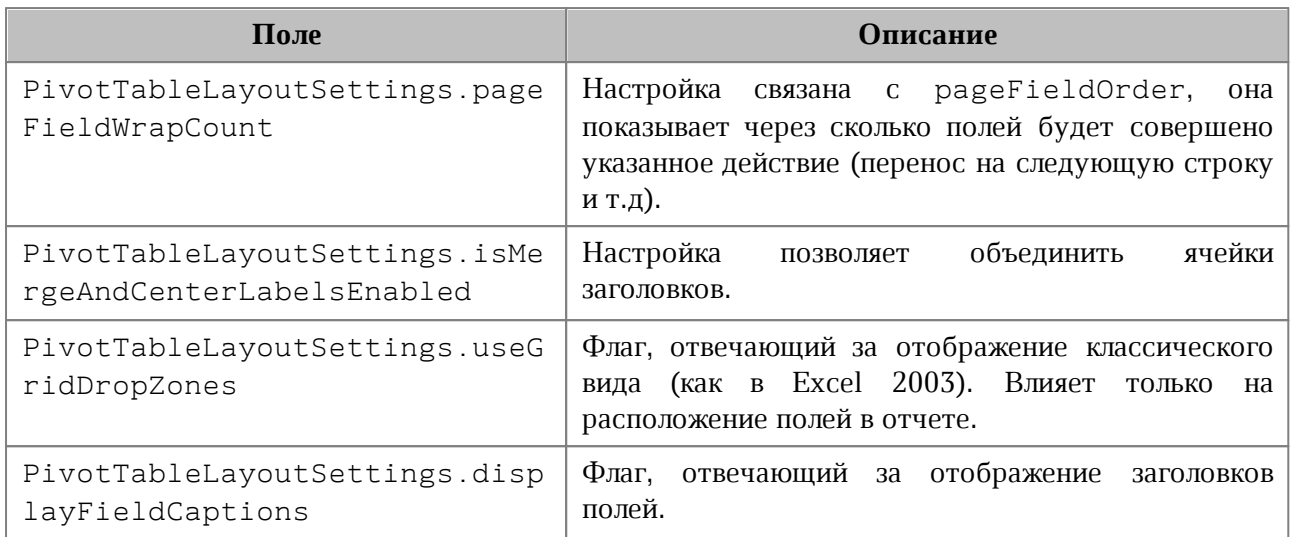

### **6.96 Класс PivotTablePageField**

<span id="page-179-1"></span>Содержит свойства поля из области фильтров (см. [таблицу 60](#page-179-3)). Объект может быть получен посредством вызова [PivotTable.getPageFields\(\)](#page-164-1).

#### <span id="page-179-3"></span>Таблица 60 – Описание полей класса PivotTablePageField

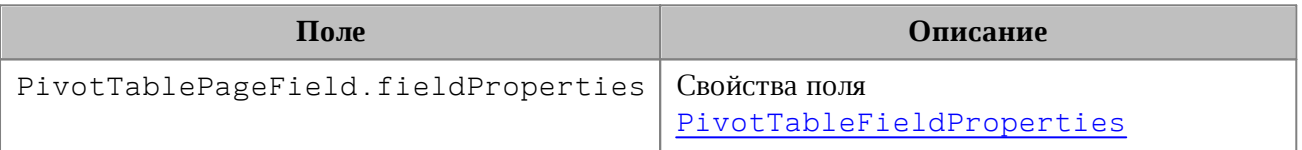

## **6.97 Класс PivotTableReportLayout**

<span id="page-179-2"></span>Таблица PivotTableReportLayout описывает внешний вид отчетов сводной таблицы. Является полем класса [PivotTableLayoutSettings](#page-178-0). Описание полей представлено в [таблице 61](#page-179-4).

<span id="page-179-4"></span>Таблица 61 – Описание полей класса PivotTableReportLayout

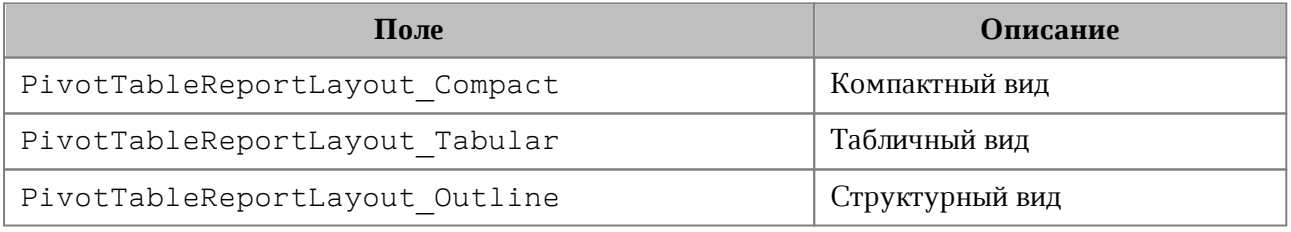

### **6.98 Класс PivotTableValueField**

<span id="page-179-0"></span>PivotTableValueField содержит свойства поля сводной таблицы, использующегося как значение столбец (см. [таблицу 62](#page-180-2)). Объект класса может быть получен посредством вызова [PivotTable.getValueFields\(\)](#page-164-2).
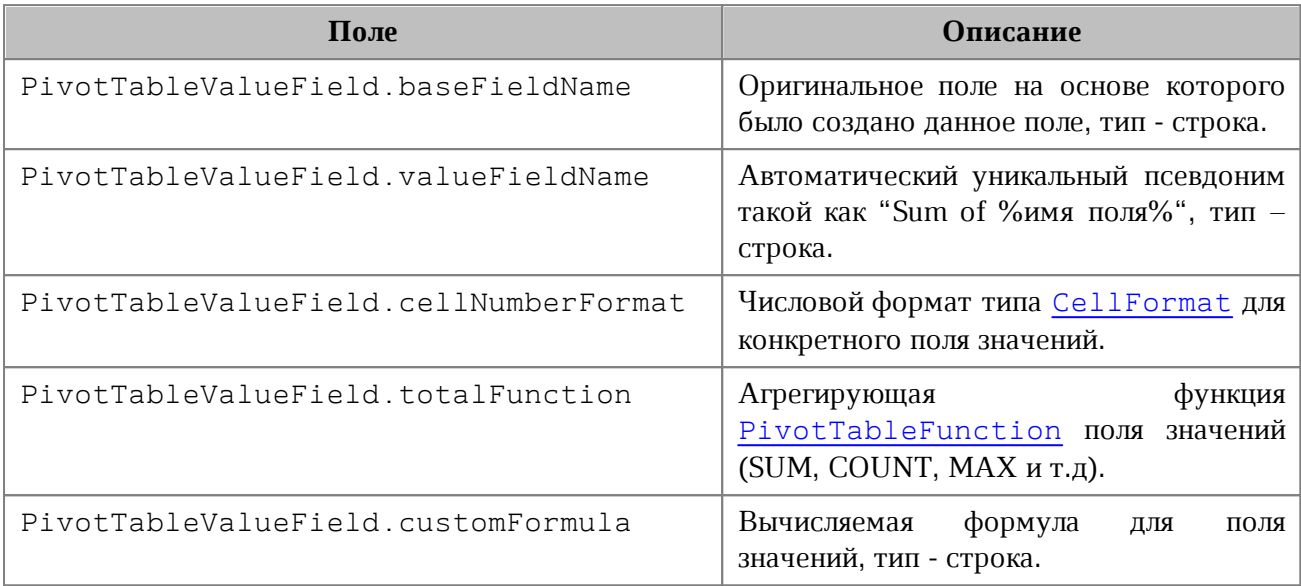

Таблица 62 – Описание полей класса PivotTableValueField

## **6.99 Класс PivotTableUnsupportedFeature**

Класс PivotTableUnsupportedFeature описывает неподдерживаемую функциональность сводных таблиц. Получение неподдерживаемой функциональности сводных таблиц описано в [PivotTable.getUnsupportedFeatures\(\)](#page-162-0). Описание полей таблицы представлено в [таблице 63](#page-180-0).

<span id="page-180-0"></span>Таблица 63 – Описание полей класса PivotTableUnsupportedFeature

| Поле                                             | Описание                                   |
|--------------------------------------------------|--------------------------------------------|
| PivotTableUnsupportedFeature CalculatedF<br>ield | Вычисляемые поля                           |
| PivotTableUnsupportedFeature CalculatedI<br>tem  | Вычисляемые элементы                       |
| PivotTableUnsupportedFeature CollapsedVa<br>lues | Свернутые поля                             |
| PivotTableUnsupportedFeature ShowDataAs          | Вычисления ("Show data" как в MS<br>Excel) |

## **6.100 Класс PivotTableUpdateResult**

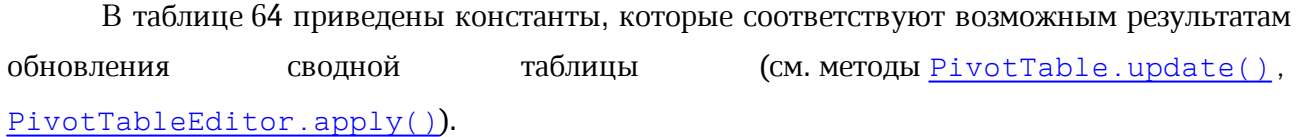

<span id="page-180-1"></span>Таблица 64 – Результаты обновления сводной таблицы

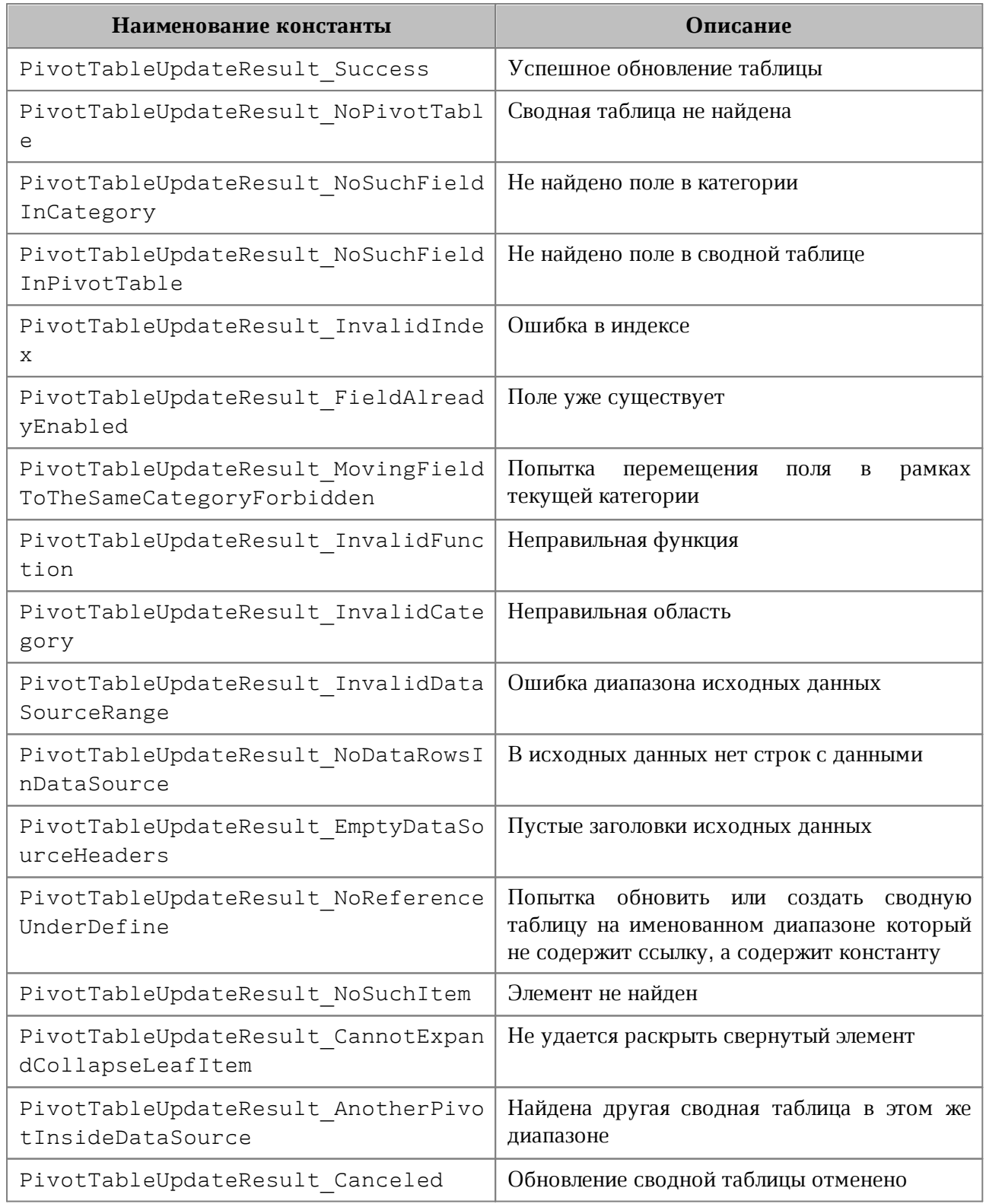

## **6.101 Класс PointU**

Класс PointU представляет точку двухмерном пространстве. Описание полей класса PointU представлено в [таблице 65](#page-182-0).

<span id="page-182-0"></span>Таблица 65 – Описание полей класса PointU

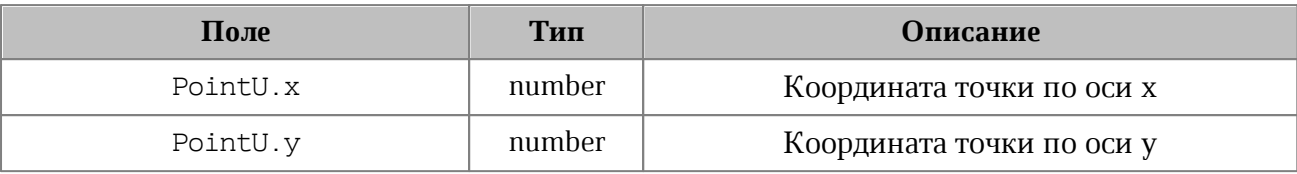

**Пример**:

```
point = myOfficeSDK.PointU(50, 50)
print("x=", point.x, ", height=", point.y) # x= 50.0 , height= 50.0
```
## **6.101.1 PointU.toString**

Возвращает информацию о координатах точки в виде строкового значения формата (x: <value>, y: <value>).

**Пример**:

```
point = myOfficeSDK.PointU(50, 50)
print(point.toString()) # (x: 50.0, y: 50.0)
```
## **6.102 Класс Position**

Класс Position представляет местоположение в текстовом документе. Используется для обозначения начала и конца диапазона [Range](#page-186-0).

#### **6.102.1 Метод Position.insertText**

Метод предназначен для вставки текстовой строки в заданное местоположение в документе.

#### **Пример**:

```
docRange = document.getRange()
startPosition = docRange.getBegin()
startPosition.insertText("Текст в начале строки")
```
#### **6.102.2 Метод Position.insertTable**

Метод предназначен для вставки таблицы с заданным числом строк и столбцов в заданное местоположение в документе. Возвращает объект таблицы.

Следует учитывать, что при вставке таблицы к ее имени автоматически добавляется порядковый номер, начинающийся с единицы. Таким образом, вызов

```
table = position.insertTable(3, 3, "Table")
```
приведет к созданию в текстовом документе таблицы с именем «Table1».

#### **Пример вставки таблицы в текстовый документ**:

```
range = document.getRange()
beginPosition = range.getBegin()
table = beginPosition.insertTable(3, 3, "Table")
```
В табличном документе данный метод используется для вставки нового рабочего листа.

#### **Пример вставки нового листа в табличный документ**:

```
range = document.getRange()
endPosition = range.getEnd()
table = endPosition.insertTable(3, 3, "Table")
```
## **6.102.3 Метод Position.insertPageBreak**

Метод предназначен для вставки разрыва страницы в указанную позицию в документе.

## **Пример**:

```
docRange = document.getRange()
endPosition = docRange.getEnd()
endPosition.insertPageBreak()
```
## **6.102.4 Метод Position.insertLineBreak**

Метод предназначен для вставки перевода строки.

#### **Пример**:

```
docRange = document.getRange()
endPosition = docRange.getEnd()
endPosition.insertLineBreak()
```
## **6.102.5 Метод Position.insertBookmark**

Вставляет закладку с наименованием в текущую позицию.

```
document.getRange().getEnd().insertBookmark("Bookmark example")
```
## **6.102.6 Метод Position.insertSectionBreak**

Вставляет разрыв раздела в текущую позицию.

### **Пример**:

```
docRange = document.getRange()
endPosition = docRange.getEnd()
endPosition.insertSectionBreak()
```
## **6.102.7 Метод Position.insertHyperlink**

Метод insertHyperlink вставляет ссылку в текущую позицию. В качестве параметров передаются адрес ссылки и текст ссылки.

#### **Параметры:**

 $-$  url – адрес ссылки;

 $-$ label – текст ссылки.

## **Пример**:

```
document.getRange().getBegin().insertHyperlink("https://testhyperlink.com",
"Hyperlink")
```
## **6.102.8 Метод Position.insertImage**

Вставляет изображение из файла в текущую позицию.

#### **Параметры:**

‒ url – полный путь к файлу, строка;

‒ size – геометрические размеры изображения для вставки, тип [SizeU](#page-205-0).

#### **Пример**:

```
document.getRange().getBegin().insertImage("C://Tmp//123.jpg",
myOfficeSDK.SizeU(100, 100))
```
#### **6.102.9 Метод Position.removeBackward**

Метод удаляет заданное количество объектов (символов, картинок и т.д.) до текущей позиции.

```
docRange = document.getRange()
beginPosition = docRange.getBegin()
beginPosition.removeBackward(3)
```
### **6.102.10 Метод Position.removeForward**

Метод удаляет заданное количество объектов (символов, картинок и т.д.) после текущей позиции.

## **Пример**:

```
docRange = document.getRange()
beginPosition = docRange.getBegin()
beginPosition.removeForward(3)
```
## **6.102.11 Positon.\_\_eq\_\_**

Метод \_\_eq\_\_ используется для определения эквивалентности двух объектов типа Position.

## **Пример**:

```
firstPosition = document.getRange().getBegin()
lastPosition = document.getRange().getBegin()
```

```
if firstPosition.__eq__(lastPosition):
    print("Equals");
```
#### **6.102.12 Position.\_\_ne\_\_**

Метод \_\_ пе \_\_ используется для определения неэквивалентности двух объектов типа Position.

#### **Пример**:

```
firstPosition = document.getRange().getBegin()
lastPosition = document.getRange().getEnd()
```

```
if firstPosition.__ne__(lastPosition):
    print("Not equals");
```
## **6.103 Класс PrintingScope**

Класс PrintingScope содержит настройки для экспорта табличных документов. Используется в поле printingScope класса [WorkbookExportSettings](#page-234-0).

Позволяет создать области печати следующих типов:

- выбранная область печати либо весь документ (см. [PrintingScope.Type](#page-186-1));
- указанный диапазон ячеек (см. [CellRangePosition](#page-83-0)).

#### **Примеры:**

```
# по умолчанию - PrintingScope.Type.PrintArea 
printingScope = myOfficeSDK.PrintingScope()
```
#### # область печати

```
printingScope =
myOfficeSDK.PrintingScope(myOfficeSDK.PrintingScope.Type_PrintArea)
```
#### # диапазон ячеек

```
cellRangePosition = myOfficeSDK.CellRangePosition(0, 0, 5, 5)
printingScope = myOfficeSDK.PrintingScope(cellRangePosition)
```
## **6.103.1 Метод PrintingScope.getCellRange**

Метод возвращает диапазон ячеек таблицы (см. [CellRangePosition](#page-83-0)).

## **6.103.2 Метод PrintingScope.usePrintArea**

Метод возвращает true, если область печати должна использоваться во время печати, экспорта и т. д.

#### **6.104 Класс PrintingScope.Type**

<span id="page-186-1"></span>Варианты выбора диапазона страниц для экспорта и печати представлены в [таблице 66](#page-186-2). Используется в [PrintingScope](#page-186-1)

#### <span id="page-186-2"></span>Таблица 66 – Диапазон страниц для экспорта и печати

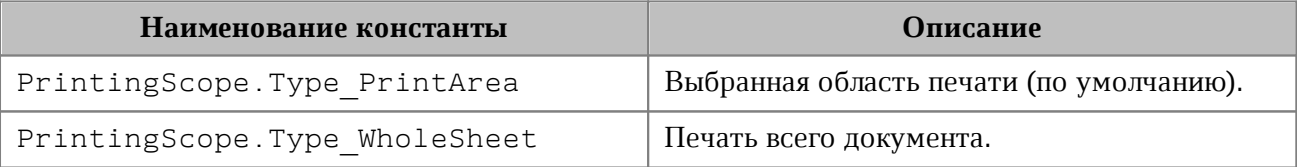

### **Пример:**

```
printingScope =
myOfficeSDK.PrintingScope(myOfficeSDK.PrintingScope.Type_PrintArea)
```
#### **6.105 Класс Range**

<span id="page-186-3"></span><span id="page-186-0"></span>Класс Range предоставляет доступ к диапазону документа. На [рисунке 32](#page-186-3) изображена объектная модель классов, относящихся к работе с диапазонами.

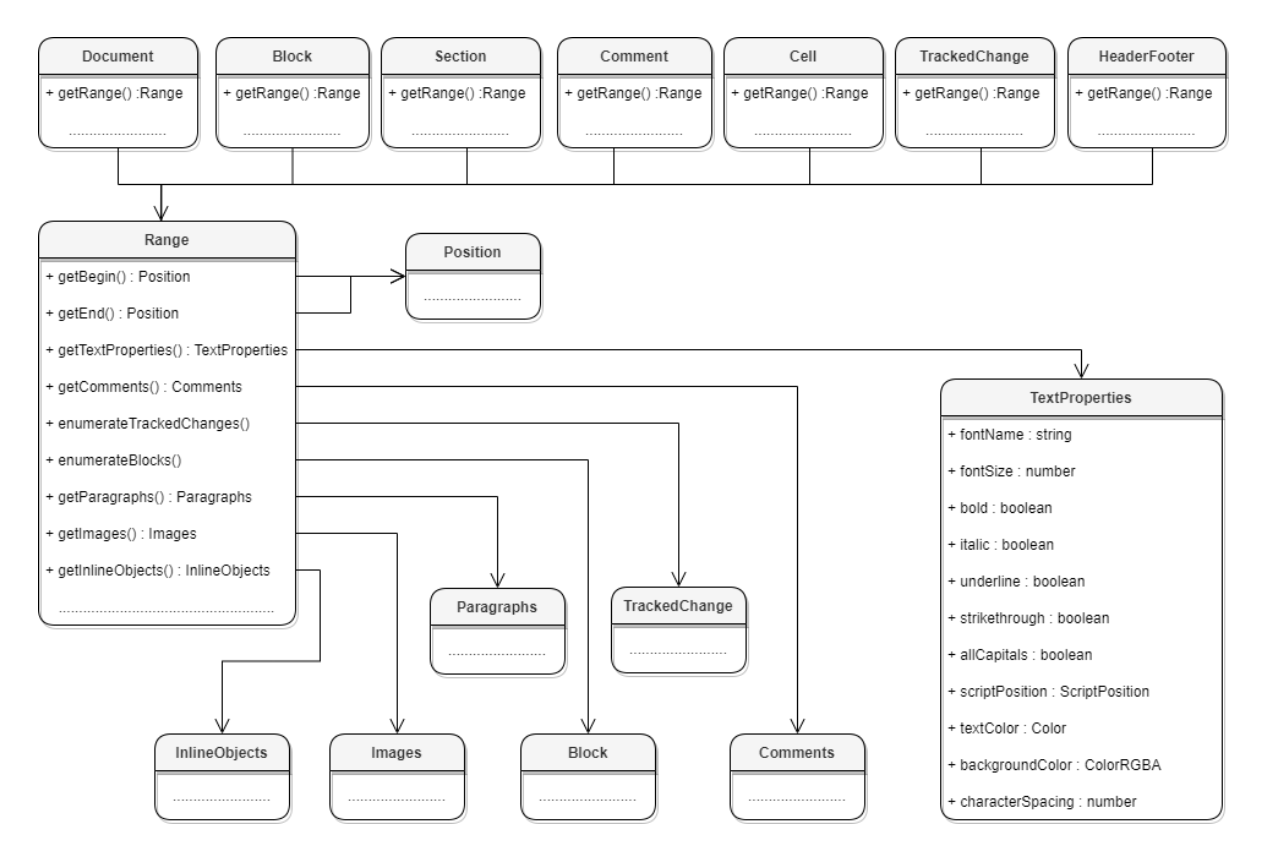

Рисунок 32 – Объектная модель для работы с классом Range

#### **Варианты получения диапазона для текстового документа**:

```
# диапазон всего документа
docRange = document.getRange()
# диапазон блока
block = document.getBlocks().getBlock(0)
if block != None:
    blockRange = block.getRange()
# диапазон секций
sections = document.getSections()
sectionsEnumerator = sections.getEnumerator()
for section in sectionsEnumerator:
    print(section.getRange().extractText())
# диапазон комментариев
comments = document.getRange().getComments()
commentsEnumerator = comments.getEnumerator()
for comment in commentsEnumerator:
```

```
 print(comment.getRange().extractText())
# диапазон ячейки
table = document.getBlocks().getTable(0)
if table != None:
     cell = table.getCell("B2")
     cellRange = cell.getRange()
# диапазон верхних колонтитулов
block = document.getBlocks().getBlock(0)
if block != None:
     section = block.getSection()
    headers = section.getHeaders()
     headersEnumerator = headers.getEnumerator()
     for header in headersEnumerator:
         print(header.getRange().extractText())
```

```
# диапазон отслеживаемых изменений
trackedChangesEnumerator = document.getRange().getTrackedChangesEnumerator()
for trackedChange in trackedChangesEnumerator:
    print(trackedChange.getRange().extractText())
```
## **6.105.1 Метод Range.getBegin**

Метод возвращает позицию в начале диапазона.

#### **Пример для текстового документа**:

```
beginDocPosition = document.getRange().getBegin()
beginDocPosition.insertText("API")
```
#### **Пример для табличного документа**:

```
table = document.getBlocks().getTable(0)
if table != None:
    cell = table.getCell("B2")
    cellRange = cell.getRange()
    beginDocPos = cellRange.getBegin()
    beginDocPos.insertText("API")
```
## **6.105.2 Метод Range.getEnd**

Метод возвращает позицию в конце диапазона, не включая последний символ paragraph mark.

### **Пример для текстового документа**:

```
beginDocPosition = document.getRange().getEnd()
beginDocPosition.insertText("API")
```
## **Пример для табличного документа**:

```
table = document.getBlocks().getTable(0)
if table != None:
    cell = table.getCell("B2")
    cellRange = cell.getRange()
     endDocPos = cellRange.getEnd()
     endDocPos.insertText("API")
```
## **6.105.3 Метод Range.extractText**

Метод возвращает содержимое фрагмента в виде строки текста. Находящиеся внутри области изображения, таблицы и другие объекты игнорируются.

## **Пример для текстового документа**:

```
docRange = document.getRange()
print(docRange.ExtractText())
```
## **Пример для табличного документа**:

```
table = document.getBlocks().getTable(0)
if table != None:
    cell = table.getCell("B2")
    cellRange = cell.getRange()
    print(cellRange.ExtractText())
```
## **6.105.4 Метод Range.removeContent**

Метод полностью удаляет содержимое диапазона.

#### **Пример для текстового документа**:

```
docRange = document.getRange()
docRange.removeContent();
print(docRange.ExtractText())
```
## **Пример для табличного документа**:

```
table = document.getBlocks().getTable(0)
if table != None:
    cell = table.getCell("B2")
    cellRange = cell.getRange()
     cellRange.removeContent()
    print(cellRange.ExtractText())
```
## **6.105.5 Метод Range.lockContent**

Метод запрещает изменения содержимого диапазона.

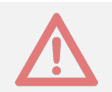

Внимание ! Метод может быть использован только в текстовых документах.

## **Пример для текстового документа**:

```
docRange = document.getRange()
docRange.lockContent()
print(docRange.isContentLocked())
```
## **Пример для таблицы внутри текстового документа**:

```
table = document.getBlocks().getTable(0)
if table != None:
     cell = table.getCell("B2")
    cellRange = cell.getRange()
     cellRange.lockContent()
    print(cellRange.isContentLocked())
```
## **6.105.6 Метод Range.unlockContent**

Метод разрешает изменения содержимого диапазона.

Внимание ! Метод может быть использован только в текстовых документах.

#### **Пример для текстового документа**:

```
docRange = document.getRange()
docRange.unlockContent()
print(docRange.isContentLocked())
```
### **Пример для таблицы внутри текстового документа**:

```
table = document.getBlocks().getTable(0)
if table != None:
    cell = table.getCell("B2")
    cellRange = cell.getRange()
    cellRange.unlockContent()
    print(cellRange.isContentLocked())
```
## **6.105.7 Метод Range.isContentLocked**

Метод возвращает значение true, если изменения содержимого диапазона запрещены.

## **Пример для текстового документа**:

```
docRange = document.getRange()
print(docRange.isContentLocked())
```
## **Пример для табличного документа**:

```
table = document.getBlocks().getTable(0)
if table != None:
    cell = table.getCell("B2")
    cellRange = cell.getRange()
    print(cellRange.isContentLocked())
```
## **6.105.8 Метод Range.replaceText**

Метод заменяет содержимое фрагмента на указанный текст.

#### **Пример для текстового документа**:

```
docRange = document.getRange()
docRange.replaceText("Range text")
```
## **Пример для табличного документа**:

```
table = document.getBlocks().getTable(0)
if table != None:
    cell = table.getCell("B2")
    cellRange = cell.getRange()
     cellRange.replaceText("New text")
```
#### **6.105.9 Метод Range.getTextProperties**

Метод возвращает объект с текущими настройками форматирования для фрагмента текстового документа. Описание настроек форматирования осуществляется с помощью объекта [TextProperties](#page-222-0).

#### **Пример для текстового документа**:

```
docRange = document.getRange()
textProperties = docRange.getTextProperties()
print(textProperties.fontName)
```
#### **Пример для табличного документа**:

```
table = document.getBlocks().getTable(0)
if table != None:
     cell = table.getCell("B2")
    cellRange = cell.getRange()
     textProperties = cellRange.getTextProperties()
    print(textProperties.fontName)
```
#### **6.105.10 Метод Range.setTextProperties**

Метод применяет настройки форматирования [TextProperties](#page-222-0) для диапазона.

#### **Пример для текстового документа**:

```
docRange = document.getRange()
textProperties = docRange.getTextProperties()
textProperties.fontName = "Arial"
docRange.setTextProperties(textProperties)
```
#### **Пример для табличного документа**:

```
table = document.getBlocks().getTable(0)
if table != None:
    cell = table.getCell("B2")
    cellRange = cell.getRange()
    textProperties = cellRange.getTextProperties()
    textProperties.fontName = "Arial"
     cellRange.setTextProperties(textProperties)
```
## **6.105.11 Метод Range.getBlocksEnumerator**

Предоставляет возможность итерации по блокам.

#### **Пример для текстового документа:**

```
docRange = document.getRange()
blocksEnumerator = docRange.getBlocksEnumerator()
for block in blocksEnumerator:
    print(block.getRange().extractText())
```
#### **Пример для табличного документа:**

```
table = document.getBlocks().getTable(0)
if table != None:
     cell = table.getCell("B2")
    cellRange = cell.getRange()
    blocksEnumerator = cellRange.getBlocksEnumerator()
     for block in blocksEnumerator:
         print(block.getRange().extractText())
```
#### **6.105.12 Метод Range.getTrackedChangesEnumerator**

Предоставляет возможность итерации по отслеживаемым изменениям [TrackedChange](#page-227-0). Метод может быть использован только в текстовых документах.

#### **Пример:**

```
trackedChangesEnumerator = document.getRange().getTrackedChangesEnumerator()
for trackedChange in trackedChangesEnumerator:
    print(trackedChange.getRange().extractText())
```
#### **6.105.13 Метод Range.getComments**

Обеспечивает доступ к комментариям в диапазоне.

Комментарии, примененные к одному и тому же диапазону, упорядочиваются по датам. Если дат нет, то порядок комментариев не определен.

```
comments = document.getRange().getComments()
commentsEnumerator = comments.getEnumerator()
for comment in commentsEnumerator:
    print(comment.getText())
```
## **6.105.14 Метод Range.getParagraphs**

Обеспечивает доступ к абзацам [Paragraphs](#page-149-0) в диапазоне.

#### **Пример для текстового документа:**

```
paragraphs = document.getRange().getParagraphs()
paragraphsEnumerator = paragraphs.getEnumerator()
for paragraph in paragraphsEnumerator:
    print(paragraph.getRange().extractText())
```
#### **Пример для табличного документа:**

```
table = document.getBlocks().getTable(0)
if table != None:
     cell = table.getCell("B2")
    cellRange = cell.getRange()
    paragraphs = cellRange.getParagraphs();
    paragraphsEnumerator = paragraphs.getEnumerator()
     for paragraph in paragraphsEnumerator:
         print(paragraph.getRange().extractText())
```
## **6.105.15 Метод Range.getImages**

Обеспечивает доступ к изображениям ([Image](#page-124-0)) в диапазоне.

#### **Примеры:**

```
images = document.getRange().getImages()
imagesEnumerator = images.getEnumerator()
for image in imagesEnumerator:
    print(image.getFrame().getWrapType())
```
## **6.105.16 Метод Range.getInlineObjects**

Обеспечивает доступ к перечислению [MediaObjects](#page-125-0) графических объектов диапазона.

```
docRange = document.getRange()
inlineObjects = docRange.getInlineObjects()
inlineObjectsEnumerator = inlineObjects.getEnumerator()
for inlineObject in inlineObjectsEnumerator:
    print(inlineObject.getFrame().getWrapType())
```
## **6.105.17 Метод Range.\_\_eq\_\_**

Метод дестропользуется для определения эквивалентности двух объектов типа Range.

## **Пример**:

```
table = document.getBlocks().getTable(0)
if table != None:
    firstRange = table.getCell("A1").getRange()
    secondRange = table.getCell("A1").getRange()
    if firstRange.__eq__(secondRange):
        print("Equals")
```
## **6.105.18 Метод Range.\_\_ne\_\_**

Метод \_\_ пе\_\_ используется для определения неэквивалентности двух объектов типа Range.

## **Пример**:

```
table = document.getBlocks().getTable(0)
if table != None:
     firstRange = table.getCell("A1").getRange()
     secondRange = table.getCell("A2").getRange()
     if firstRange.__ne__(secondRange):
        print("Not equals")
```
## **6.106 Класс RangeBorders**

Класс RangeBorders оставлен для совместимости. Вместо него необходимо использовать класс [Borders](#page-64-0).

## **6.107 Класс RectU**

Класс RectU описывает прямоугольник в двухмерном пространстве. Описание полей таблицы RectU представлено в [таблице 67](#page-195-0).

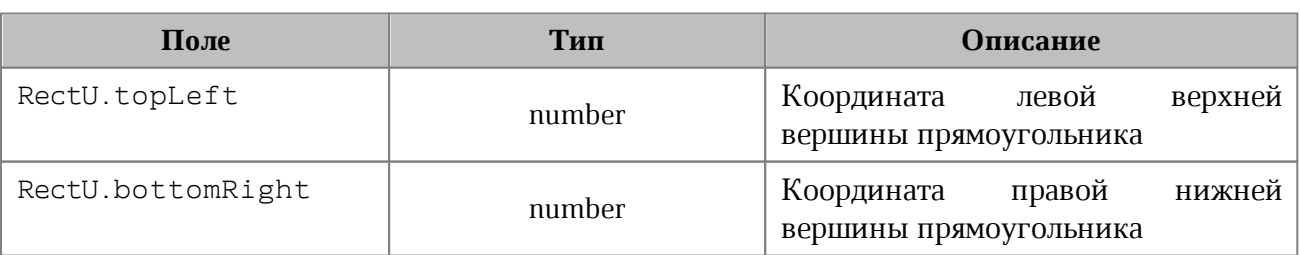

#### <span id="page-195-0"></span>Таблица 67 – Описание полей класса RectU

## **Пример**:

```
rect = myOfficeSDK.RectU(0, 0, 50, 50)
print("topLeft.x=", rect.topLeft.x, ", topLeft.y=", rect.topLeft.y) # x= 50.0 ,
height= 50.0
```
## **6.107.1 RectU.toString**

Возвращает информацию о положении прямоугольника в виде строкового значения формата (topLeft: <value>, bottomRight: <value>).

## **Пример**:

```
rect = myOfficeSDK.RectU(0, 0, 50, 50)
print(rect.toString()) # [topLeft: (x: 0.0, y: 0.0), bottomRight: (x: 50.0, y:
50.0)]
```
## **6.108 Класс SaveDocumentSettings**

Класс SaveDocumentSettings предоставляет настройки, используемые для сохранения документа в файл, см. [Document.saveAs\(\)](#page-104-0). Описание полей класса SaveDocumentSettings представлено в [таблице 68](#page-196-0).

<span id="page-196-0"></span>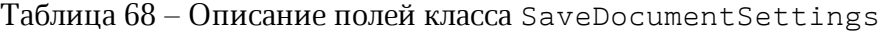

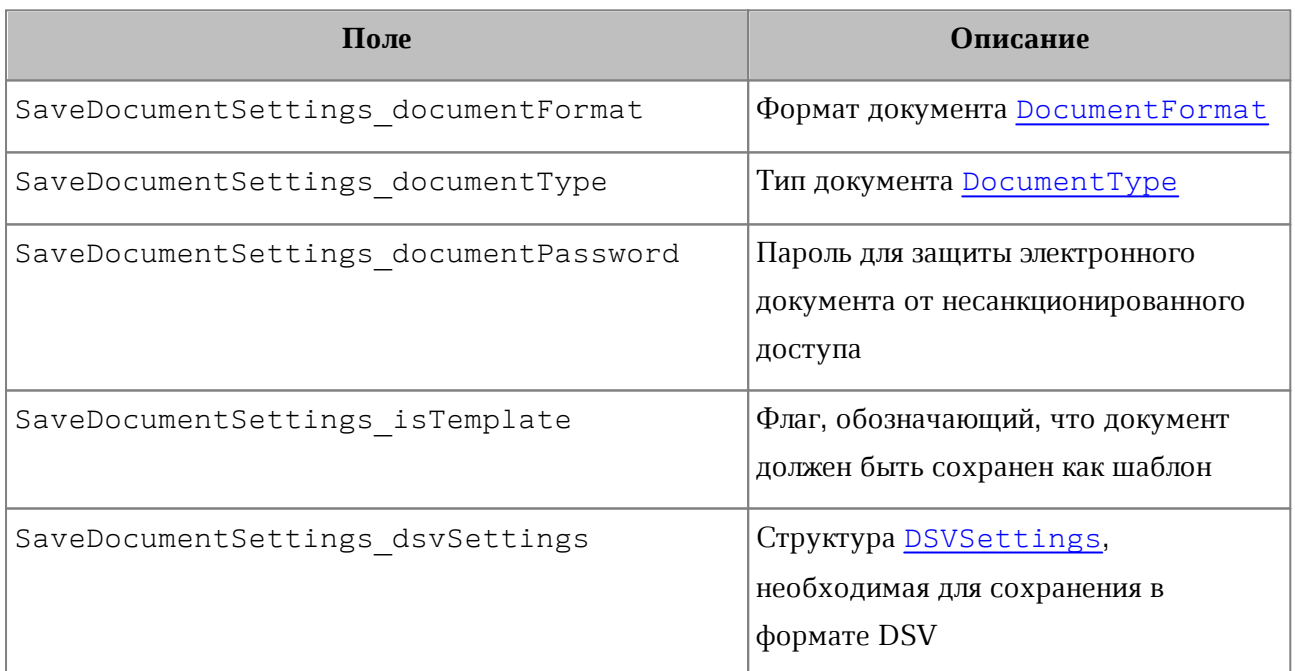

## **6.109 Класс Script**

<span id="page-196-1"></span>Класс Script предназначен для управления отдельной макрокомандой. Содержит поля Name и Body.

## **6.109.1 Метод Script.getName**

Метод возвращает имя макрокоманды.

## **Пример**:

```
scripts = document.getScripts()
enumerator = scripts.getEnumerator()
for scriptIndex, script in enumerate(enumerator):
    print(script.getName())
```
#### **6.109.2 Метод Script.setName**

Метод устанавливает имя для макрокоманды.

## **Пример**:

```
scripts = document.getScripts()
scriptName = "Enumerate scripts for document"
scriptCode = "local scripts = document:getScripts()"
scripts.setScript(scriptName, scriptCode)
script = scripts.getScript(scriptName)
if script != None:
    newScriptName = "New script name"
    script.setName(newScriptName)
    print("Script was renamed to '" + script.getName() + "'")
```
#### **6.109.3 Метод Script.getBody**

Метод возвращает текст макрокоманды в виде строки.

#### **Пример**:

```
scripts = document.getScripts()
enumerator = scripts.getEnumerator()
for scriptIndex, script in enumerate(enumerator):
    print(script.getBody())
```
### **6.109.4 Метод Script.setBody**

Метод устанавливает текст макрокоманды, полностью заменяя уже имеющийся текст. **Пример**:

```
scripts = document.getScripts()
```
scriptName **=** "Enumerate scripts for document"

```
scriptBody = "local scripts = document:getScripts()\nfor script in
scripts:enumerate() do\nprint(script:getName())\nend"
scripts.setScript(scriptName, scriptBody)
script = scripts.getScript(scriptName)
if script != None:
    newScriptBody = "local scripts = document:getScripts()"
    script.setBody(newScriptBody)
    print("Script body was changed to '" + script.getBody() + "'")
```
## **6.110 Класс ScriptPosition**

Варианты представления текста в виде надстрочных или подстрочных знаков при работе в текстовом редакторе представлены в [таблице 69](#page-198-0). Используется в качестве поля scriptPosition класса [TextProperties](#page-222-0).

<span id="page-198-0"></span>Таблица 69 – Типы надстрочного и подстрочного форматирования

| Наименование константы      | <b>Описание</b>                   |
|-----------------------------|-----------------------------------|
| ScriptPosition SuperScript  | Надстрочный знак (верхний индекс) |
| ScriptPosition SubScript    | Подстрочный знак (нижний индекс)  |
| ScriptPosition NoramlScript | Без указания индекса              |

#### **Пример**:

```
textProperties = myOfficeSDK.TextProperties()
textProperties.scriptPosition = myOfficeSDK.ScriptPosition_NormalScript
document.getRange().setTextProperties(textProperties)
```
## **6.111 Класс ScientificCellFormatting**

Класс содержит параметры для экспоненциального формата ячеек таблицы. Используется в качестве аргумента метода [Cell.setFormat\(\)](#page-67-0). Описание полей класса ScientificCellFormatting представлено в [таблице 70](#page-198-1).

<span id="page-198-1"></span>Таблица 70 – Описание полей класса ScientificCellFormatting

| Поле                                       | Описание                                     |
|--------------------------------------------|----------------------------------------------|
| ScientificCellFormatting.decimalPlaces     | Количество десятичных позиций                |
| ScientificCellFormatting.minExponentDigits | Минимальное количество<br>позиций экспоненты |

### **Пример**:

```
firstSheet = document.getBlocks().getTable("Лист1")
cell = firstSheet.getCell("A2")
scientificCellFormat = myOfficeSDK.ScientificCellFormatting()
scientificCellFormat.decimalPlaces = 2;
scientificCellFormat.minExponentDigits = 3;
cell.setFormat(scientificCellFormat)
```
**print(**cell**.**getFormattedValue**())**

## **6.112 Класс Scripts**

Класс Scripts предоставляет доступ к списку макрокоманд документа. Коллекцию макрокоманд Scripts можно получить из документа посредством вызова метода Document.getScripts().

#### **Пример**:

```
scripts = document.getScripts()
enumerator = scripts.getEnumerator()
for scriptIndex, script in enumerate(enumerator):
    print(script.getName())
```
## **6.112.1 Метод Scripts.getScript**

Метод возвращает объект класса [Script](#page-196-1), описывающий макрокоманду. В качестве аргумента используется имя макрокоманды.

#### **Пример**:

```
scripts = document.getScripts()
script = scripts.getScript("ScriptName")
if script == None:
    print("Script not found")
else:
```
**print(**"Script body:" **+** script**.**getBody**())**

## **6.112.2 Метод Scripts.setScript**

Метод добавляет макрокоманду в текущий документ. Если макрокоманда с таким именем уже существует, будет обновлено ее содержимое.

#### **Пример**:

```
scripts = document.getScripts()
scriptName = "Enumerate scripts for document"
scriptCode = "local scripts = document:getScripts()\nfor script in
scripts: enumerate() do\nprint(script:getName())\nend"
scripts.setScript(scriptName, scriptCode)
script = scripts.getScript(scriptName)
if script == None:
    print("Script not found")
else:
    print("Script was added")
```
## **6.112.3 Метод Scripts.removeScript**

Метод удаляет макрокоманду из текущего документа. В качестве аргумента используется имя макрокоманды.

#### **Пример**:

```
scripts = document.getScripts()
scriptName = "Enumerate scripts for document"
script = scripts.removeScript(scriptName)
script = scripts.getScript(scriptName)
if script == None:
    print("Script was removed")
```
## **6.112.4 Метод Scripts.getEnumerator**

Метод возвращает коллекцию макрокоманд для их дальнейшего перечисления.

#### **Пример**:

```
scripts = document.getScripts()
enumerator = scripts.getEnumerator()
for scriptIndex, script in enumerate(enumerator):
    print(script.getName())
```
## **6.113 Класс Scripting**

Объект класса Scripting может быть получен путем вызова DocumentAPI.createScripting(document), и содержит метод [runScript](#page-201-0), который используется для запуска макрокоманды.

#### **Пример**:

<span id="page-201-0"></span>scripting **=** myOfficeSDK**.**createScripting**(**document**);**

## **6.113.1 Метод Scripting.runScript**

Запускает макрокоманду с указанным именем. В случае невозможности запуска макрокоманды вызывает исключение [ScriptExecutionError](#page-237-0).

#### **Пример**:

```
try:
     scripting = myOfficeSDK.createScripting(document);
     scripting.runScript("New script")
except myOfficeSDK.ScriptExecutionError as err:
    print("Error execution script: ", err)
```
## **6.114 Класс Search**

Класс Search предоставляет доступ к механизму поиска и замены фрагментов документа, открытого в редакторе текста или таблиц.

## **6.114.1 Метод Search.findText**

Метод выполняет поиск строки без учета регистра во всем документе или выбранном диапазоне документа. Результат возвращается в виде диапазона [Range](#page-186-0), содержащего искомый фрагмент.

Если строка не обнаружена, возвращается null.

```
# Поиск по всему документу
search = myOfficeSDK.createSearch(document)
searchResult = search.findText("API")
for searchRange in searchResult:
    print(searchRange)
```

```
# Поиск только в диапазоне первого блока
firstBlock = document.getBlocks().getBlock(0)
search = myOfficeSDK.createSearch(document)
searchResult = search.findText("API", firstBlock)
for searchRange in searchResult:
    print(searchRange)
```
## <span id="page-202-0"></span>**6.115 Класс Section**

Класс Section представляет собой раздел в документе.

## **6.115.1 Метод Section.setPageProperties**

Метод устанавливает параметры [PageProperties](#page-147-0) страниц, находящихся в разделе.

## **Пример**:

```
for section in sectionsEnumerator:
     section.setPageProperties(myOfficeSDK.PageProperties(100, 50))
     pageProperties = section.getPageProperties()
    print(pageProperties.height)
```
## **6.115.2 Метод Section.getPageProperties**

Метод возвращает параметры страниц раздела [PageProperties](#page-147-0).

## **Пример**:

```
for section in sectionsEnumerator:
     pageProperties = section.getPageProperties()
    print(pageProperties.height)
```
## **6.115.3 Метод Section.setPageOrientation**

Метод задает ориентацию страниц раздела.

## **Пример**:

```
for section in sectionsEnumerator:
     section.setPageOrientation(myOfficeSDK.PageOrientation_Portrait)
    print(section.getPageOrientation())
```
## **6.115.4 Метод Section.getPageOrientation**

Метод возвращает ориентацию страниц раздела.

## **Пример**:

```
for section in sectionsEnumerator:
    print(section.getPageOrientation())
```
## **6.115.5 Метод Section.getRange**

Метод возвращает диапазон [Range](#page-186-0) в документе, соответствующий данному разделу.

```
for section in sectionsEnumerator:
     sectionRange = section.getRange()
    print(sectionRange.extractText())
```
## **6.115.6 Метод Section.getHeaders**

Метод возвращает коллекцию [HeadersFooters](#page-120-0) верхних колонтитулов раздела.

## **Пример**:

```
for section in sectionsEnumerator:
     headers = section.getHeaders()
     for header in headers:
         print(header.getRange().extractText())
```
## **6.115.7 Метод Section.getFooters**

Метод возвращает коллекцию [HeadersFooters](#page-120-0) нижних колонтитулов раздела.

## **Пример**:

```
for section in sectionsEnumerator:
     footers = section.getFooters()
     for footer in footers:
         print(footer.getRange().extractText())
```
## **6.116 Класс Sections**

Класс Sections используется для доступа к коллекции секций документа. Описание секции см. в разделе [Section](#page-202-0).

#### **6.116.1 Метод Sections.getEnumerator**

Метод позволяет перечислить коллекцию секций документа.

## **Пример**:

```
sectionsEnumerator = document.getSectionsEnumerator()
for section in sectionsEnumerator:
     sectionRange = section.getRange()
    print(sectionRange.extractText())
```
#### **6.117 Класс Shape**

Класс Shape представляет собой фигуру, содержит методы для установки и

получения свойств [ShapeProperties](#page-204-0).

## **6.117.1 Метод Shape.getShapeProperties**

Метод возвращает свойства фигуры [ShapeProperties](#page-204-0).

# **Пример**:

```
shape = document.getBlocks().getShape(0)
if shape != None:
     shapeProperties = shape.getShapeProperties()
    print(shapeProperties.verticalAlignment)
```
## **6.117.2 Метод Shape.setShapeProperties**

Метод устанавливает свойства фигуры [ShapeProperties](#page-204-0).

## **Пример**:

```
shape = document.getBlocks().getShape(0)
if shape != None:
     shapeProperties = shape.getShapeProperties()
     shapeProperties.verticalAlignment = myOfficeSDK.VerticalAlignment.Center
     shape.setShapeProperties(shapeProperties)
```
## <span id="page-204-0"></span>**6.118 Класс ShapeProperties**

Класс описывает свойства фигуры и содержит следующие поля:

- $-$  verticalAlignment вертикальное выравнивание, тип  $Vert$  is alalignment;
- borderProperties свойства границ фигуры, тип [LineProperties](#page-133-0);
- fill свойства заполнения фигуры, тип [Fill](#page-114-0);

– shapeTextLayout - свойства текста внутри фигуры, тип [ShapeTextLayout](#page-205-1).

## **6.118.1 Поле ShapeProperties.borderProperties**

Поле предназначено для установки свойств границ фигуры [LineProperties](#page-133-0).

## **6.118.2 Поле ShapeProperties.verticalAlignment**

Поле предназначено для установки типа вертикального выравнивания [VerticalAlignment](#page-230-0).

## **6.118.3 Поле ShapeProperties.fill**

Поле предназначено для установки свойств заполнения фигуры [Fill](#page-114-0).

### **6.118.4 Поле ShapeProperties.shapeTextLayout**

Поле предназначено для установки свойств текста внутри фигуры [ShapeTextLayout](#page-205-1).

## **6.119 Класс ShapeTextLayout**

<span id="page-205-1"></span>Класс ShapeTextLayout описывает свойства текста, находящегося внутри фигуры. Описание полей представлено в [таблице 71](#page-205-2). Используется в качестве поля класса [ShapeProperties](#page-204-0).

<span id="page-205-2"></span>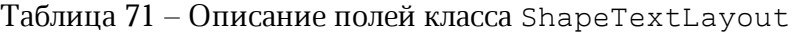

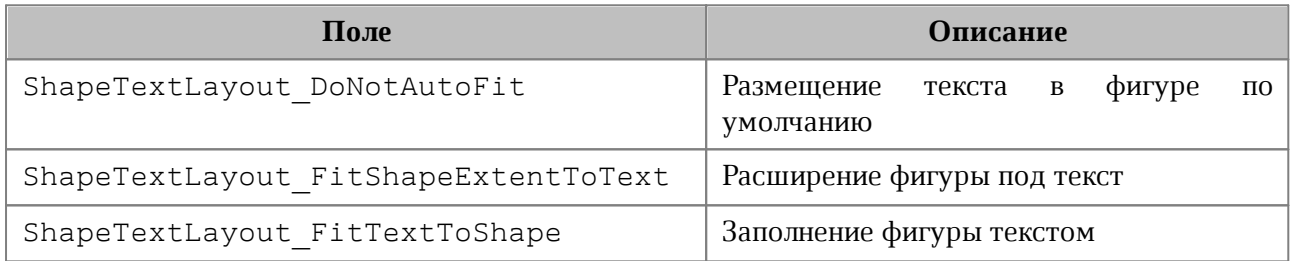

### **6.120 Класс SizeU**

<span id="page-205-0"></span>Класс SizeU представляет размер объекта в двухмерном пространстве. Описание полей класса SizeU представлено в [таблице 72](#page-205-3).

<span id="page-205-3"></span>Таблица 72 – Описание полей классе SizeU

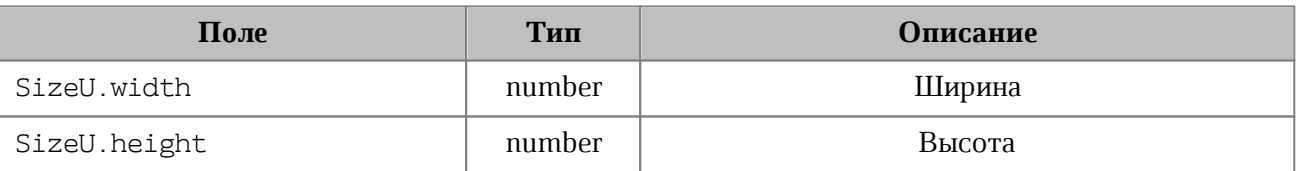

## **Пример**:

```
size = myOfficeSDK.SizeU(2, 3)
print("width=", size.width, ", height=", size.height) # width= 2.0 , height= 3.0
```
## **6.120.1 Метод SizeU:toString**

Возвращает информацию о размерах в виде строкового значения формата (width: <value>, height: <value>).

### **Пример**:

```
size = myOfficeSDK.SizeU(2, 3)
print(size.toString()) # (width: 2.0, height: 3.0)
```
## **6.121 Класс Table**

<span id="page-206-0"></span>Класс Table предоставляет доступ к листу в табличном документе или таблице в составе текстового документа (см. [Рисунок 33\)](#page-206-0).

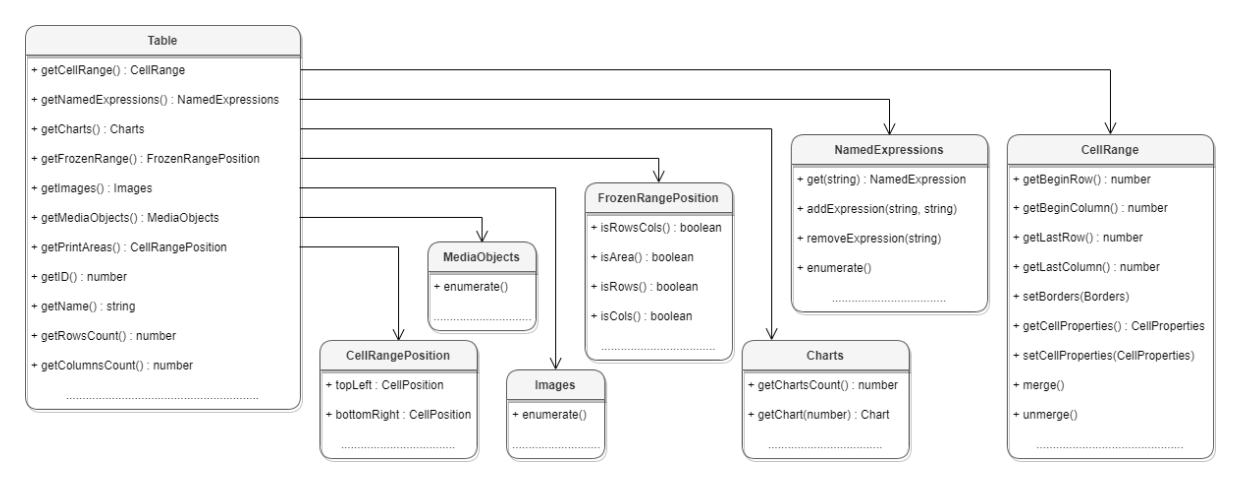

Рисунок 33 – Структура полей класса Table

### **6.121.1 Метод Table.setName**

Метод задает имя таблицы. В случае с табличным документом это имя будет являться заголовком листа документа. Данное значение должно быть уникальным, т.к. может использоваться для ссылки на таблицу, например, из формул.

#### **Пример**:

```
table = document.getBlocks().getTable("List11")
table.setName("Table1")
print(table.getName()) # Table1
```
Для текстовых документов использование данного метода также допустимо, наименование таблицы нигде не отображается, но в дальнейшем его можно использовать для доступа к таблице по имени.

```
tableName = "Table1"
table = document.getBlocks().getTable(0)
table.setName(tableName)
table = document.getBlocks().getTable(tableName)
```
## **6.121.2 Метод Table.getName**

Метод позволяет получить наименование листа табличного документа.

### **Пример**:

```
table = document.getBlocks().getTable("List11")
print(table.getName())
```
## **6.121.3 Метод Table.getRowsCount**

Метод позволяет получить количество строк таблицы.

## **Пример**:

```
table = document.getBlocks().getTable("List11")
print(table.getRowsCount())
```
## **6.121.4 Метод Table.getColumnsCount**

Метод позволяет получить количество столбцов таблицы.

## **Пример**:

```
table = document.getBlocks().getTable("List11")
print(table.getColumnsCount())
```
## **6.121.5 Метод Table.getCell**

Метод позволяет получить доступ к отдельной ячейке таблицы. В качестве аргумента может выступать текстовое представление адреса ячейки, либо экземпляр класса [CellPosition](#page-78-0).

#### **Примеры**:

```
firstSheet = document.getBlocks().getTable(0)
cell = firstSheet.getCell("B2")
print(cell.getFormattedValue())
```

```
firstSheet = document.getBlocks().getTable(0)
cellPosition = myOfficeSDK.CellPosition(2, 1)
cell = firstSheet.getCell(cellPosition)
print(cell.getFormattedValue())
```
## **6.121.6 Метод Table.getCellRange**

Метод позволяет получить доступ к диапазону ячеек таблицы [CellRange](#page-79-0). В качестве аргумента может использоваться строка, описывающая диапазон ("вз: с4"), либо объект типа [CellRangePosition](#page-83-0).

## **Примеры:**

```
firstSheet = document.getBlocks().getTable("Table1")
cellRange = firstSheet.getCellRange("B3:C4")
cellRangesEnumerator = cellRange.getEnumerator()
for cell in cellRangesEnumerator:
    print(cell.getFormattedValue())
```

```
firstSheet = document.getBlocks().getTable("Table1")
cellRangePosition = myOfficeSDK.CellRangePosition(0, 0, 1, 1)
cellRange = firstSheet.getCellRange(cellRangePosition)
```
## **6.121.7 Метод Table.insertColumnAfter**

Метод предназначен для вставки нового столбца после указанной позиции в таблице. **Вызов**:

insertColumnAfter(columnIndex, copyColumnStyle, columnsCount)

#### **Параметры:**

- columnIndex индекс столбца в таблице, после которого производится вставка. Индексация столбцов начинается с нуля.
- copyColumnStyle флаг наследования стиля. Если этот параметр установлен в значение true, то новый столбец наследует настройки форматирования столбца с индексом columnIndex. Если параметр copyColumnStyle установлен в значение false, то настройки форматирования не копируются. Значение по умолчанию true.
- $\text{columnsCount} \text{konr}$ чество вставляемых столбцов. Значение по умолчанию 1.

#### **Пример**:

```
# Создать в документе новую таблицу 2х2
table = document.getRange().getEnd().insertTable(2, 2, "NewTable")
# Добавление двух столбцов в середину таблицы, без наследования настроек
форматирования
table.insertColumnAfter(0, False, 2)
```
#### **6.121.8 Метод Table.insertColumnBefore**

Метод предназначен для вставки нового столбца до указанной позиции в таблице. **Вызов**:

insertColumnBefore(columnIndex, copyColumnStyle, columnsCount)

### **Параметры:**

- columnIndex индекс столбца в таблице, перед которым производится вставка. Индексация столбцов начинается с нуля.
- copyColumnStyle флаг наследования стиля. Если этот параметр установлен в значение true, то новый столбец наследует настройки форматирования столбца с индексом columnIndex. Если параметр copyColumnStyle установлен в значение false, то настройки форматирования не копируются. Значение по умолчанию true.
- columnsCount количество вставляемых столбцов. Значение по умолчанию 1.

## **Пример**:

```
# Создать в документе новую таблицу 2х2
table = document.getRange().getEnd().insertTable(2, 2, "NewTable")
# Добавление двух столбцов в середину таблицы, без наследования настроек
форматирования
table.insertColumnBefore(1, false, 2)
```
## **6.121.9 Метод Table.insertRowAfter**

Метод предназначен для вставки новой строки после указанной позиции в таблице. **Вызов**:

insertRowAfter(rowIndex, copyRowStyle, rowsCount)

#### **Параметры:**

- rowIndex индекс строки в таблице, после которой производится вставка. Индексация строк начинается с нуля.
- copyRowStyle флаг наследования стиля. Если этот параметр установлен в значение true, то новая строка наследует настройки форматирования строки с индексом rowIndex. Если параметр copyRowStyle установлен в значение false, то настройки форматирования не копируются. Значение по умолчанию true.
- rowsCount количество вставляемых строк. Значение по умолчанию 1.

```
# Создать в документе новую таблицу 2х2
table = document.getRange().getEnd().insertTable(2, 2, "NewTable")
# Добавление двух строк в середину таблицы, без наследования настроек
форматирования
table.insertRowAfter(0, False, 2)
```
## **6.121.10 Метод Table.insertRowBefore**

Метод предназначен для вставки новой строки до указанной позиции в таблице. **Вызов**:

insertRowBefore(rowIndex, copyRowStyle, rowsCount)

#### **Параметры:**

- rowIndex индекс строки в таблице, перед которой производится вставка. Индексация строк начинается с нуля.
- copyRowStyle флаг наследования стиля. Если этот параметр установлен в значение true, то новая строка наследует настройки форматирования строки с индексом rowIndex. Если параметр copyRowStyle установлен в значение false, то настройки форматирования не копируются. Значение по умолчанию true.
- rowsCount количество вставляемых строк. Значение по умолчанию 1.

## **Пример**:

```
# Создать в документе новую таблицу 2х2
```

```
table = document.getRange().getEnd().insertTable(2, 2, "NewTable")
```

```
# Добавление двух строк в середину таблицы, без наследования настроек
```
#### форматирования

```
table.insertRowBefore(1, False, 2)
```
### **6.121.11 Метод Table.removeColumn**

Метод предназначен для удаления столбца таблицы, начиная с заданного индекса. **Вызов**:

removeColumn(columnIndex, columnsCount)

#### **Параметры:**

- columnIndex индекс столбца, начиная с которого будет удалено заданное количество столбцов. Индексация столбцов начинается с нуля.
- columnsCount количество столбцов для удаления. Значение по умолчанию 1.

```
# Создать в документе новую таблицу 2х2
table = document.getRange().getEnd().insertTable(2, 2, "NewTable")
# Удаление одной строки начиная с первой
table.removeColumn(1, 1)
```
## **6.121.12 Метод Table.removeRow**

Метод предназначен для удаления строки таблицы, начиная с заданного индекса.

## **Вызов**:

```
removeRow(rowIndex, rowsCount)
```
## **Параметры:**

- rowIndex индекс строки, начиная с которого будет удалено rowsCount строк. Индексация строк начинается с нуля.
- rowsCount количество строк для удаления. Значение по умолчанию 1.

## **Пример**:

```
# Создать в документе новую таблицу 2х2
table = document.getRange().getEnd().insertTable(2, 2, "NewTable")
# Удаление одной колонки начиная с первой
table.removeRow(1, 1)
```
## **6.121.13 Метод Table.groupRows**

Метод предназначен для группировки строк таблицы, начиная с заданного индекса. Индексация строк начинается с нуля.

## **Вызов**:

```
groupRows(rowIndex, rowsCount)
```
## **Параметры:**

- rowIndex индекс строки, начиная с которого будет начата группировка строк;
- rowsCount количество строк для группировки.

## **6.121.14 Метод Table.groupColumns**

Метод предназначен для группировки столбцов таблицы, начиная с заданного индекса. Индексация столбцов начинается с нуля.

## **Вызов**:

```
groupColumns(columnIndex, columnsCount)
```
## **Параметры:**

- columnIndex индекс столбца, начиная с которого будет начата группировка столбцов;
- columnsCount количество столбцов для группировки.

## **6.121.15 Метод Table.ungroupRows**

Метод предназначен для разгруппировки строк таблицы, начиная с заданного индекса. Индексация строк начинается с нуля.

## **Вызов**:

```
ungroupRows(rowIndex, rowsCount)
```
## **Параметры:**

- rowIndex индекс строки, начиная с которого будет начата разгруппировка строк;
- rowsCount количество строк для разгруппировки.

## **6.121.16 Метод Table.clearRowGroups**

Метод предназначен для очистки группированных строк таблицы, начиная с заданного индекса. Индексация строк начинается с нуля.

## **Вызов**:

```
clearRowGroups(rowIndex, rowCount)
```
### **Параметры:**

- rowIndex индекс строки, начиная с которой будет начата очистка групп;
- rowCount количество строк для очистки групп.

## **6.121.17 Метод Table.ungroupColumns**

Метод предназначен для разгруппировки столбцов таблицы, начиная с заданного индекса. Индексация столбцов начинается с нуля.

## **Вызов**:

ungroupColumns(columnIndex, columnsCount)

#### **Параметры:**

- columnIndex индекс столбца, начиная с которого будет начата разгруппировка столбцов;
- columnsCount количество столбцов для разгруппировки.

## **6.121.18 Метод Table.clearColumnGroups**

Метод предназначен для очистки группированных столбцов таблицы, начиная с заданного индекса. Индексация столбцов начинается с нуля.

#### **Вызов**:

clearColumnGroups(columnIndex, columnsCount)

## **Параметры:**

- columnIndex индекс столбца, начиная с которого будет начата очистка групп;
- columnsCount количество столбцов для очистки групп.

#### **6.121.19 Метод Table.setColumnsVisible**

Метод Table::setColumnsVisible позволяет задавать видимость столбцов, начиная с заданного индекса. Индексация столбцов начинается с нуля.

#### **Вызов**:

```
 setColumnsVisible(first, columnsCount, visible)
```
#### **Параметрs:**

first – начальный индекс;

columnsCount – количество столбцов;

visible – видимость.

#### **6.121.20 Метод Table.setRowsVisible**

Метод Table::setRowsVisible позволяет задавать видимость строк, начиная с заданного индекса. Индексация строк начинается с нуля.

### **Вызов**:

setRowsVisible**(**first**,** rowsCount, visible**)**

#### **Параметрs:**

first – начальный индекс;

columnsCount – количество строк;

visible – видимость.

## **6.121.21 Метод Table.setColumnWidth**

Метод устанавливает ширину столбца таблицы в пунктах (1/72 дюйма).

#### **Вызов**:

setColumnWidth( columnIndex, width )

#### **Параметры:**

- columnIndex индекс столбца в таблице, для которого устанавливается значение ширины. Индексация столбцов начинается с нуля.
- width ширина столбца в пунктах (1/72 дюйма).

### **Пример**:

```
table = document.getRange().getBegin().insertTable(2, 2, "NewTable")
# Установить ширину столбца в 400 pt
table.setColumnWidth(1, 400)
```
## **6.121.22 Метод Table.setRowHeight**

Метод устанавливает высоту строки таблицы в пунктах (1/72 дюйма).

**Вызов**:

setRowHeight(rowIndex, height)

#### **Параметры:**

- rowIndex индекс строки в таблице, для которой устанавливается значение высоты. Индексация строк начинается с нуля.
- height высота строки в пунктах  $(1/72 \text{ m}$ йма).
- rowHeightRule точность значения (RowHeightRule::Exact точно, RowHeightRule::AtLeast – не меньше).

#### **Пример**:

```
table = document.getRange().getBegin().insertTable(2, 2, "NewTable")
# Установить высоту строки в 100 pt
table.setRowHeight(1, 100, myOfficeSDK.RowHeightRule_Exact)
```
#### **6.121.23 Метод Table.duplicate**

Для создания копии листа в табличном документе используется метод duplicate. Созданная копия листа размещается после копируемого листа. Метод может быть использован только в табличном документе.

#### **Пример**:

```
table = document.getBlocks().getTable(0)
table.duplicate()
```
### **6.121.24 Метод Table.remove**

Для удаления таблицы в текстовом документе или листа в табличном документе

используется метод remove().

#### **Пример**:

```
table = document.getBlocks().getTable(0)
table.remove()
```
## **6.121.25 Метод Table.moveTo**

Для перемещения листа таблицы по указанному индексу в табличном документе используется метод moveTo. Указанный индекс должен быть меньше или равен количеству листов в документе. Индексация листов начинается с нуля. Метод может быть использован только в табличном документе.

### **Пример**:

```
table = document.getBlocks().getTable(0)
table.moveTo(1)
```
### **6.121.26 Метод Table.setShowZeroValue**

Для упрощения чтения таблицы нулевые значения ячеек могут быть скрыты. Для управления скрытием/показом ячеек используется метод setShowZeroValue.

## **Пример**:

```
table = document.getBlocks().getTable(0)
table.setShowZeroValue(False)
```
#### **6.121.27 Метод Table.getShowZeroValue**

Для проверки режима отображения нулевых значений ячеек используется метод getShowZeroValue.

## **Пример**:

```
table = document.getBlocks().getTable(0)
table.setShowZeroValue(False)
print(table.getShowZeroValue())
```
#### **6.121.28 Метод Table.setVisible**

Метод управляет видимостью листа таблицы. Используется только в табличном документе.

```
table = document.getBlocks().getTable(0)
table.setVisible(False)
```
### **6.121.29 Метод Table.isVisible**

Метод возвращает значение true, если лист таблицы в табличном документе отображается в редакторе таблиц.

### **Пример**:

```
table = document.getBlocks().getTable(0)
if table.isVisible() == False:
     table.setVisible(True)
```
### **6.121.30 Метод Table.setPrintArea**

Метод служит для установки и сброса области печати [CellRangePosition](#page-83-0).

#### **Пример**:

```
firstSheet = document.getBlocks().getTable("List11")
firstSheet.setPrintArea(myOfficeSDK.CellRangePosition(0, 0, 2, 2))
```
### **6.121.31 Метод Table.getCharts**

Для получения списка диаграмм ([Charts](#page-91-0)) таблицы используется метод Table.getCharts.

#### **Пример**:

```
tablesEnumerator = document.getBlocks().getTablesEnumerator()
for table in tablesEnumerator:
     charts = table.getCharts()
    print(charts.getChartsCount())
```
#### **6.121.32 Метод Table.getNamedExpressions**

<span id="page-216-0"></span>Для получения списка именованных диапазонов [NamedExpressions](#page-142-0) используется метод [Table.getNamedExpressions\(\)](#page-216-0).

```
tablesEnumerator = document.getBlocks().getTablesEnumerator()
for table in tablesEnumerator:
     namedExpressions = table.getNamedExpressions()
    namedExpressionsEnumerator = namedExpressions.getEnumerator()
    for namedExpression in namedExpressionsEnumerator:
        print(namedExpression.getName())
```
## **6.121.33 Table.\_\_eq\_\_**

Метод \_\_eq\_\_ используется для определения эквивалентности двух объектов типа Table.

#### **Пример**:

```
firstTable = document.getBlocks().getTable(0)
secondTable = document.getBlocks().getTable(0)
```

```
if firstTable.__eq__(secondTable):
```

```
 print("Equals")
```
## **6.121.34 Table.\_\_ne\_\_**

Метод пе используется для определения неэквивалентности двух объектов типа Table.

#### **Пример**:

```
firstTable = document.getBlocks().getTable(0)
secondTable = document.getBlocks().getTable(1)
```

```
if firstTable.__ne__(secondTable):
```
**print(**"Not equals"**)**

## **6.122 Класс TableRangeInfo**

Класс TableRangeInfo описывает диапазон ячеек таблицы.

Описание полей класса TableRangeInfo представлено в [таблице 73](#page-217-0).

<span id="page-217-0"></span>Таблица 73 – Поля класса TableRangeInfo

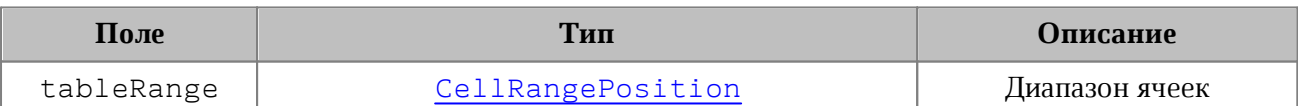

```
table = document.getBlocks().getTable(0)
charts = table.getCharts()
rangeInfo = charts.getChart(0).getRange(0)
cellRangePosition = rangeInfo.tableRangeInfo
tableRange = cellRangePosition.tableRange
print("Top left row:", tableRange.topLeft.row, ", top left column:",
tableRange.topLeft.column)
```
## **6.123 Класс TextAnchoredPosition**

Класс TextAnchoredPosition представляет позицию объекта на странице текстового документа. Описание полей представлено в [таблице 74](#page-218-0).

<span id="page-218-0"></span>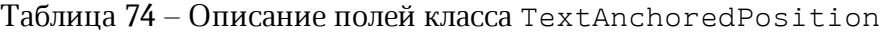

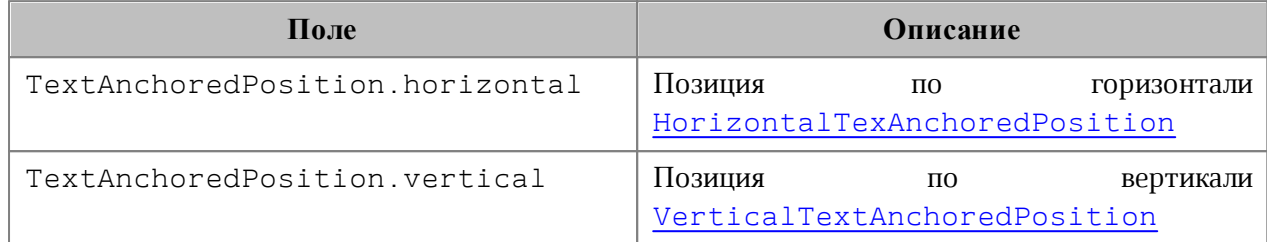

# **6.123.1 TextAnchoredPosition.\_\_eq\_\_**

Метод \_\_eq\_\_ используется для определения эквивалентности двух объектов типа TextAnchoredPosition.

```
firstTextAnchoredPosition = myOfficeSDK.TextAnchoredPosition()
firstTextAnchoredPosition.horizontal =
myOfficeSDK
.HorizontalTextAnchoredPosition
(myOfficeSDK.HorizontalRelativeTo_ColumnLeftMargin)
firstTextAnchoredPosition.horizontal.aligment =
myOfficeSDK.HorizontalAnchorAlignment_Center
firstTextAnchoredPosition.horizontal.offset = 10
firstTextAnchoredPosition.vertical =
myOfficeSDK
.VerticalTextAnchoredPosition(myOfficeSDK.VerticalRelativeTo_PageContent)
firstTextAnchoredPosition.vertical.aligment =
myOfficeSDK.VerticalAnchorAlignment_Center
firstTextAnchoredPosition.vertical.offset = 10
secondTextAnchoredPosition = myOfficeSDK.TextAnchoredPosition()
secondTextAnchoredPosition.horizontal =
myOfficeSDK
.HorizontalTextAnchoredPosition
(myOfficeSDK.HorizontalRelativeTo_ColumnLeftMargin)
secondTextAnchoredPosition.horizontal.aligment =
myOfficeSDK.HorizontalAnchorAlignment_Center
```

```
secondTextAnchoredPosition.horizontal.offset = 10
secondTextAnchoredPosition.vertical =
myOfficeSDK
.VerticalTextAnchoredPosition(myOfficeSDK.VerticalRelativeTo_PageContent)
secondTextAnchoredPosition.vertical.aligment =
myOfficeSDK.VerticalAnchorAlignment_Center
secondTextAnchoredPosition.vertical.offset = 10
```

```
if firstTextAnchoredPosition.__eq__(secondTextAnchoredPosition):
    print("Equals")
```
### **6.123.2 TextAnchoredPosition.\_\_ne\_\_**

Метод \_\_ пе \_\_ используется для определения неэквивалентности двух объектов типа TextAnchoredPosition.

```
firstTextAnchoredPosition = myOfficeSDK.TextAnchoredPosition()
firstTextAnchoredPosition.horizontal =
myOfficeSDK
.HorizontalTextAnchoredPosition
(myOfficeSDK.HorizontalRelativeTo_ColumnLeftMargin)
firstTextAnchoredPosition.horizontal.aligment =
myOfficeSDK.HorizontalAnchorAlignment_Center
firstTextAnchoredPosition.horizontal.offset = 10
firstTextAnchoredPosition.vertical =
myOfficeSDK
.VerticalTextAnchoredPosition(myOfficeSDK.VerticalRelativeTo_PageContent)
firstTextAnchoredPosition.vertical.aligment =
myOfficeSDK.VerticalAnchorAlignment_Center
firstTextAnchoredPosition.vertical.offset = 10
secondTextAnchoredPosition = myOfficeSDK.TextAnchoredPosition()
secondTextAnchoredPosition.horizontal =
myOfficeSDK
.HorizontalTextAnchoredPosition
(myOfficeSDK.HorizontalRelativeTo_ColumnLeftMargin)
secondTextAnchoredPosition.horizontal.aligment =
myOfficeSDK.HorizontalAnchorAlignment_Center
```

```
secondTextAnchoredPosition.horizontal.offset = 20
secondTextAnchoredPosition.vertical =
myOfficeSDK
.VerticalTextAnchoredPosition(myOfficeSDK.VerticalRelativeTo_PageContent)
secondTextAnchoredPosition.vertical.aligment =
myOfficeSDK.VerticalAnchorAlignment_Center
secondTextAnchoredPosition.vertical.offset = 20
```

```
if firstTextAnchoredPosition.__ne__(secondTextAnchoredPosition):
    print("Not equals")
```
# **6.124 Класс TextExportSettings**

Класс TextExportSettings предоставляет настройки, необходимые для экспорта текстовых документов, см. [Document.exportAs\(\)](#page-105-0). Поле TextExportSettings.pageNumbers является экземпляром класса [PageNumbers](#page-145-0), в котором содержатся настройки страниц для экспорта текстовых документов.

# **Пример:**

```
textExportSettings = myOfficeSDK.TextExportSettings()
textExportSettings.pageNumbers =
myOfficeSDK.PageNumbers(myOfficeSDK.PageParity_Even)
document.exportAs(filePath, myOfficeSDK.ExportFormat_PDFA1, textExportSettings)
```
## **6.125 Класс TextLayout**

В [таблице 75](#page-220-0) приведены варианты размещения текста в ячейках таблицы. Данное значение используется в поле textLayout таблицы [CellProperties](#page-75-0).

| Наименование константы              | Описание                                                                                                    | Отображение                                                                               |
|-------------------------------------|----------------------------------------------------------------------------------------------------|-------------------------------------------------------------------------------------------|
| TextLayout SingleLine               | Текст располагается в одну строку<br>с наложением на соседние ячейки.                                                 | A1<br>$f_{\rm X}$ Размещение текста<br>v<br>B<br>$\overline{A}$<br>C<br>Размещение текста |
| TextLayout WrapByWords              | Текст внутри ячейки переносится<br>словам. Высота<br>ряда<br>ΠО<br>увеличивается чтобы разместить<br>текст полностью. | Размещение текста<br>A1<br><sub>R</sub><br>C<br>$\Delta$<br>Размещение<br>текста          |
| TextLayout ShrinkSizeT<br>oFitWidth | Текст располагается в одну линию,<br>отображение масштабируется<br>таким образом, чтобы полностью                     | A1<br>Размещение текста<br>B<br>C.<br>A<br>Размещение текста                              |

<span id="page-220-0"></span>Таблица 75 – Варианты размещения текста в ячейках таблицы

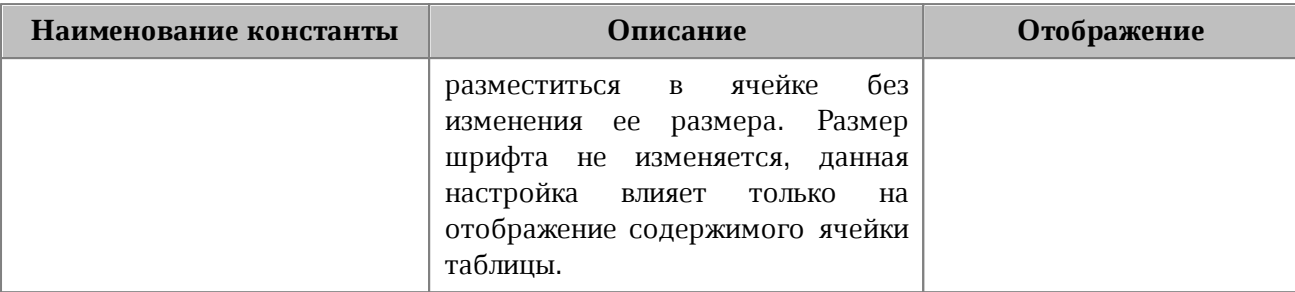

### **Пример**:

```
firstSheet = document.getBlocks().getTable(0)
cell = firstSheet.getCell("A1")
cellProps = cell.getCellProperties()
cellProps.textLayout = myOfficeSDK.TextLayout_ShrinkSizeToFitWidth
cell.setCellProperties(cellProps)
```
## **6.126 Класс TextOrientation**

Класс TextOrientation предоставляет доступ к свойствам ориентации текста в ячейке, фигуре и т. д (см. [CellProperties](#page-75-0)).

### **Пример**:

```
firstSheet = document.getBlocks().getTable("Лист1");
cell = firstSheet.getCell("A3")
cellProps = cell.getCellProperties()
textOrientation = myOfficeSDK.TextOrientation(45)
cell.setCellProperties(cellProps)
```
## **6.126.1 Метод TextOrientation.getAngle**

Возвращает угол направления текста в ячейке. Значение угла указывается в градусах.

#### **Пример**:

```
firstSheet = document.getBlocks().getTable("List11")
cell = firstSheet.getCell("A3")
cellProps = cell.getCellProperties()
cellProps.textOrientation = myOfficeSDK.TextOrientation(45)
print(cellProps.textOrientation.getAngle())
```
## **6.126.2 TextOrientation.isStackedChars**

Возвращает true, если ориентация текста - вертикальный столбец.

```
print(cellProps.textOrientation.isStackedCharts())
```
# **6.126.3 TextOrientation.\_\_eq\_\_**

Метод еq используется для определения эквивалентности двух объектов типа LineSpacing.

# **Пример**:

```
firstTextOrientation = myOfficeSDK.TextOrientation(30)
secondTextOrientation = myOfficeSDK.TextOrientation(30)
if firstTextOrientation.__eq__(secondTextOrientation):
    print("Equals")
```
## **6.126.4 TextOrientation.\_\_ne\_\_**

Метод пе используется для определения неэквивалентности двух объектов типа TextOrientation.

## **Пример**:

```
firstTextOrientation = myOfficeSDK.TextOrientation(30)
secondTextOrientation = myOfficeSDK.TextOrientation(45)
if firstTextOrientation.__ne__(secondTextOrientation):
    print("Not equals")
```
## **6.127 Класс TextProperties**

Класс DocumentAPI.TextProperties содержит поля, задающие параметры текста. На [рисунке 34](#page-223-0) изображена объектная модель класса DocumentAPI.TextProperties.

<span id="page-223-0"></span>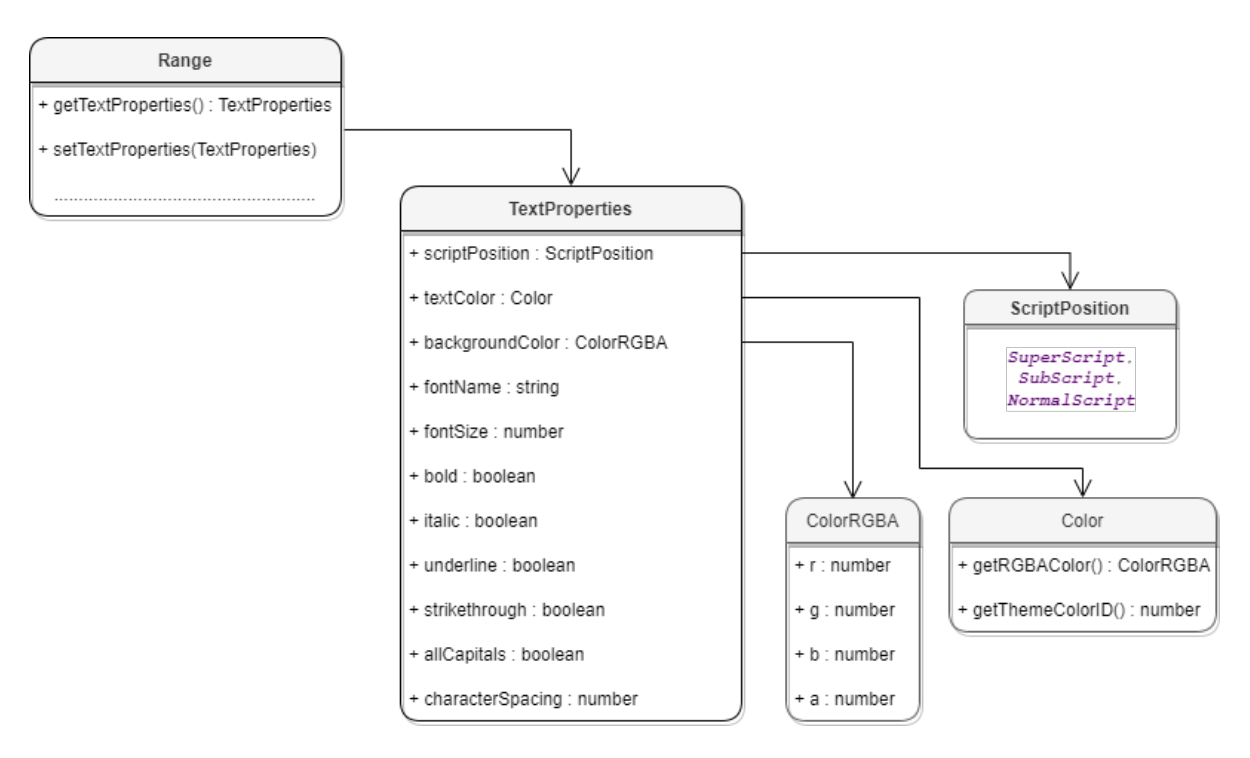

Рисунок 34 – Объектная модель для работы с классом

DocumentAPI.TextProperties

Описание полей класса TextProperties представлено в [таблице 76](#page-223-1). Свойства TextProperties применяются к диапазону текста Range (методы [Range.getTextProperties\(\),](#page-192-0) [Range.setTextProperties\(\)](#page-192-1)).

<span id="page-223-1"></span>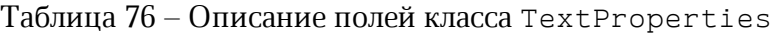

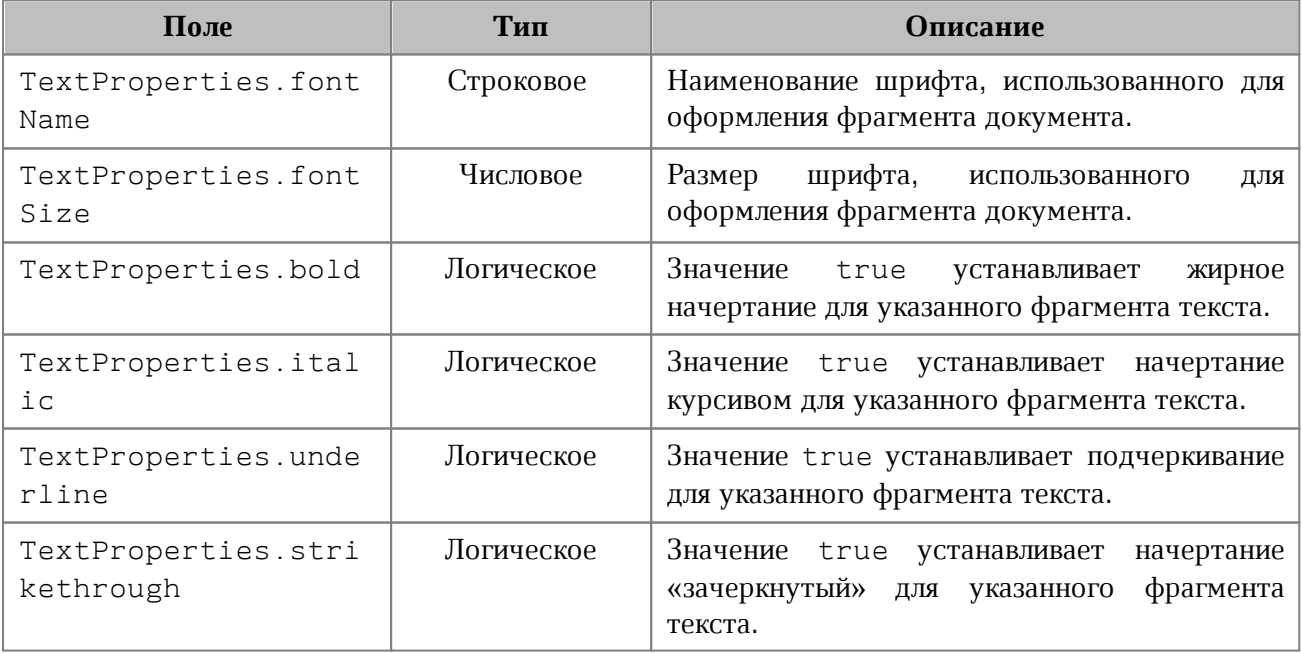

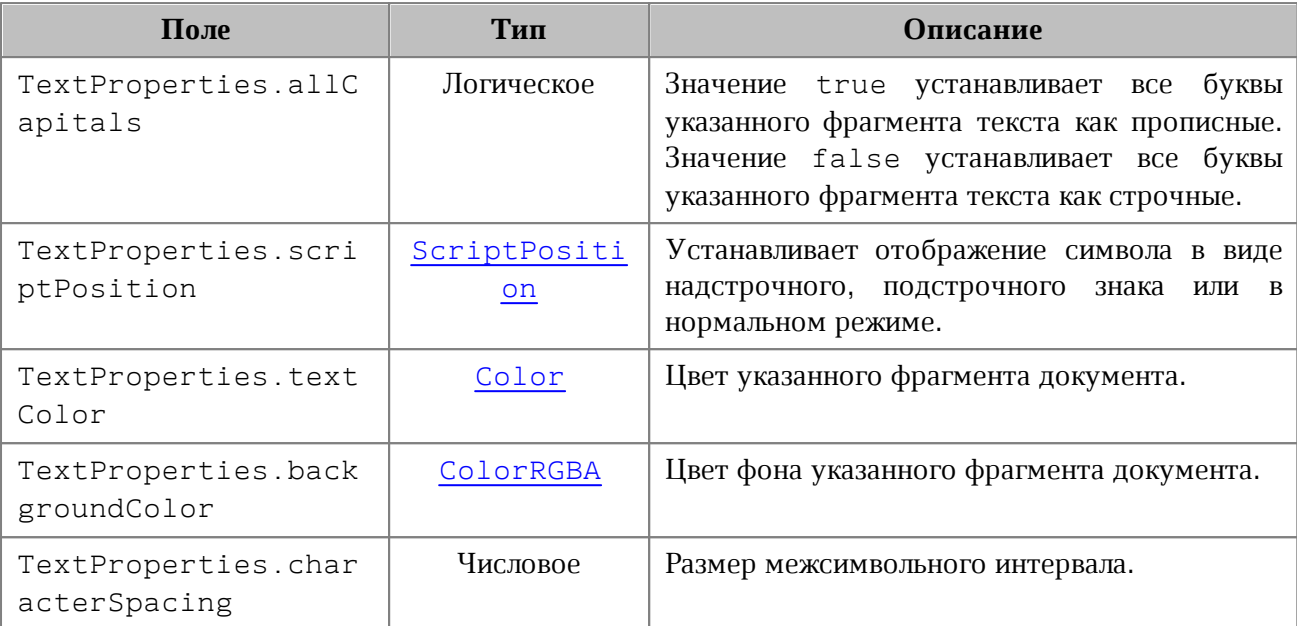

## **Пример**:

```
textProperties = myOfficeSDK.TextProperties()
textProperties.fontName = "XO Oriel"
textProperties.fontSize = 20
paragraph = document.getBlocks().getParagraph(2)
if paragraph != None:
    range = paragraph.getRange()
    range.setTextProperties(textProperties)
```
## **6.127.1 TextProperties.\_\_eq\_\_**

Метод \_\_eq\_\_ используется для определения эквивалентности двух объектов типа TextProperties.

```
firstTextProperties = myOfficeSDK.TextProperties()
firstTextProperties.fontName = "XO Oriel";
firstTextProperties.fontSize = 20;
```

```
secondTextProperties = myOfficeSDK.TextProperties()
secondTextProperties.fontName = "XO Oriel";
```

```
secondTextProperties.fontSize = 20;
```

```
if firstTextProperties.__eq__(secondTextProperties):
    print("Equals")
```
## **6.127.2 TextProperties.\_\_ne\_\_**

Метод пе используется для определения неэквивалентности двух объектов типа TextProperties.

## **Пример**:

```
firstTextProperties = myOfficeSDK.TextProperties()
firstTextProperties.fontName = "XO Oriel";
firstTextProperties.fontSize = 20;
secondTextProperties = myOfficeSDK.TextProperties()
secondTextProperties.fontName = "XO Oriel";
secondTextProperties.fontSize = 30;
if firstTextProperties.__ne__(secondTextProperties):
```
**print(**"Not equals"**)**

# **6.128 Класс TextWrapType**

В [таблице 77](#page-225-0) представлены варианты обтекания текстом встроенного объекта. Используется в [InlineFrame.setWrapType\(\)](#page-118-0).

| Наименование константы     | Описание                                                              |
|----------------------------|-----------------------------------------------------------------------|
| TextWrapType Inline        | Встроенный объект располагается в тексте                              |
| TextWrapType InFrontOfText | Встроенный объект располагается перед текстом                         |
| TextWrapType BehindText    | Встроенный объект располагается за текстом                            |
| TextWrapType TopAndBottom  | Текст располагается сверху и снизу от встроенного<br>объекта          |
| TextWrapType Square        | Текст располагается вокруг прямоугольной рамки<br>встроенного объекта |
| TextWrapType Through       | Текст обтекает встроенный объект по сторонам и<br>внутри              |

<span id="page-225-0"></span>Таблица 77 – Варианты обтекания текстом встроенного объекта

## **6.129 Класс ThemeColorID**

В [таблице 78](#page-225-1) представлены типы идентификаторов цветов тем. Используется в [Color](#page-95-0).

<span id="page-225-1"></span>Таблица 78 – Типы идентификаторов цветов тем

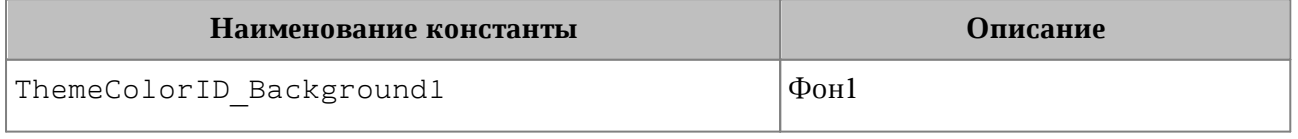

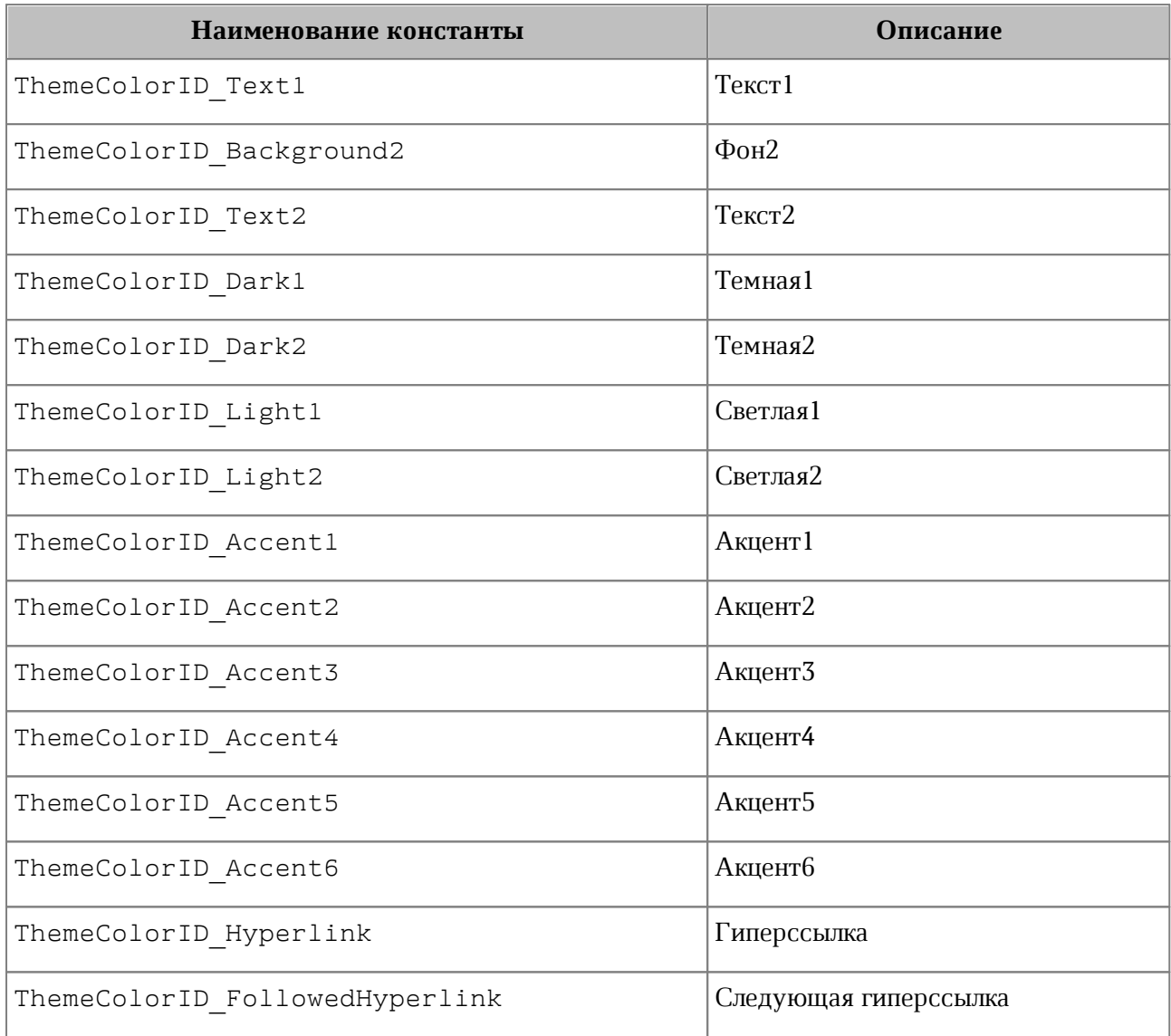

## **6.130 Класс TimePatterns**

Форматы времени представлены в [таблице 79](#page-226-0). Пример использования см. в главе [DateTimeCellFormatting](#page-103-0).

<span id="page-226-0"></span>Таблица 79 – Форматы времени

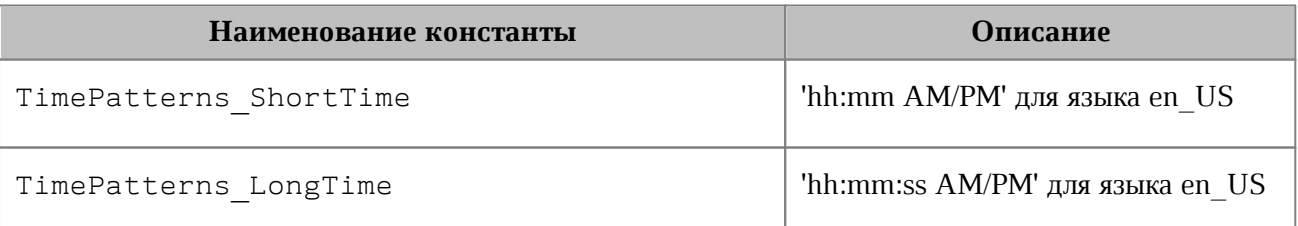

# **6.131 Класс TimeZone**

Класс TimeZone предоставляет настройки, необходимые для экспорта текстовых документов.

Поле класса TimeZone.offsetInSecondsToUTC (числовой тип) содержит значение, с помощью которого задается смещение или разность между временем в данном часовом поясе и временем в формате UTC (Всемирное координированное время).

## **6.132 Класс TrackedChange**

<span id="page-227-0"></span>Класс TrackedChange представляет отслеживаемое изменение в диапазоне документа (см. [Рисунок 35](#page-227-0)).

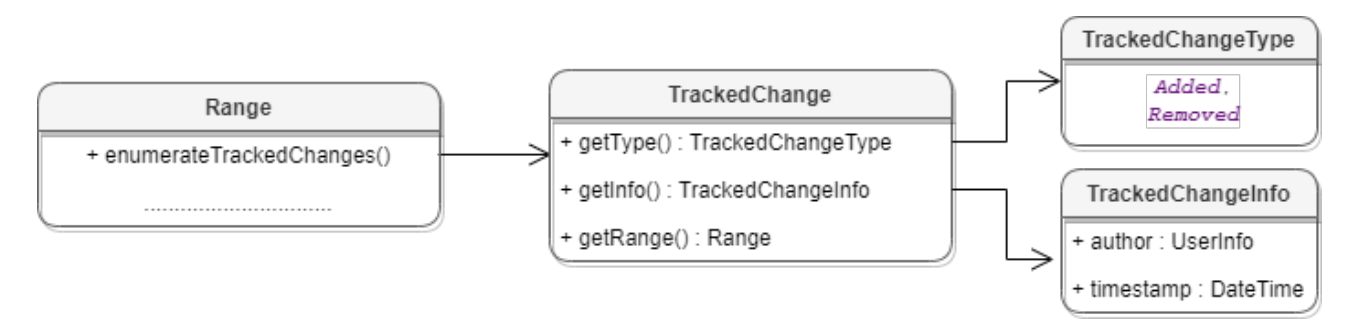

Рисунок 35 – Объектная модель классов для работы с отслеживаемыми изменениями

Для получения списка отслеживаемых изменений используется метод [Range.getTrackedChangesEnumerator\(\)](#page-193-0).

#### **Пример**:

trackedChangesEnumerator **=** document**.**getRange**().**getTrackedChangesEnumerator**()**

#### **6.132.1 Метод TrackedChange.getRange**

Метод возвращает объект [Range](#page-186-0), который соответствует измененному диапазону внутри абзаца.

#### **Пример**:

```
trackedChangesEnumerator = document.getRange().getTrackedChangesEnumerator()
if trackedChangesEnumerator != None:
     for trackedChange in trackedChangesEnumerator:
         trackedChangeRange = trackedChange.getRange()
        print(trackedChangeRange.extractText())
```
# **6.132.2 Метод TrackedChange.getType**

Метод позволяет получить информацию о типе отслеживаемого изменения [TrackedChangeType](#page-229-0).

### **Пример**:

```
trackedChangesEnumerator = document.getRange().getTrackedChangesEnumerator()
if trackedChangesEnumerator != None:
```

```
 for trackedChange in trackedChangesEnumerator:
     trackedChangeType = trackedChange.getType()
```
### **6.132.3 Метод TrackedChange.getInfo**

Метод позволяет получить информацию об отслеживаемых изменениях [TrackedChangeInfo](#page-228-0).

# **Пример**:

```
trackedChangesEnumerator = document.getRange().getTrackedChangesEnumerator()
if trackedChangesEnumerator != None:
     for trackedChange in trackedChangesEnumerator:
         trackedChangeInfo = trackedChange.getInfo()
```
### **6.133 Класс TrackedChangeInfo**

<span id="page-228-0"></span>Класс TrackedChangeInfo содержит информацию об отслеживаемых изменениях. Описание полей представлено в [таблице 80](#page-228-1).

<span id="page-228-1"></span>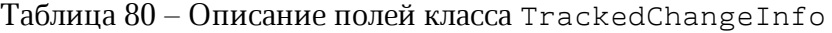

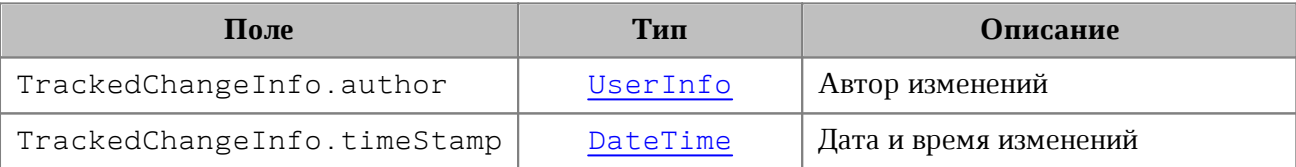

```
trackedChangeInfo = trackedChange.getInfo()
author = trackedChangeInfo.author
if author != None:
    print(author.name)
timeStamp = trackedChangeInfo.timeStamp
if timeStamp != None:
    print(timeStamp.year, timeStamp.month, timeStamp.day)
```
# <span id="page-229-0"></span>**6.134 Класс TrackedChangeType**

Поддерживаемые типы отслеживаемых изменений представлены в [таблице 81](#page-229-2).

### <span id="page-229-2"></span>Таблица 81 - Типы отслеживаемых изменений

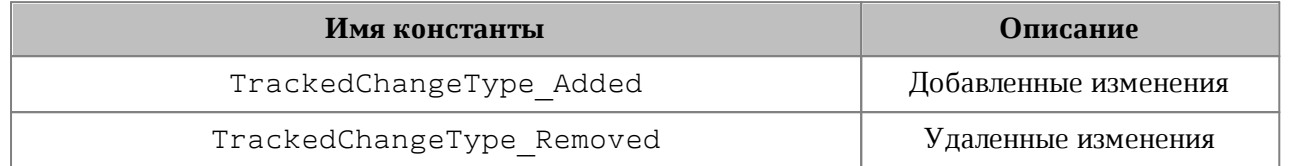

## **Пример**:

```
trackedChangesEnumerator = document.getRange().getTrackedChangesEnumerator()
if trackedChangesEnumerator != None:
     for trackedChange in trackedChangesEnumerator:
         if trackedChange.getType() == myOfficeSDK.TrackedChangeType_Added:
             print("Added")
         else:
             print("Removed")
```
# <span id="page-229-1"></span>**6.135 Класс UserInfo**

Класс UserInfo предоставляет информацию о пользователе.

Описание полей таблицы UserInfo представлено в [таблице 82](#page-229-3).

<span id="page-229-3"></span>Таблица 82 – Описание полей класса UserInfo

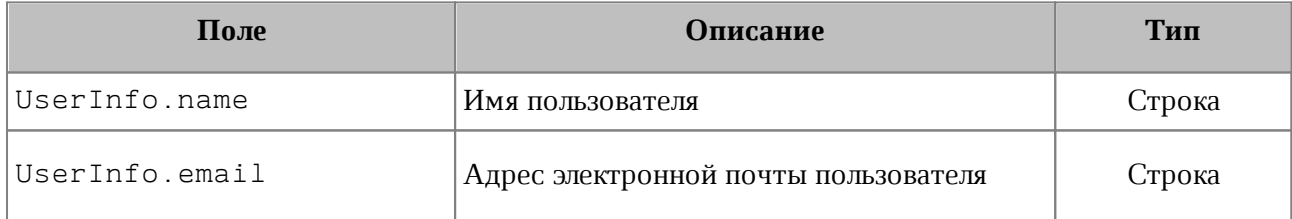

## **6.135.1 Метод UserInfo.\_\_eq\_\_**

Метод еq используется для определения эквивалентности двух объектов типа UserInfo.

```
firstUserInfo = myOfficeSDK.UserInfo()
firstUserInfo.name = "user"
firstUserInfo.email = "user@domain.com
```

```
secondUserInfo = myOfficeSDK.UserInfo()
```

```
secondUserInfo.name = "user"
secondUserInfo.email = "user@domain.com
```

```
if firstUserInfo.__eq__(secondUserInfo):
    print("Equals");
```
# **6.135.2 Метод UserInfo.\_\_ne\_\_**

Метод пе используется для определения неэквивалентности двух объектов типа UserInfo.

## **Пример**:

```
firstUserInfo = myOfficeSDK.UserInfo()
firstUserInfo.name = "user"
firstUserInfo.email = "user@domain.com
secondUserInfo = myOfficeSDK.UserInfo()
secondUserInfo.name = "second user"
secondUserInfo.email = "user@domain.com
if firstUserInfo.__ne__(secondUserInfo):
    print("Not equals")
```
## **6.136 Класс ValueFieldsOrientation**

Класс ValueFueldsOrientation описывает варианты ориентации в случае, когда в сводной таблице более, чем одно поле из области значений. Является полем класса [PivotTableLayoutSettings](#page-178-0). Описание полей представлено в [таблице 83](#page-230-0).

<span id="page-230-0"></span>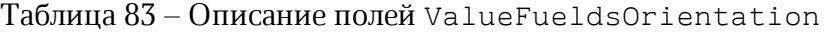

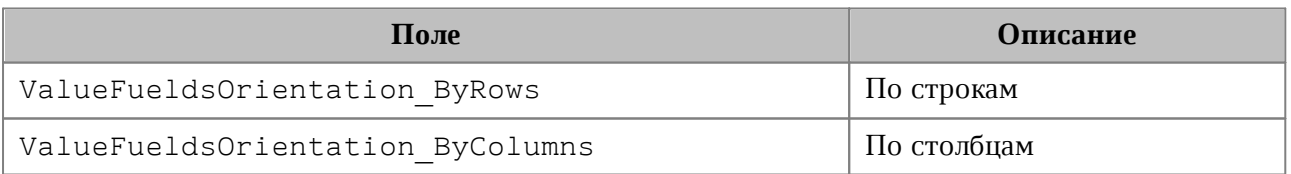

## **6.137 Класс VerticalAlignment**

В [таблице 84](#page-231-0) представлены константы,описывающие варианты выравнивания текста по вертикали. Используется в [CellProperties](#page-75-0), [ShapeProperties](#page-204-0).

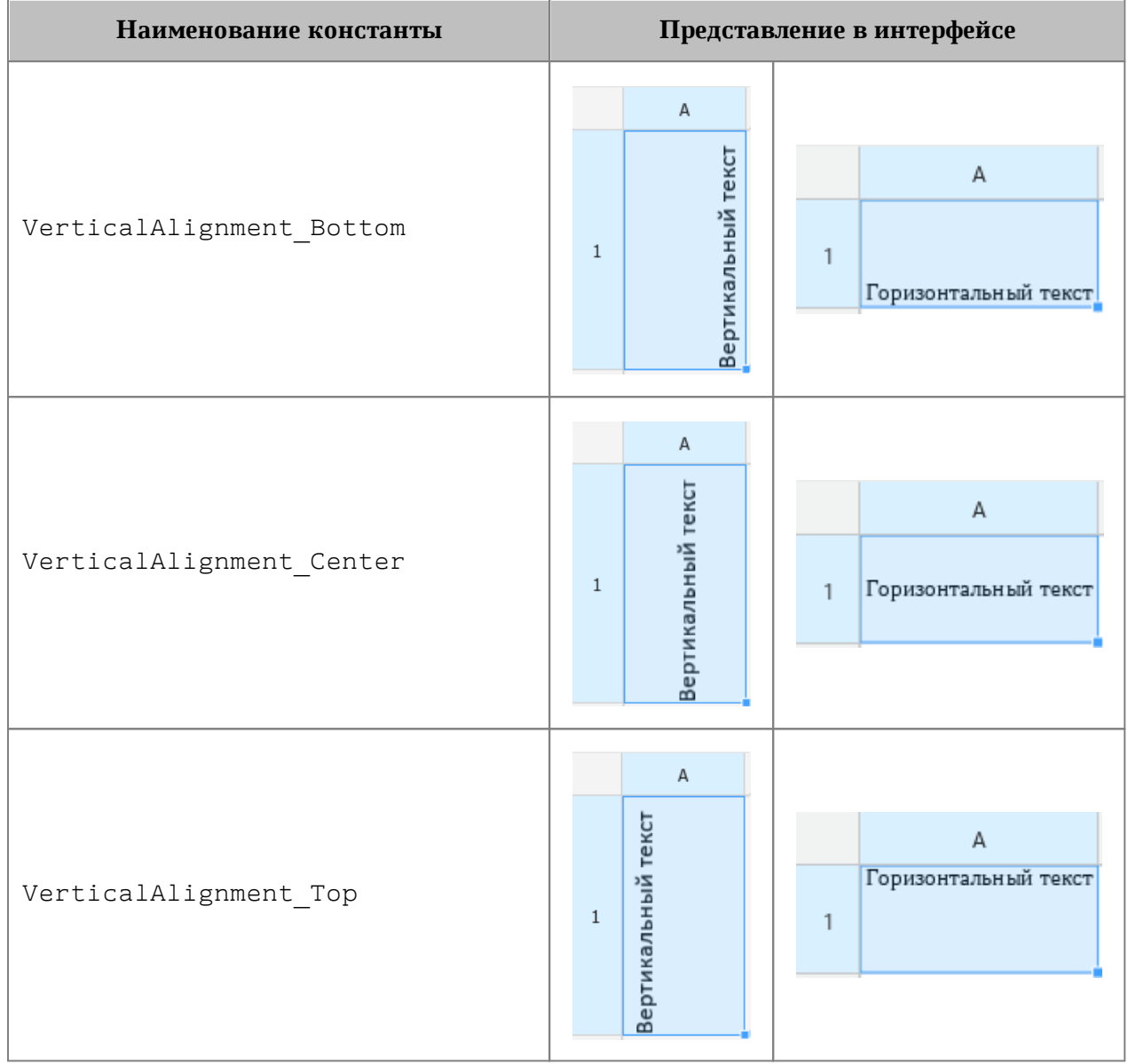

# <span id="page-231-0"></span>Таблица 84 – Виды выравнивания текста по вертикали

```
firstSheet = document.getBlocks().getTable(0)
cell = firstSheet.getCell("A3")
cellProps = cell.getCellProperties()
cellProps.verticalAlignment = myOfficeSDK.VerticalAlignment_Center
cell.setCellProperties(cellProps)
```
# **6.138 Класс VerticalAnchorAlignment**

<span id="page-232-3"></span>В [Таблице 85](#page-232-0) представлены типы выравнивания объекта относительно закрепленной позиции по вертикали.

> <span id="page-232-0"></span>Таблица 85 – Типы выравнивания объекта относительно закрепленной позиции по вертикали

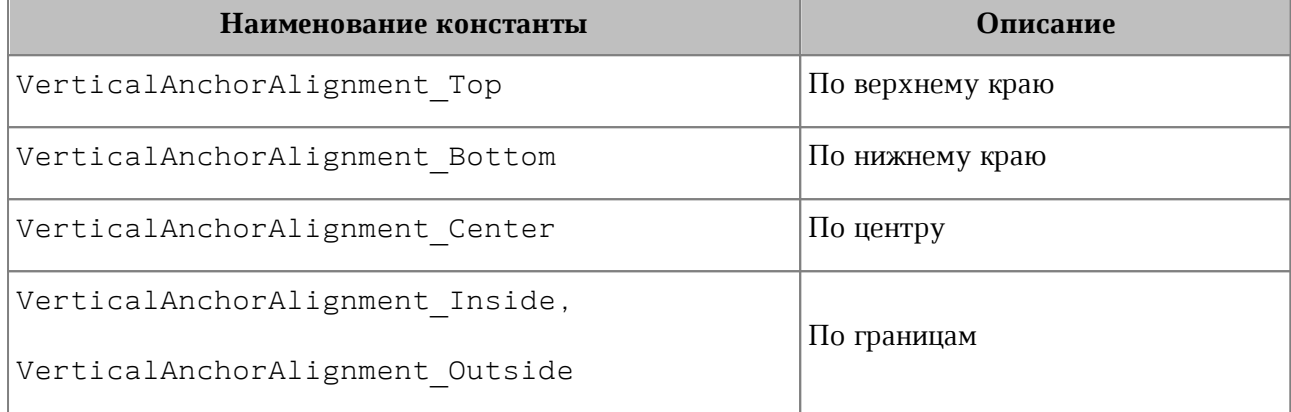

# **6.139 Класс VerticalRelativeTo**

<span id="page-232-2"></span>В [таблице 86](#page-232-1) представлены типы размещения объекта относительно закрепленной позиции по вертикали.

<span id="page-232-1"></span>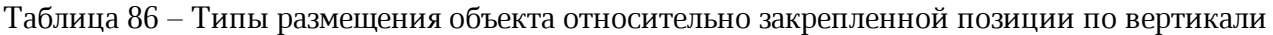

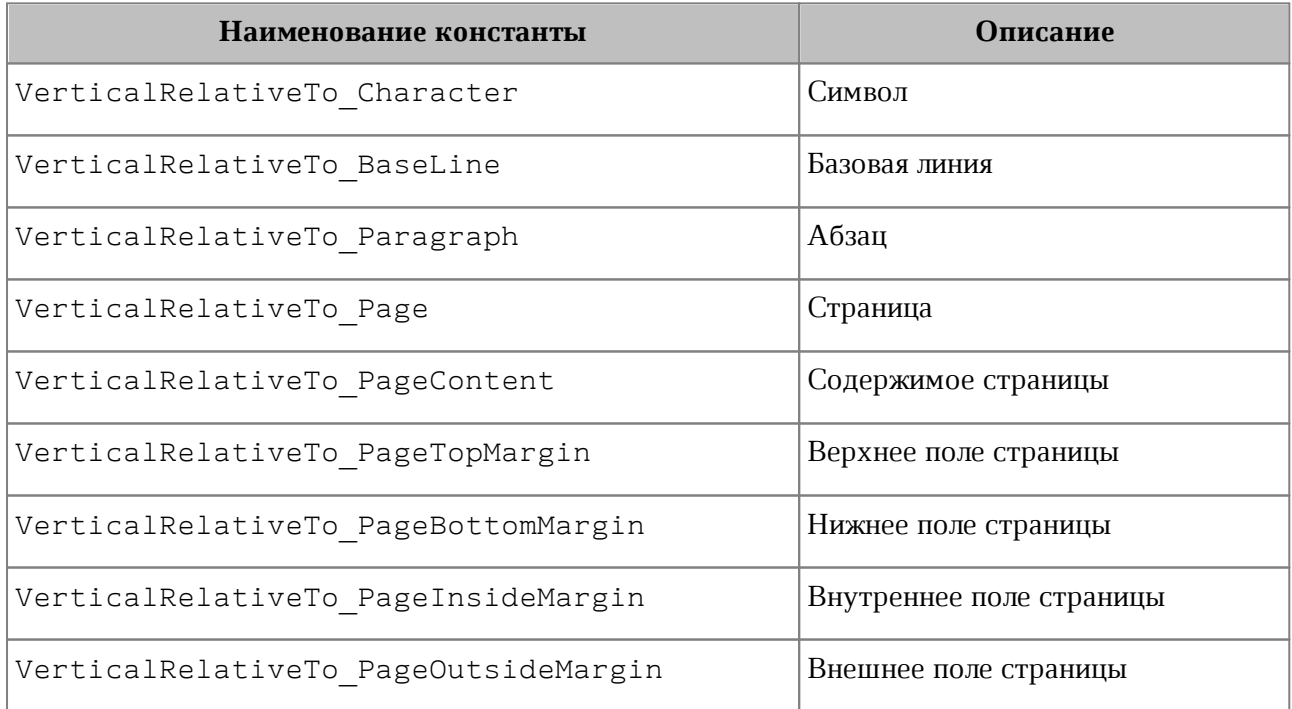

## **6.140 Класс VerticalTextAnchoredPosition**

<span id="page-233-0"></span>Класс VerticalTextAnchoredPosition предназначен для управления относительным положением объекта со смещением или выравниванием по вертикали.

Описание полей класса VerticalTextAnchoredPosition представлено в [таблице 87](#page-233-1).

<span id="page-233-1"></span>Таблица 87 – Описание полей класса VerticalTextAnchoredPosition

| Поле                                    | Описание                                                                                                    |
|-----------------------------------------|----------------------------------------------------------------------------------------------------|
| VerticalTextAnchoredPosition.relativeTo | Тип<br>объекта<br>размещения<br>относительно закрепленной позиции<br><b>TIO</b><br>вертикали<br>VerticalRelativeTo                |
| VerticalTextAnchoredPosition.offset     | Смещение объекта.                                                                                                    |
| VerticalTextAnchoredPosition.aligment   | Тип<br>объекта<br>выравнивания<br>относительно закрепленной позиции<br>$\Pi$ <sup>O</sup><br>вертикали<br>VerticalAnchorAlignment |

# **6.140.1 VerticalTextAnchoredPosition.\_\_eq\_\_**

Метод \_\_eq\_\_ используется для определения эквивалентности двух объектов типа TextAnchoredPosition.

```
firstVerticalTextAnchoredPosition =
myOfficeSDK
.VerticalTextAnchoredPosition(myOfficeSDK.VerticalRelativeTo_Paragraph)
firstVerticalTextAnchoredPosition.aligment =
myOfficeSDK.VerticalAnchorAlignment_Center
firstVerticalTextAnchoredPosition.offset = 10
secondVerticalTextAnchoredPosition =
myOfficeSDK
.VerticalTextAnchoredPosition(myOfficeSDK.VerticalRelativeTo_Paragraph)
secondVerticalTextAnchoredPosition.aligment =
myOfficeSDK.VerticalAnchorAlignment_Center
secondVerticalTextAnchoredPosition.offset = 10
if firstVerticalTextAnchoredPosition.__eq__(secondVerticalTextAnchoredPosition):
    print("Equals")
```
# **6.140.2 VerticalTextAnchoredPosition.\_\_ne\_\_**

Метод \_\_ пе\_\_ используется для определения неэквивалентности двух объектов типа TextAnchoredPosition.

# **Пример**:

```
firstVerticalTextAnchoredPosition =
myOfficeSDK
.VerticalTextAnchoredPosition(myOfficeSDK.VerticalRelativeTo_Paragraph)
firstVerticalTextAnchoredPosition.aligment =
myOfficeSDK.VerticalAnchorAlignment_Center
firstVerticalTextAnchoredPosition.offset = 10
secondVerticalTextAnchoredPosition =
myOfficeSDK
.VerticalTextAnchoredPosition(myOfficeSDK.VerticalRelativeTo_Paragraph)
secondVerticalTextAnchoredPosition.aligment =
myOfficeSDK.VerticalAnchorAlignment_Center
secondVerticalTextAnchoredPosition.offset = 20
```

```
if firstVerticalTextAnchoredPosition.__ne__(secondVerticalTextAnchoredPosition):
    print("Not equals")
```
# **6.141 Класс WorkbookExportSettings**

Класс WorkbookExportSettings предоставляет настройки, необходимые для экспорта табличных документов, см. [Document.exportAs\(\)](#page-105-0).

Описание полей класса WorkbookExportSettings представлено в [таблице 88](#page-234-0).

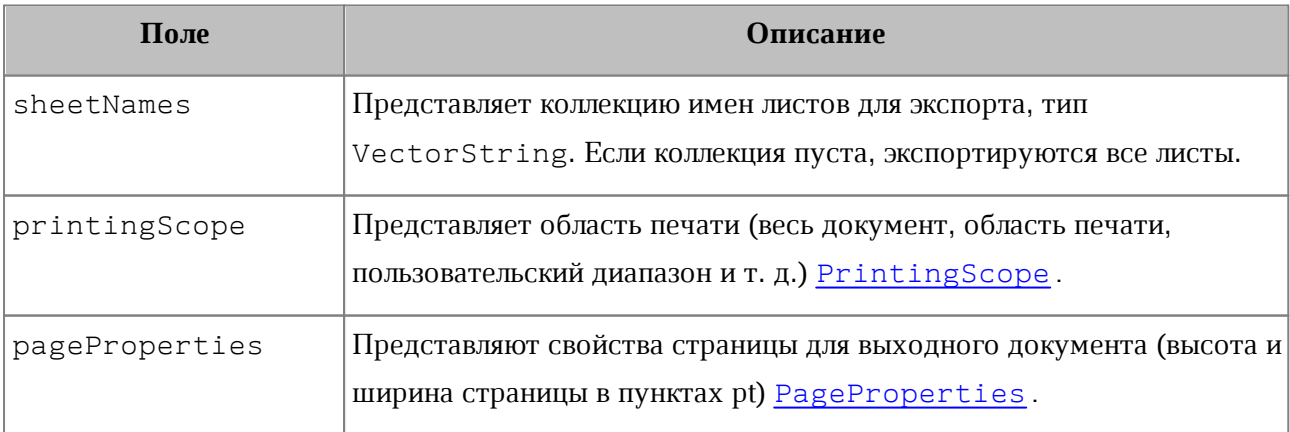

<span id="page-234-0"></span>Таблица 88 – Описание полей класса WorkbookExportSettings

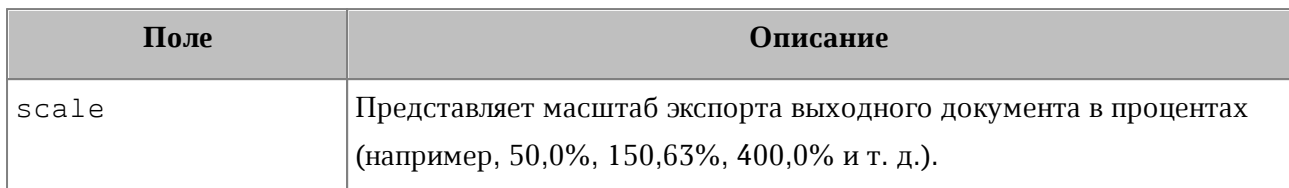

### **Пример:**

```
workbookSettings = myOfficeSDK.WorkbookExportSettings()
workbookSettings.sheetNames = myOfficeSDK.VectorString()
workbookSettings.sheetNames.push_back("List1")
workbookSettings.printingScope =
myOfficeSDK.PrintingScope(myOfficeSDK.PrintingScope.Type_PrintArea)
workbookSettings.pageProperties = myOfficeSDK.PageProperties(100, 200)
workbookSettings.scale = 90
document.exportAs(filePath, ExportFormat.PDFA1, workbookSettings)
```
### **6.142 Исключения**

### **6.142.1 Класс BaseError**

Класс BaseError является базовым классом для всех исключений SDK.

#### **class BaseError(**Exception**)**

#### **6.142.2 Класс ApplicationCreateError**

Исключение ApplicationCreateError вызывается в случае, когда объект [Application](#page-57-0) не может быть создан.

#### **class ApplicationCreateError(**BaseError**)**

#### **6.142.3 Класс IncorrectArgumentError**

Исключение IncorrectArgumentError вызывается в случае, когда один из аргументов метода или функции имеет недействительное значение.

#### **class IncorrectArgumentError(**BaseError**)**

## **6.142.4 Класс InvalidObjectError**

Исключение InvalidObjectError вызывается в случае, когда объект больше не может быть использован.

#### **class InvalidObjectError(**BaseError**)**

## **6.142.5 Класс DocumentCreateError**

Исключение DocumentCreateError вызывается в случае, когда документ не может быть создан.

#### **class DocumentCreateError(**BaseError**)**

#### **6.142.6 Класс DocumentLoadError**

Исключение DocumentLoadError вызывается в случае, когда документ не может быть загружен.

#### **class DocumentLoadError(**BaseError**)**

### **6.142.7 Класс DocumentSaveError**

Исключение DocumentSaveError вызывается в случае, когда документ не может быть сохранен.

#### **class DocumentSaveError(**BaseError**)**

#### **6.142.8 Класс DocumentExportError**

Исключение DocumentExportError вызывается в случае, когда документ не может быть экспортирован.

#### **class DocumentExportError(**BaseError**)**

#### **6.142.9 Класс NoSuchElementError**

Исключение NoSuchElementError вызывается в случае, когда элемент не существует.

#### **class NoSuchElementError(**BaseError**)**

#### **6.142.10 Класс NotImplementedError**

Исключение NotImplementedError вызывается в случае, если обнаружена нереализованная функциональность.

**class NotImplementedError(**BaseError**)**

#### **6.142.11 Класс OutOfRangeError**

Исключение OutOfRangeError вызывается в случае обнаружения выхода значения за пределы диапазона.

#### **class OutOfRangeError(**BaseError**)**

#### **6.142.12 Класс ParseError**

Исключение ParseError вызывается в случае ошибки синтаксического разбора текста.

#### **class ParseError(**BaseError**)**

#### **6.142.13 Класс UnknownError**

Исключение UnknownError вызывается в случае, когда критическое исключение возникло по неизвестной причине. Приложение должно быть завершено, поскольку возникло неопределенное состояние ядра Document API.

#### **class UnknownError(**BaseError**)**

### **6.142.14 Класс ForbiddenActionError**

Исключение ForbiddenActionError вызывается в случае выполнения запрещенной операции.

#### **class ForbiddenActionError(**BaseError**)**

## **6.142.15 Класс DocumentModificationError**

Исключение DocumentModificationError вызывается, когда невозможно выполнить операцию по изменению документа. Например, оно возникает при попытке применить методы [Paragraph.setListLevel\(\)](#page-153-0), [Paragraph.increaseListLevel\(\)](#page-150-0), [Paragraph.decreaseListLevel\(\)](#page-154-0) для параграфа, который не является списком.

**class** DocumentModificationError**(**BaseError**)**

## **6.142.16 Класс PivotTableError**

Исключение PivotTableError вызывается в случае ошибки при работе со сводными таблицами. Например, использование фильтра, который не может быть применен к сводной таблице.

#### **class PivotTableError(**BaseError**)**

### **6.142.17 Класс PositionDocumentMismatchError**

Исключение PositionDocumentsMismatchError вызывается в случае, когда несколько позиций относятся к различным документам и не могут быть использованы в одной операции. Например, при попытке пользователя создать диапазон Range, включающий позиции Position, принадлежащие нескольким различным документам, и выполнить операцию для такого диапазона.

#### **class PositionDocumentMismatchError(**BaseError**)**

#### **6.142.18 Класс ScriptExecutionError**

Исключение ScriptExecutionError вызывается в случае, когда сценарий не удается выполнить (см. [Scripting.runScript\(\)](#page-201-0)).

**class** ScriptExecutionError**(**BaseError**)**

#### **7 Версии Document API**

#### **7.1 Механизм контроля версий**

Константы версии Document API Major и Minor позволяют проверить совместимость предыдущей и текущей версии Document API.

Если была изменена константа Major версии Document API, т. е. в Document API произошли обратно несовместимые изменения, то программный код должен быть пересмотрен и обновлен. Обратно несовместимыми изменениями считаются: переименование, удаление или несовместимое изменение подписи существующих классов или методов, а также добавление новых методов, типов и членов класса.

Если была изменена константа Minor версии Document API, то в Document API произошли только обратно совместимые изменения, и нет необходимости менять программный код, чтобы он работал с более новой версией Document API. Но гарантируется совместимость только на уровне исходного кода, поэтому необходимо перекомпилировать программный код приложения с более новой версией библиотеки Document API.

Рекомендуется проверить версию Document API до инициализации, как указано ниже:

```
print(myOfficeSDK.Minor)
print(myOfficeSDK.Major)
```

```
if name == '_main ':
     expected_major_api_version = 1
     expected_minor_api_version = 0
```
 **if not** myOfficeSDK**.**isAPIVersionCompatible**(**expected\_major\_api\_version**,** expected\_minor\_api\_version**):**

 # Вывод сообщения о серьезной ошибке несовместимости версии библиотеки Document API и выход из программы

#### **pass**

```
 # Работа с библиотекой Document API (создание объекта Application и т. д.)
```